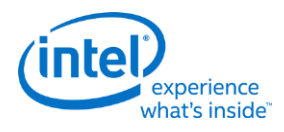

# **Intel® Open Source HD Graphics, Intel Iris™ Graphics, and Intel Iris™ Pro Graphics**

**Programmer's Reference Manual**

For the 2015 - 2016 Intel Core™ Processors, Celeron™ Processors, and Pentium™ Processors based on the "Skylake" Platform

Volume 12: Display

May 2016, Revision 1.0

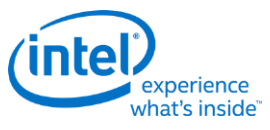

# **Creative Commons License**

**You are free to Share** - to copy, distribute, display, and perform the work under the following conditions:

- **Attribution.** You must attribute the work in the manner specified by the author or licensor (but not in any way that suggests that they endorse you or your use of the work).
- **No Derivative Works.** You may not alter, transform, or build upon this work.

# **Notices and Disclaimers**

INFORMATION IN THIS DOCUMENT IS PROVIDED IN CONNECTION WITH INTEL® PRODUCTS. NO LICENSE, EXPRESS OR IMPLIED, BY ESTOPPEL OR OTHERWISE, TO ANY INTELLECTUAL PROPERTY RIGHTS IS GRANTED BY THIS DOCUMENT. EXCEPT AS PROVIDED IN INTEL'S TERMS AND CONDITIONS OF SALE FOR SUCH PRODUCTS, INTEL ASSUMES NO LIABILITY WHATSOEVER AND INTEL DISCLAIMS ANY EXPRESS OR IMPLIED WARRANTY, RELATING TO SALE AND/OR USE OF INTEL PRODUCTS INCLUDING LIABILITY OR WARRANTIES RELATING TO FITNESS FOR A PARTICULAR PURPOSE, MERCHANTABILITY, OR INFRINGEMENT OF ANY PATENT, COPYRIGHT OR OTHER INTELLECTUAL PROPERTY RIGHT.

A "Mission Critical Application" is any application in which failure of the Intel Product could result, directly or indirectly, in personal injury or death. SHOULD YOU PURCHASE OR USE INTEL'S PRODUCTS FOR ANY SUCH MISSION CRITICAL APPLICATION, YOU SHALL INDEMNIFY AND HOLD INTEL AND ITS SUBSIDIARIES, SUBCONTRACTORS AND AFFILIATES, AND THE DIRECTORS, OFFICERS, AND EMPLOYEES OF EACH, HARMLESS AGAINST ALL CLAIMS COSTS, DAMAGES, AND EXPENSES AND REASONABLE ATTORNEYS' FEES ARISING OUT OF, DIRECTLY OR INDIRECTLY, ANY CLAIM OF PRODUCT LIABILITY, PERSONAL INJURY, OR DEATH ARISING IN ANY WAY OUT OF SUCH MISSION CRITICAL APPLICATION, WHETHER OR NOT INTEL OR ITS SUBCONTRACTOR WAS NEGLIGENT IN THE DESIGN, MANUFACTURE, OR WARNING OF THE INTEL PRODUCT OR ANY OF ITS PARTS.

Intel may make changes to specifications and product descriptions at any time, without notice. Designers must not rely on the absence or characteristics of any features or instructions marked "reserved" or "undefined". Intel reserves these for future definition and shall have no responsibility whatsoever for conflicts or incompatibilities arising from future changes to them. The information here is subject to change without notice. Do not finalize a design with this information.

The products described in this document may contain design defects or errors known as errata which may cause the product to deviate from published specifications. Current characterized errata are available on request.

Implementations of the I2C bus/protocol may require licenses from various entities, including Philips Electronics N.V. and North American Philips Corporation.

Intel and the Intel logo are trademarks of Intel Corporation in the U.S. and other countries.

\* Other names and brands may be claimed as the property of others.

**Copyright © 2016, Intel Corporation. All rights reserved.**

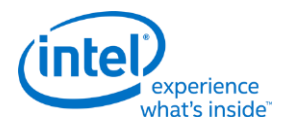

# **Table of Contents**

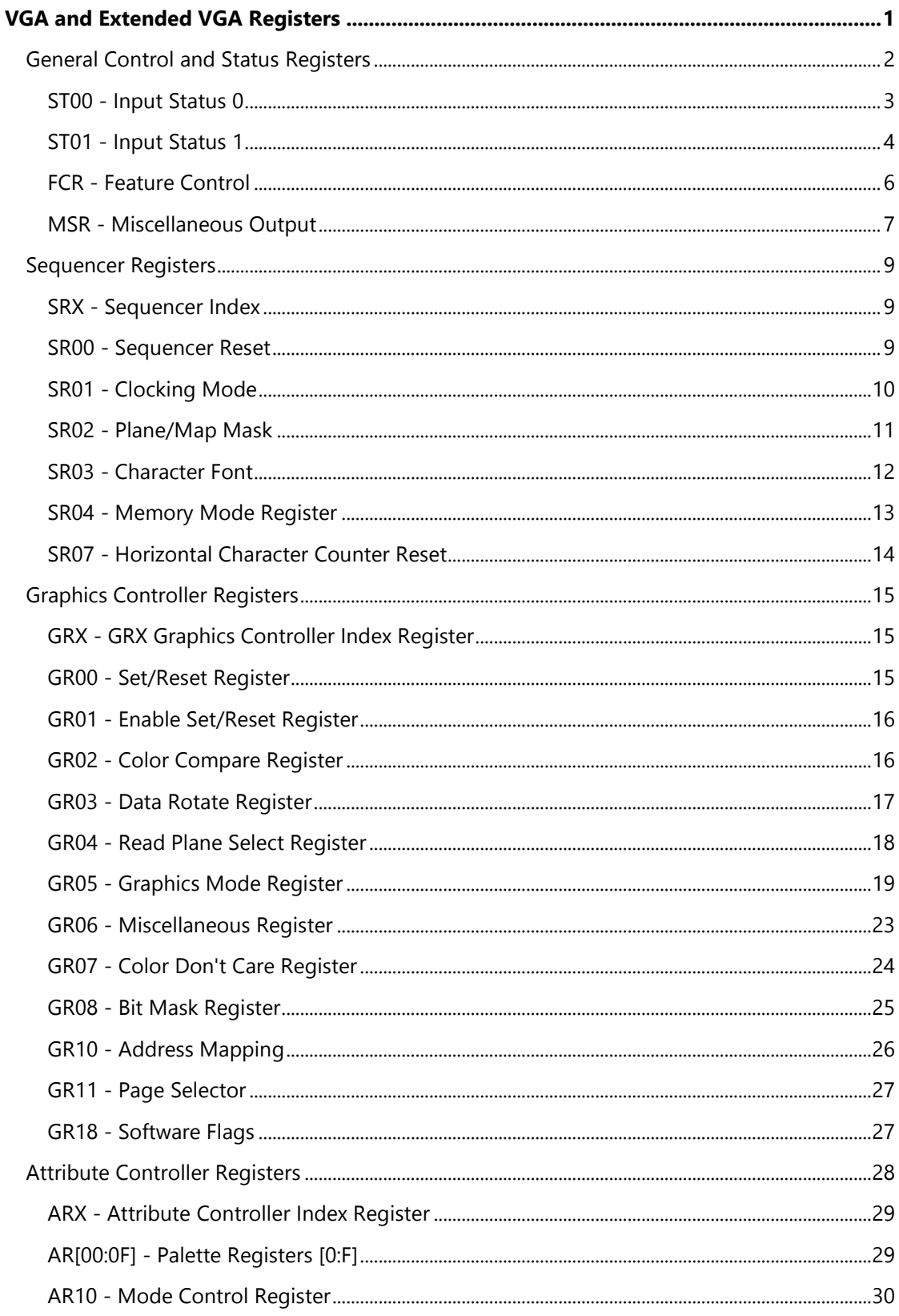

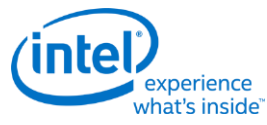

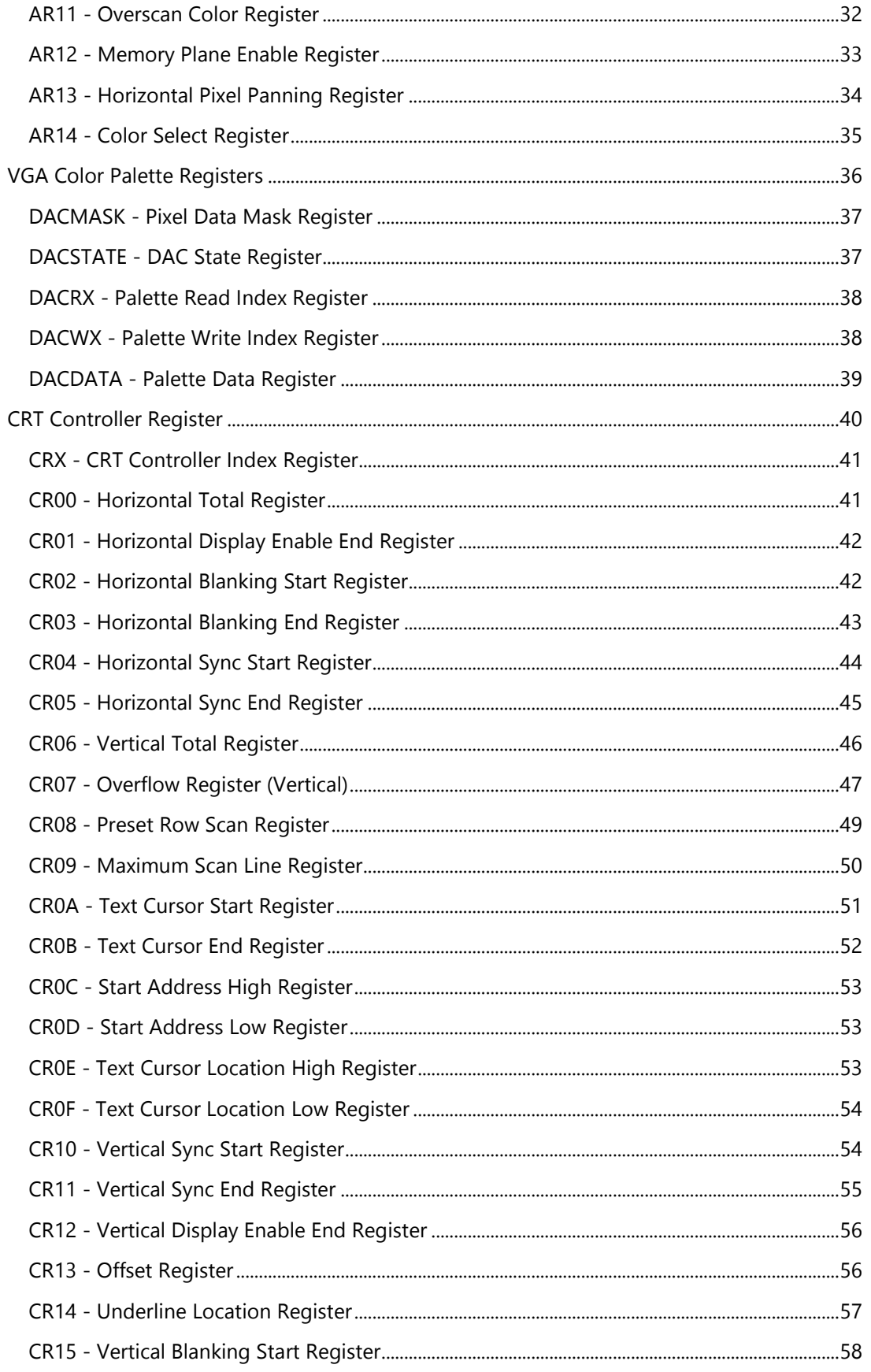

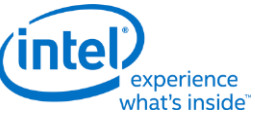

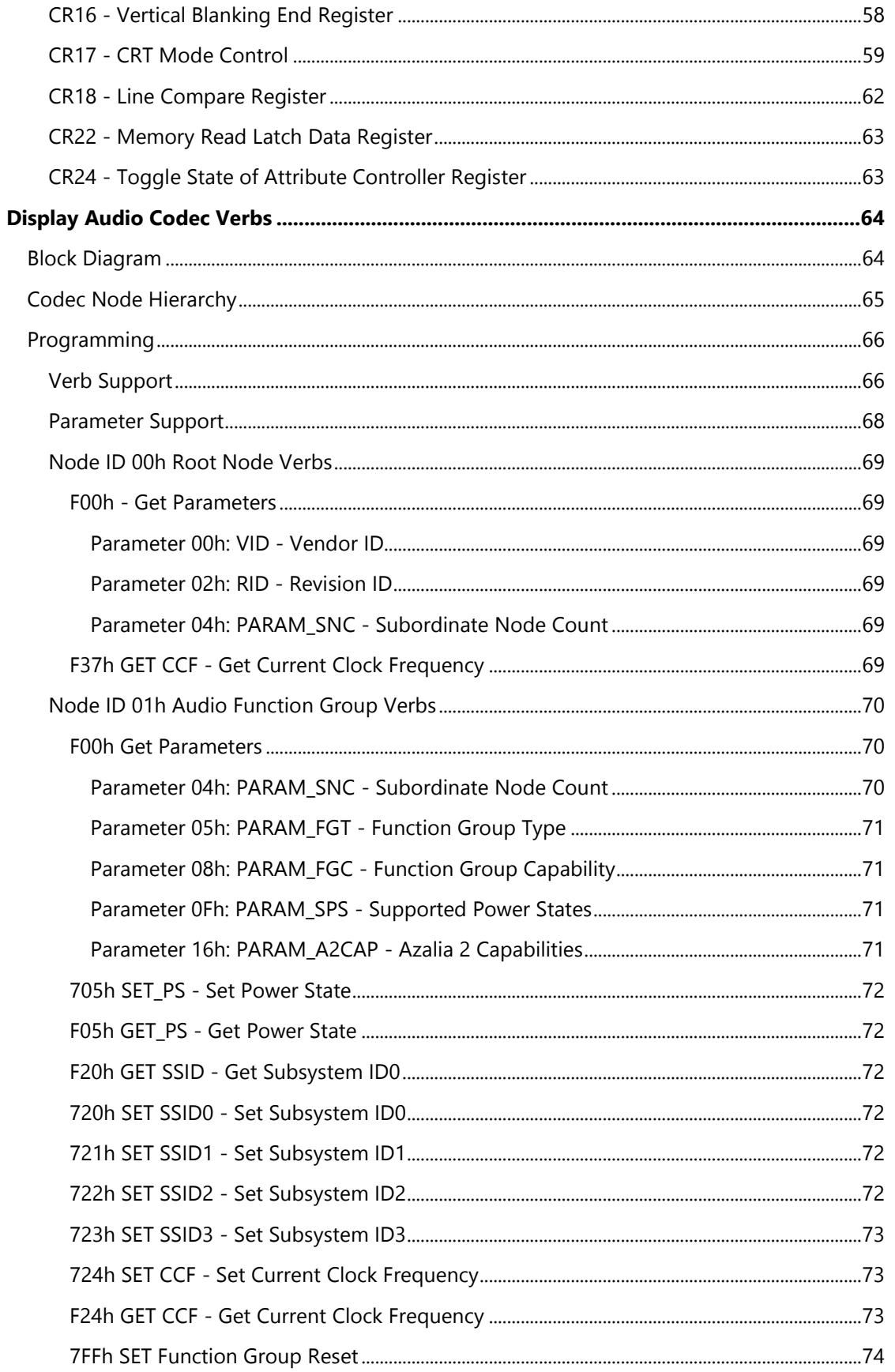

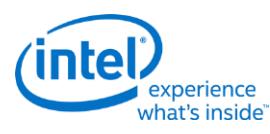

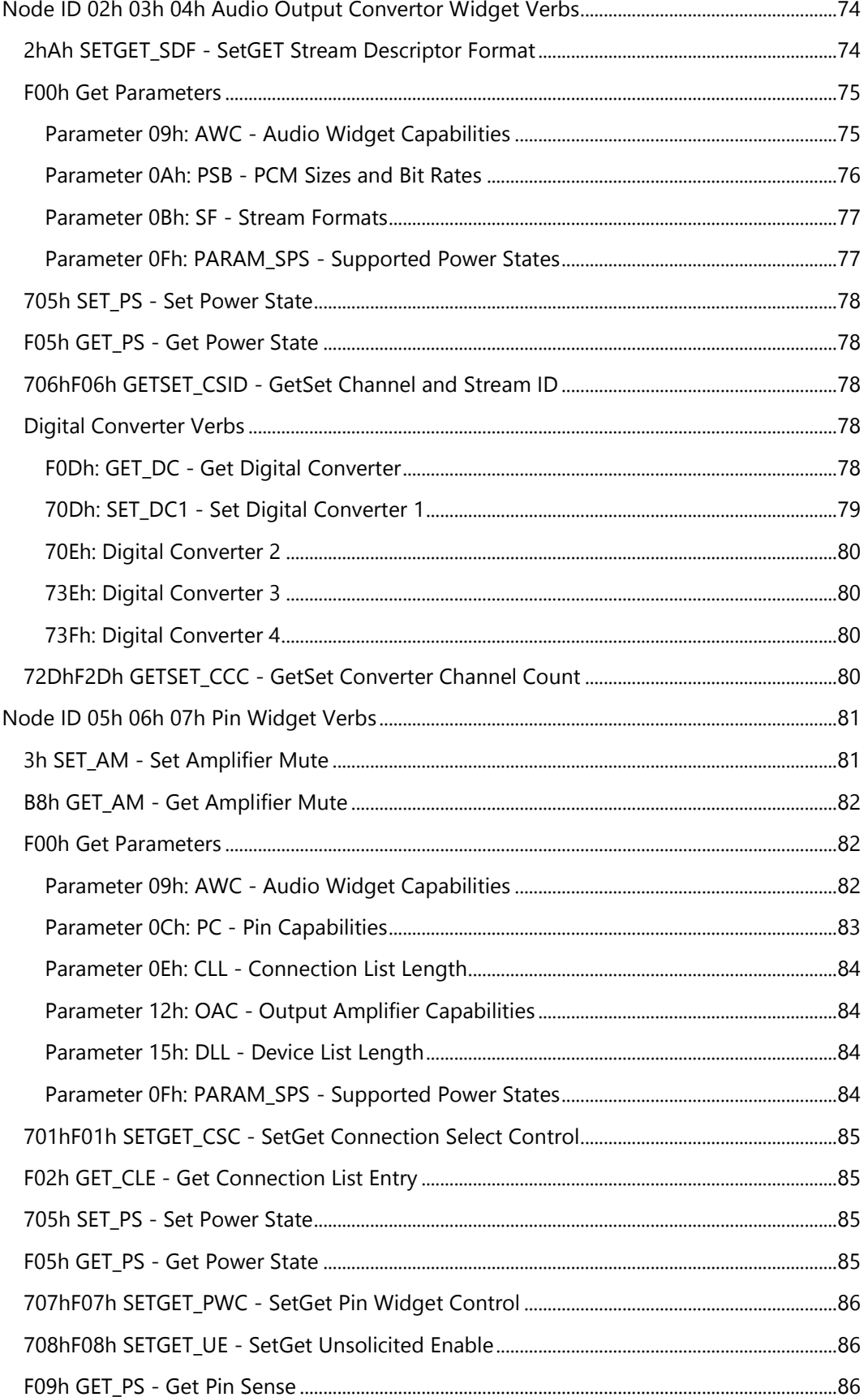

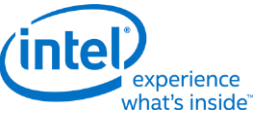

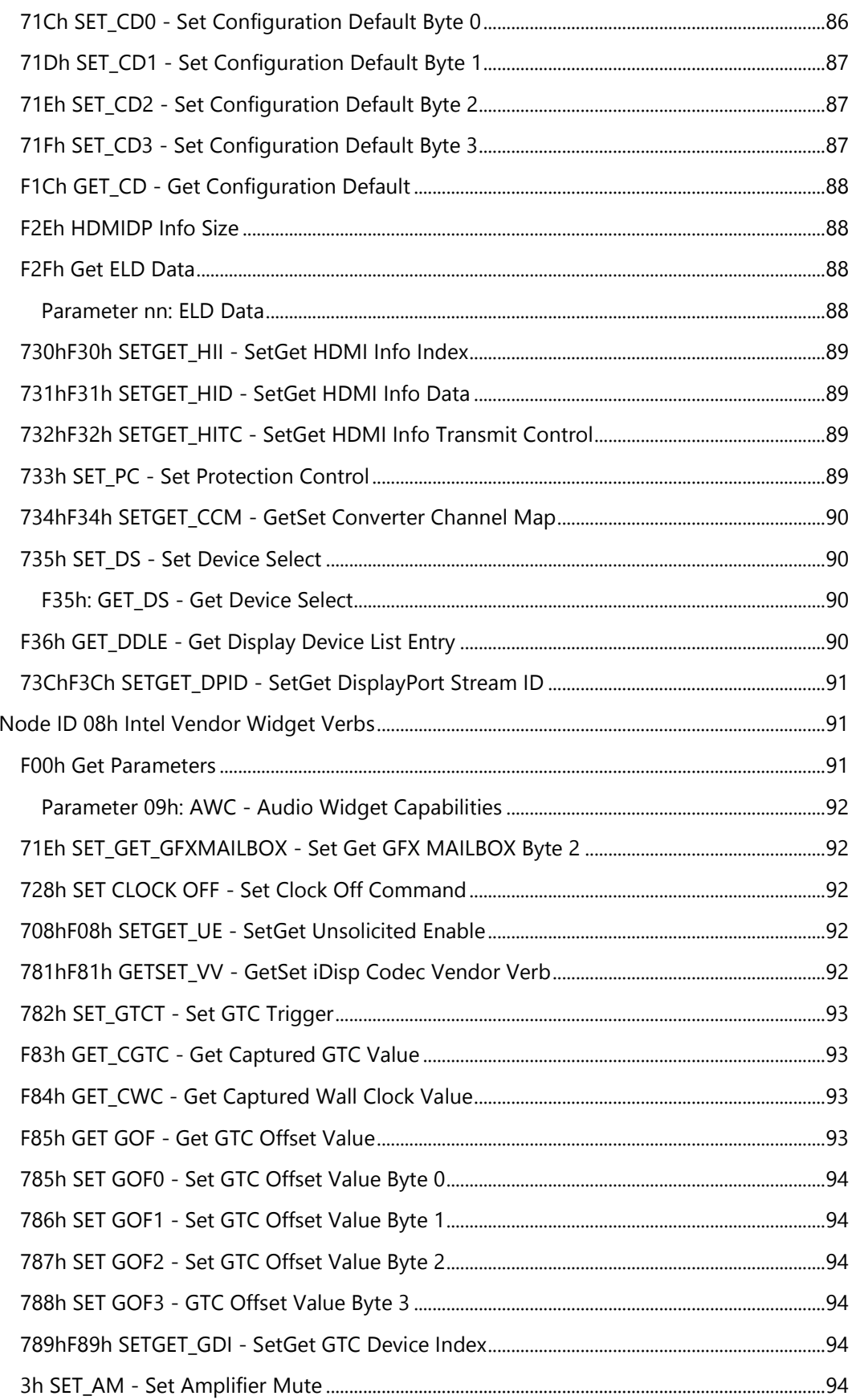

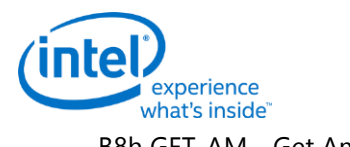

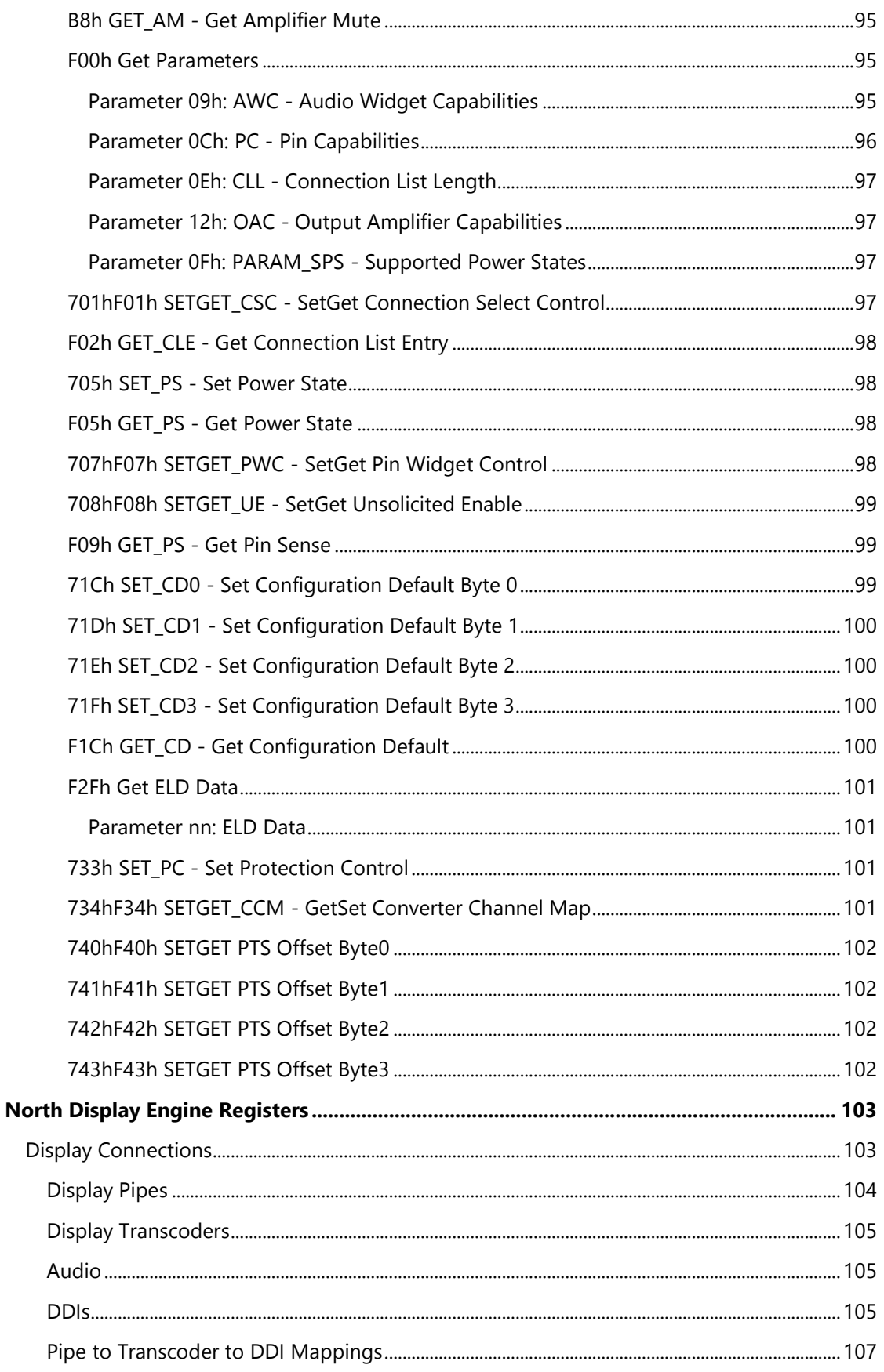

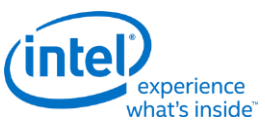

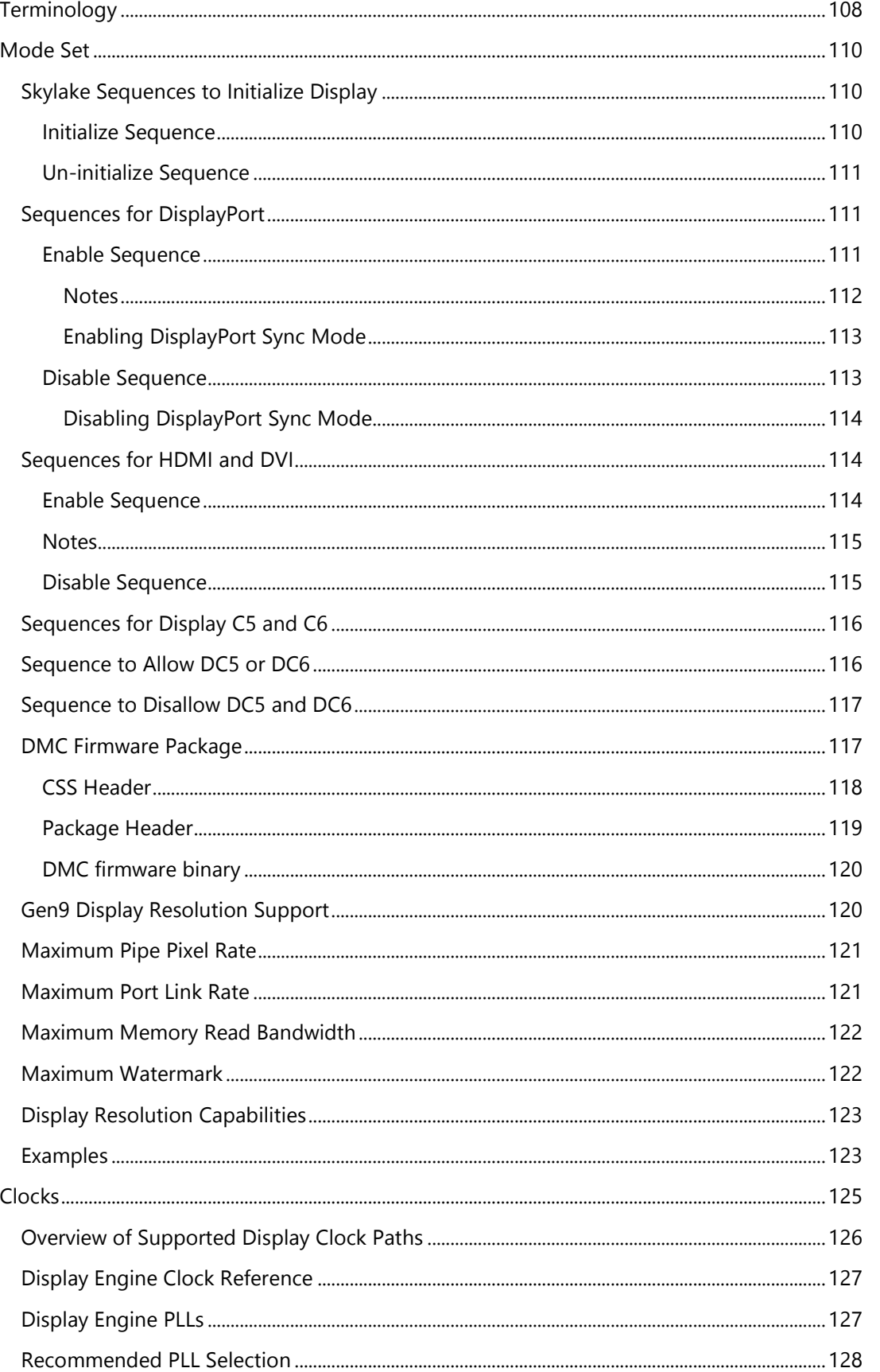

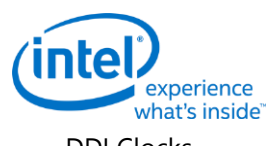

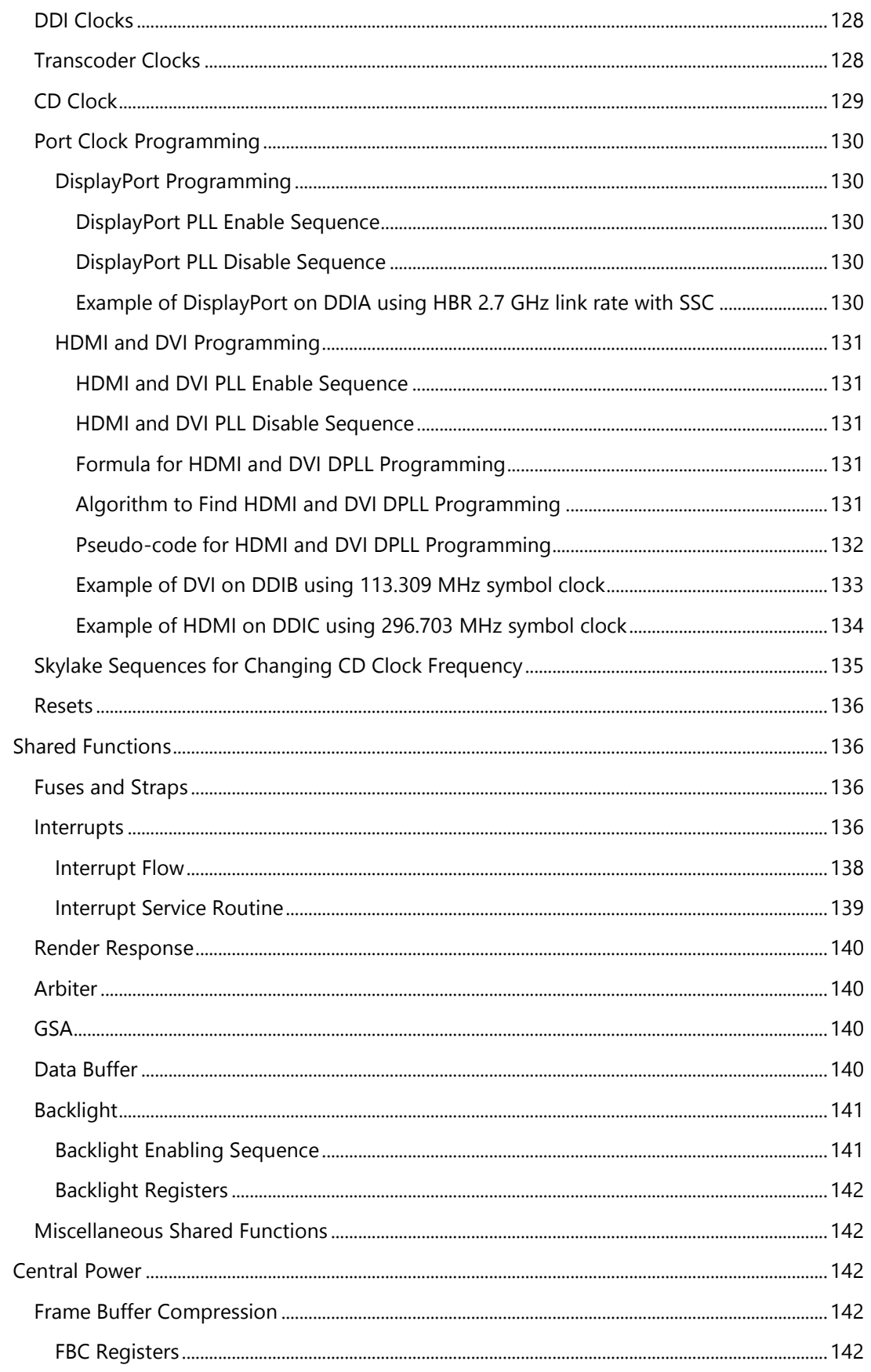

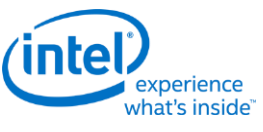

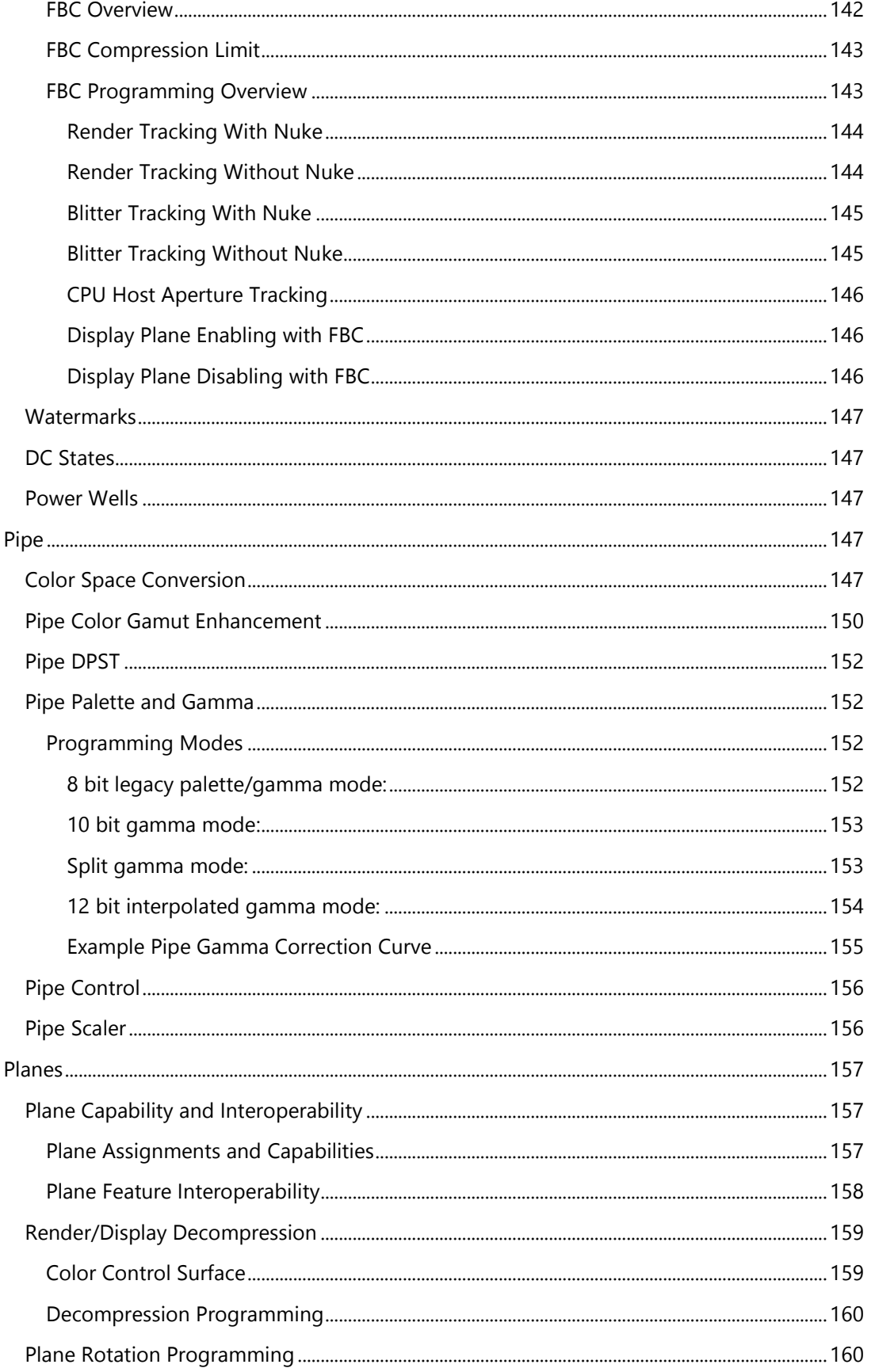

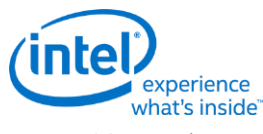

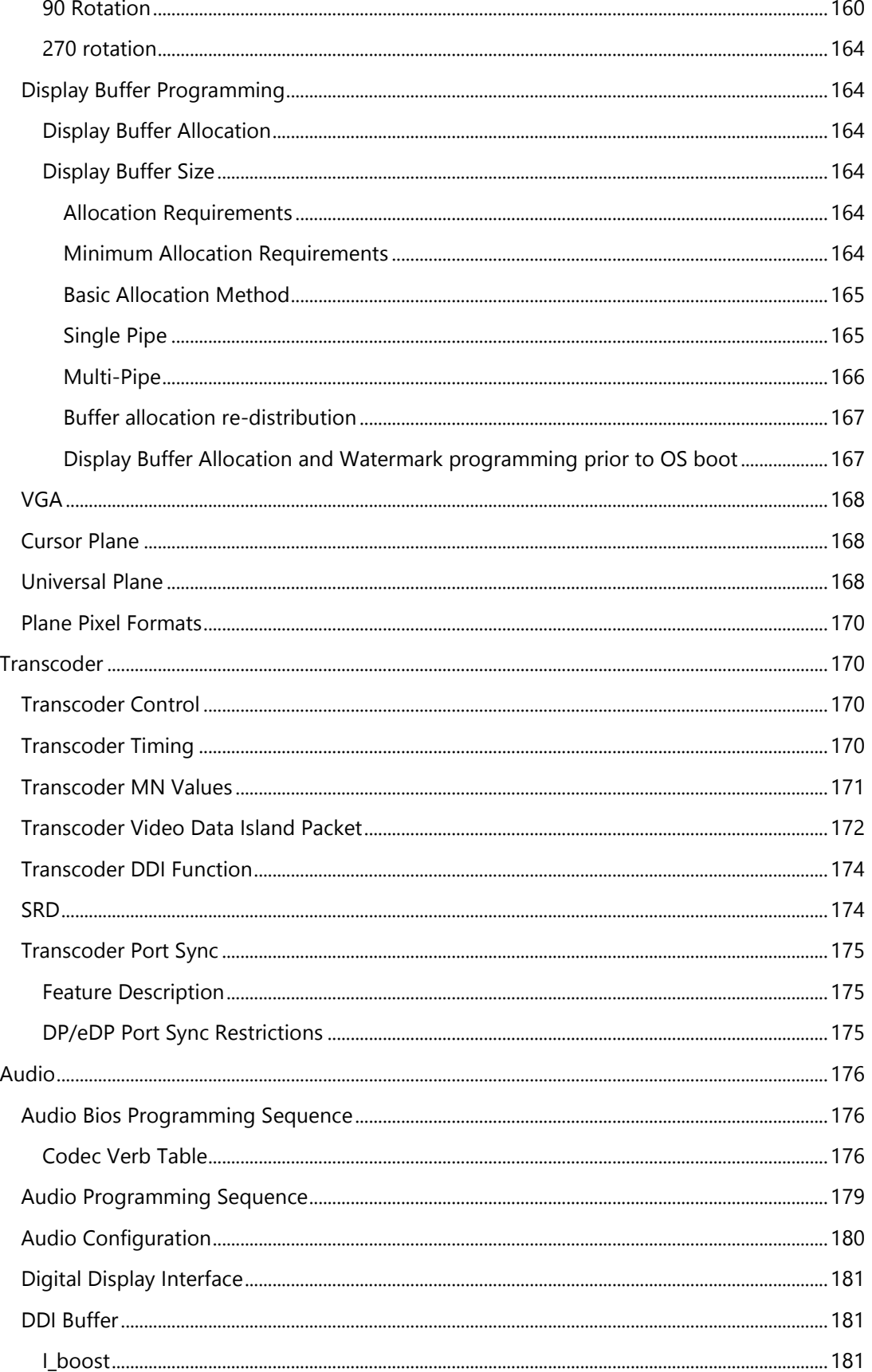

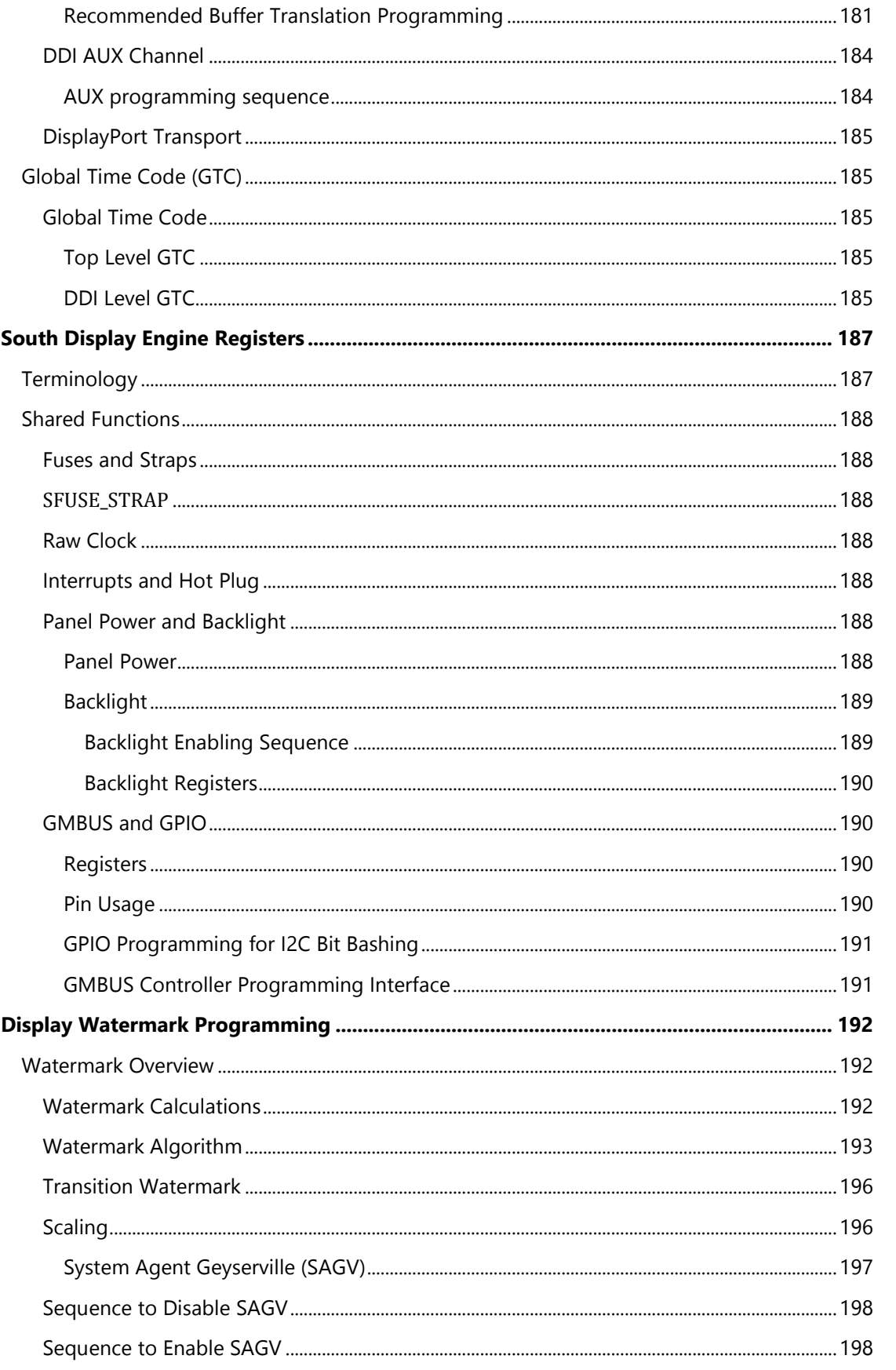

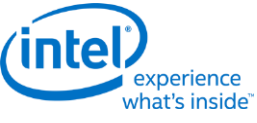

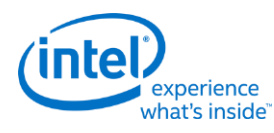

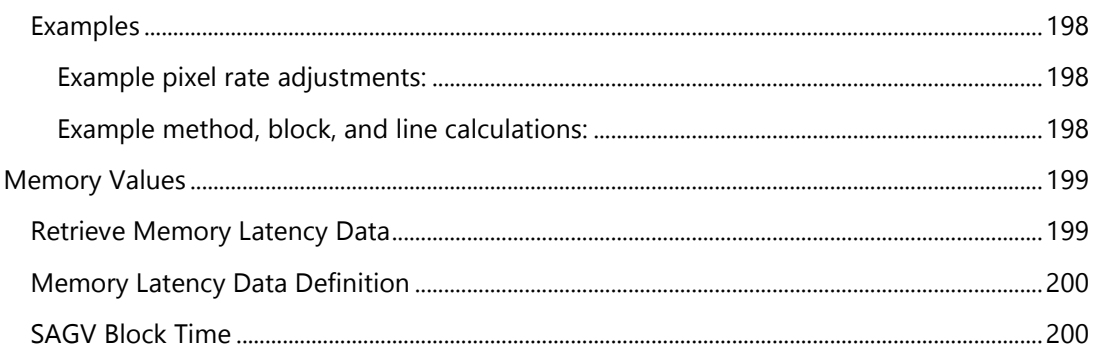

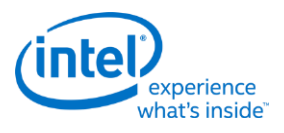

# <span id="page-14-0"></span>**VGA and Extended VGA Registers**

This section describes the registers and the functional operation notations for the observable registers in the VGA section. This functionality is provided as a means for support of legacy applications and operating systems. It is important to note that these registers in general have the desired effects only when running VGA display modes.

The main exceptions to this are the palette interface which allows real mode DOS applications and full screen VGA applications under an OS control running in high resolution (non-VGA) modes to access the palette through the VGA register mechanisms and the use of the ST01 status bits that determine when the VGA enters display enable and sync periods. Other exceptions include the register bits that control the memory accesses through the A000:0000 and B000:0000 memory segments which are used during operating system emulation of VGA for "DOS box" applications. Some of the functions of the VGA are enabled or defeated through the programming of the VGA control register bits that are located in the MMIO register space.

Given the legacy nature of this function, it has been adapted to the changing environment that it must operate within. The three most notable changes are the addition of high resolution display mode support, new operating system support, and the use of fixed resolution display devices (such as LCD panels). Additional control bits in the PCI Config space will affect the ability to access the registers and memory aperture associated with VGA.

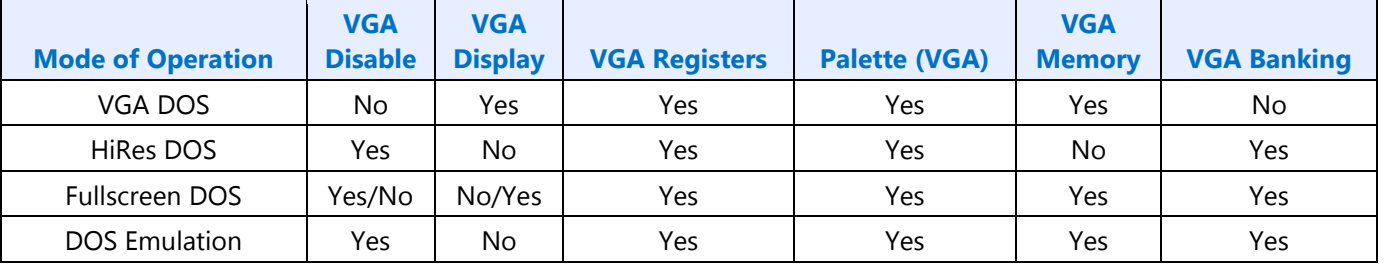

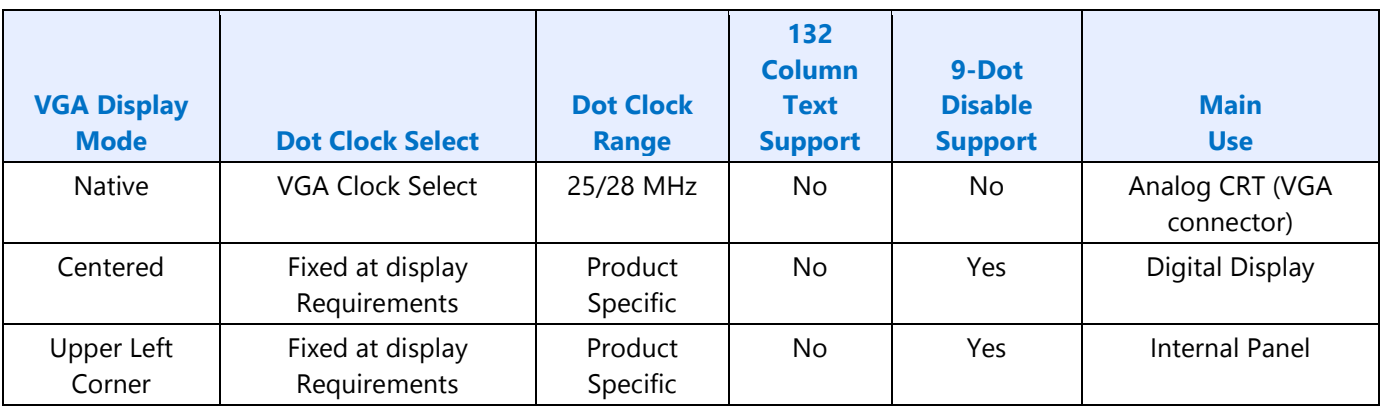

Native, Centered, and Upper Left Corner support varies from product to product.

Even in the native VGA display operational modes, not all combinations of bit settings result in functional operating modes. VGA display modes have the restriction that they can be used only when all other display planes are disabled.

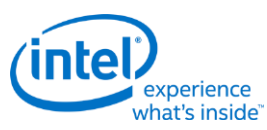

These registers are accessed via I/O space. The I/O space resides in the PCI compatibility hole and uses only the addresses that were part of the original VGA I/O space (which includes EGA and MDA emulation). Accesses to the VGA I/O addresses are steered to the proper bus and rely on proper setup of bridge registers. Extended VGA registers such as GR10 and GR11 use additional indexes for the already defined I/O addresses. VGA register accesses are allowed as 8 or 16 bit naturally aligned transactions only. Word transactions must have the least significant bit of the address set to zero. DWORD I/O operations should not be performed on these registers.

Some products may support access to these registers through MMIO. The access method varies and is documented elsewhere.

# <span id="page-15-0"></span>**General Control and Status Registers**

The setup, enable, and general registers are all directly accessible by the CPU. A sub indexing scheme is not used to read from and write to these registers.

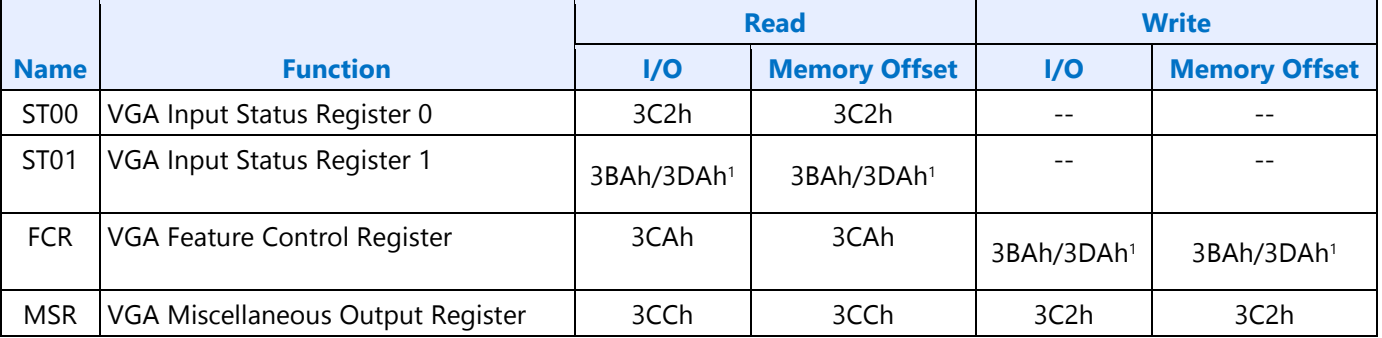

<sup>1</sup> The address selection for ST01 reads and FCR writes is dependent on CGA or MDA emulation mode as selected via the MSR register.

Various bits in these registers provide control over the real-time status of the horizontal sync signal, the horizontal retrace interval, the vertical sync signal, and the vertical retrace interval. The horizontal retrace interval is the period during the drawing of each scan line containing active video data, when the active video data is not being displayed. This period includes the horizontal front and back porches, and the horizontal sync pulse. The horizontal retrace interval is always longer than the horizontal sync pulse. The vertical retrace interval is the period during which the scan lines not containing active video data are drawn. This includes the vertical front porch, back porch, and the vertical sync pulse. The vertical retrace interval is normally longer than the vertical sync pulse.

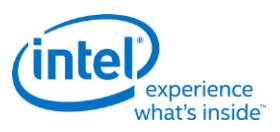

# <span id="page-16-0"></span>**ST00 - Input Status 0**

## **I/O (and Memory Offset) Address:** 3C2h

**Default:** 00h

# Attributes: Read Only

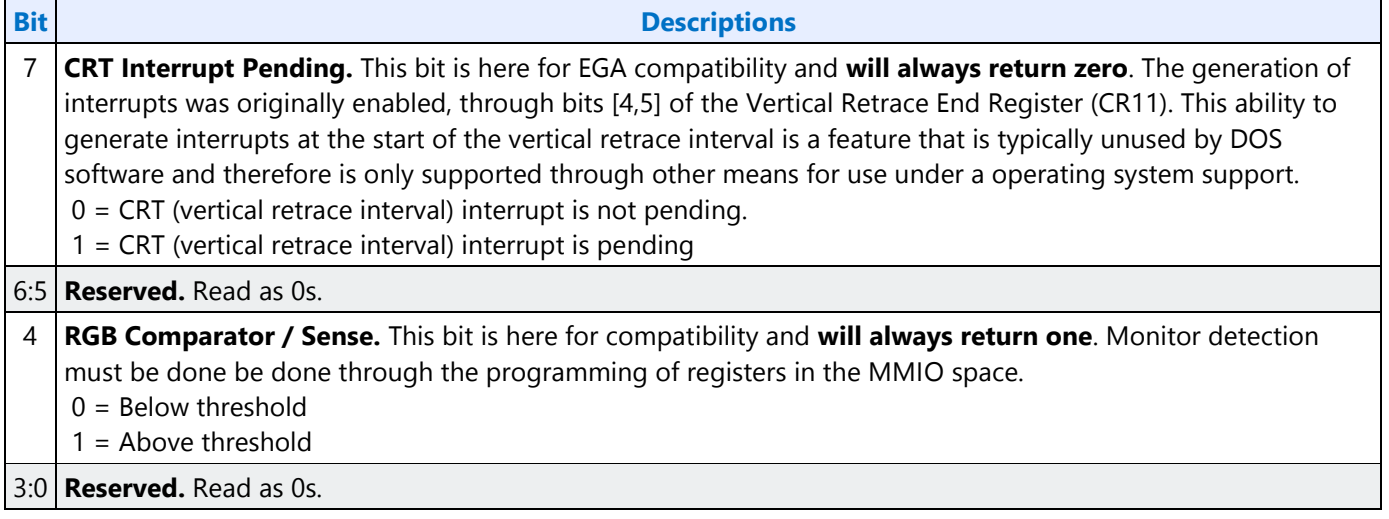

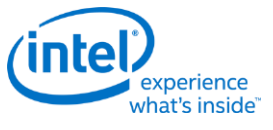

#### <span id="page-17-0"></span>**ST01 - Input Status 1**

#### **I/O (and Memory Offset) Address:** 3BAh/3DAh

**Default:** 00h

## Attributes: Read Only

The address selection is dependent on CGA or MDA emulation mode as selected via the MSR register.

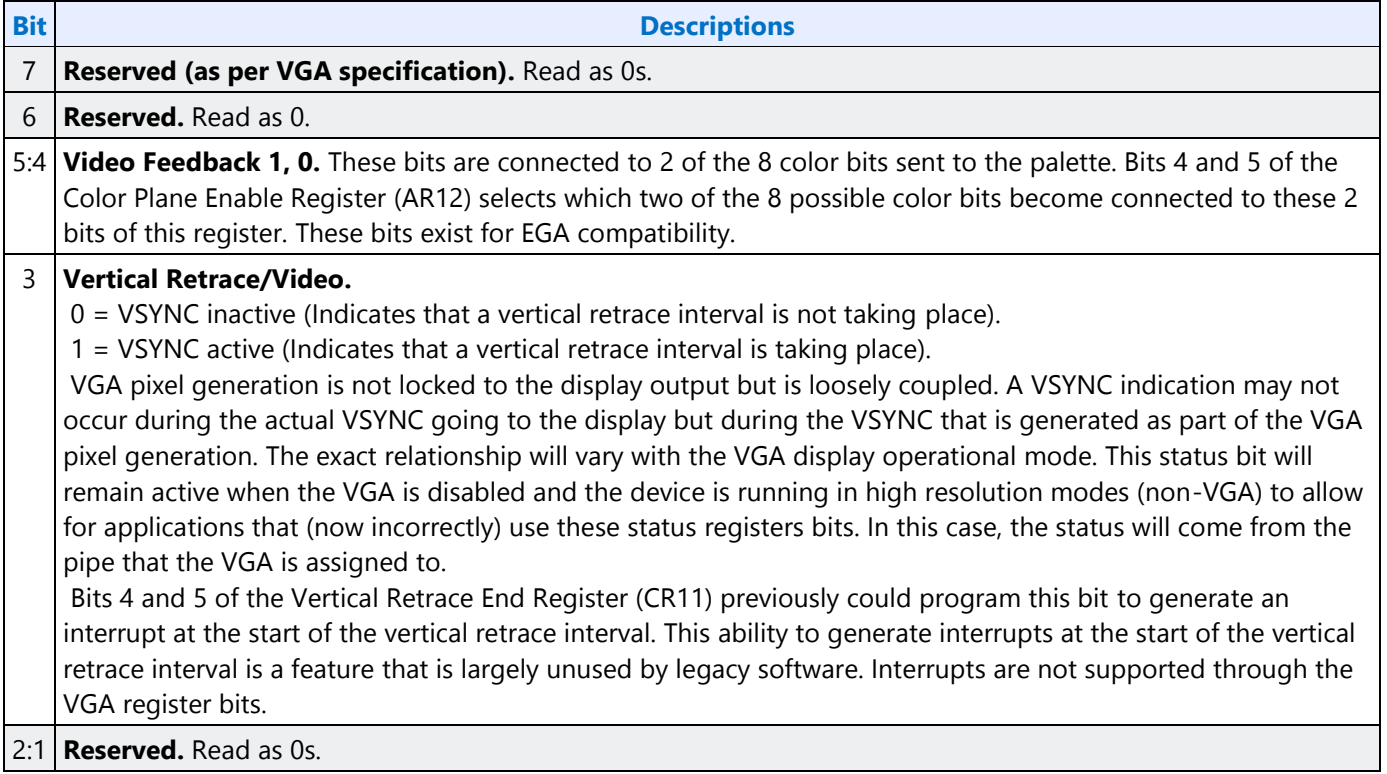

#### 0 **Display Enable Output.** Display Enable is a status bit (bit 0) in VGA Input Status Register 1 that indicates when either a horizontal retrace interval or a vertical retrace interval is taking place. This bit was used with the EGA graphics system (and the ones that preceded it, including MDA and CGA). In those cases, it was important to check the status of this bit to ensure that one or the other retrace intervals was taking place before reading from or writing to the frame buffer. In these earlier systems, reading from or writing to the frame buffer at times outside the retrace intervals meant that the CRT controller would be denied access to the frame buffer. Those behaviors resulted in either "snow" or a flickering display. This bit provides compatibility with software designed for those early graphics controllers. This bit is currently used in DOS applications that access the palette to prevent the sparkle associated with read and write accesses to the palette RAM with the same address on the same clock cycle.

**Bit Descriptions**

**This status bit remains active when the VGA display is disabled and the device is running in high resolution modes (non-VGA) to allow for applications that (now considered incorrect) use these status registers bits. In this case, the status will come from the pipe that the VGA is assigned to. When in panel fitting VGA or centered VGA operation, the meaning of these bits will not be consistent with native VGA timings.**

0 = Active display data is being sent to the display. Neither a horizontal retrace interval or a vertical retrace interval is currently taking place.

1 = Either a horizontal retrace interval (horizontal blanking) or a vertical retrace interval (vertical blanking) is currently taking place.

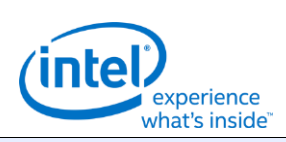

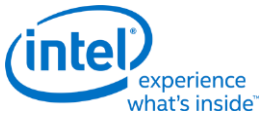

## <span id="page-19-0"></span>**FCR - Feature Control**

#### **I/O (and Memory Offset) Address:** 3BAh/3DAh - Write; 3CAh - Read

**Default:** 00h

#### Attributes: See Address above

The I/O address used for writes is dependent on CGA or MDA emulation mode as selected via the MSR register. In the original EGA, bits 0 and 1 were used as part of the feature connector interface. Feature connector is not supported in these devices and those bits will always read as zero.

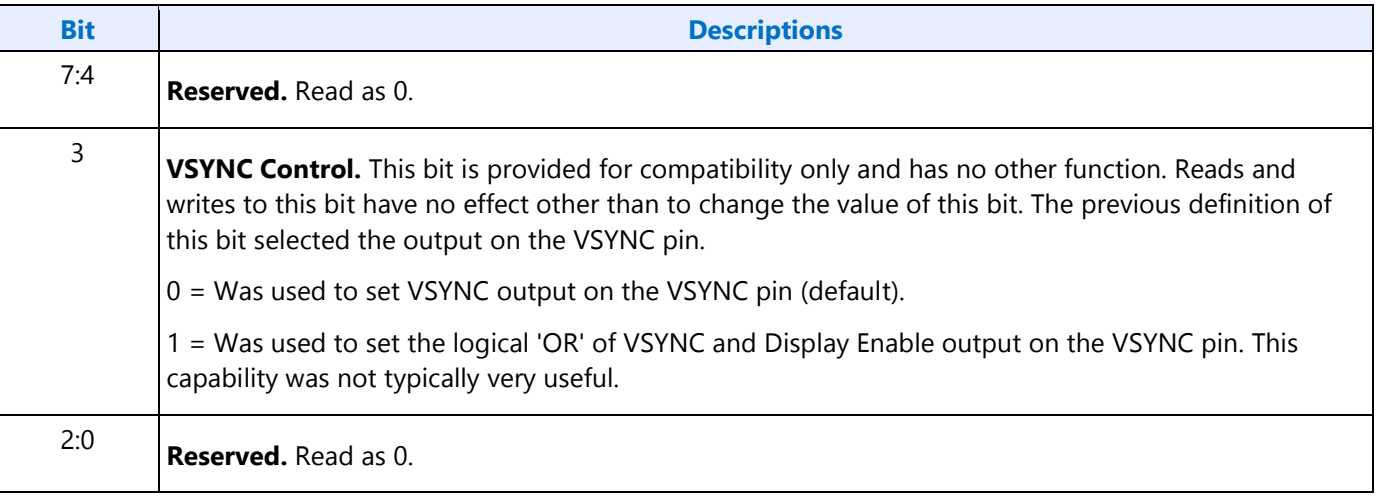

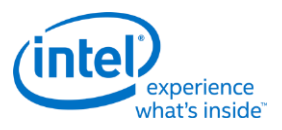

# <span id="page-20-0"></span>**MSR - Miscellaneous Output**

# **I/O (and Memory Offset) Address:** 3C2h - Write; 3CCh - Read

**Default:** 00h

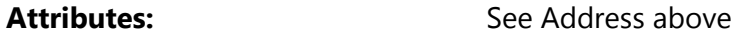

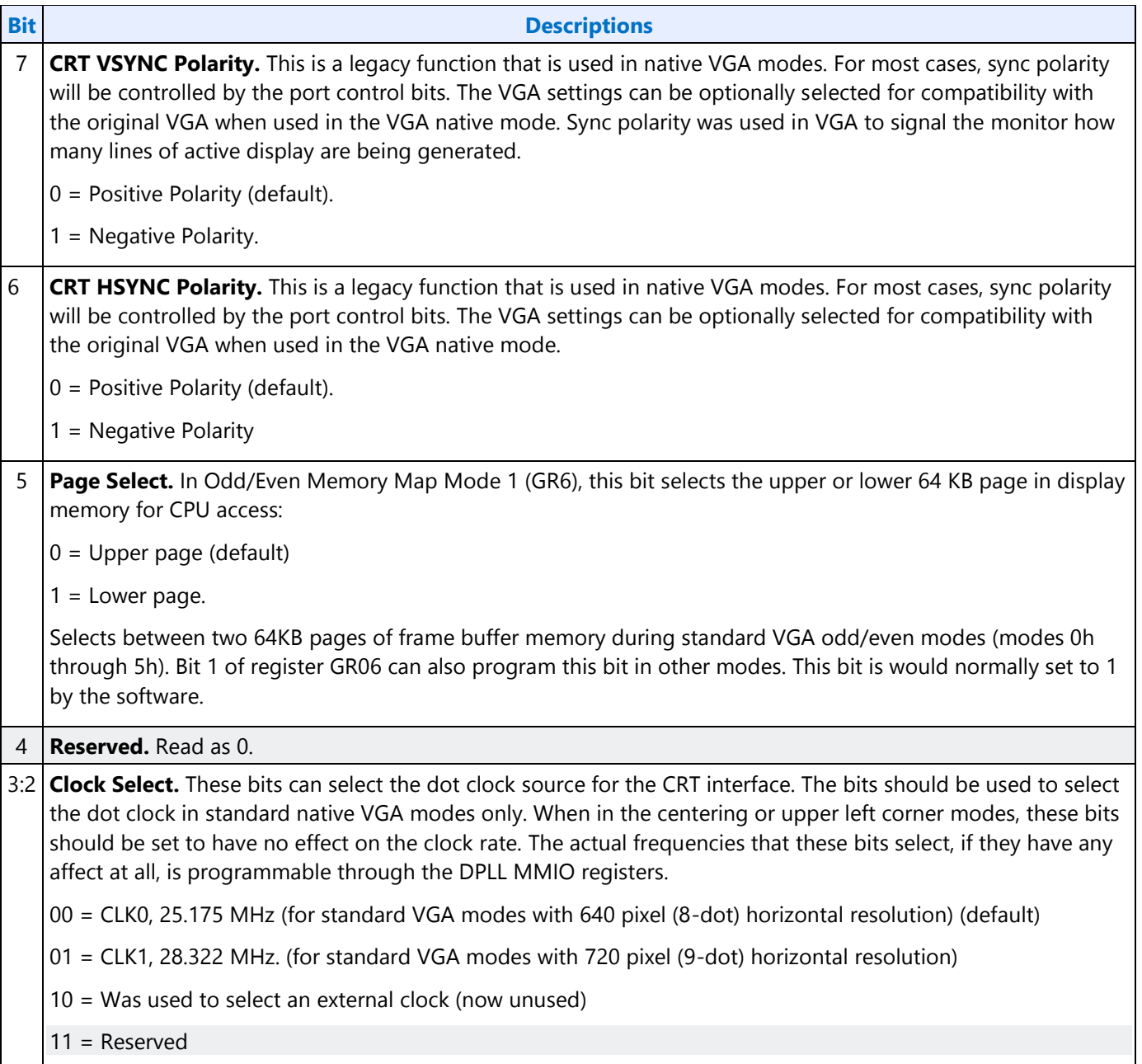

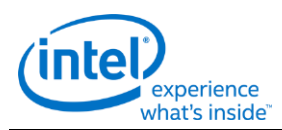

# **Bit Descriptions** 1 **A0000-BFFFFh Memory Access Enable.** VGA Compatibility bit enables access to video memory (frame buffer) at A0000-BFFFFh. When disabled, accesses to VGA memory are blocked in this region. This bit is independent of and does not block CPU access to the video linear frame buffer at other addresses. 0 = Prevent CPU access to memory/registers/ROM through the A0000-BFFFF VGA memory aperture (default). 1 = Allow CPU access to memory/registers/ROM through the A0000-BFFFF VGA memory aperture. This memory must be mapped as UC by the CPU. 0 **I/O Address Select.** This bit selects 3Bxh or 3Dxh as the I/O address for the CRT Controller registers, the Feature Control Register (FCR), and Input Status Register 1 (ST01). Presently ignored (whole range is claimed), but will "ignore" 3Bx for color configuration or 3Dx for monochrome. It is typical in AGP chipsets to shadow this bit and properly steer I/O cycles to the proper bus for operation where a MDA exists on another bus such as ISA. 0 = Select 3Bxh I/O address (MDA emulation) (default). 1 = Select 3Dxh I/O address (CGA emulation).

In standard VGA modes using the analog VGA connector, bits 7 and 6 indicate which of the three standard VGA vertical resolutions the standard VGA display should use. Extended modes, including those with a vertical resolution of 480 scan lines, may use a setting of 0 for both of these bits. Different connector standards and timing standards specify the proper use of sync polarity. This setting was "reserved" in the VGA standard.

## **Analog CRT Display Sync Polarities**

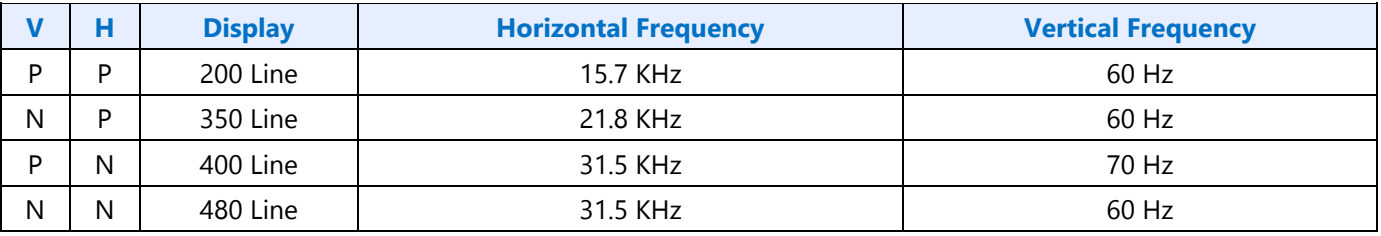

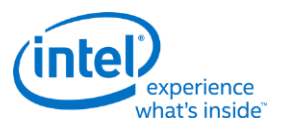

# <span id="page-22-0"></span>**Sequencer Registers**

The sequencer registers are accessed via either I/O space or Memory space. To access registers the VGA Sequencer Index register (SRX) at I/O address 3C4h (or memory address 3C4h) is written with the index of the desired register. Then the desired register is accessed through the data port for the sequencer registers at I/O address 3C5 (or memory address 3C5).

# <span id="page-22-1"></span>**SRX - Sequencer Index**

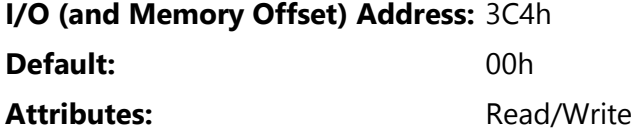

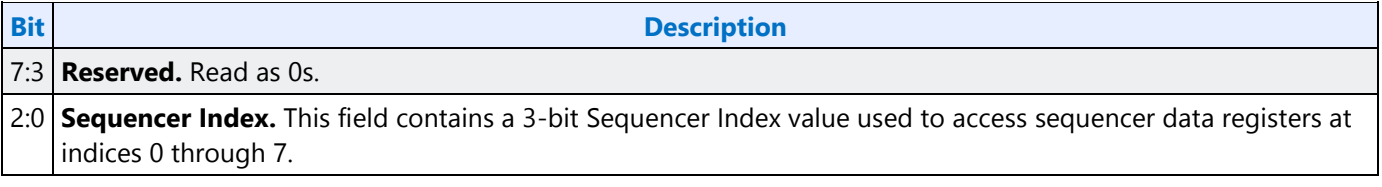

# <span id="page-22-2"></span>**SR00 - Sequencer Reset**

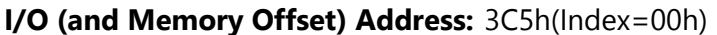

**Default:** 00h

#### Attributes: Read/Write

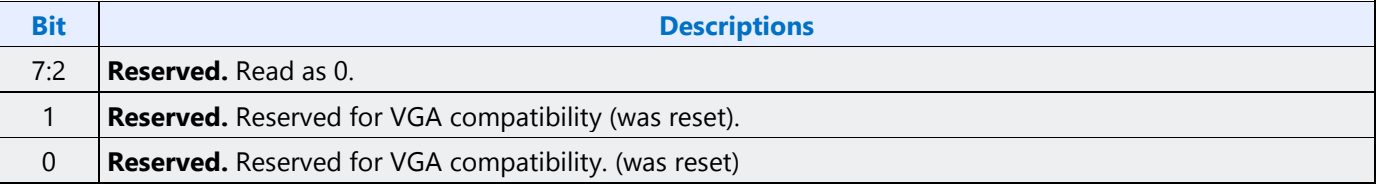

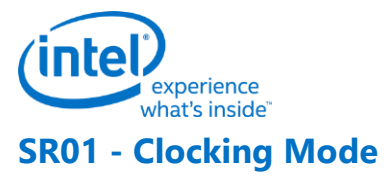

<span id="page-23-0"></span>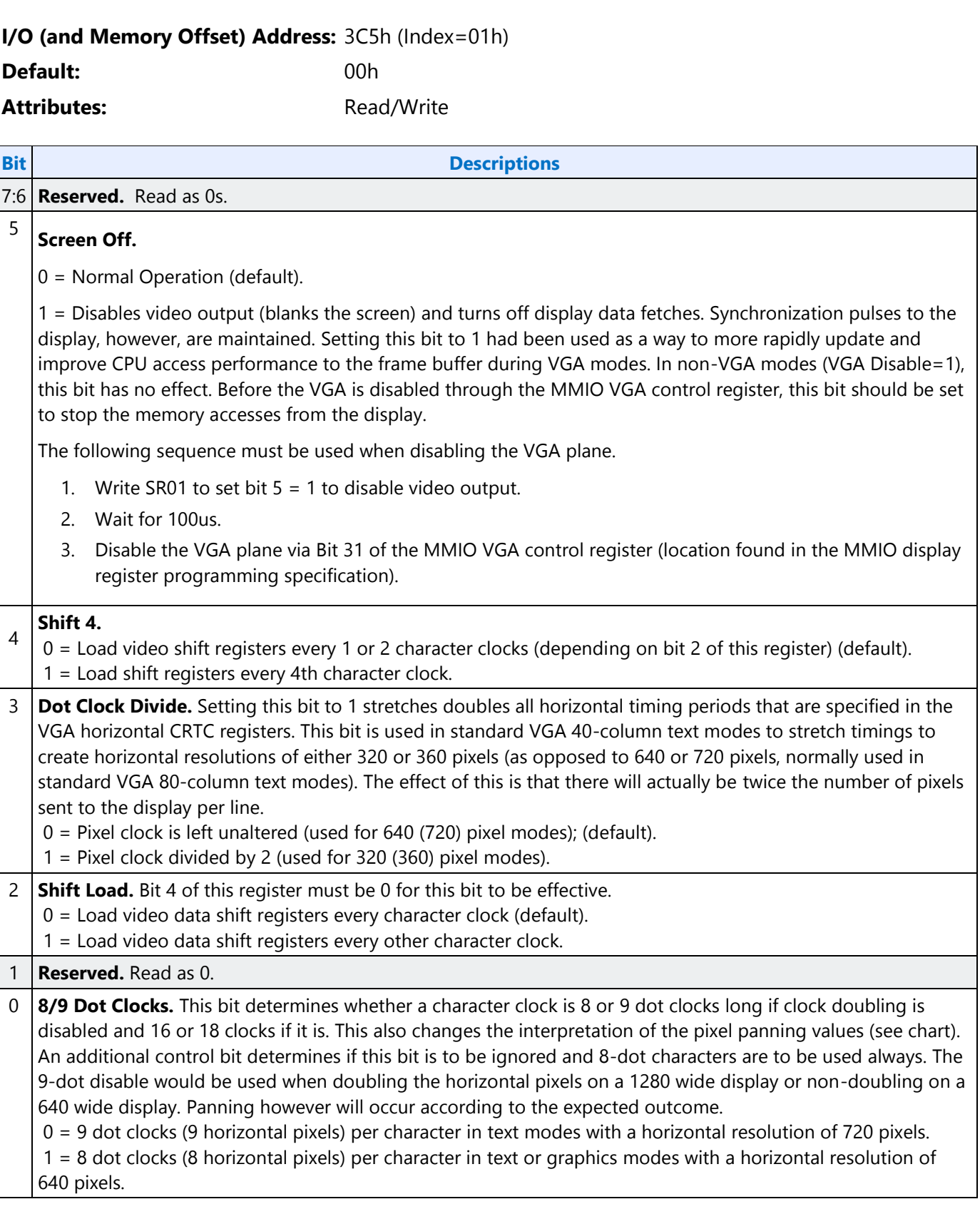

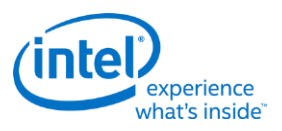

# <span id="page-24-0"></span>**SR02 - Plane/Map Mask**

# **I/O (and Memory Offset) Address:** 3C5h (Index=02h)

**Default:** 00h

## Attributes: Read/Write

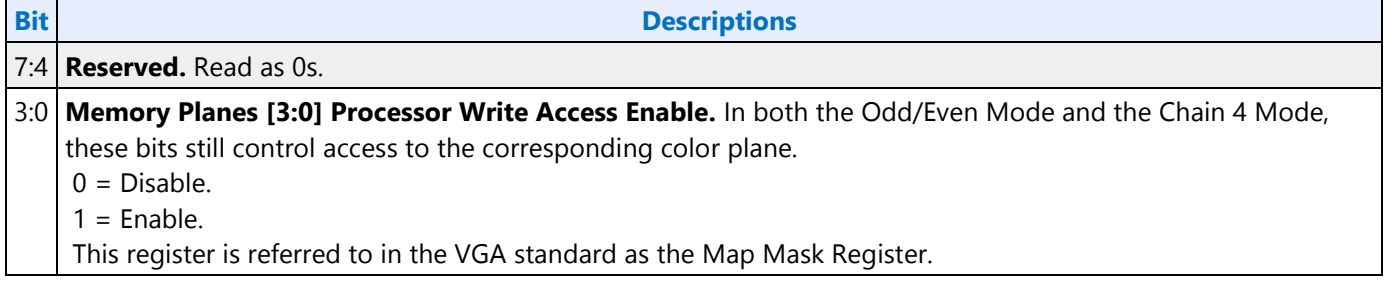

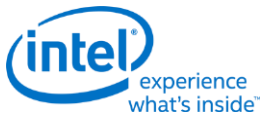

#### <span id="page-25-0"></span>**SR03 - Character Font**

#### **I/O (and Memory Offset) Address:** 3C5h (index=03h)

**Default:** 00h

# Attributes: Read/Write

In text modes, bit 3 of the video data's attribute byte normally controls the foreground intensity. This bit may be redefined to control switching between character sets. This latter function is enabled whenever there is a difference in the values of the Character Font Select A and the Character Font Select B bits. If the two values are the same, the character select function is disabled and attribute bit 3 controls the foreground intensity.

Bit 1 of the Memory Mode Register (SR04) must be set to 1 for the character font select function of this register to be active. Otherwise, only character maps 0 and 4 are available.

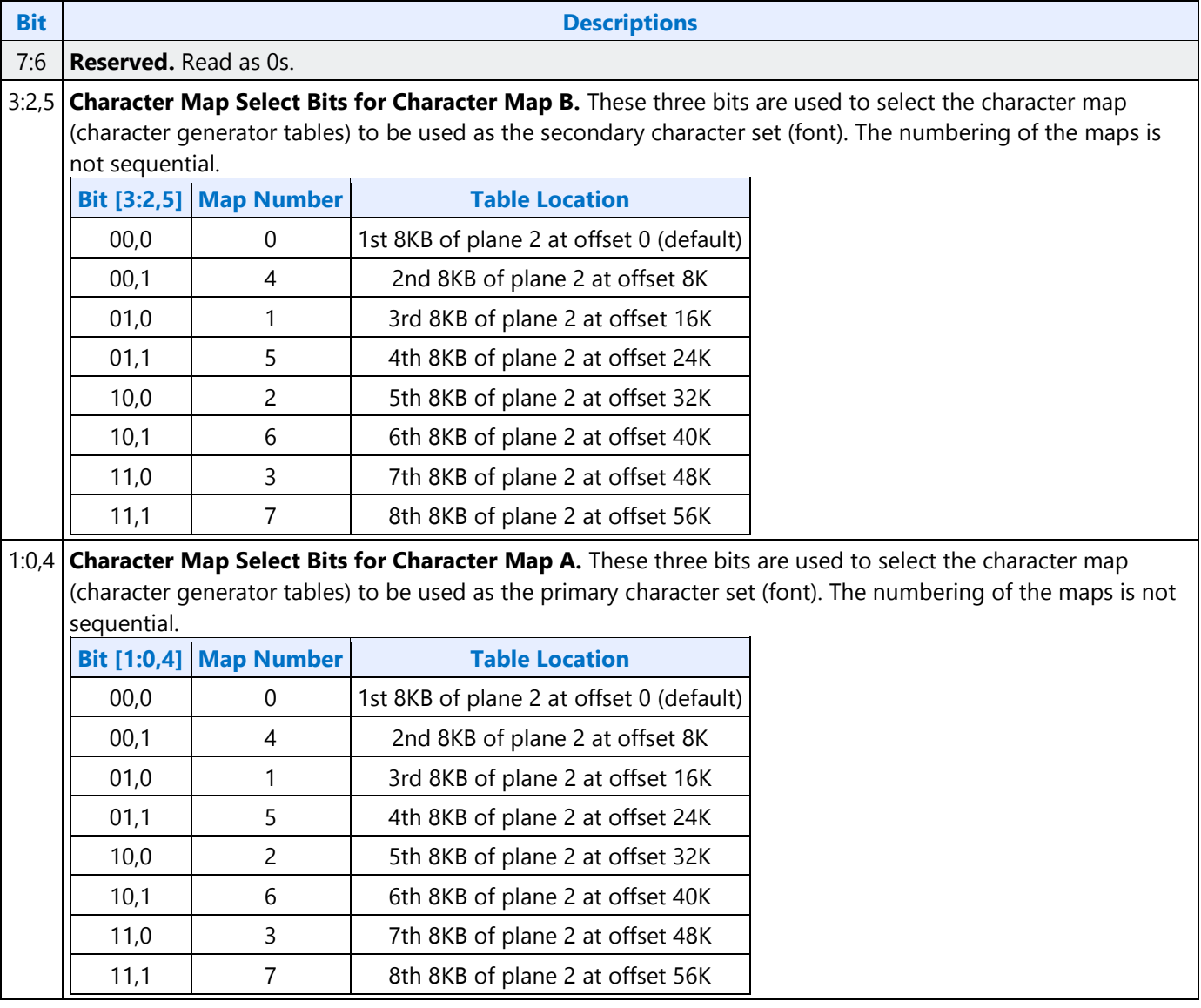

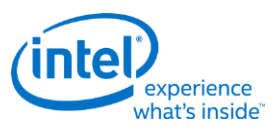

# <span id="page-26-0"></span>**SR04 - Memory Mode Register**

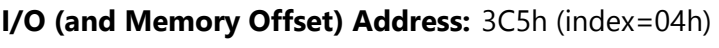

**Default:** 00h

Attributes: Read/Write

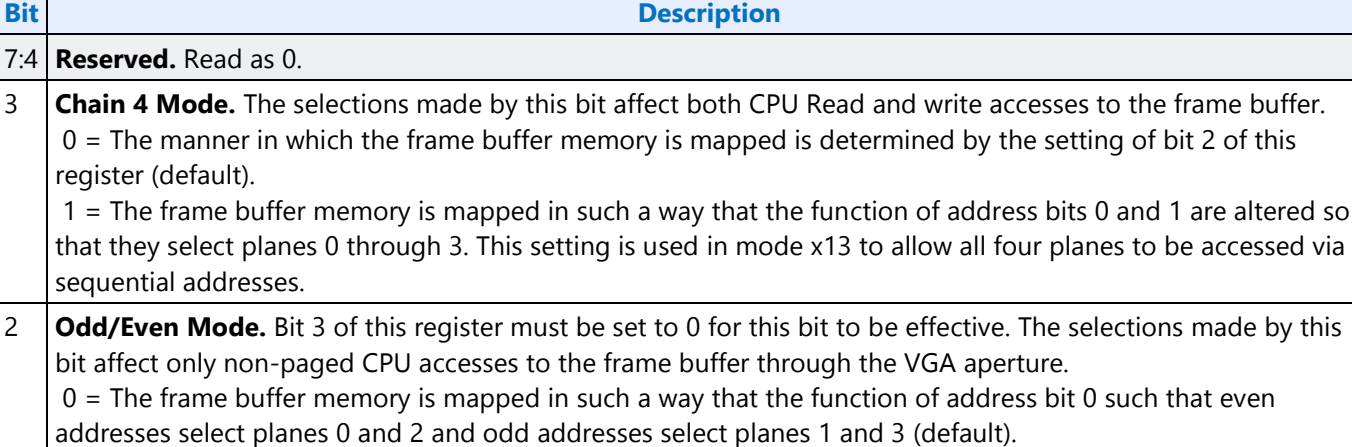

1 = Addresses sequentially access data within a bit map, and the choice of which map is accessed is made according to the value of the Plane Mask Register (SR02).

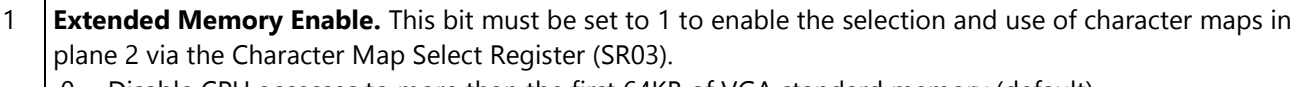

0 = Disable CPU accesses to more than the first 64KB of VGA standard memory (default). 1 = Enable CPU accesses to the rest of the 256KB total VGA memory beyond the first 64KB.

0 **Reserved.** Read as 0.

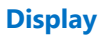

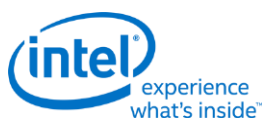

# <span id="page-27-0"></span>**SR07 - Horizontal Character Counter Reset**

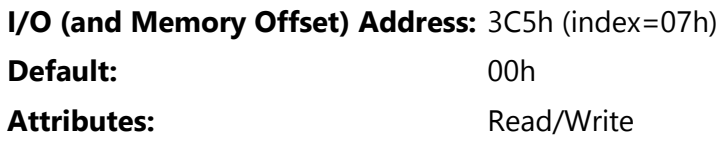

For standard VGAs, writing this register (with any data) causes the horizontal character counter to be held in reset (the character counter output will remain 0). It remained in reset until a write occurred to any other sequencer register location with SRX set to an index of 0 through 6. In this implementation that sequence has no such special effect.

The vertical line counter is clocked by a signal derived from the horizontal display enable (which does not occur if the horizontal counter is held in reset). Therefore, if a write occurs to this register during the vertical retrace interval, both the horizontal and vertical counters will be set to 0. A write to any other sequencer register location (with SRX set to an index of 0 through 6) may then be used to start both counters with reasonable synchronization to an external event via software control. Although this was a standard VGA register, it was not documented.

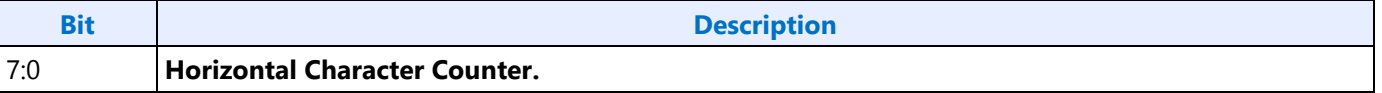

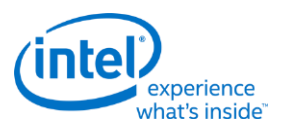

# <span id="page-28-0"></span>**Graphics Controller Registers**

The graphics controller registers are accessed via either I/O space or Memory space. Accesses to the registers of the VGA Graphics Controller are done through the use of address 3CEh (or memory address 3CEh) written with the index of the desired register. Then the desired register is accessed through the data port for the graphics controller registers at I/O address 3CFh (or memory address 3CFh). Indexes 10 and 11 should only be accessed through the I/O space only.

# <span id="page-28-1"></span>**GRX - GRX Graphics Controller Index Register**

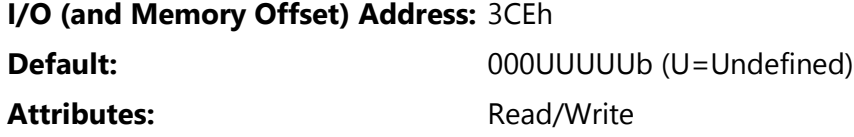

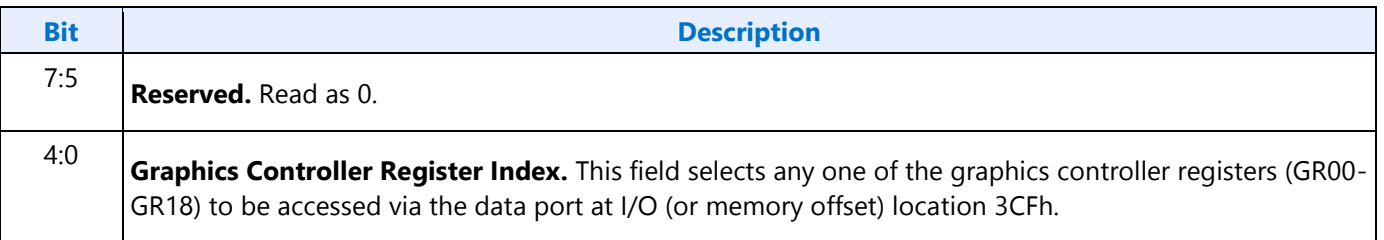

## <span id="page-28-2"></span>**GR00 - Set/Reset Register**

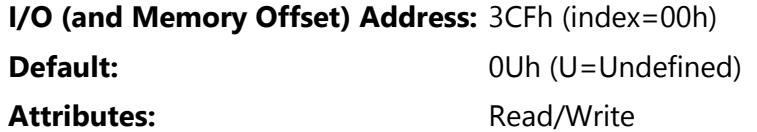

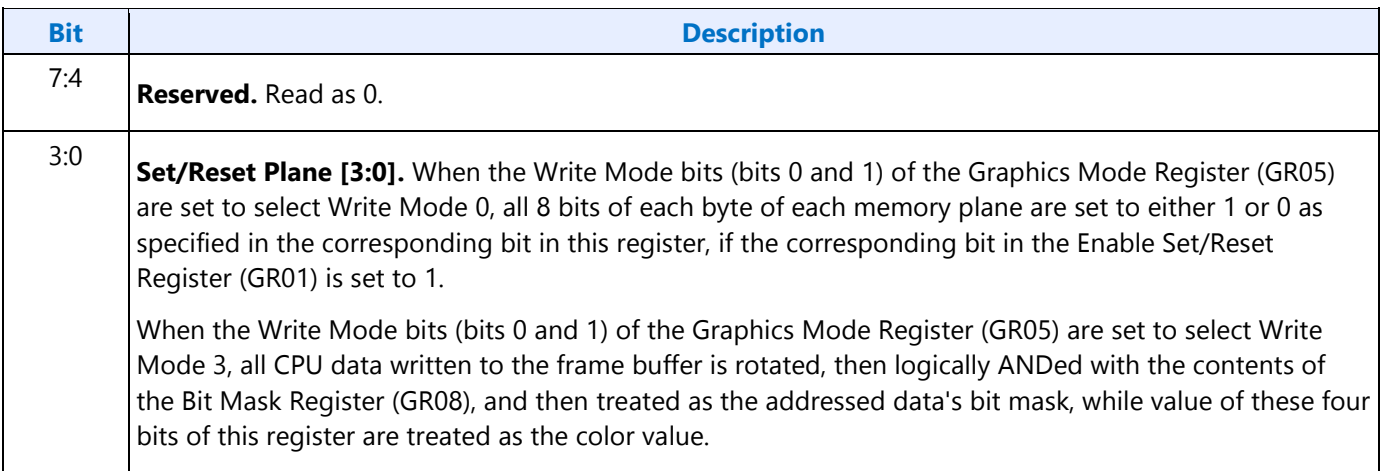

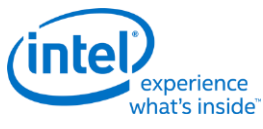

# <span id="page-29-0"></span>**GR01 - Enable Set/Reset Register**

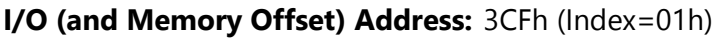

**Default:** 0Uh (U=Undefined)

Attributes: Read/Write

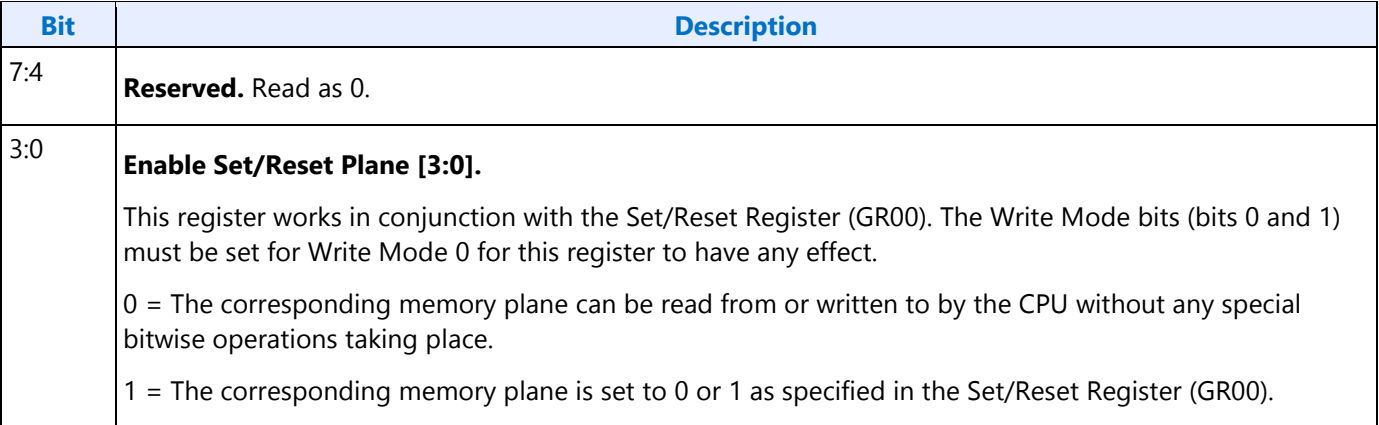

# <span id="page-29-1"></span>**GR02 - Color Compare Register**

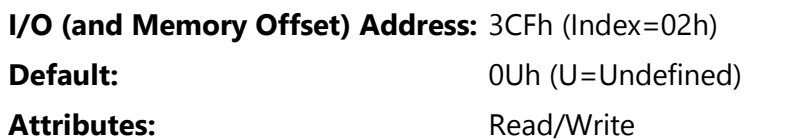

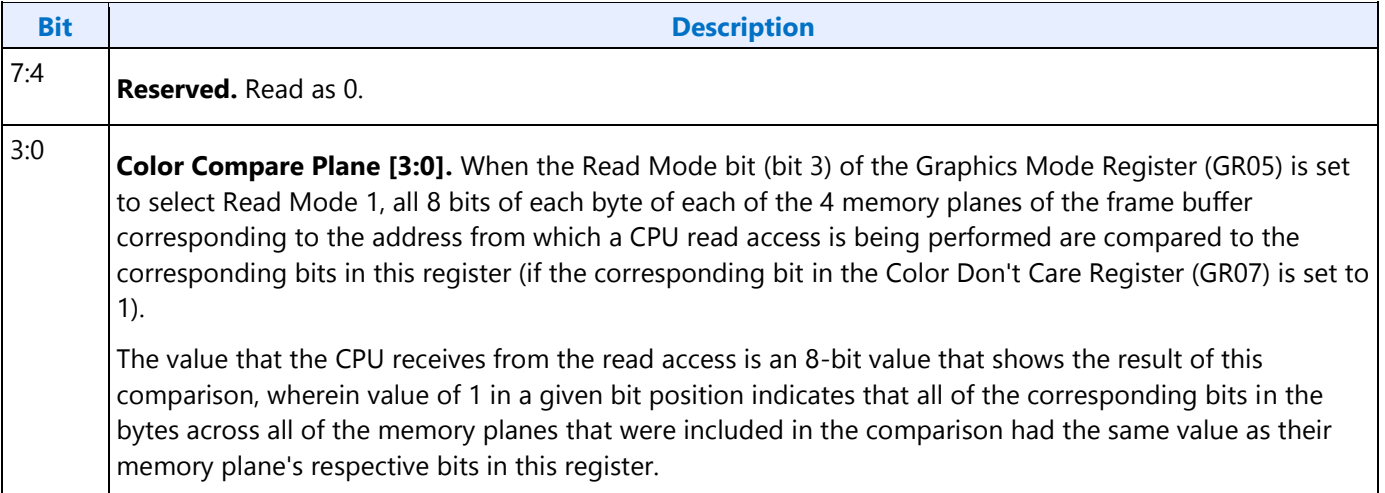

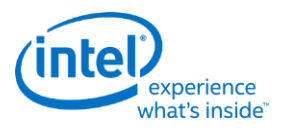

# <span id="page-30-0"></span>**GR03 - Data Rotate Register**

# **I/O (and Memory Offset) Address:** 3CFh (Index=03h) **Default:** 0Uh (U=Undefined) Attributes: Read/Write

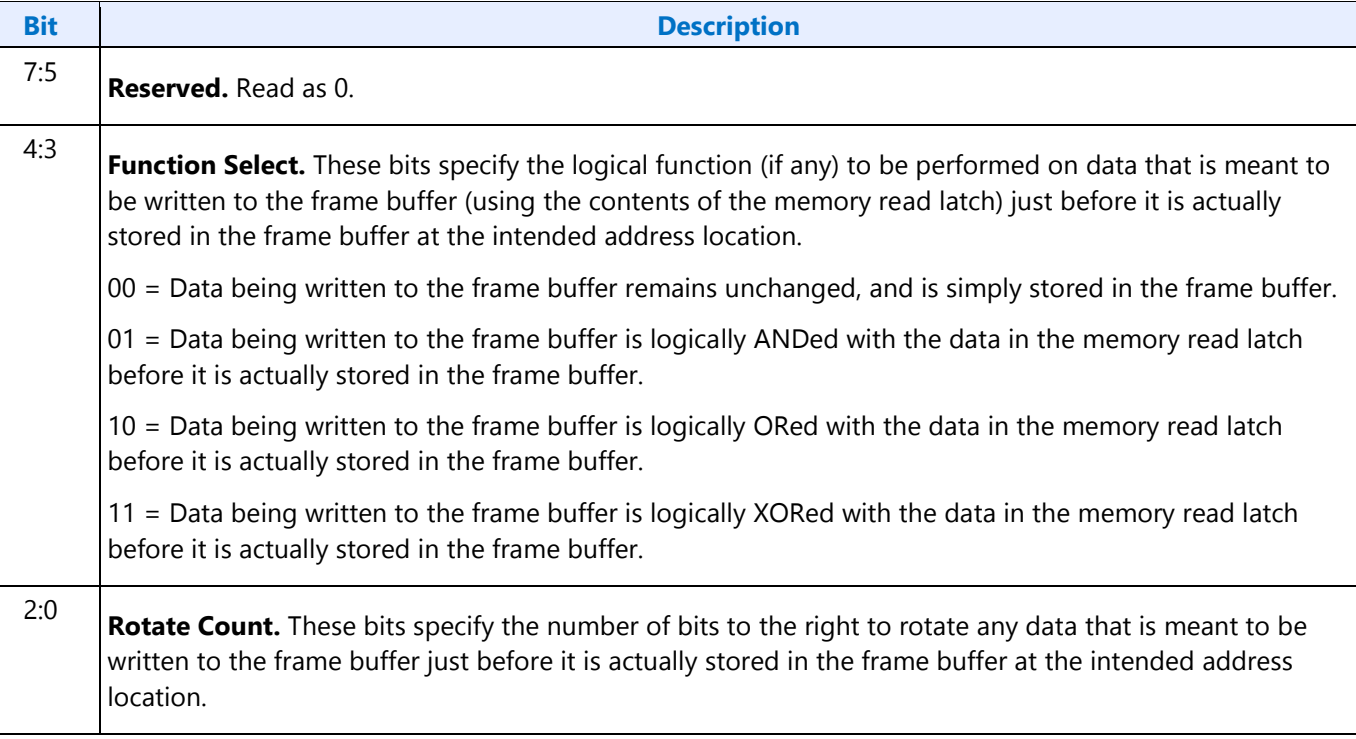

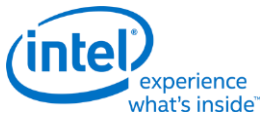

# <span id="page-31-0"></span>**GR04 - Read Plane Select Register**

## **I/O (and Memory Offset) Address:** 3CFh (Index=04h)

 $\blacksquare$ 

**Default:** 0Uh (U=Undefined)

Attributes: Read/Write

 $\overline{\phantom{a}}$ 

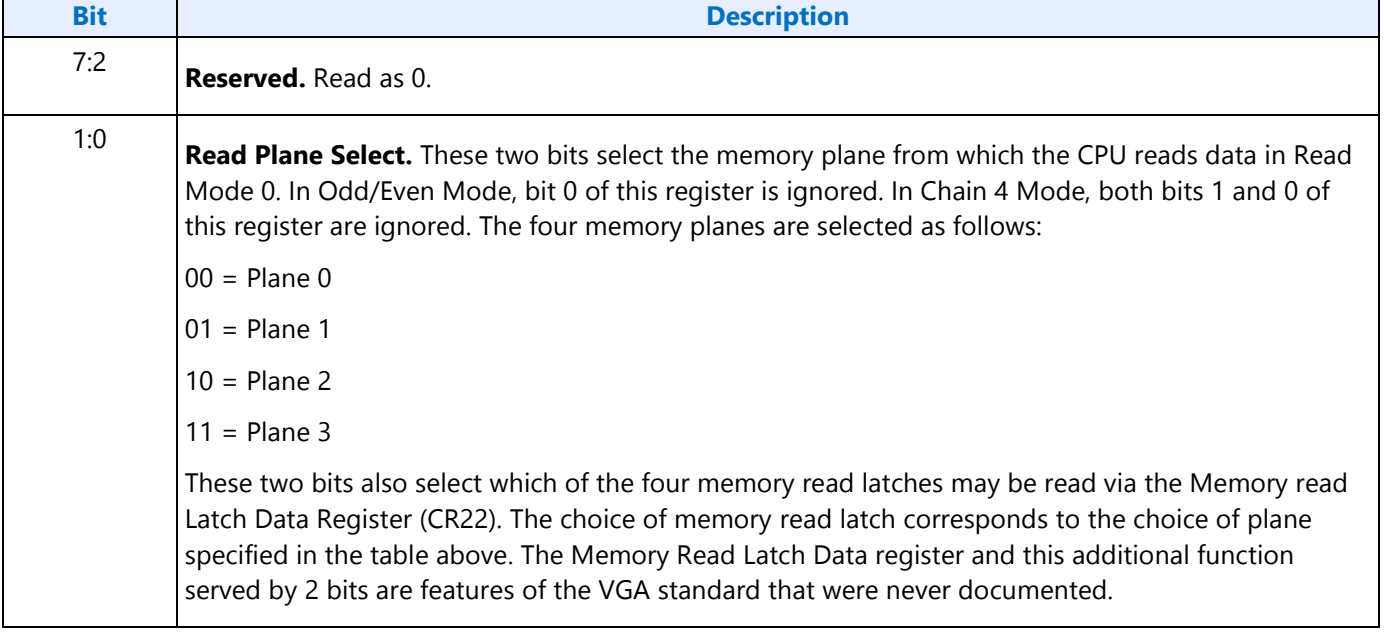

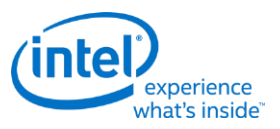

# <span id="page-32-0"></span>**GR05 - Graphics Mode Register**

## **I/O (and Memory Offset) Address:** 3CFh (Index=05h)

**Default:** 0UUU U0UUb (U=Undefined)

Attributes: Read/Write

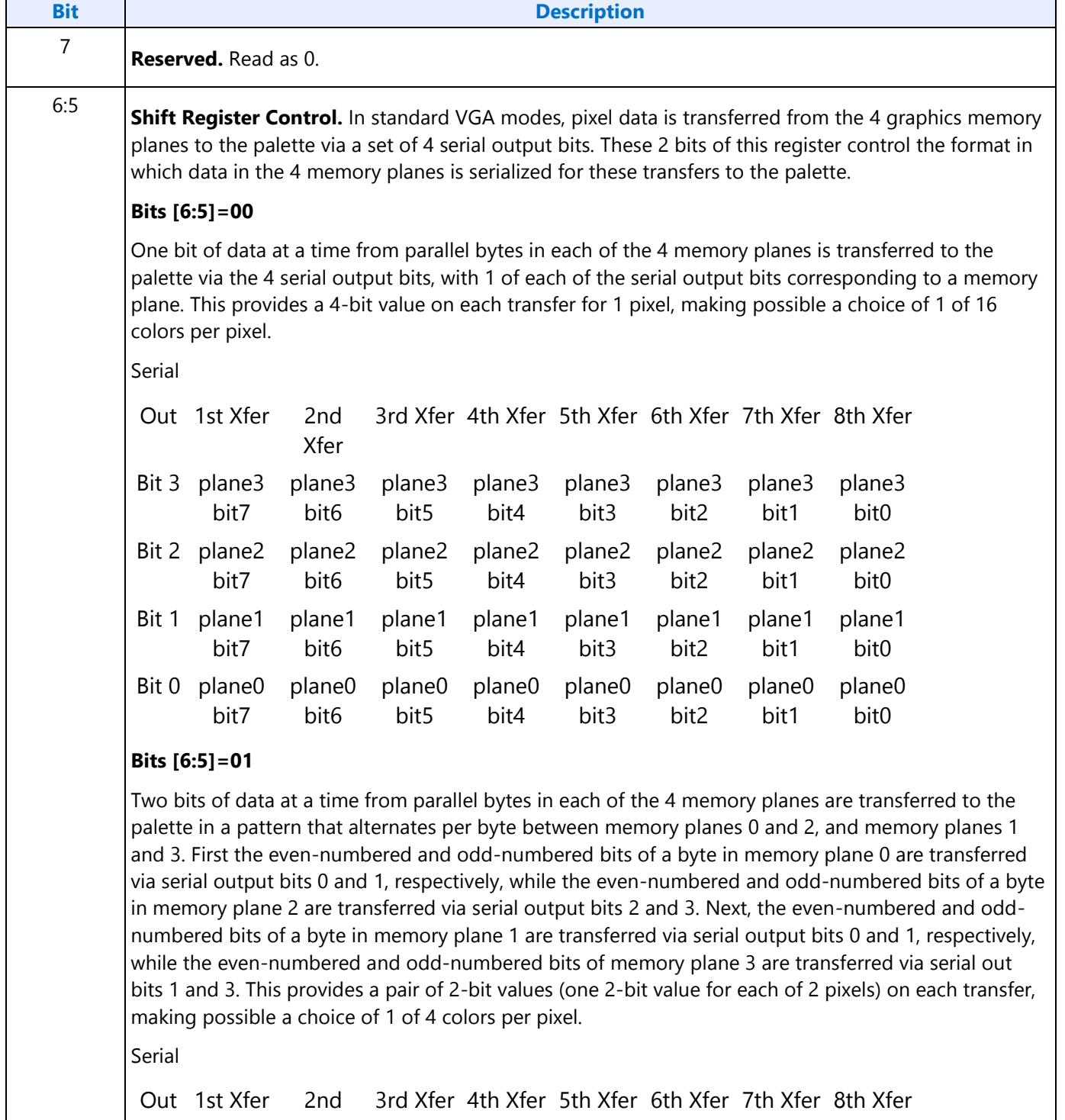

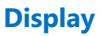

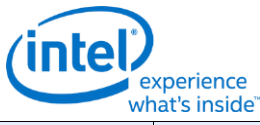

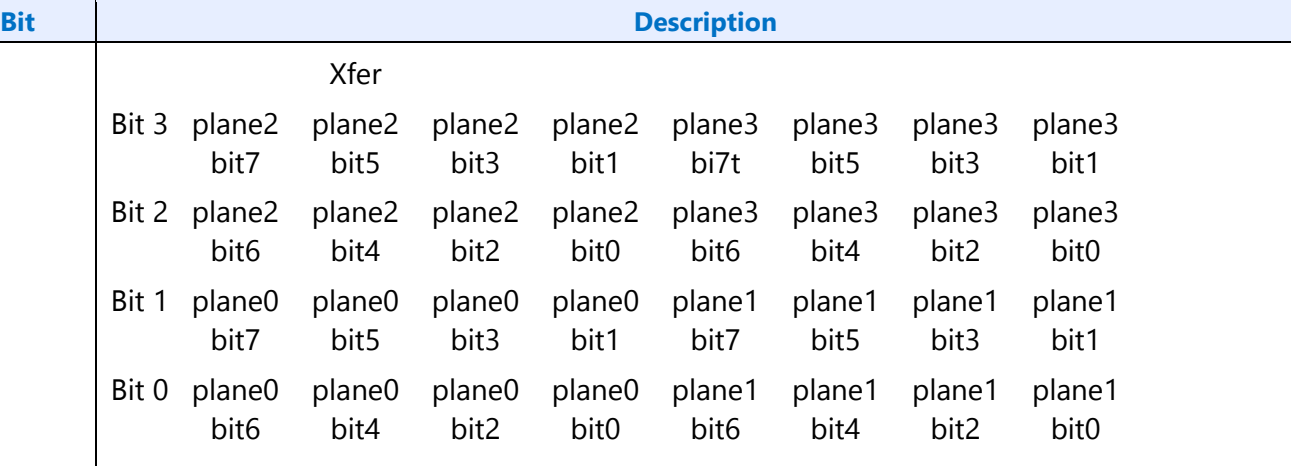

This alternating pattern is meant to accommodate the use of the Odd/Even mode of organizing the 4 memory planes, which is used by standard VGA modes 2h and 3h.

#### **Bits [6:5]=1x**

Four bits of data at a time from parallel bytes in each of the 4 memory planes are transferred to the palette in a pattern that iterates per byte through memory planes 0 through 3. First the 4 most significant bits of a byte in memory plane 0 are transferred via the 4 serial output bits, followed by the 4 least significant bits of the same byte. Next, the same transfers occur from the parallel byte in memory planes 1, 2 and lastly, 3. Each transfer provides either the upper or lower half of an 8 bit value for the color for each pixel, making possible a choice of 1 of 256 colors per pixel. This is the setting used in mode x13.

Serial

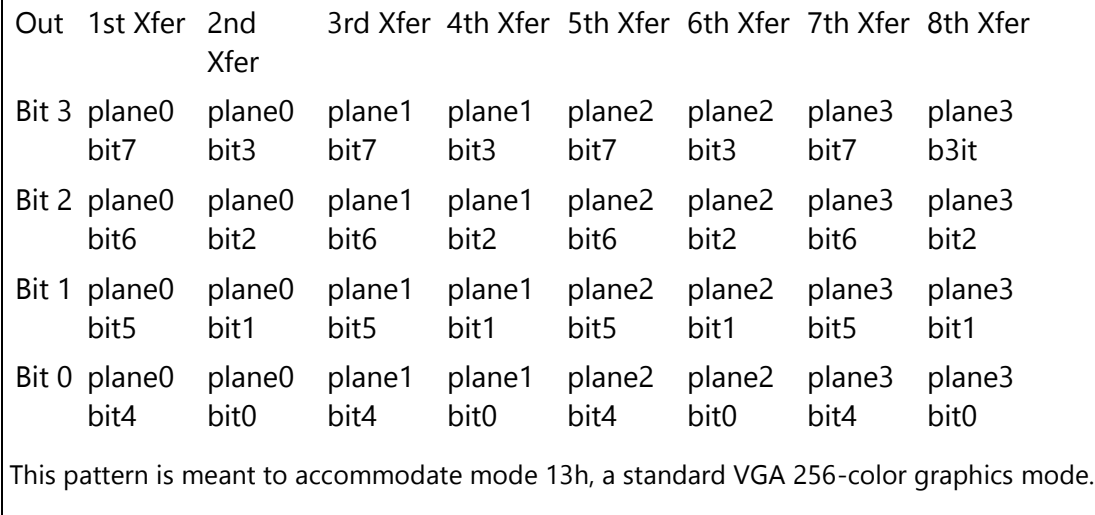

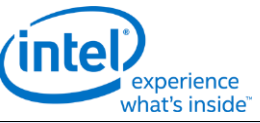

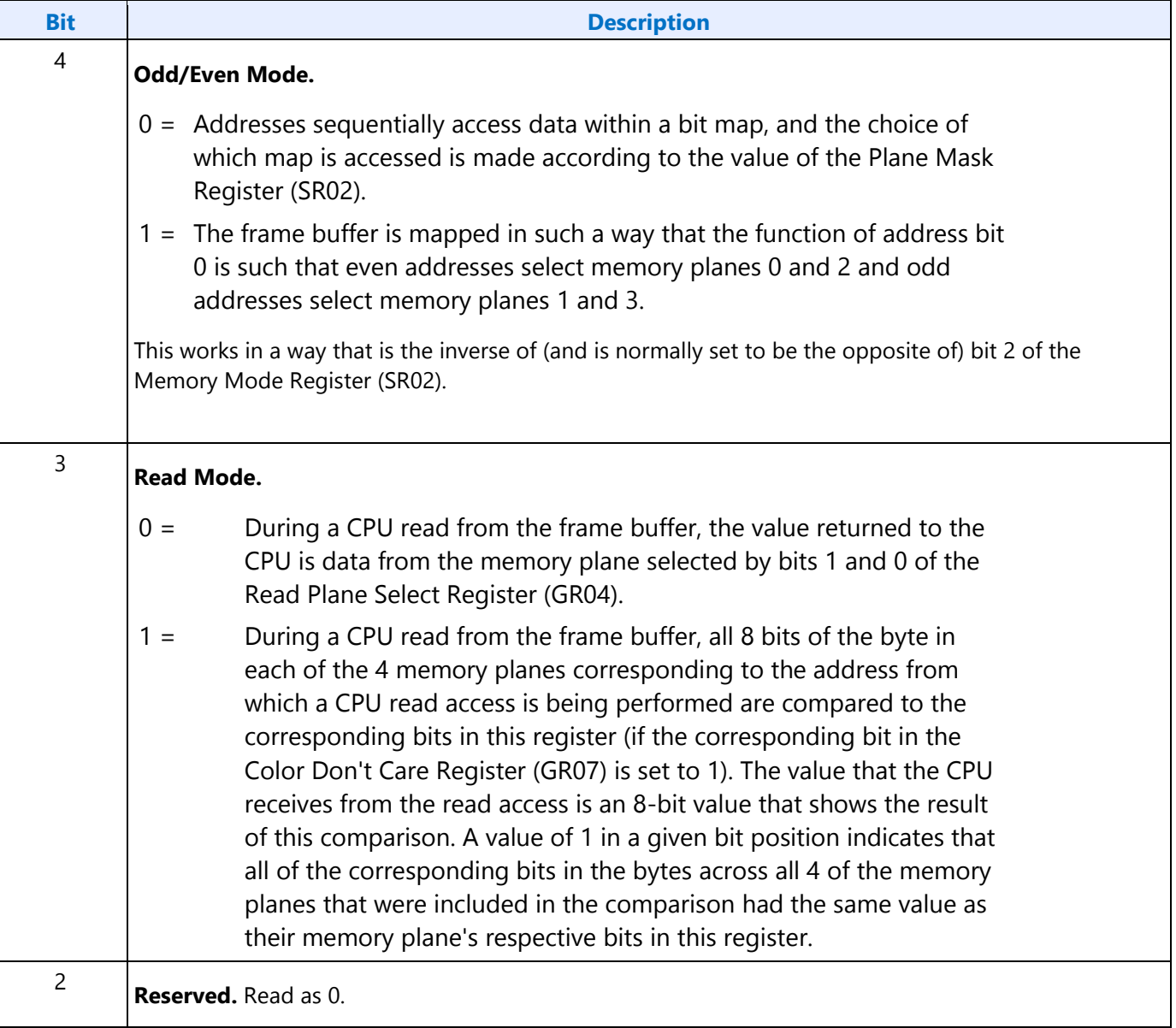

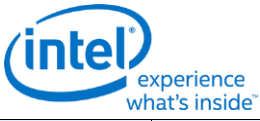

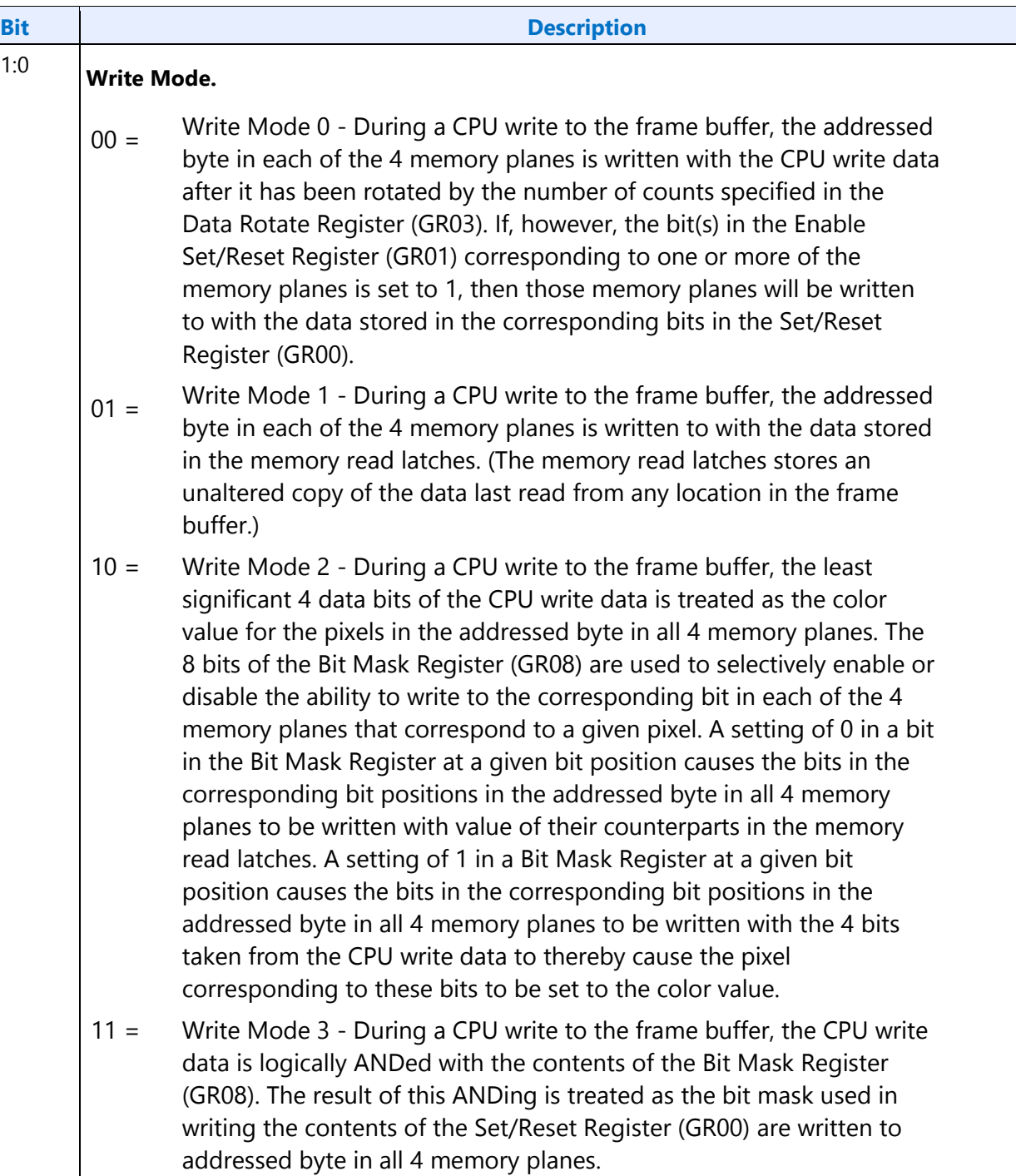
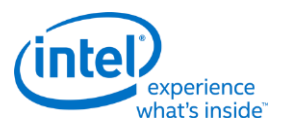

## **GR06 - Miscellaneous Register**

### **I/O (and Memory Offset) Address:** 3CFh (Index=06h)

**Default:** 0Uh (U=Undefined)

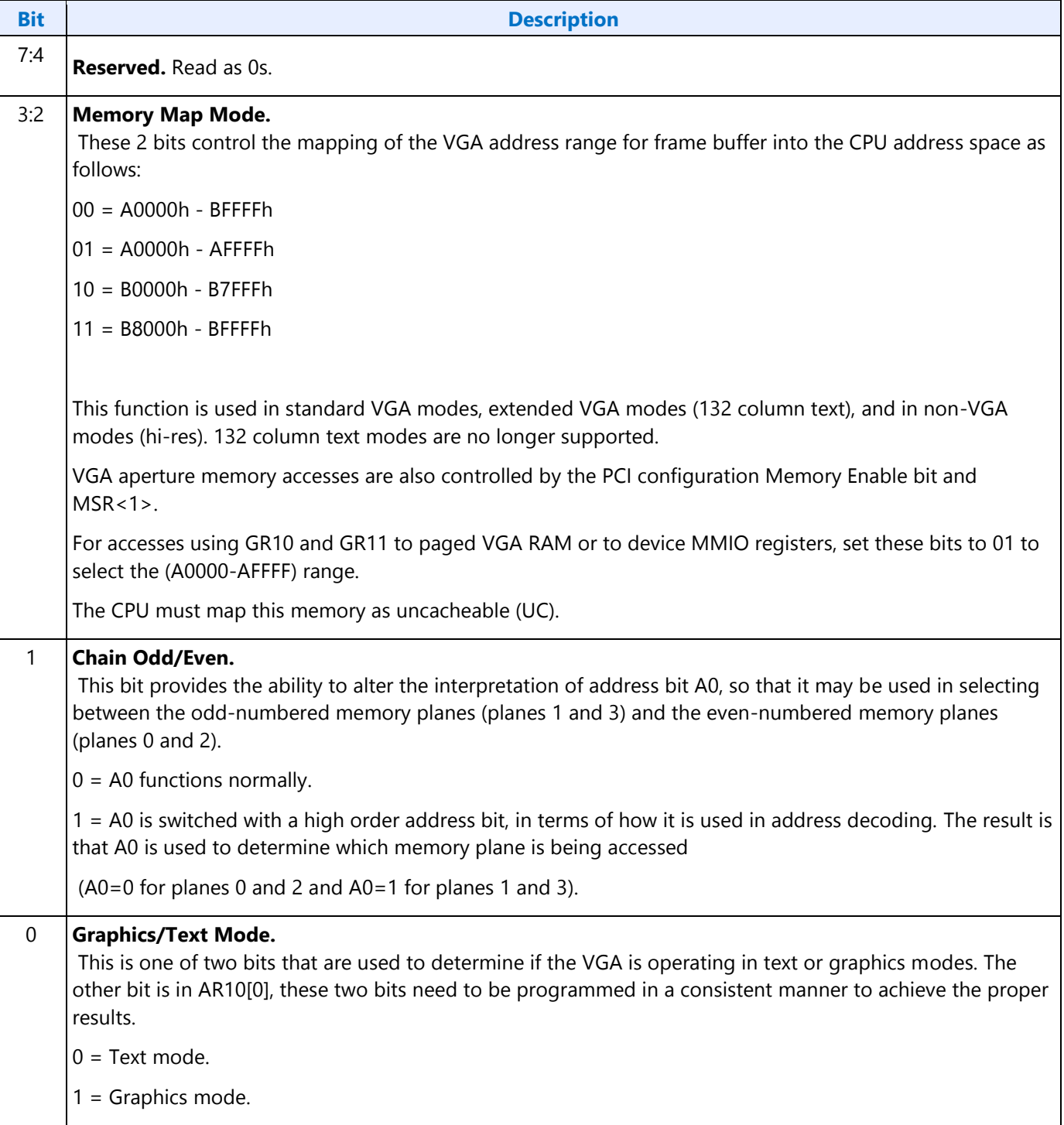

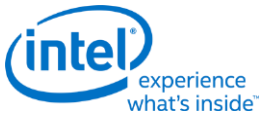

### **GR07 - Color Don't Care Register**

### **I/O (and Memory Offset) Address:** 3CFh (Index=07h)

**Default:** 0Uh (U=Undefined)

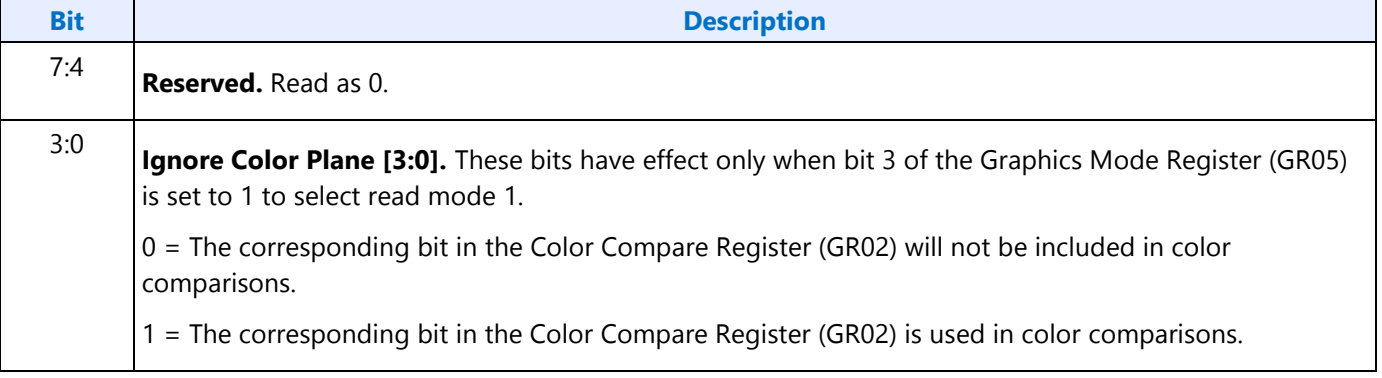

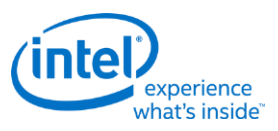

## **GR08 - Bit Mask Register**

## **I/O (and Memory Offset) Address:** 3CFh (Index=08h) **Default:** Undefined Attributes: Read/Write

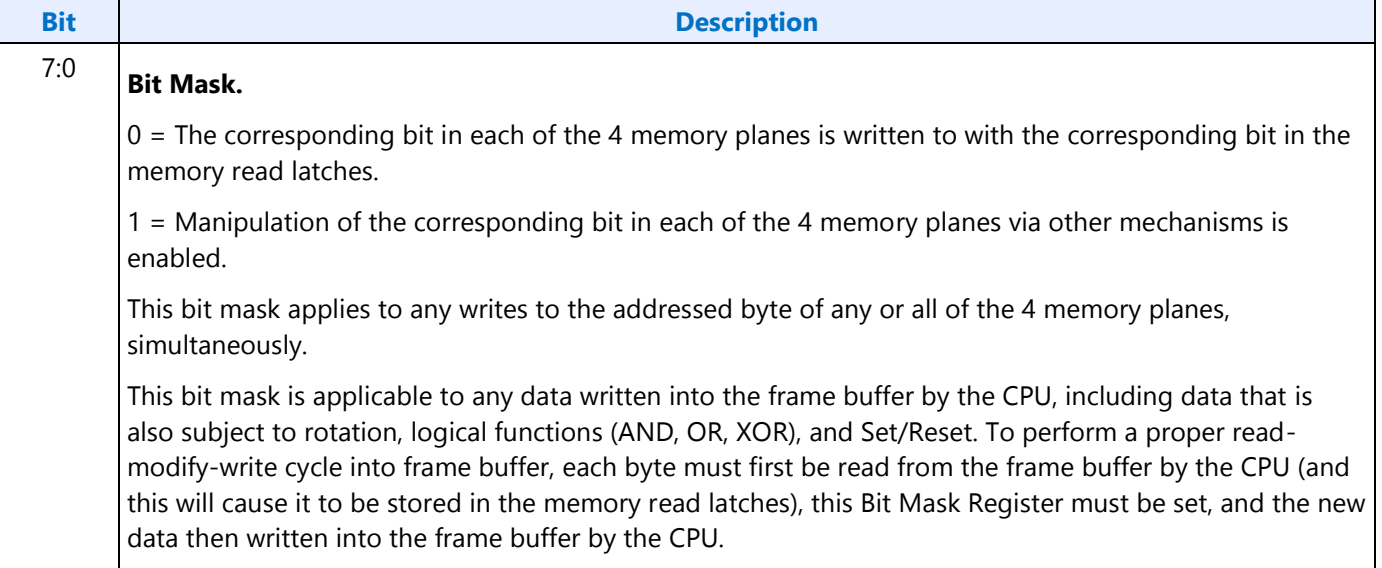

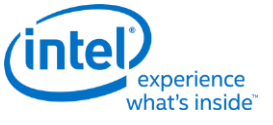

### **GR10 - Address Mapping**

### **I/O (avoid MMIO access) Address:** 3CFh (Index=10h)

**Default:** 00h **Attributes:** R/W

This register should only be accessed using I/O operations and never be accessed through the A/B segment addressing map, I/O space register map, or direct MMIO operations.

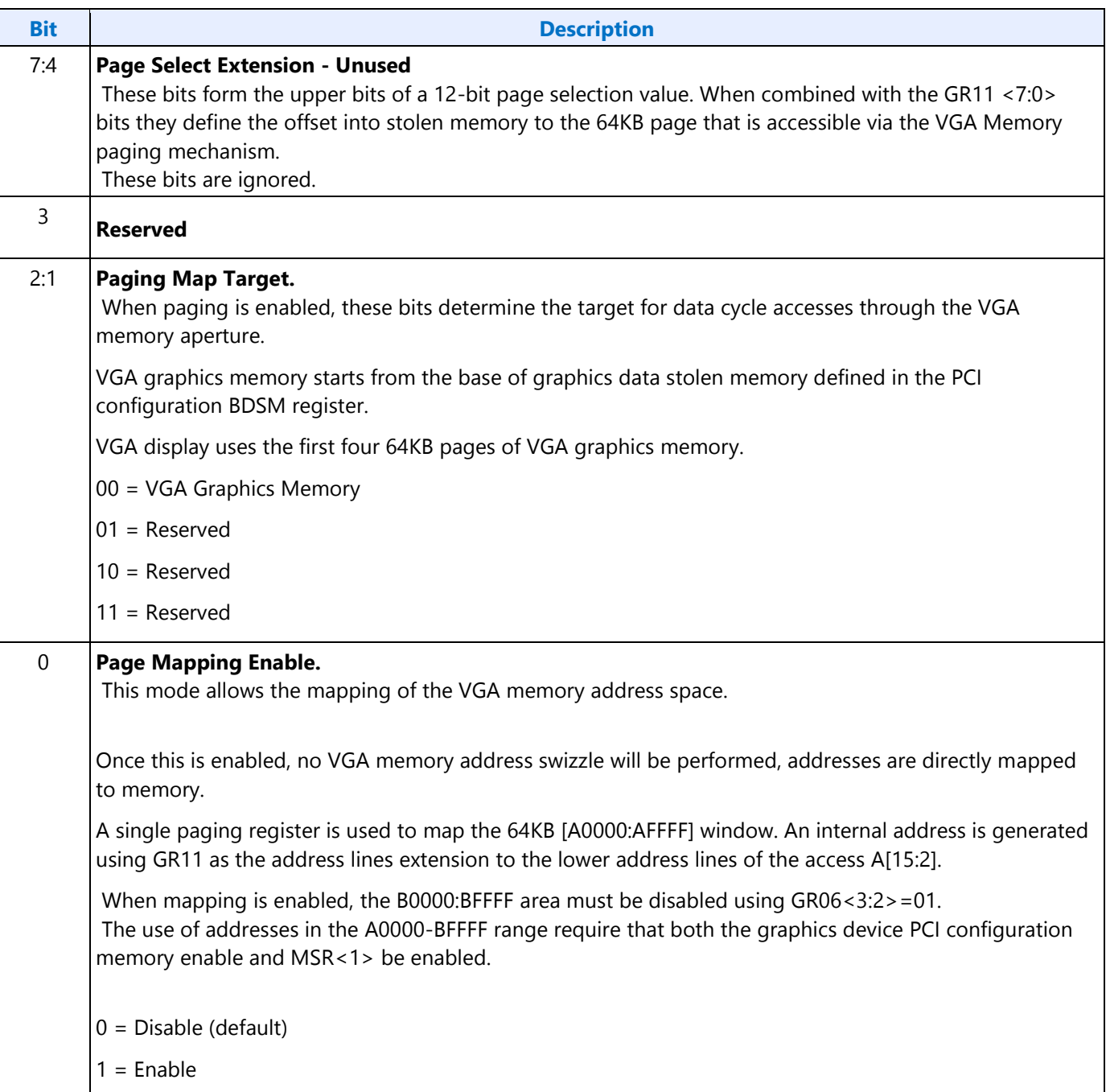

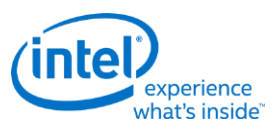

## **GR11 - Page Selector**

## **I/O (avoid MMIO access) Address:** 3CFh (Index=11h)

**Default:** 

**Attributes:** R/W

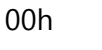

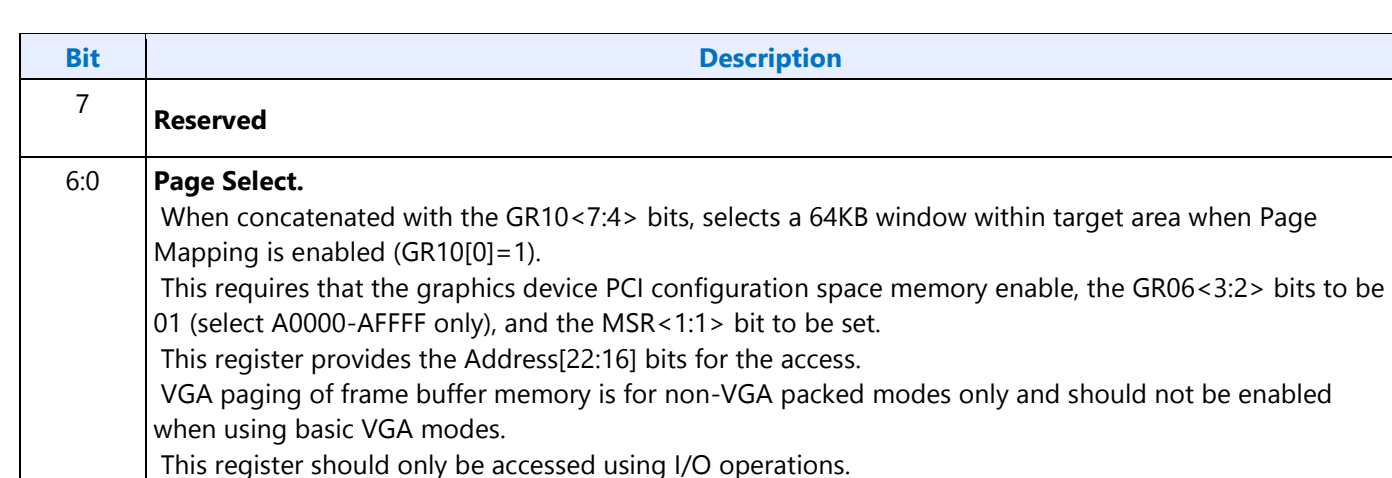

### **GR18 - Software Flags**

### **I/O (and Memory Offset) Address:** 3CFh (Index=18h)

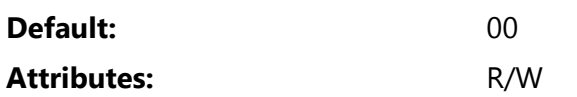

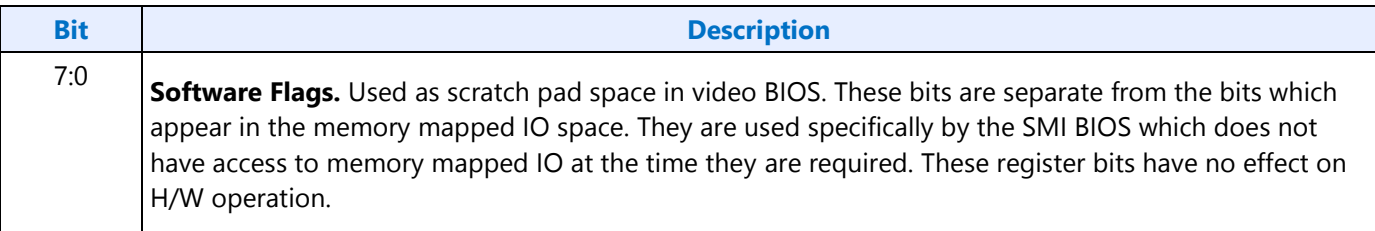

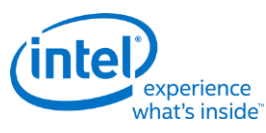

## **Attribute Controller Registers**

Unlike the other sets of indexed registers, the attribute controller registers are not accessed through a scheme employing entirely separate index and data ports. I/O address 3C0h (or memory address 3C0h) is used both as the read and write for the index register, and as the write address for the data port. I/O address 3C1h (or memory address 3C1h) is the read address for the data port.

To write to the attribute controller registers, the index of the desired register must be written to I/O address 3C0h (or memory address 3C0h), and then the data is written to the very same I/O (memory) address. A flip-flop alternates with each write to I/O address 3C0h (or memory address 3C0h) to change its function from writing the index to writing the actual data, and back again. This flip-flop may be deliberately set so that I/O address 3C0h (or memory address 3C0h) is set to write to the index (which provides a way to set it to a known state) by performing a read operation from Input Status Register 1 (ST01) at I/O address 3BAh (or memory address 3BAh) or 3DAh (or memory address 3DAh), depending on whether the graphics system has been set to emulate an MDA or a CGA as per MSR[0].

To read from the attribute controller registers, the index of the desired register must be written to I/O address 3C0h (or memory address 3C0h), and then the data is read from I/O address 3C1h (or memory address 3C1h). A read operation from I/O address 3C1h (or memory address 3C1h) does not reset the flip-flop to writing to the index. Only a write to 3C0h (or memory address 3C0h) or a read from 3BAh or 3DAh (or memory address 3BAh or 3DAh), as described above, will toggle the flip-flop back to writing to the index.

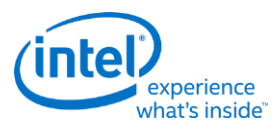

## **ARX - Attribute Controller Index Register**

### **I/O (and Memory Offset) Address:** 3C0h

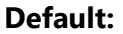

**Default:** 00UU UUUUb (U=Undefined)

Attributes: Read/Write

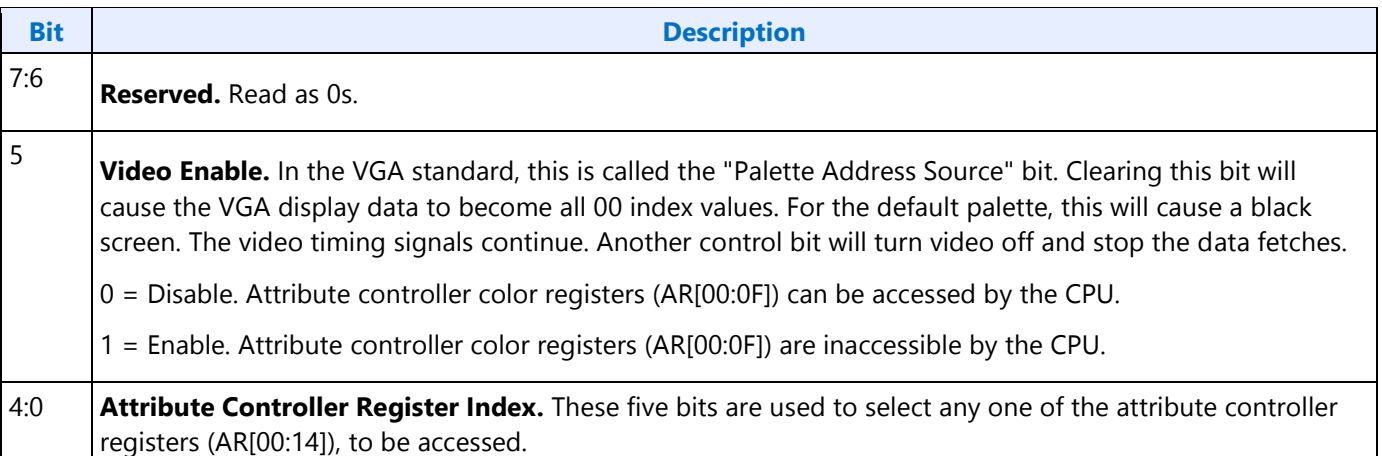

## **AR[00:0F] - Palette Registers [0:F]**

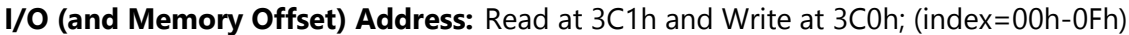

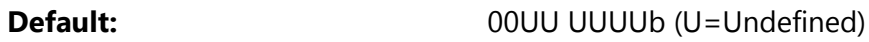

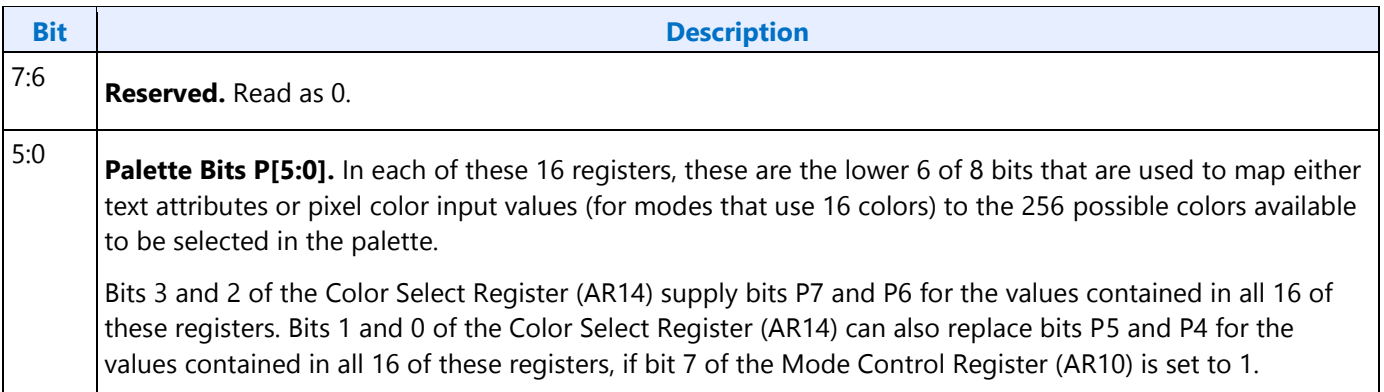

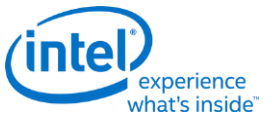

## **AR10 - Mode Control Register**

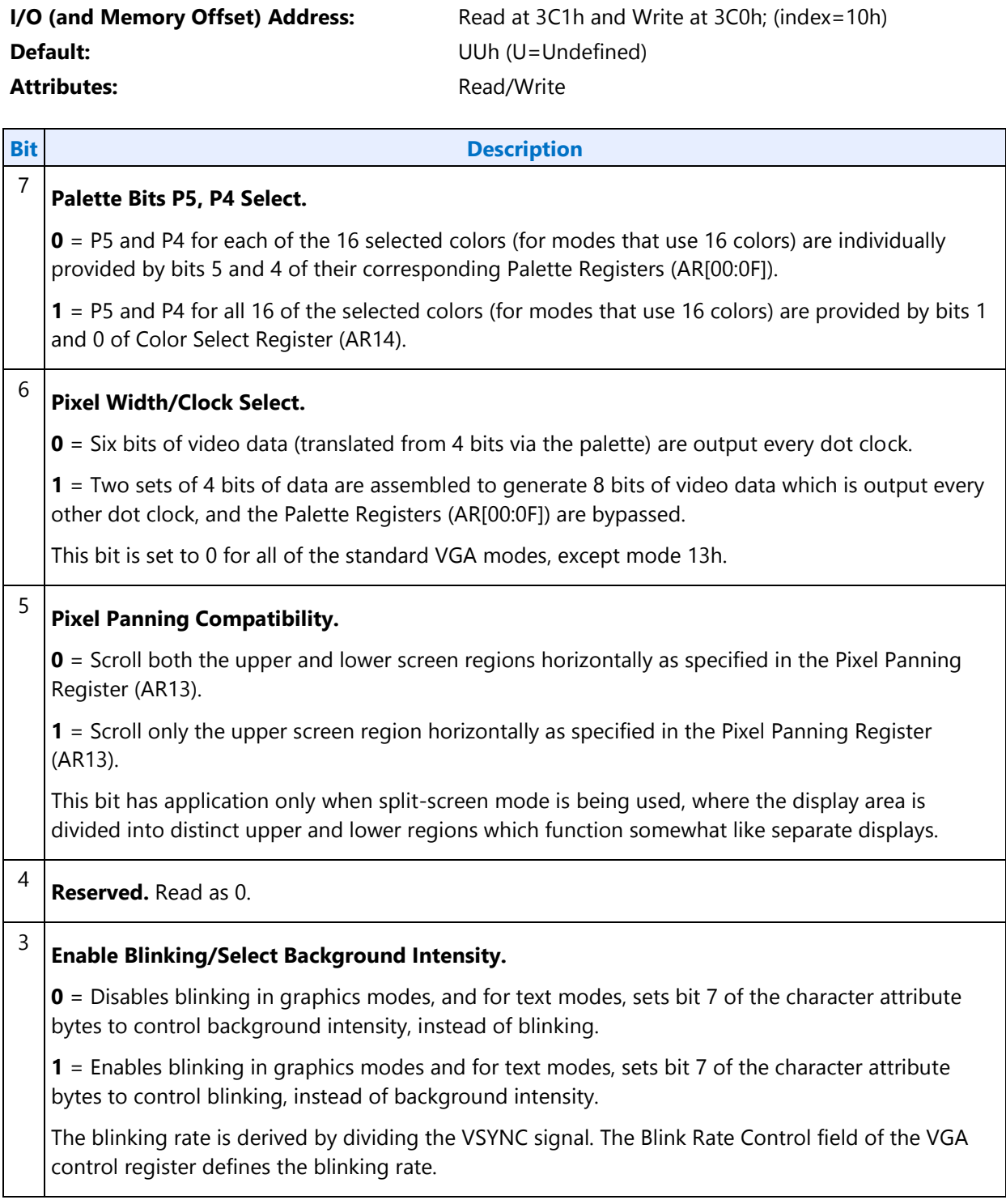

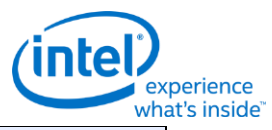

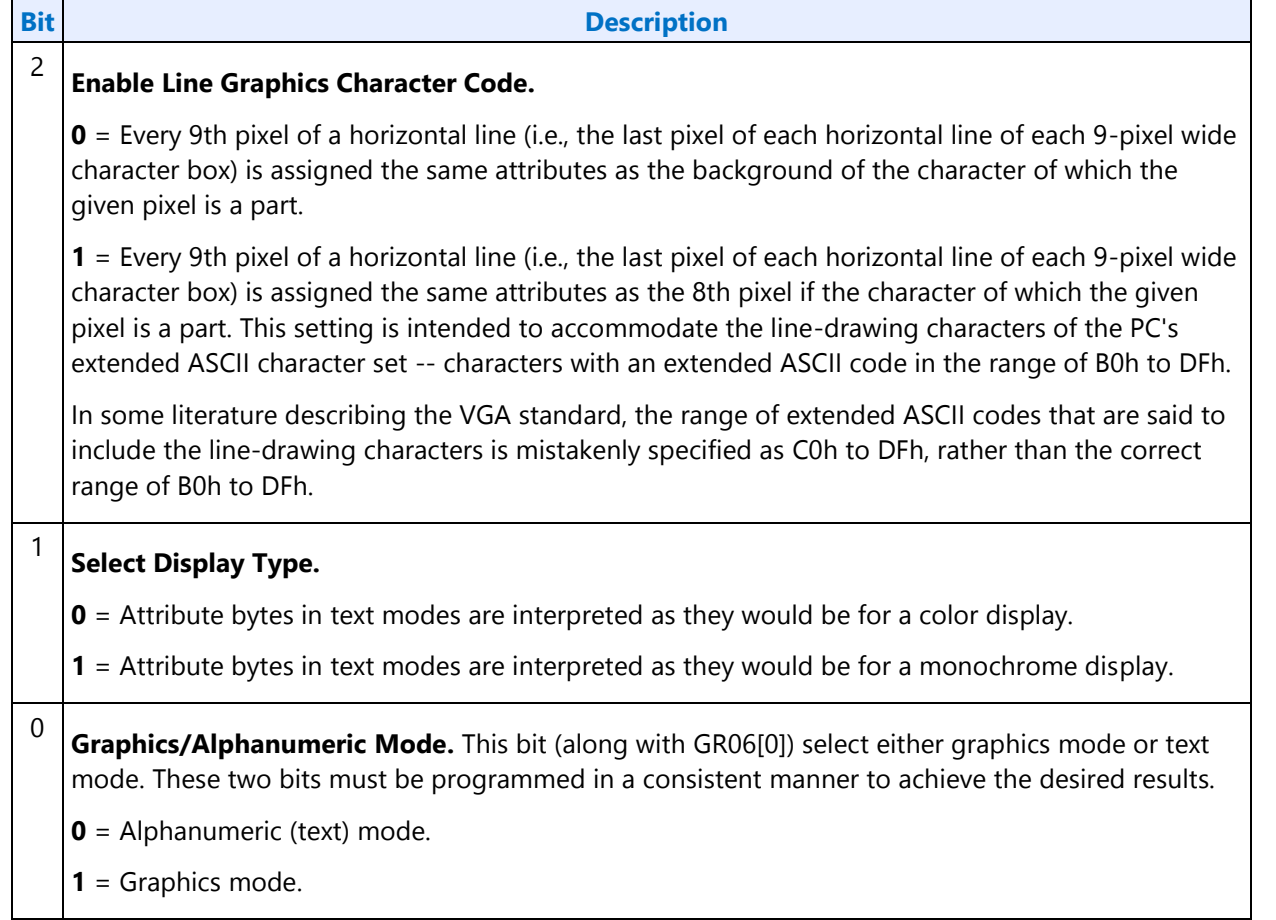

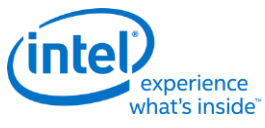

### **AR11 - Overscan Color Register**

### **I/O (and Memory Offset) Address:** Read at 3C1h and Write at 3C0h; (index=11h)

**Default:** UUh (U=Undefined)

### Attributes: Read/Write

Ŧ

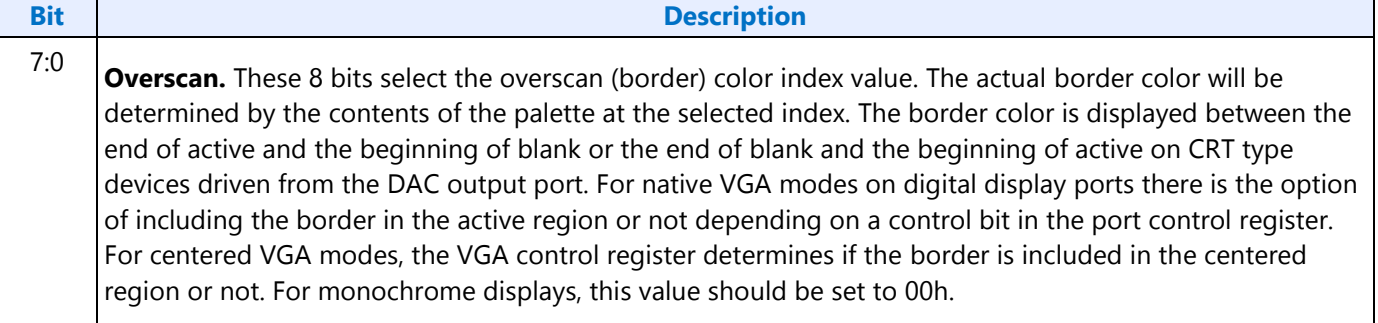

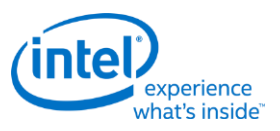

## **AR12 - Memory Plane Enable Register**

# **I/O (and Memory Offset) Address:** Read at 3C1h and Write at 3C0h; (index=12h) **Default:** 00UU UUUUb (U=Undefined)

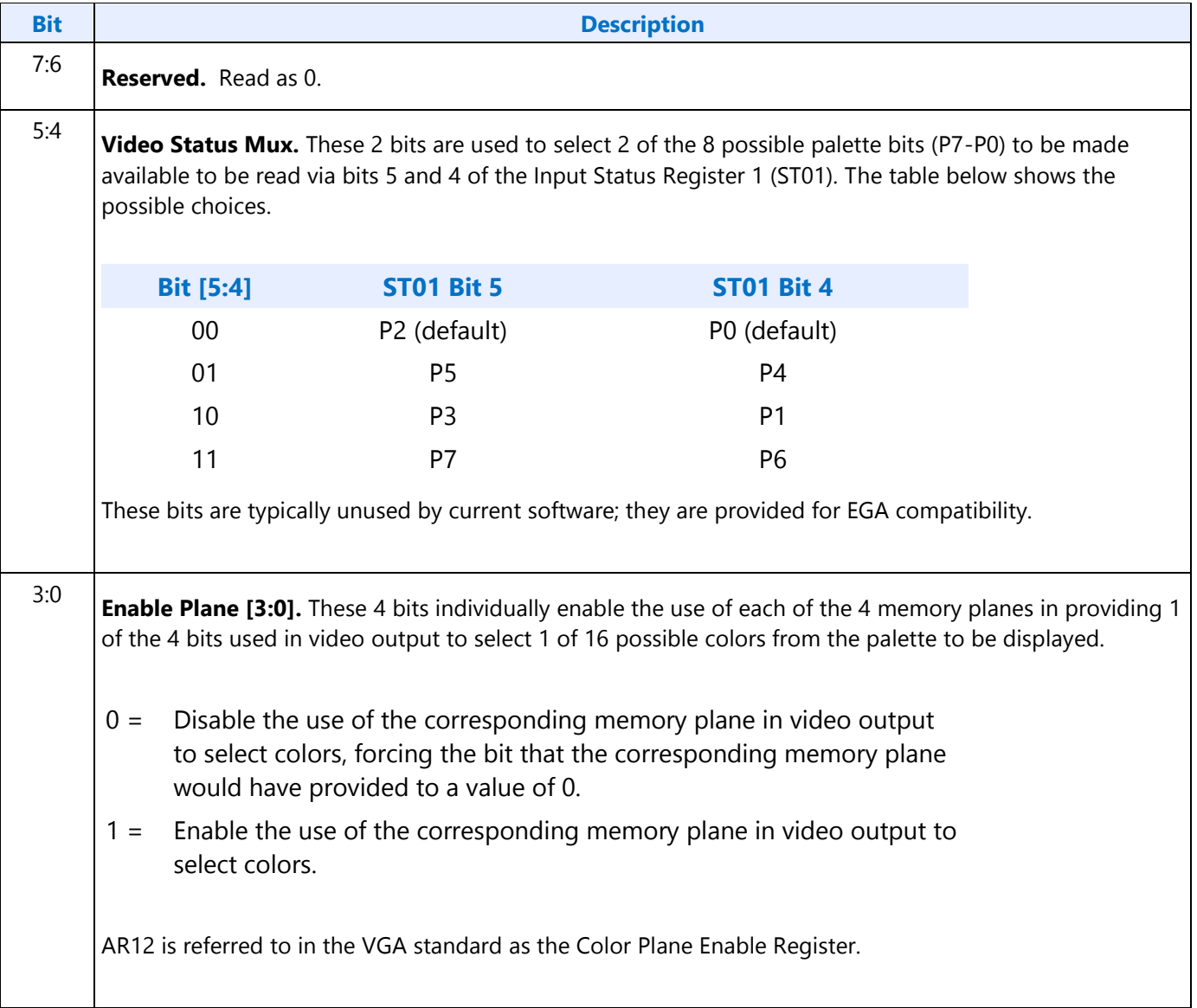

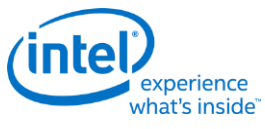

## **AR13 - Horizontal Pixel Panning Register**

### **I/O (and Memory Offset) Address:** Read at 3C1h and Write at 3C0h; (index=13h)

**Default:** 0Uh (U=Undefined)

### Attributes: Read/Write

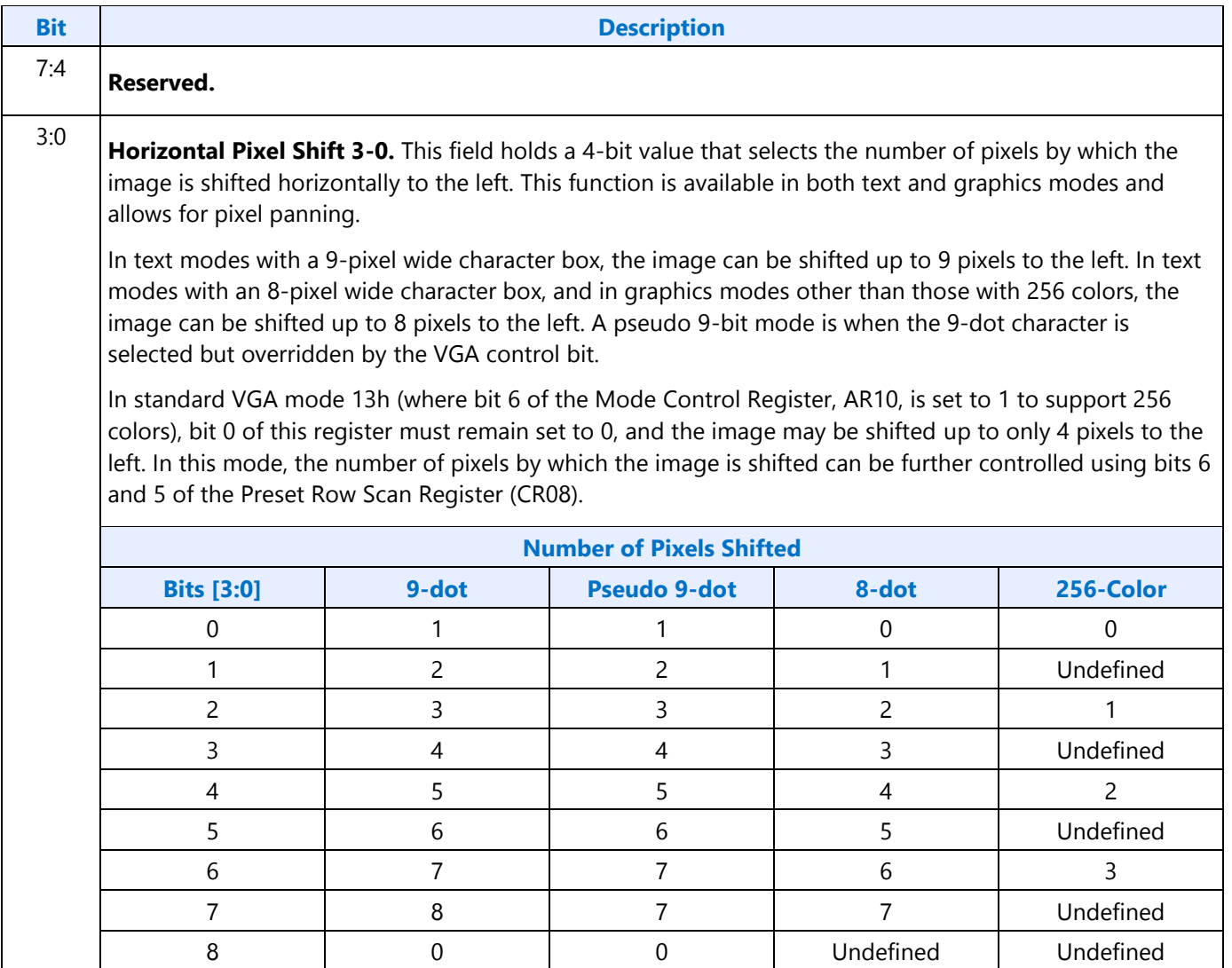

**Display**

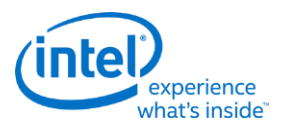

T

## **AR14 - Color Select Register**

### **I/O (and Memory Offset) Address:** Read at 3C1h and Write at 3C0h; (index=14h)

**Default:** 0Uh (U=Undefined)

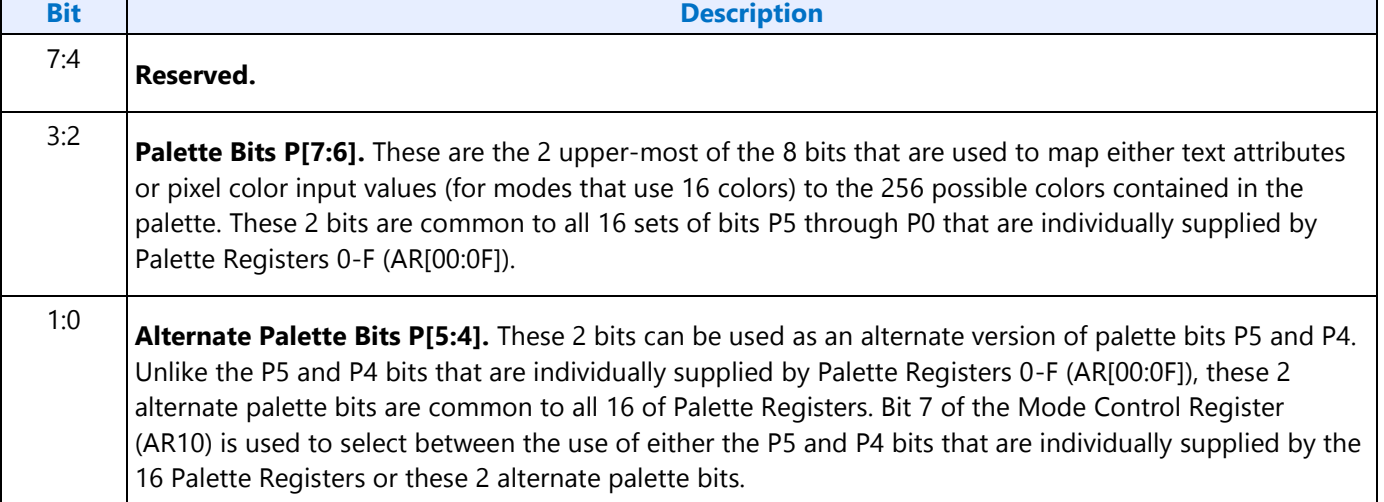

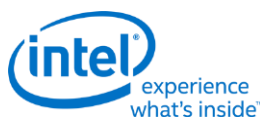

## **VGA Color Palette Registers**

In devices that have multiple display pipes, there is one palette for each display pipe. These palettes are the same for VGA modes and non-VGA modes. Accesses through VGA register methods can optionally read or write from either one.

For each palette, the color data stored in these 256 color data positions can be accessed only through a complex sub-addressing scheme, using a data register and two index registers. The Palette Data Register at I/O address 3C9h (or memory address offset 3C1h) is the data port. The Palette Read Index Register at I/O address 3C7h (or memory address offset 3C7h) and the Palette Write Index Register at I/O address 3C8h (or memory address offset 3C8h) are the two index registers. The Palette Read Index Register is the index register that is used to choose the color data position that is to be read from via the data port, while the Palette Write Index Register is the index register that is used to choose the color data position that is to be written to through the same data port. This arrangement allows the same data port to be used for reading from and writing to two different color data positions. Reading and writing the color data at a color data position involves three successive reads or writes since the color data stored at each color data position consists of three bytes.

To read a palette color data position, the index of the desired color data position must first be written to the Palette Read Index Register. Then all three bytes of data in a given color data position may be read at the Palette Data Register. The first byte read from the Palette Data Register retrieves the 8-bit value specifying the intensity of the red color component. The second and third bytes read are the corresponding 8-bit values for the green and blue color components respectively. After completing the third read operation, the Palette Read Index Register is automatically incremented so that the data of the next color data position becomes accessible for being read. This allows the contents of all of the 256 color data positions of the palette to be read in sequence. This is done by specifying only the index of the 0th color data position in the Palette Read Index Register, and then simply performing 768 successive reads from the Palette Data Register.

Writing a color data position, entails a very similar procedure. The index of the desired color data position must first be written to the Palette Write Index Register. Then all three bytes of data to specify a given color may be written to the Palette Data Register. The first byte written to the Palette Data Register specifies the intensity of the red color component, the second byte specifies the intensity for the green color component, and the third byte specifies the same for the blue color component. One important detail is that all three of these bytes must be written before the hardware will actually update these three values in the given color data position. When all three bytes have been written, the Palette Write Index Register is automatically incremented so that the data of the next color data position becomes accessible for being written. This allows the contents of all of the 256 color data positions of the palette to be written in sequence. This is done by specifying only the index of the 0th color data position in the Palette Write Index Register, and then simply performing 768 successive writes to the Palette Data Register.

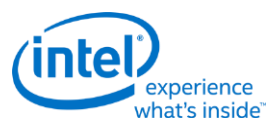

## **DACMASK - Pixel Data Mask Register**

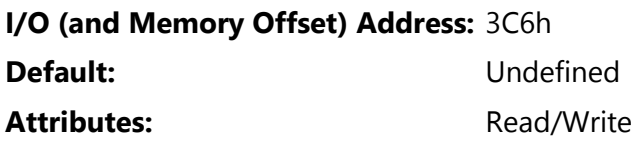

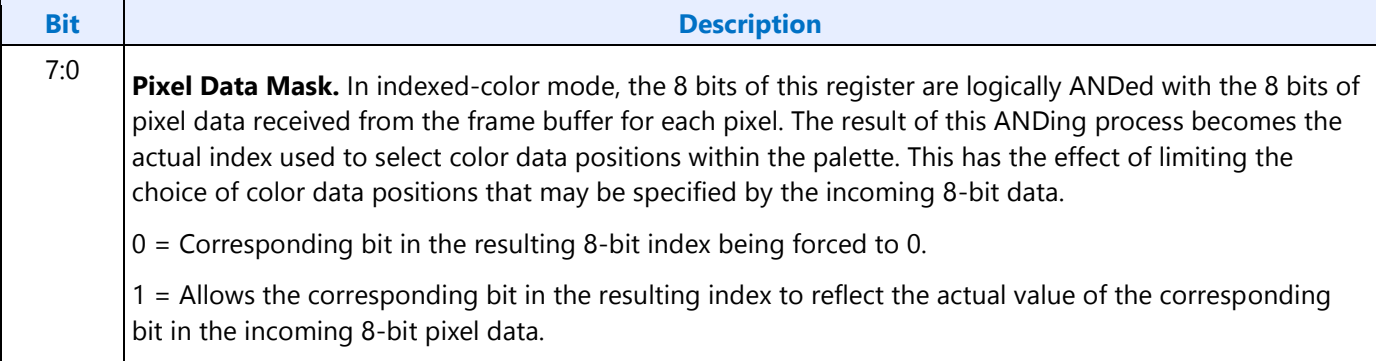

## **DACSTATE - DAC State Register**

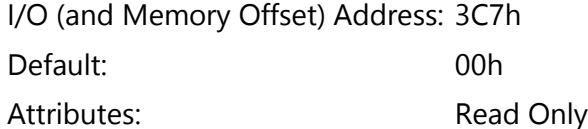

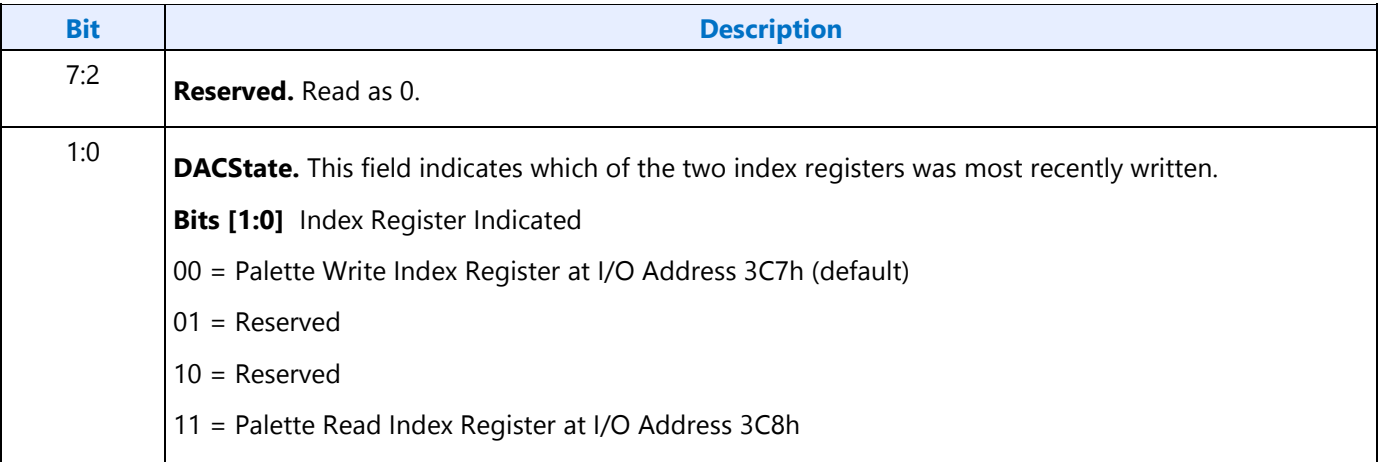

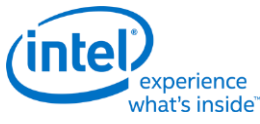

## **DACRX - Palette Read Index Register**

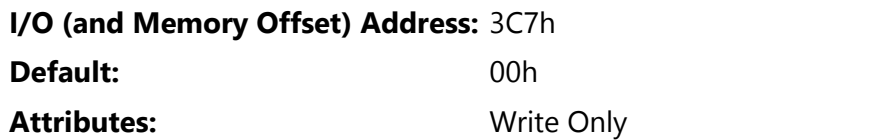

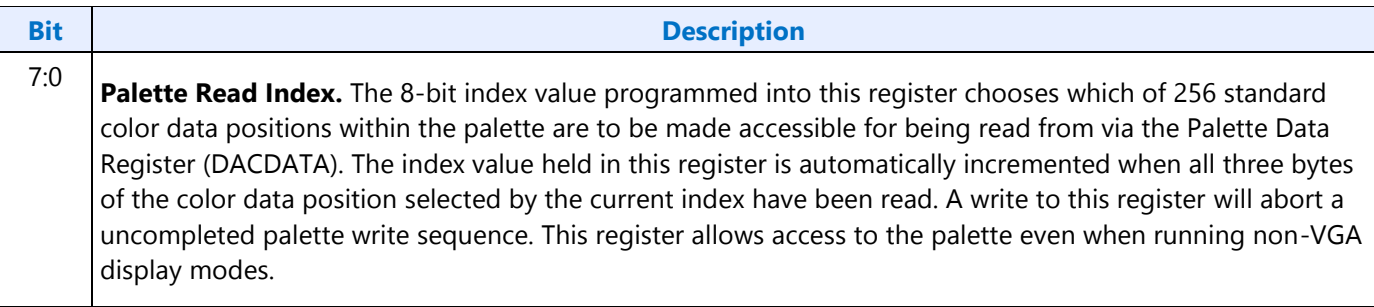

## **DACWX - Palette Write Index Register**

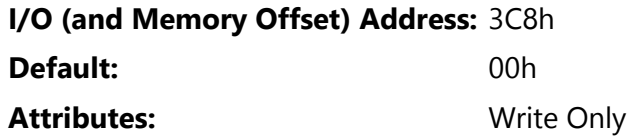

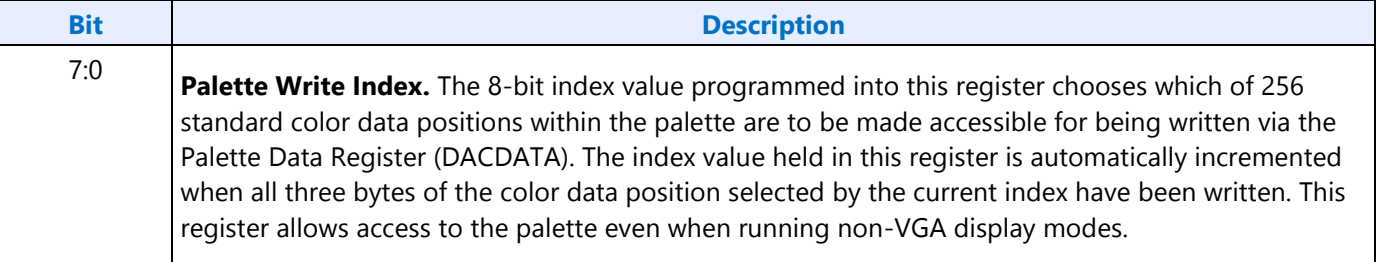

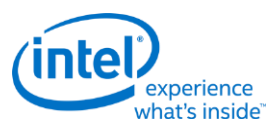

## **DACDATA - Palette Data Register**

# **I/O (and Memory Offset) Address:** 3C9h **Default:** Undefined

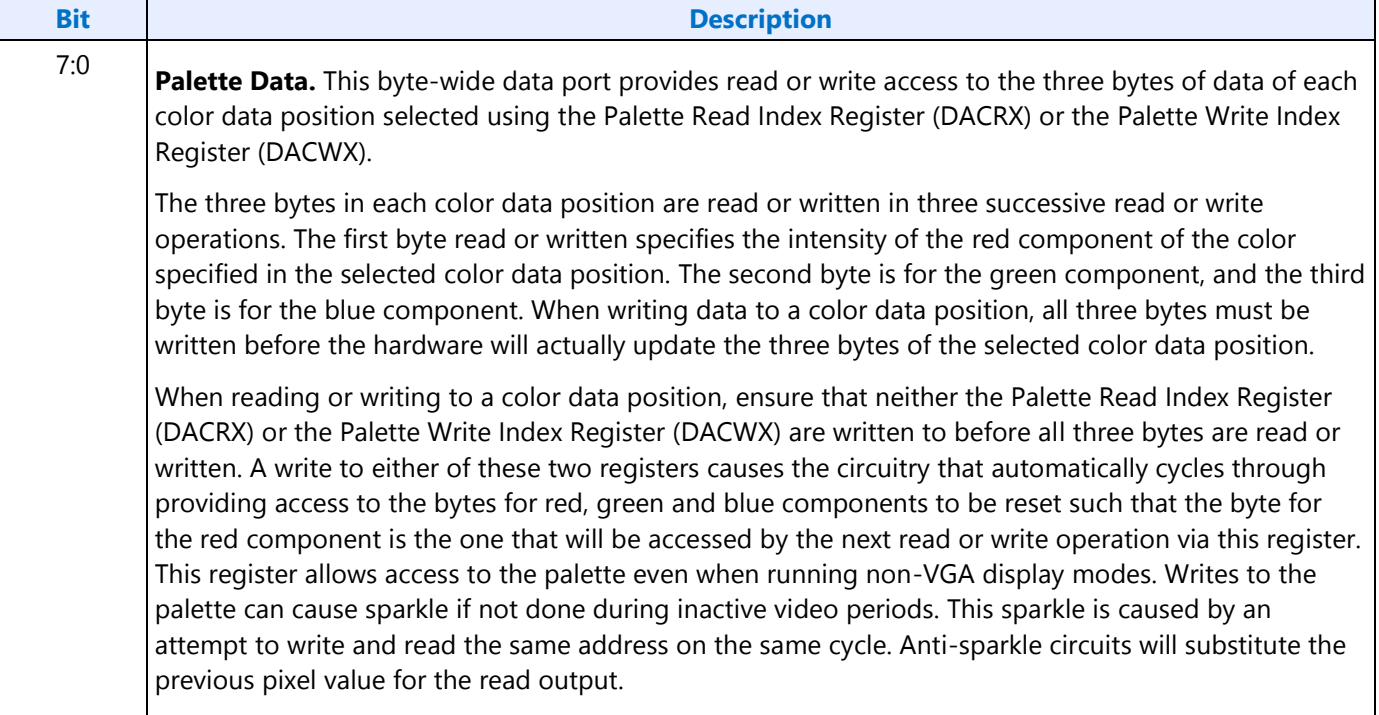

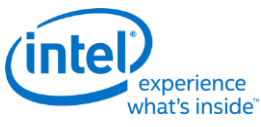

## **CRT Controller Register**

For native VGA modes, the CRTC registers determine the display timing that is to be used. In centered VGA modes, these registers determine the size of the VGA image that is to be centered in the larger timing generator defined rectangle.

The CRT controller registers are accessed by writing the index of the desired register into the CRT Controller Index Register at I/O address 3B4h or 3D4h, depending on whether the graphics system is configured for MDA or CGA emulation. The desired register is then accessed through the data port for the CRT controller registers located at I/O address 3B5h or 3D5h, again depending upon the choice of MDA or CGA emulation as per MSR[0]. For memory mapped accesses, the Index register is at 3B4h (MDA mode) or 3D3h (CGA mode) and the data port is accessed at 3B5h (MDA mode) or 3D5h (CGA mode).

The following figure shows display fields and dimensions and the particular CRxx register that provides the control.

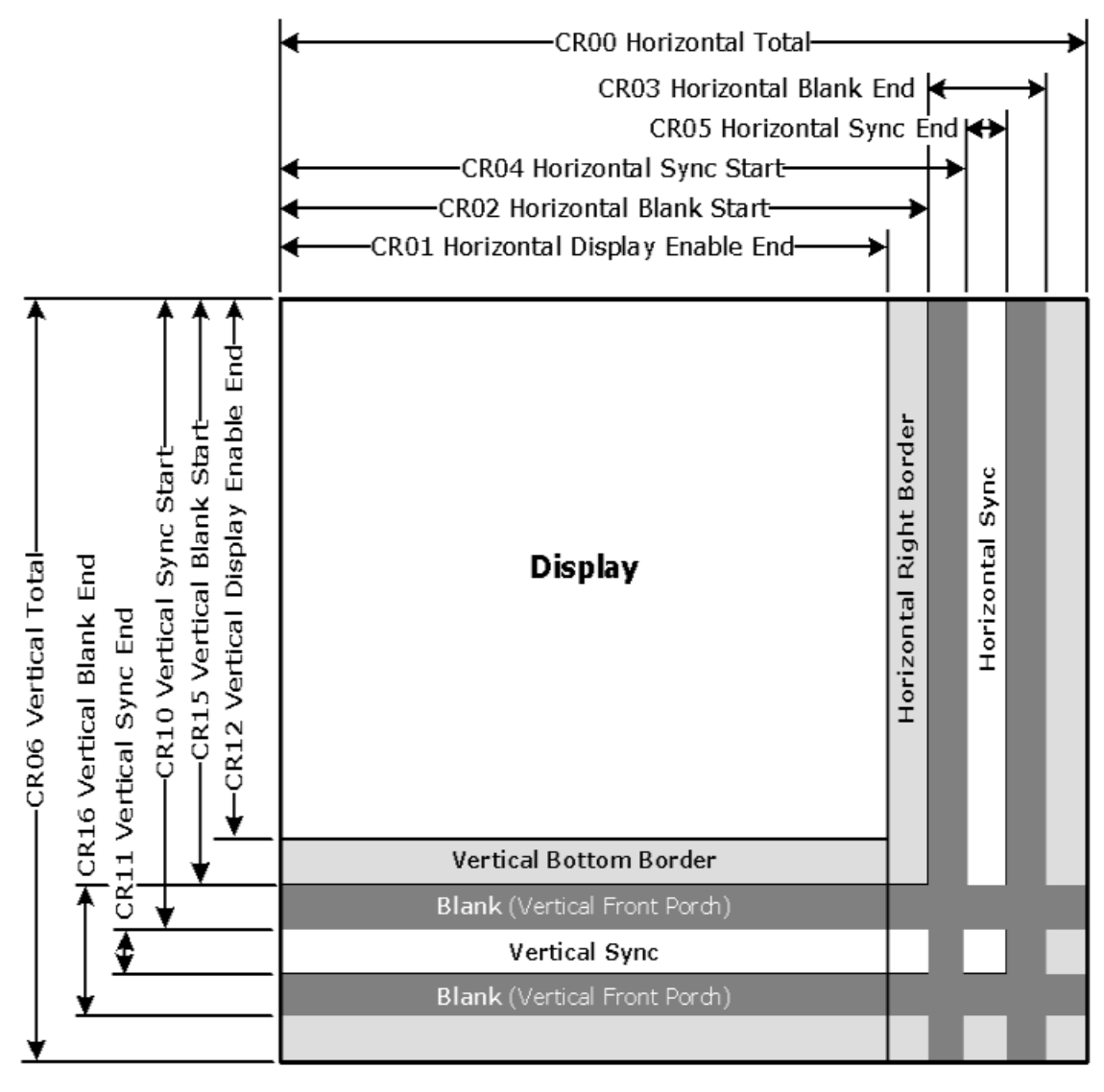

B6781-01

# experience  $v$ hat's inside $v$

### **Display**

**Group 0 Protection:** In the original VGA, CR[0:7] could be made write-protected by CR11[7]. In BIOS code, this write protection is set following each mode change. Other protection groups have no current use, and would not be used going forward by the BIOS or by drivers. They are the result of an industry fad some years ago to attempt to write protect other groups of registers; however, all such schemes were chip specific. Only the write protection (Group 0 Protection) is supported.

## **CRX - CRT Controller Index Register**

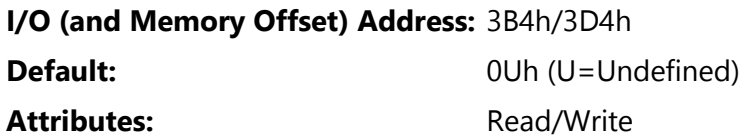

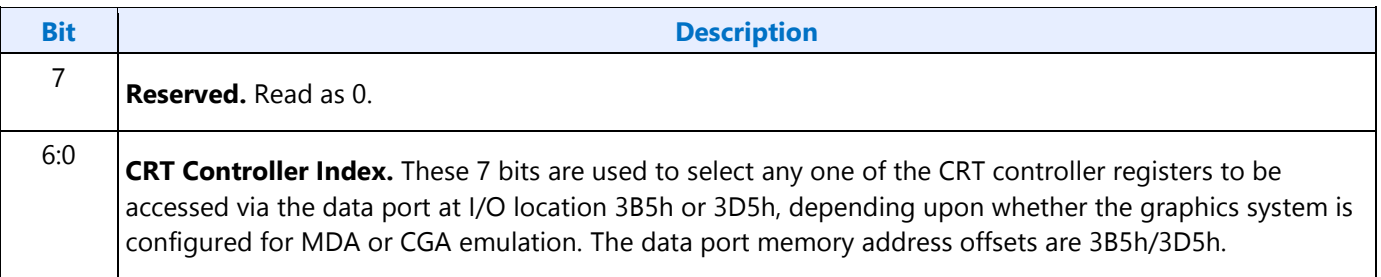

## **CR00 - Horizontal Total Register**

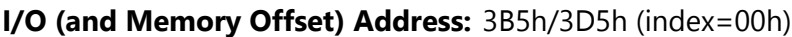

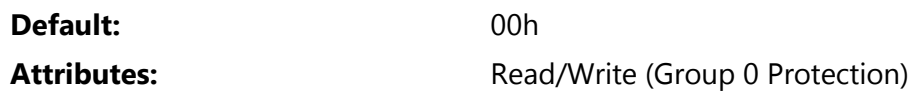

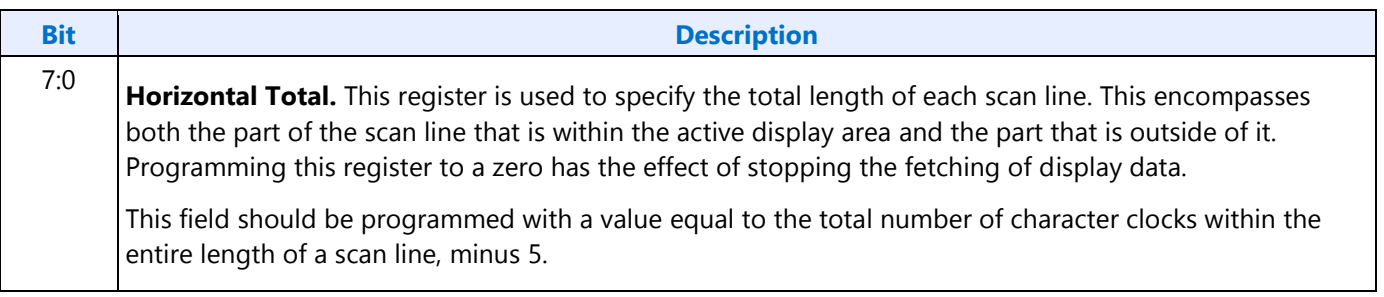

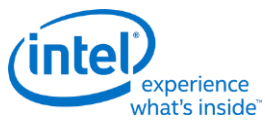

## **CR01 - Horizontal Display Enable End Register**

**I/O (and Memory Offset) Address:** 3B5h/3D5h (index=01h)

**Default:** Undefined

Attributes: **Attributes:** Read/Write (Group 0 Protection)

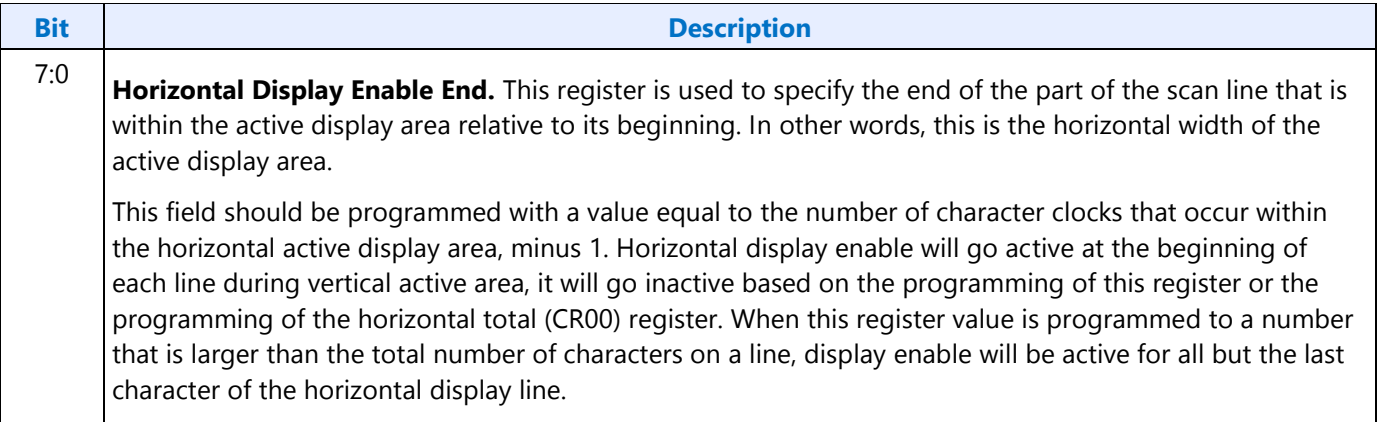

### **CR02 - Horizontal Blanking Start Register**

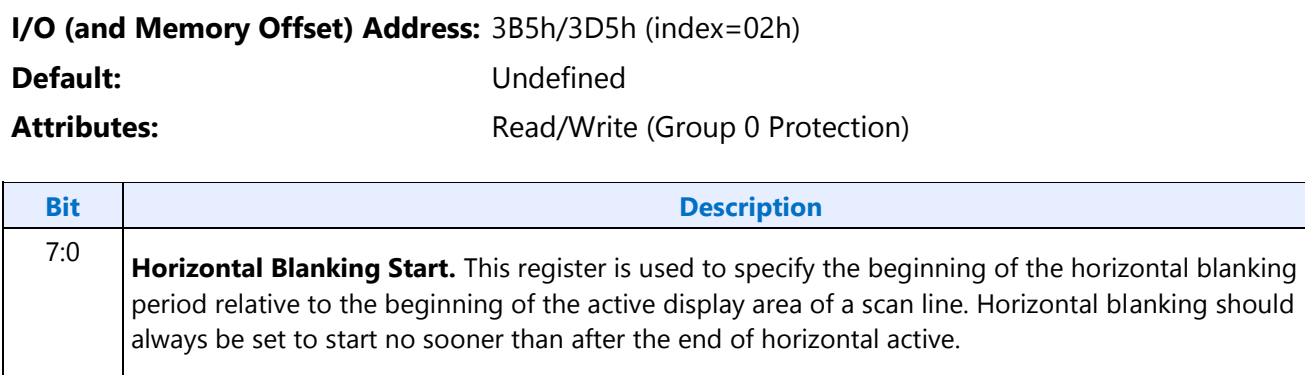

This field should be programmed with a value equal to the number of character clocks that occur on a scan line from the beginning of the active display area to the beginning of the horizontal blanking.

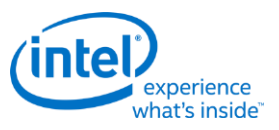

## **CR03 - Horizontal Blanking End Register**

**I/O (and Memory Offset) Address:** 3B5h/3D5h (index=03h) **Default:** 1UUU UUUUb (U=Undefined) Attributes: **Attributes:** Read/Write (Group 0 Protection)

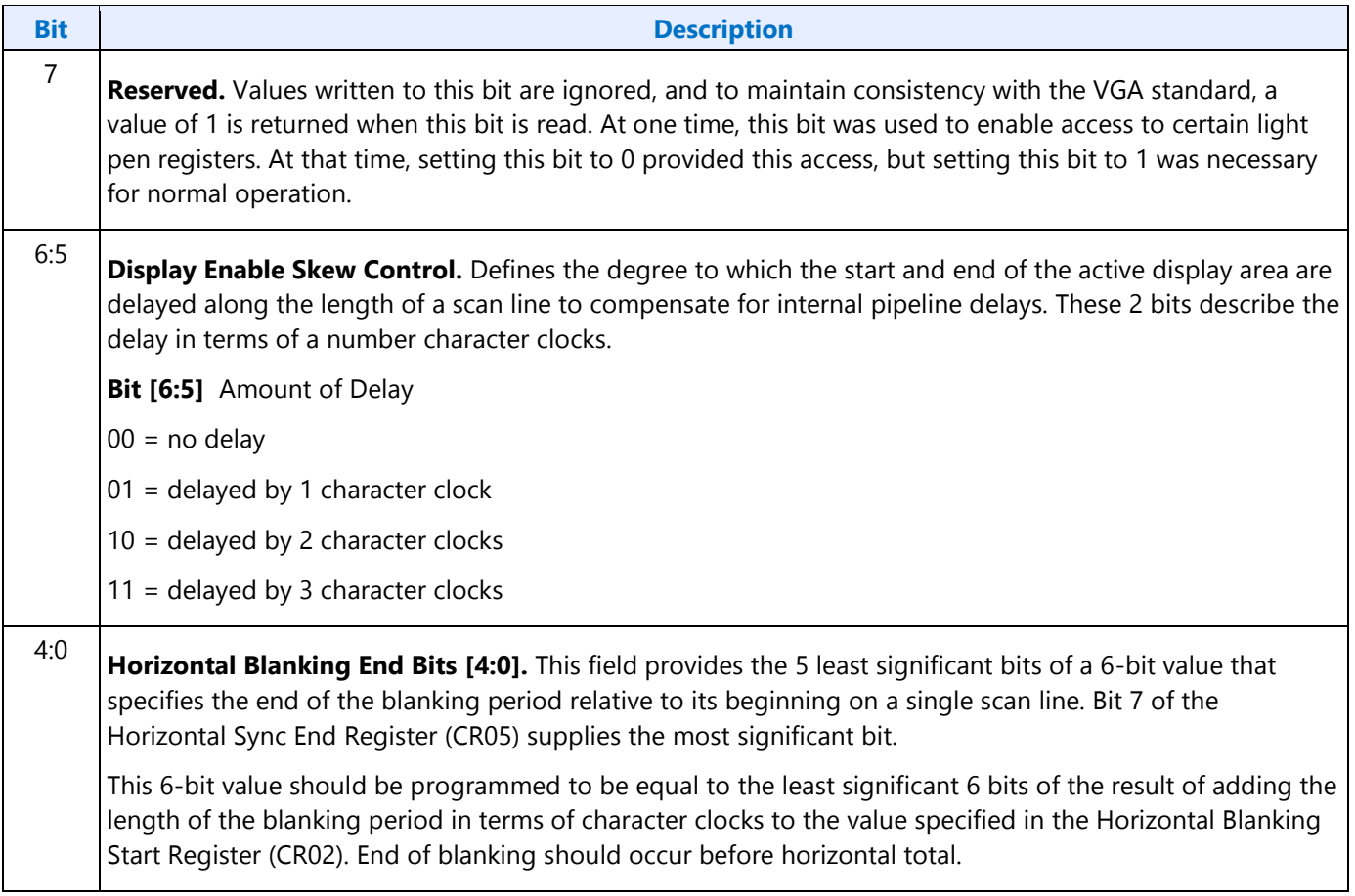

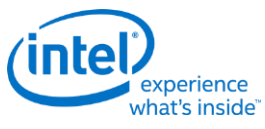

## **CR04 - Horizontal Sync Start Register**

### **I/O (and Memory Offset) Address:** 3B5h/3D5h (index=04h)

**Default:** Undefined

Attributes: **Attributes:** Read/Write (Group 0 Protection)

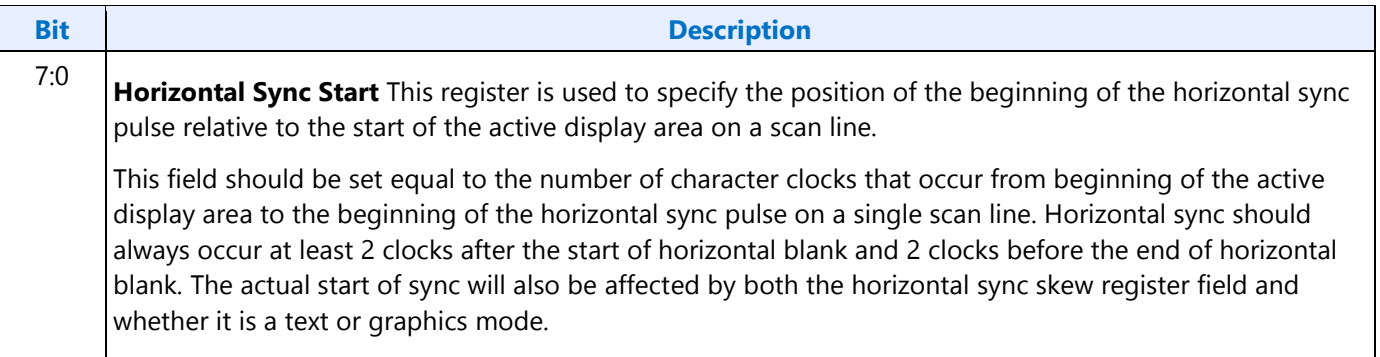

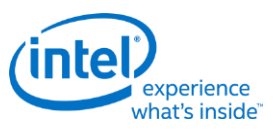

## **CR05 - Horizontal Sync End Register**

## **I/O (and Memory Offset) Address:** 3B5h/3D5h (index=05h)

**Default:** 00h

Attributes: Read/Write (Group 0 Protection)

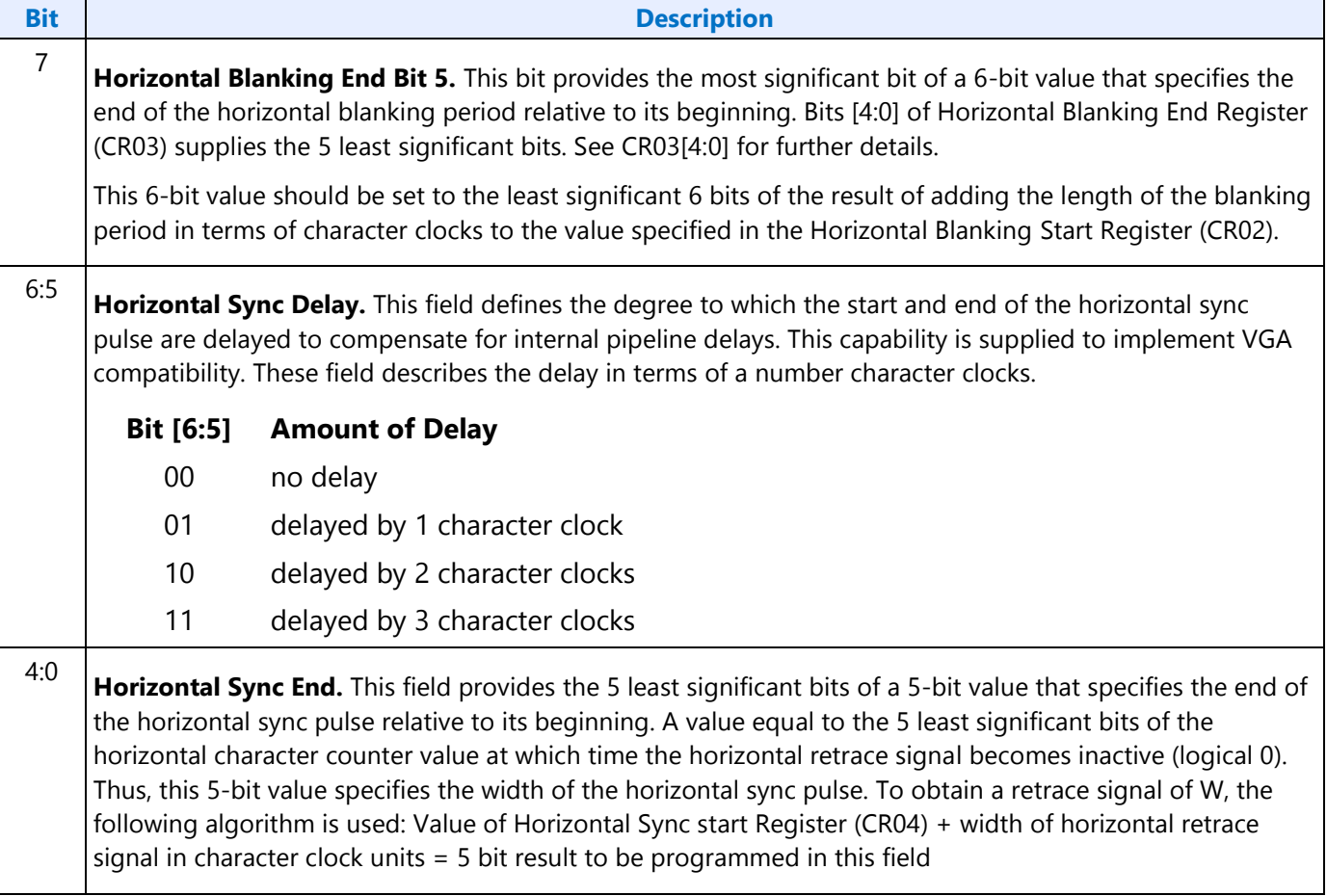

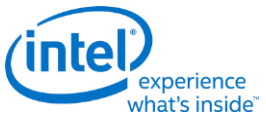

### **CR06 - Vertical Total Register**

### **I/O (and Memory Offset) Address:** 3B5h/3D5h (index=06h)

**Default:** 00h

Attributes: Read/Write (Group 0 Protection)

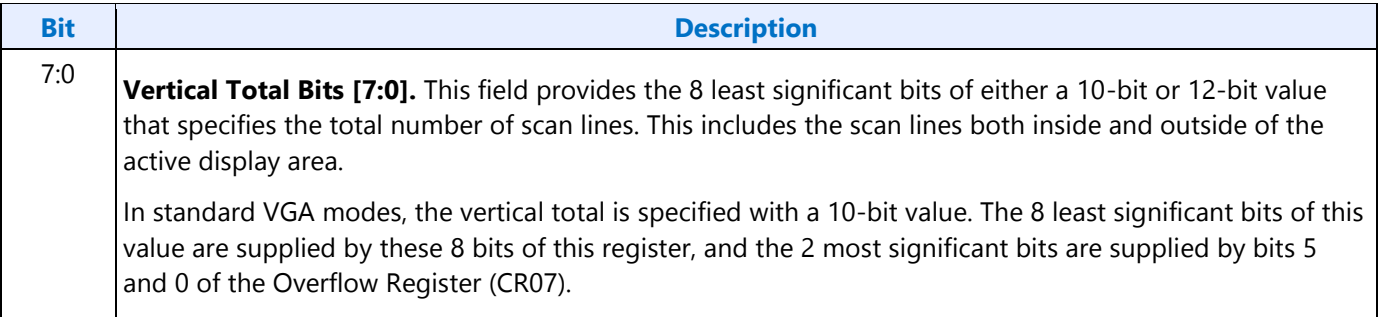

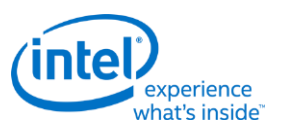

## **CR07 - Overflow Register (Vertical)**

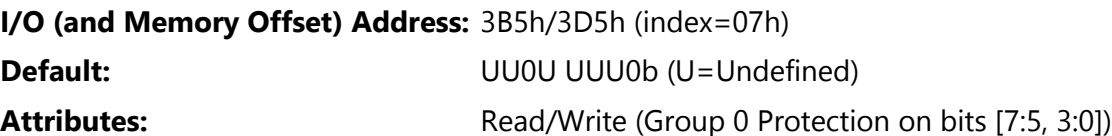

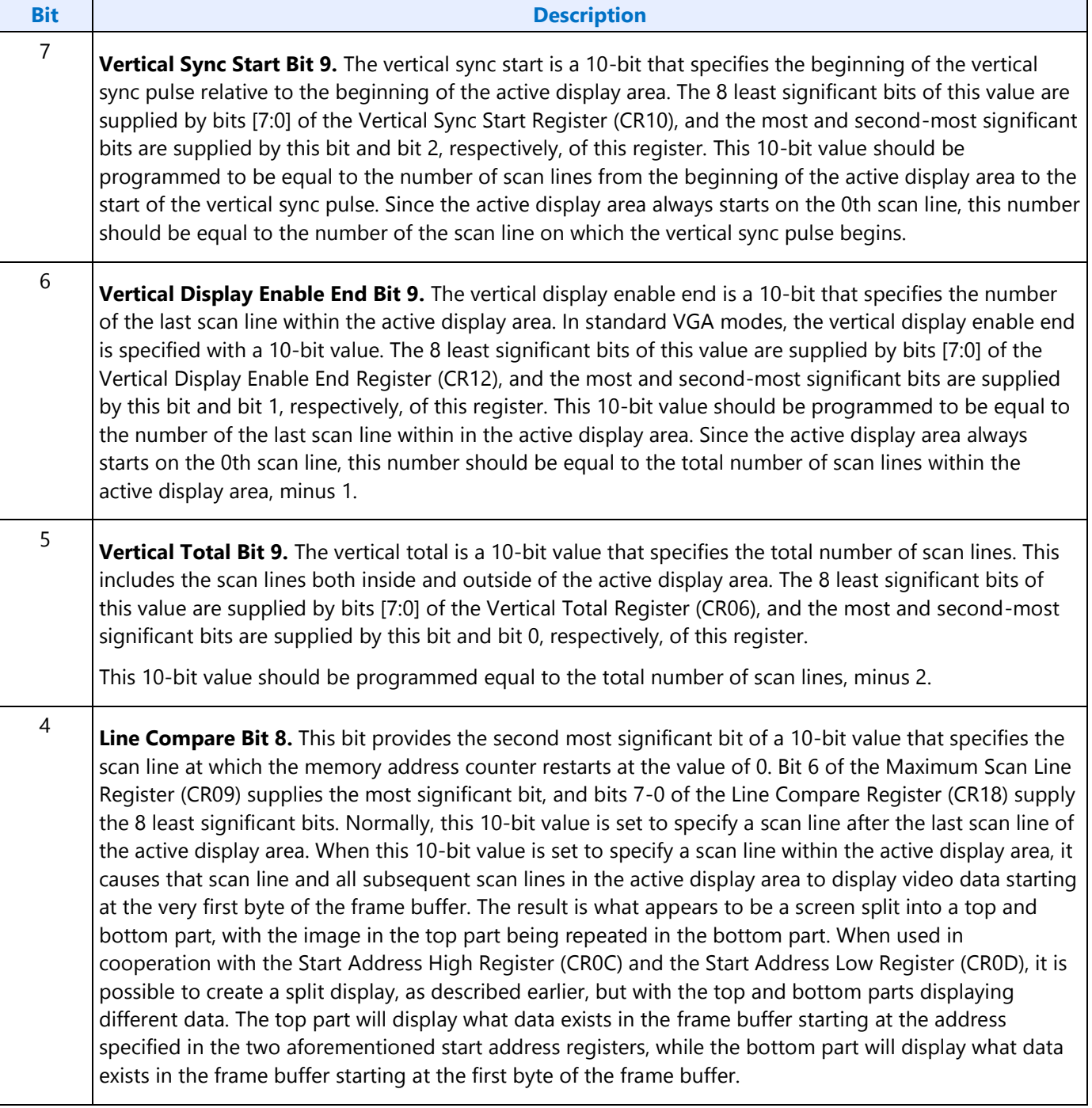

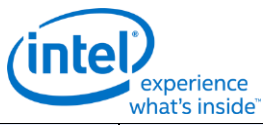

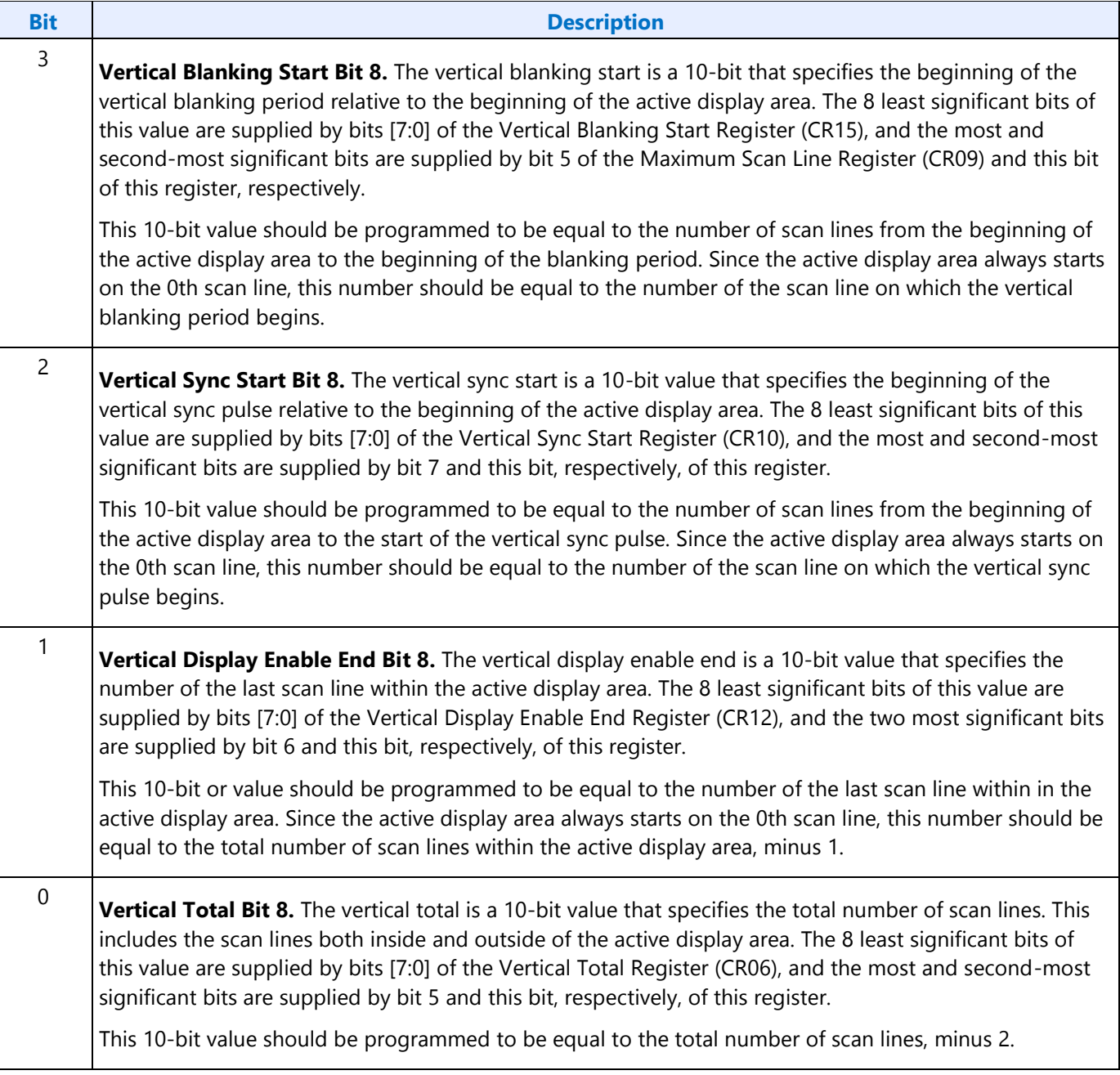

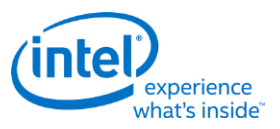

### **CR08 - Preset Row Scan Register**

### **I/O (and Memory Offset) Address:** 3B5h/3D5h (index=08h)

**Default:** 0UUU UUUUb (U=Undefined)

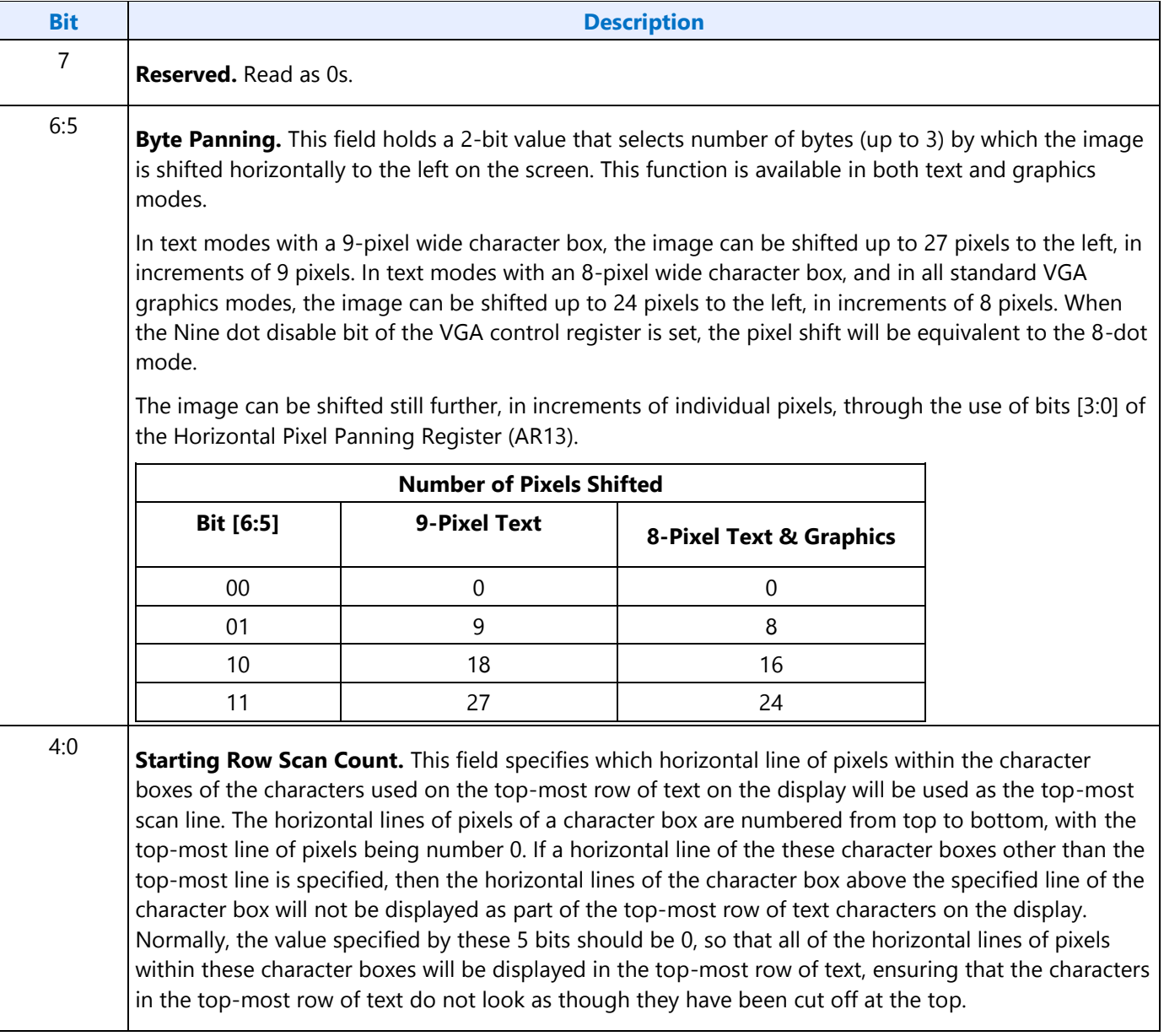

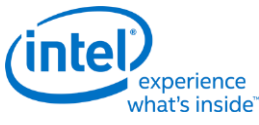

### **CR09 - Maximum Scan Line Register**

### **I/O (and Memory Offset) Address:** 3B5h/3D5h (index=09h)

**Default:** 00h

### Attributes: Read/Write

**Bit Description** 7 **Double Scanning Enable.** 0 = Disable. When disabled, the clock to the row scan counter is equal to the horizontal scan rate. This is the normal setting for many of the standard VGA modes. 1 = Enable. When enabled, the clock to the row scan counter is divided by 2. This is normally used to allow CGA-compatible modes that have only 200 scan lines of active video data to be displayed as 400 scan lines (each scan line is displayed twice). 6 **Line Compare Bit 9.** This bit provides the most significant bit of a 10-bit value that specifies the scan line at which the memory address counter restarts at the value of 0. Bit 4 of the Overflow Register (CR07) supplies the second most significant bit, and bits 7-0 of the Line Compare Register (CR18) supply the 8 least significant bits. Normally, this 10-bit value is set to specify a scan line after the last scan line of the active display area. When this 10-bit value is set to specify a scan line within the active display area, it causes that scan line and all subsequent scan lines in the active display area to display video data starting at the very first byte of the frame buffer. The result is what appears to be a screen split into a top and bottom part, with the image in the top part being repeated in the bottom part. When used in cooperation with the Start Address High Register (CR0C) and the Start Address Low Register (CR0D), it is possible to create a split display, as described earlier, but with the top and bottom parts displaying different data. The top part will display whatever data exists in the frame buffer starting at the address specified in the two aforementioned start address registers, while the bottom part will display whatever data exists in the frame buffer starting at the first byte of the frame buffer. 5 **Vertical Blanking Start Bit 9.** The vertical blanking start is a 10-bit value that specifies the beginning of the vertical blanking period relative to the beginning of the active display area. The 8 least significant bits of this value are supplied by bits [7:0] of the Vertical Blanking Start Register (CR15), and the most and second-most significant bits are supplied by this bit and bit 3 of the Overflow Register (CR07), respectively. This 10-bit value should be programmed to be equal to the number of scan line from the beginning of the active display area to the beginning of the blanking period. Since the active display area always starts on the 0th scan line, this number should be equal to the number of the scan line on which the vertical blanking period begins. 4:0 **Starting Row Scan Count.** This field provides all 5 bits of a 5-bit value that specifies the number of scan lines in a horizontal row of text. This value should be programmed to be equal to the number of scan lines in a horizontal row of text, minus 1.

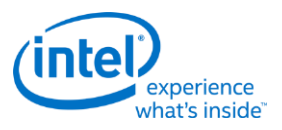

## **CR0A - Text Cursor Start Register**

# **I/O (and Memory Offset) Address:** 3B5h/3D5h (index=0Ah)

**Default:** 00UU UUUUb (U=Undefined)

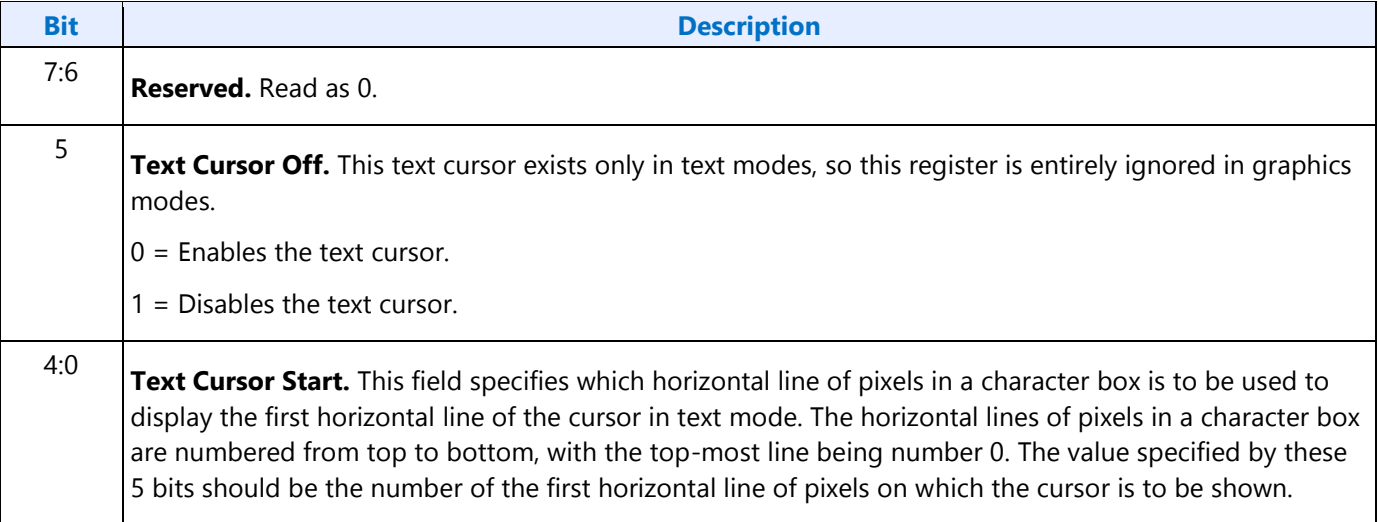

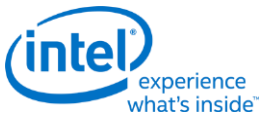

# **CR0B - Text Cursor End Register**

### **I/O (and Memory Offset) Address:** 3B5h/3D5h (index=0Bh)

**Default:** 0UUU UUUUb (U=Undefined)

### Attributes: Read/Write

**Bit Description** 

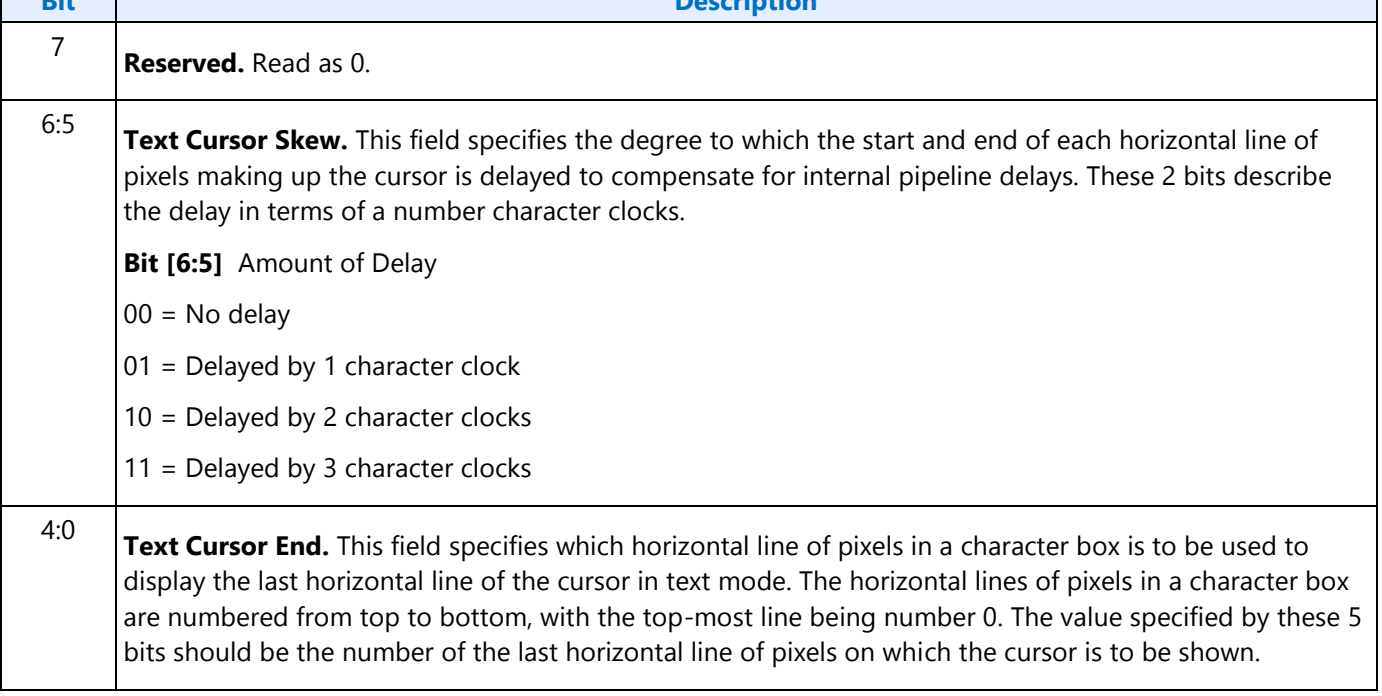

**Display**

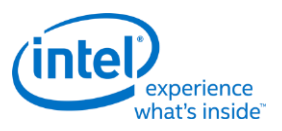

## **CR0C - Start Address High Register**

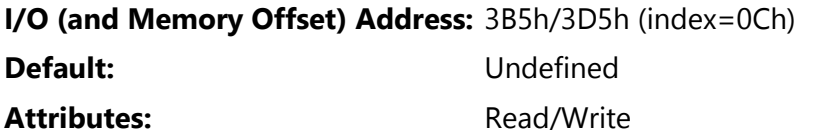

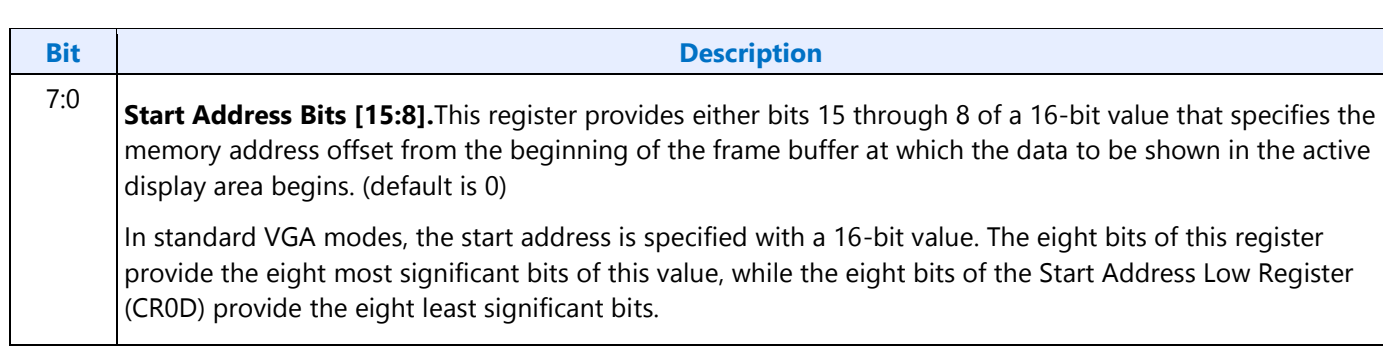

### **CR0D - Start Address Low Register**

### **I/O (and Memory Offset) Address:** 3B5h/3D5h (index=0Dh)

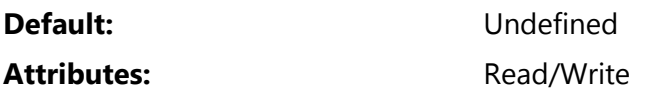

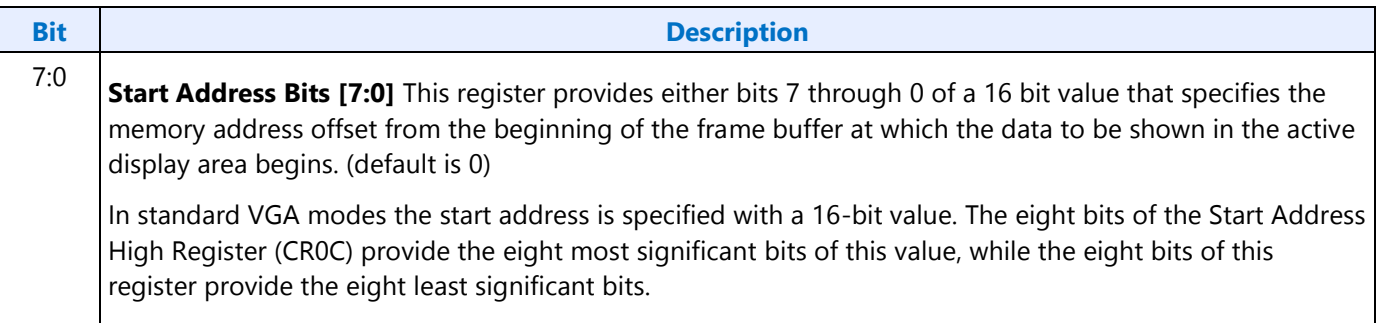

### **CR0E - Text Cursor Location High Register**

### **I/O (and Memory Offset) Address:** 3B5h/3D5h (index=0Eh)

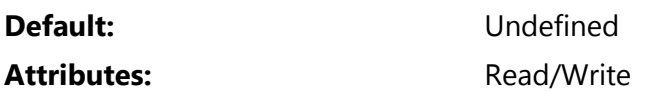

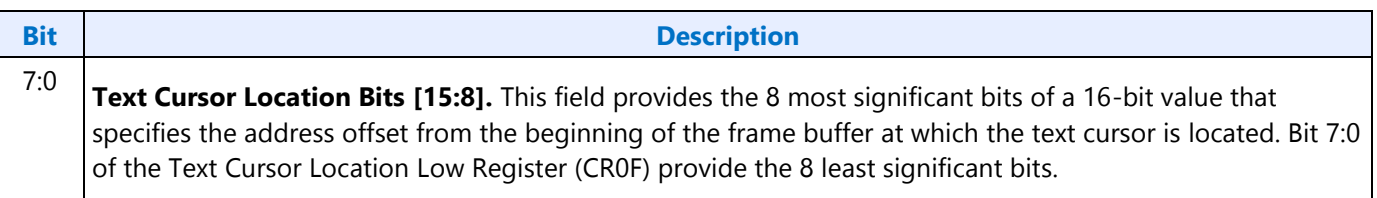

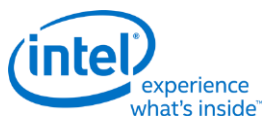

### **CR0F - Text Cursor Location Low Register**

### **I/O (and Memory Offset) Address:** 3B5h/3D5h (index=0Fh)

**Default:** Undefined

### Attributes: Read/Write Ŧ

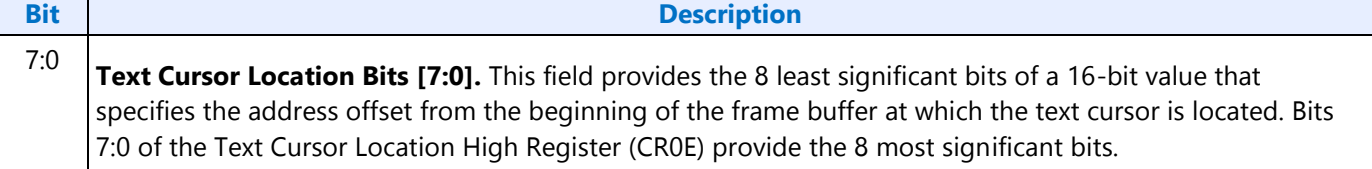

## **CR10 - Vertical Sync Start Register**

### **I/O (and Memory Offset) Address:** 3B5h/3D5h (index=10h)

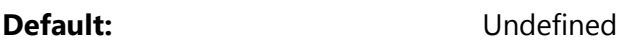

## Attributes: Read/Writes:

l.

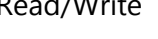

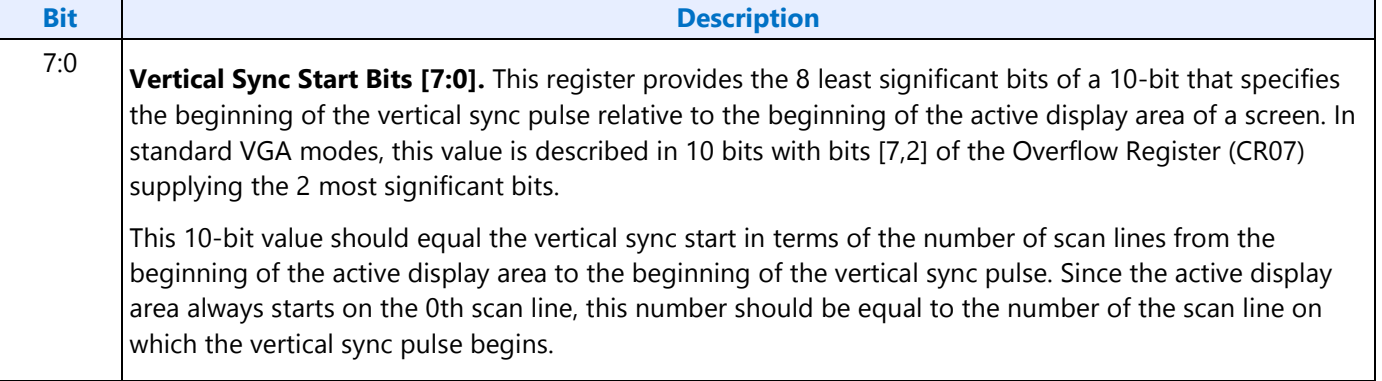

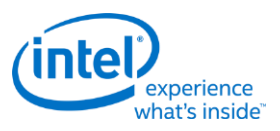

## **CR11 - Vertical Sync End Register**

## **I/O (and Memory Offset) Address:** 3B5h/3D5h (index=11h)

**Default:** 0U00 UUUUb (U=Undefined)

Read/Write

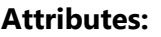

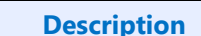

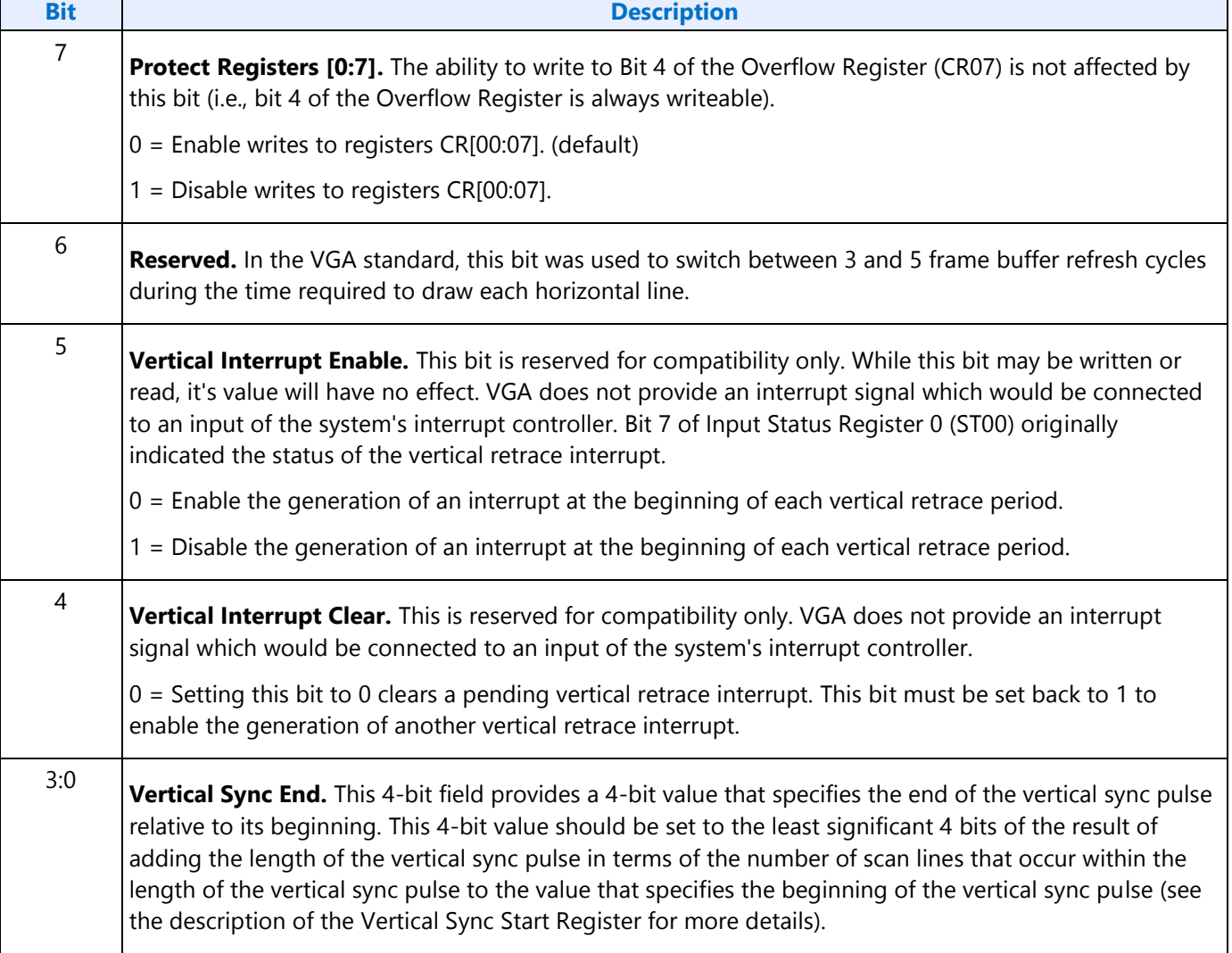

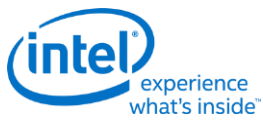

## **CR12 - Vertical Display Enable End Register**

**Default:** Undefined

### Attributes: Read/Write

**Bit Description** 

7:0 **Vertical Display Enable End Bits [7:0].** This register provides the 8 least significant bits of a 10-bit value that specifies the number of the last scan line within the active display area. In standard VGA modes, this value is described in 10 bits with bits [6,1] of the Overflow Register (CR07) supplying the two most significant bits. This 10-bit value should be programmed to be equal to the number of the last scan line within in the active display area. Since the active display area always starts on the 0th scan line, this number should be equal to the total number of scan lines within the active display area,minus 1.

## **CR13 - Offset Register**

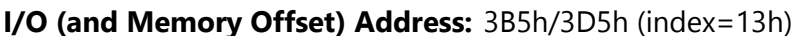

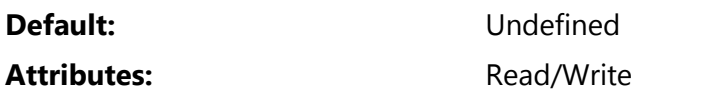

## **Bit Description** 7:0 **Offset Bits [7:0].** This register provides either all 8 bits of an 8-bit value that specifies the number of words or DWords of frame buffer memory occupied by each horizontal row of characters. Whether this value is interpreted as the number of words or DWords is determined by the settings of the bits in the Clocking Mode Register (SR01). In standard VGA modes, the offset is described with an 8-bit value, all the bits of which are provided by this register. This 8-bit value should be programmed to be equal to either the number of words or DWords (depending on the setting of the bits in the Clocking Mode Register, SR01) of frame buffer memory that is occupied by each horizontal row of characters.

 $\sim$ 

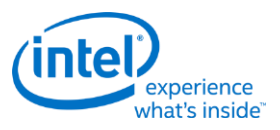

## **CR14 - Underline Location Register**

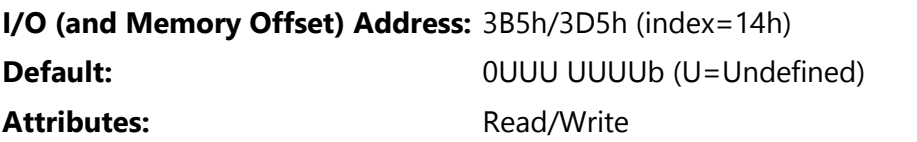

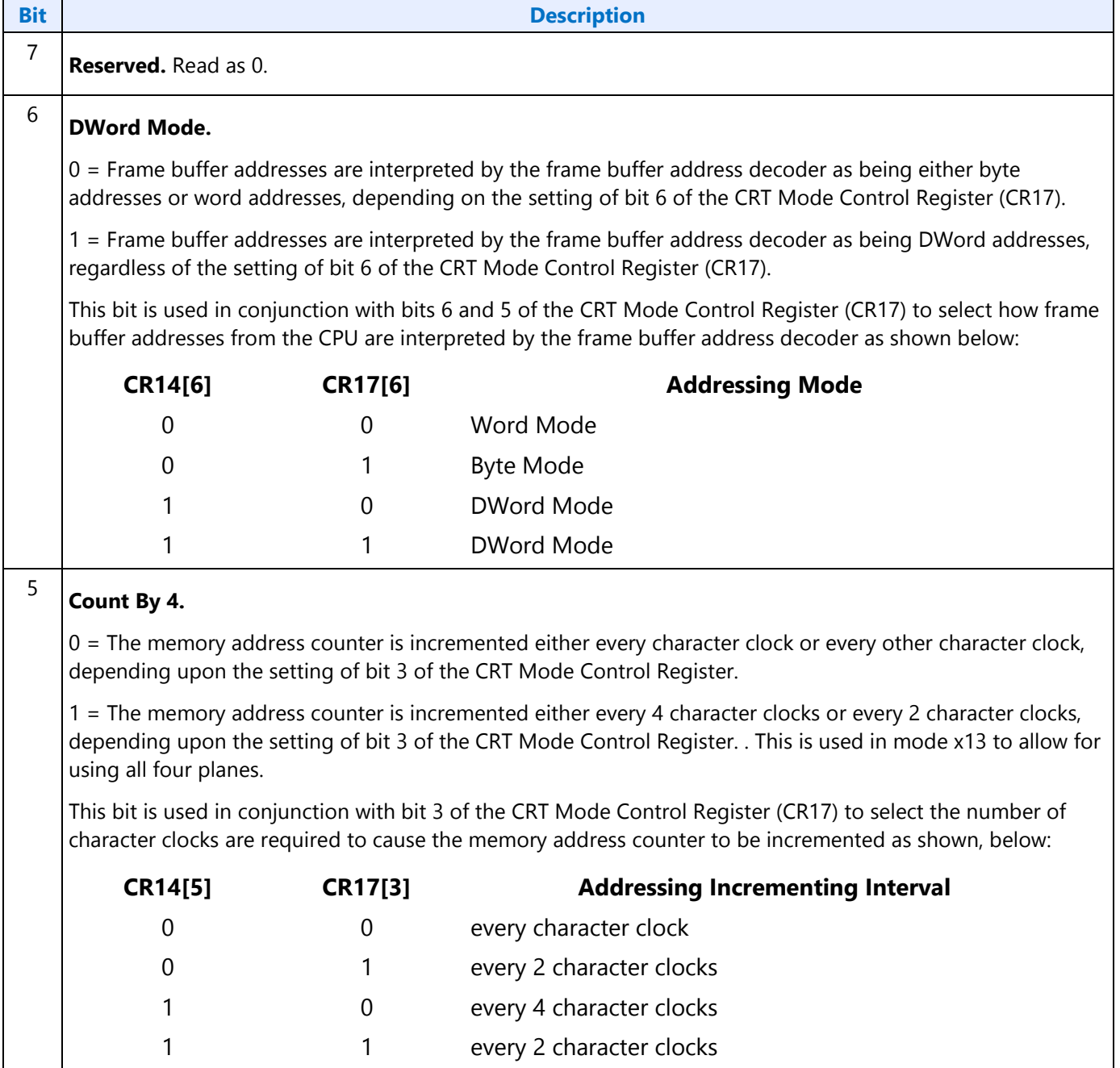

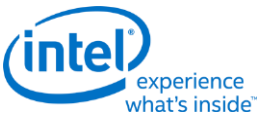

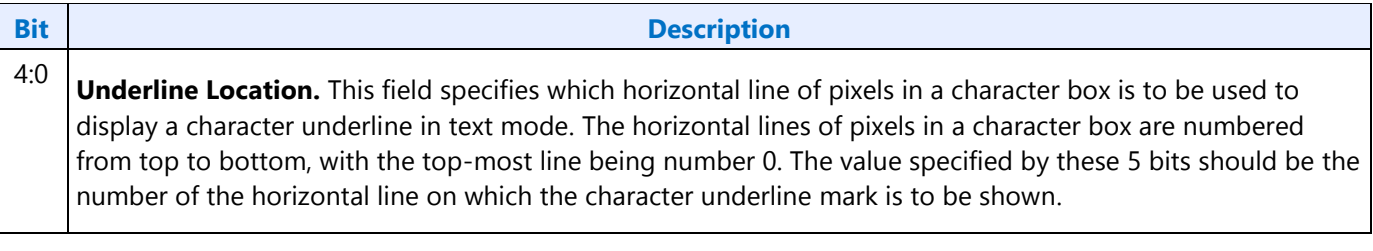

## **CR15 - Vertical Blanking Start Register**

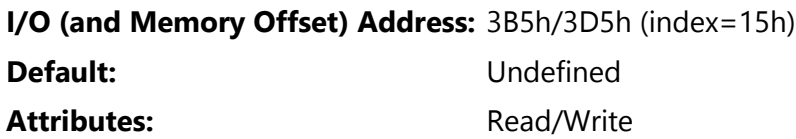

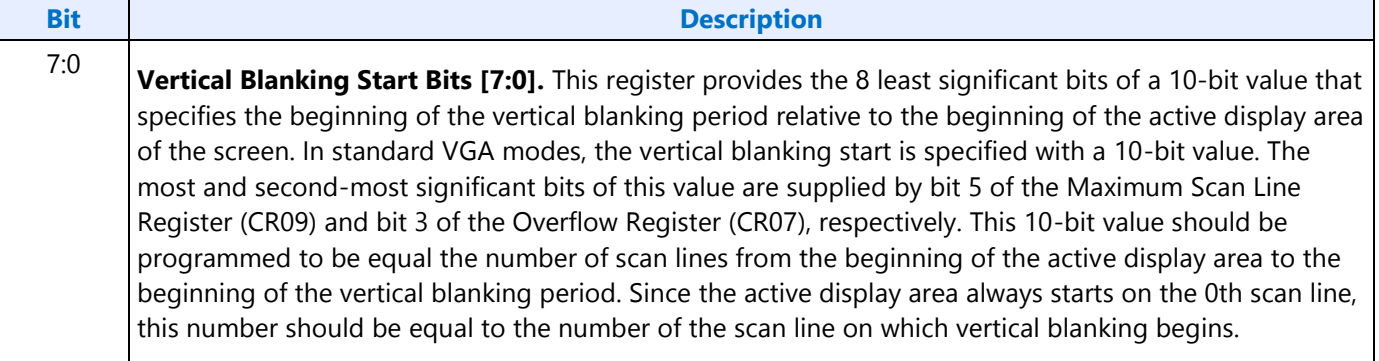

## **CR16 - Vertical Blanking End Register**

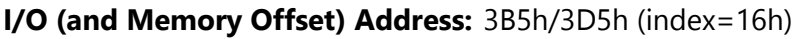

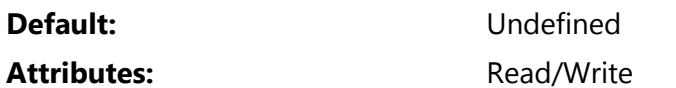

This register provides a 8-bit value that specifies the end of the vertical blanking period relative to its beginning.

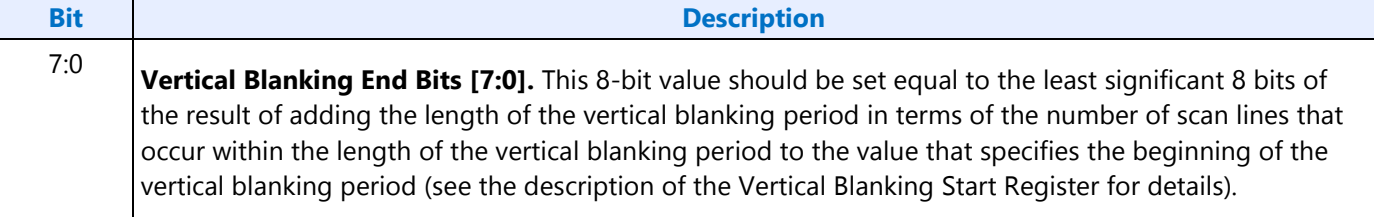

**Display**
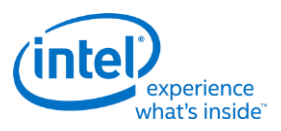

# **CR17 - CRT Mode Control**

**I/O (and Memory Offset) Address:** 3B5h/3D5h (index=17h)

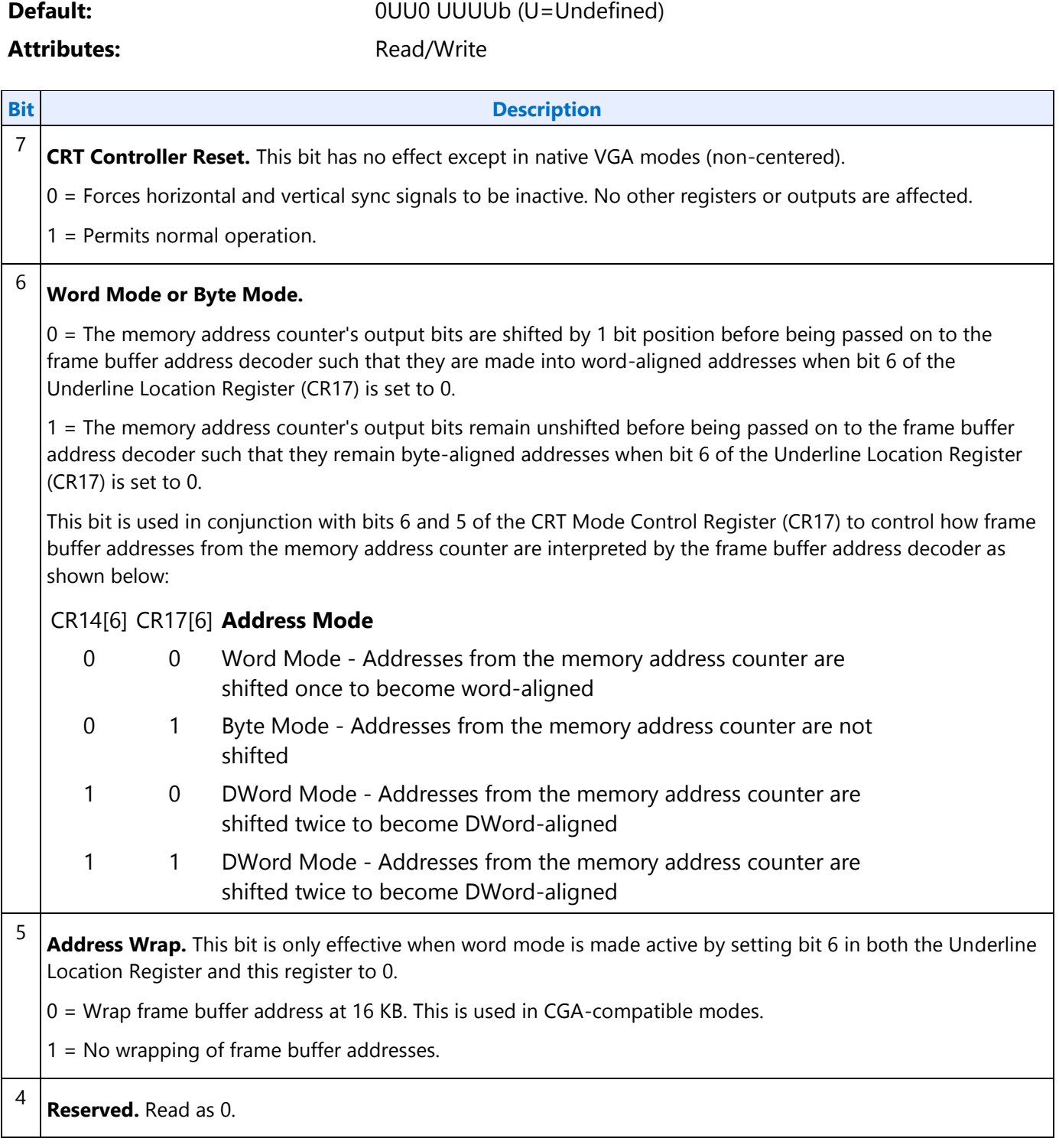

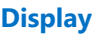

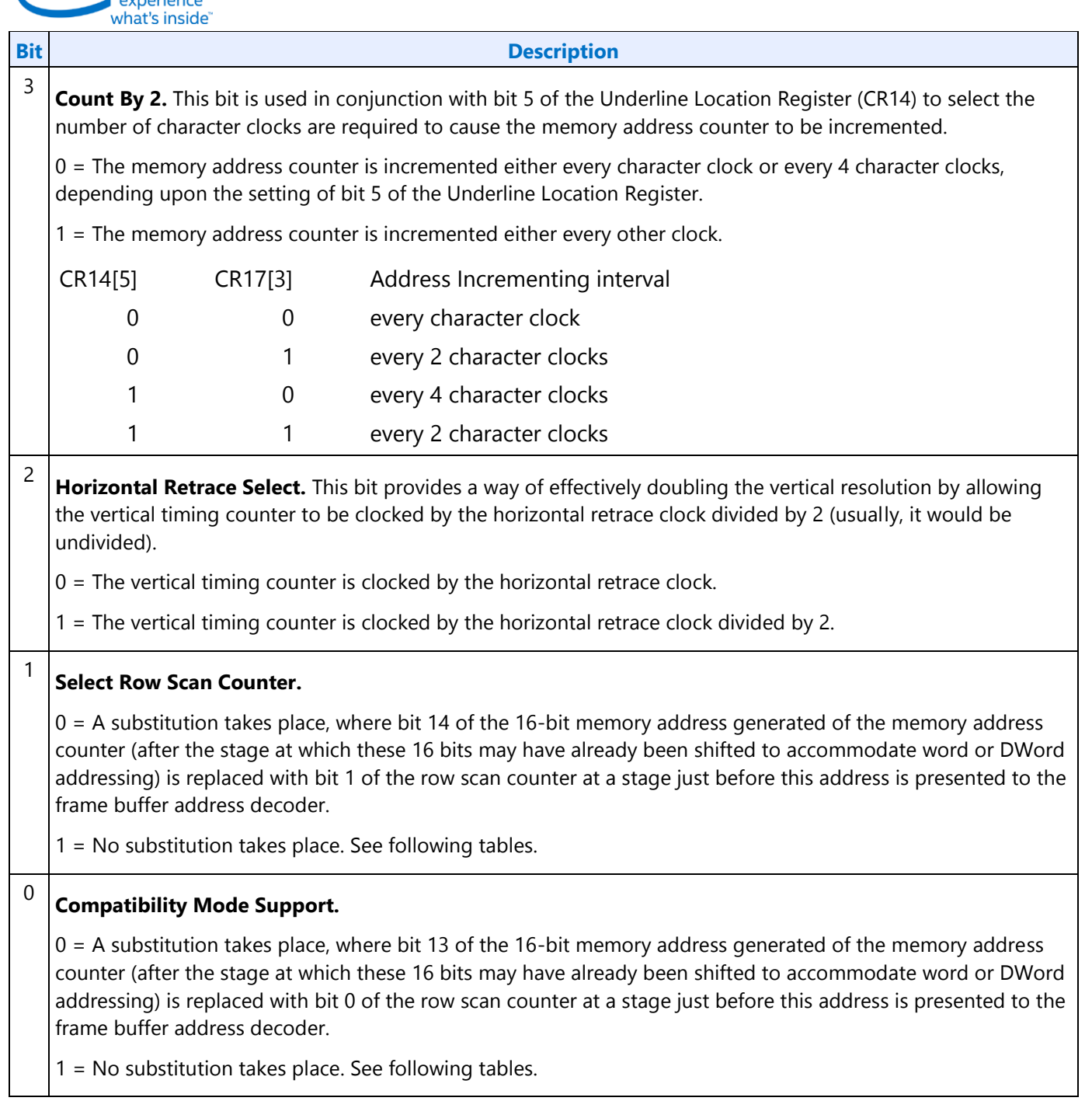

The following tables show the possible ways in which the address bits from the memory address counter can be shifted and/or reorganized before being presented to the frame buffer address decoder. First, the address bits generated by the memory address counter are reorganized, if need be, to accommodate byte, word or DWord modes. The resulting reorganized outputs (MAOut15-MAOut0) from the memory address counter may also be further manipulated with the substitution of bits from the row scan counter (RSOut1 and RSOut0) before finally being presented to the input bits of the frame buffer address decoder (FBIn15-FBIn0).

*(intel* 

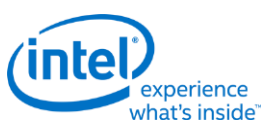

### **Memory Address Counter Address Bits [15:0]**

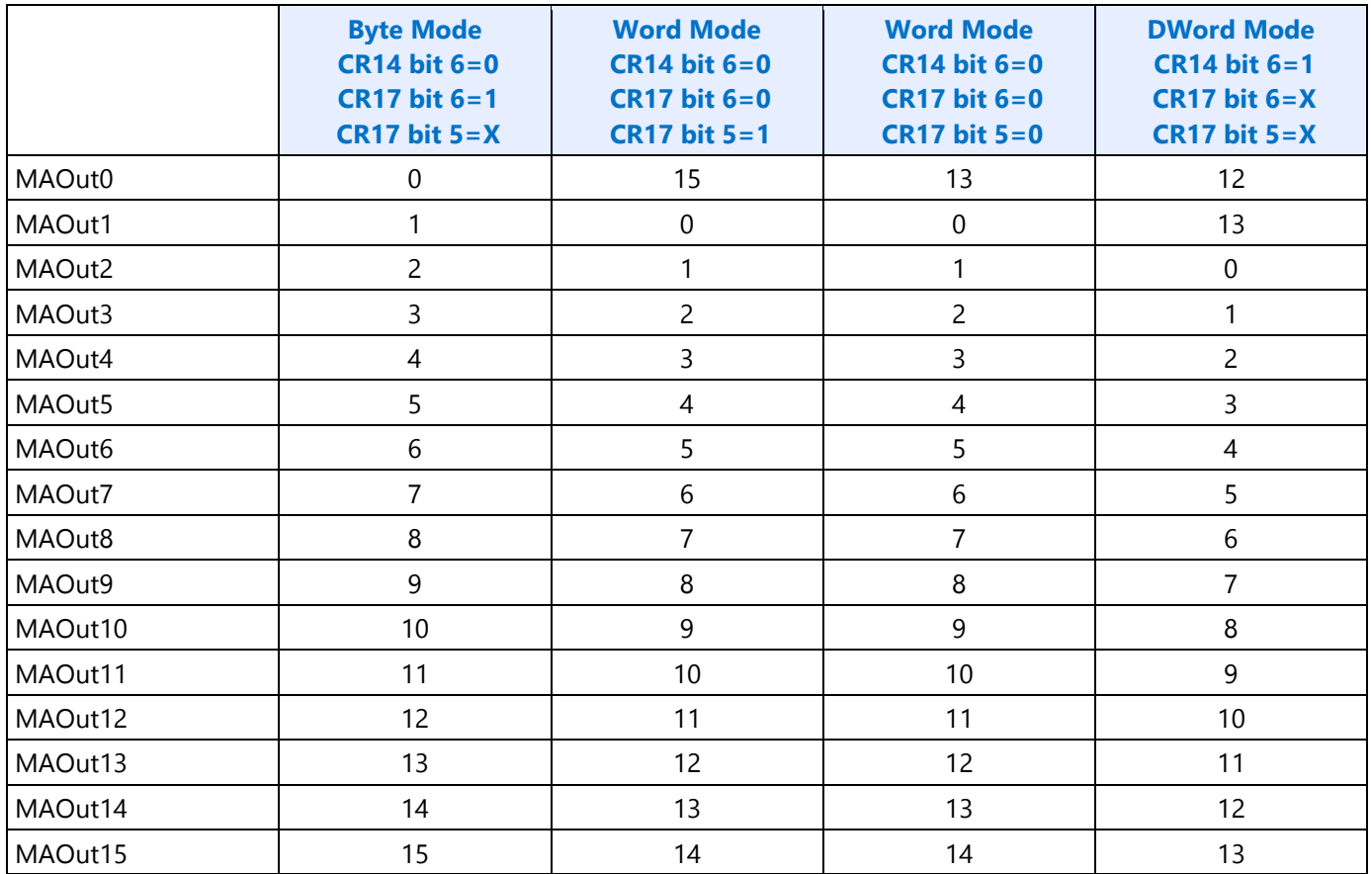

X = Don't Care

### **Frame Buffer Address Decoder**

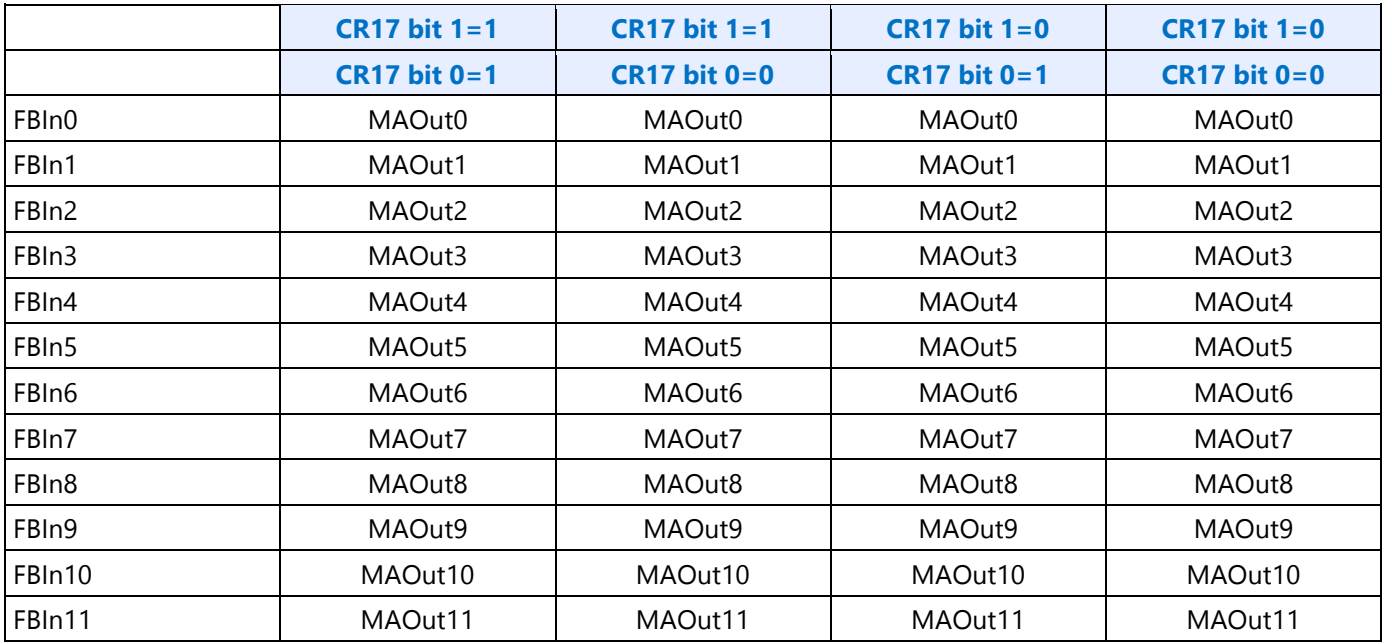

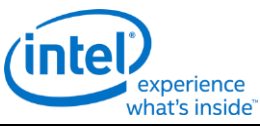

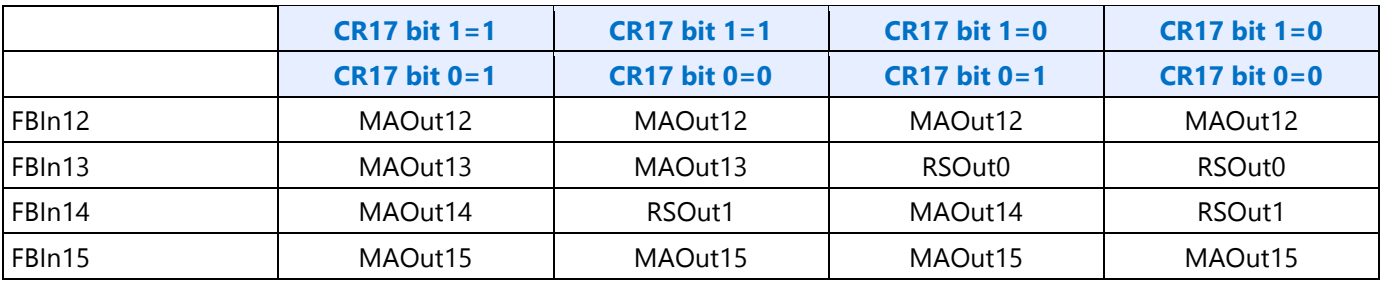

# **CR18 - Line Compare Register**

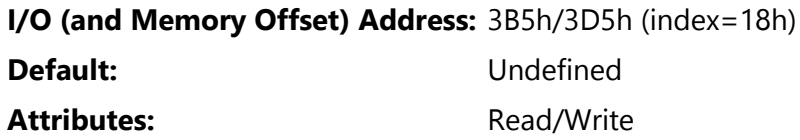

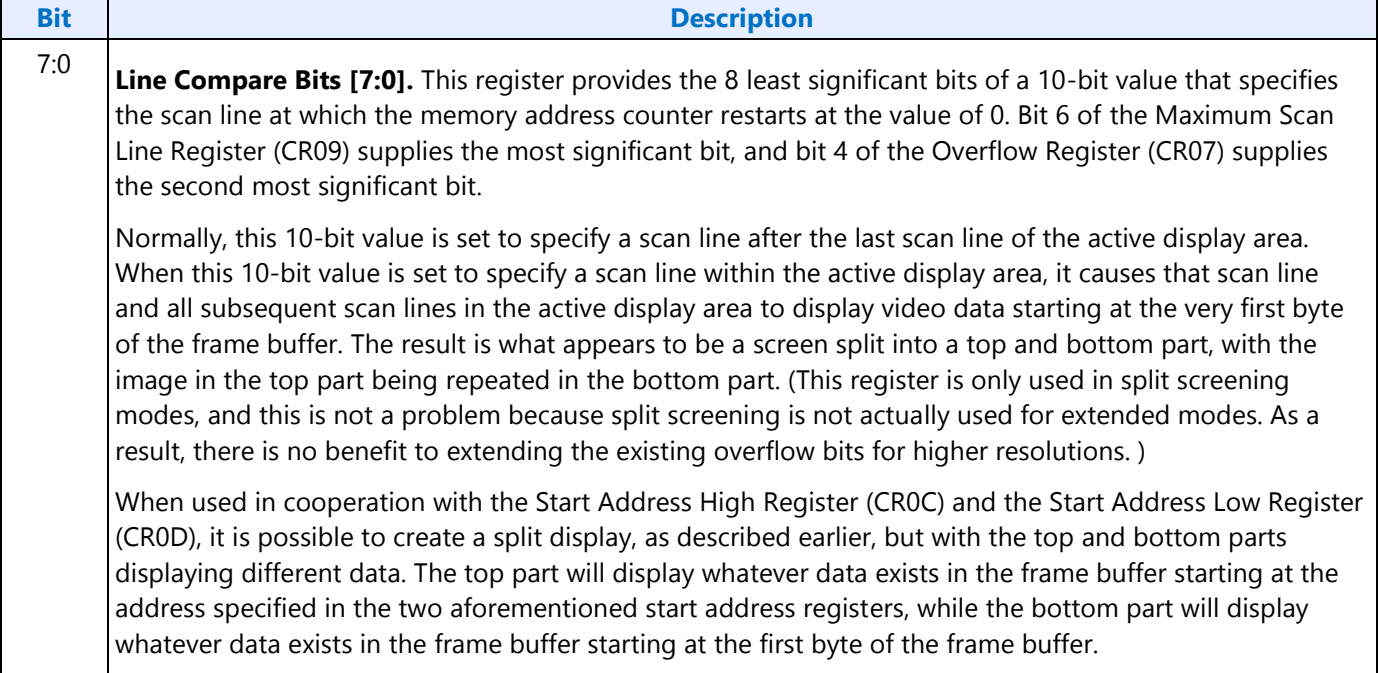

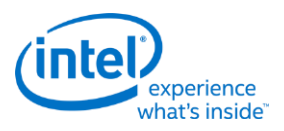

# **CR22 - Memory Read Latch Data Register**

### **I/O (and Memory Offset) Address:** 3B5h/3D5h (index=22h)

**Default:** 00h

#### Attributes: Read Only

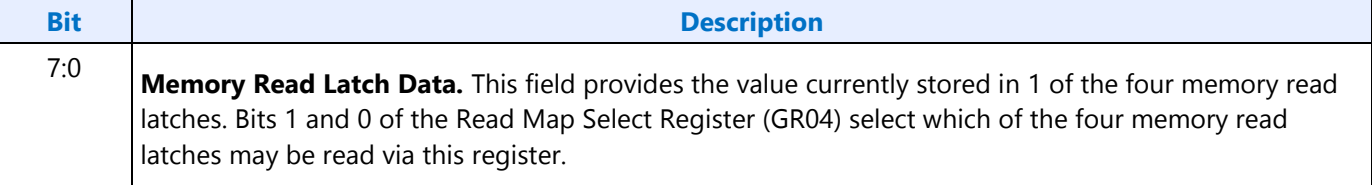

# **CR24 - Toggle State of Attribute Controller Register**

### **I/O (and Memory Offset) Address:** 3B5h/3D5h (index=24h)

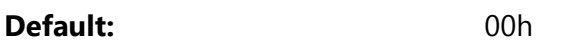

### Attributes: Read Only

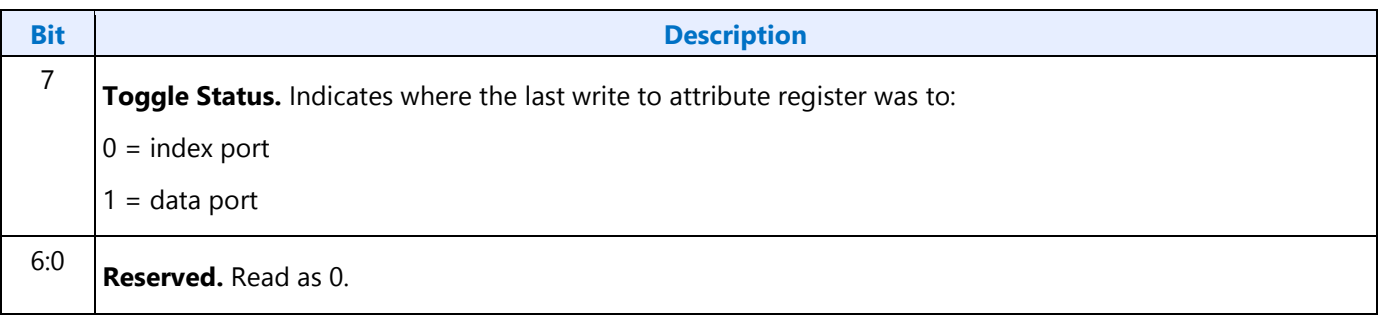

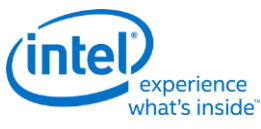

# **Display Audio Codec Verbs**

# **Block Diagram**

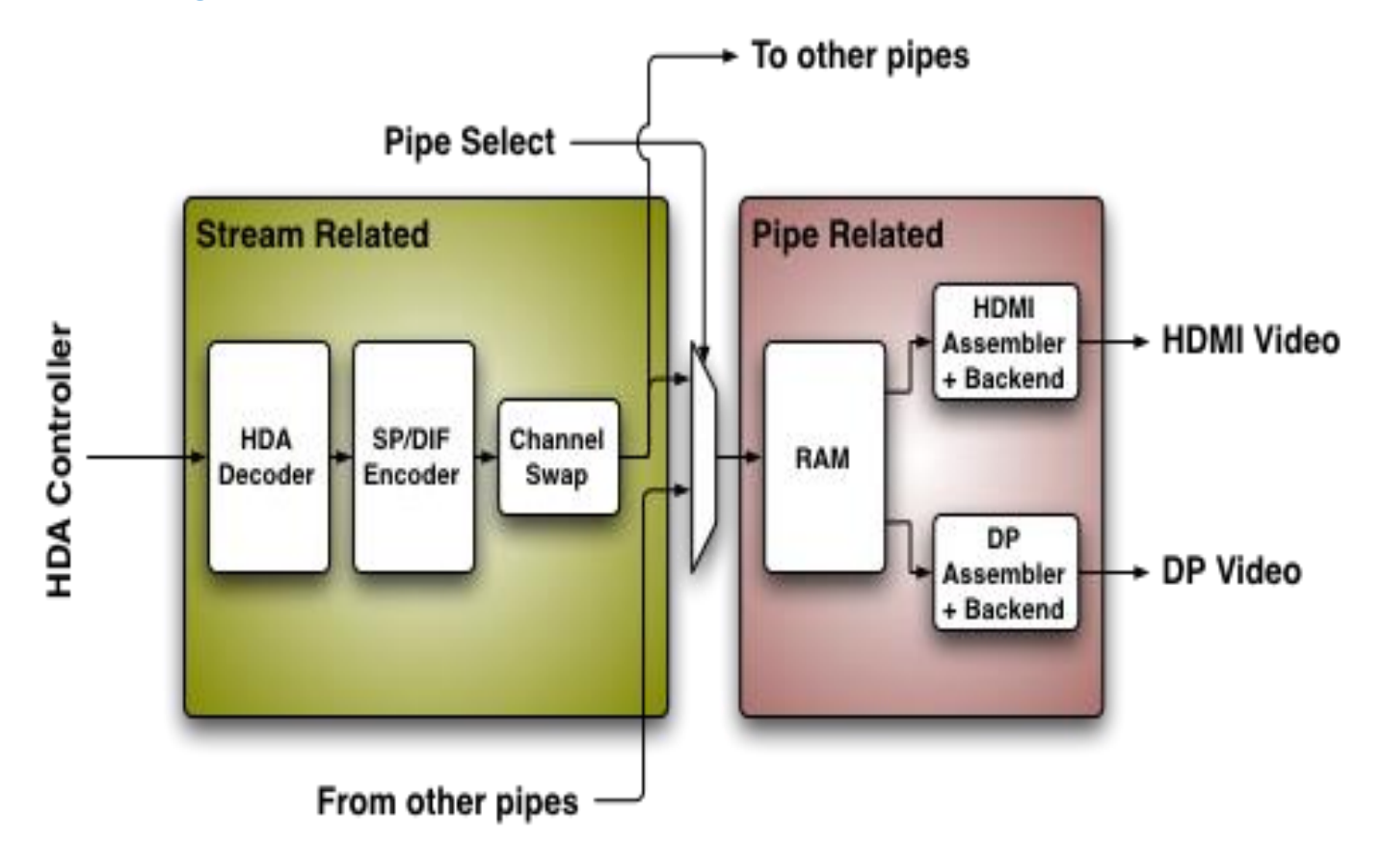

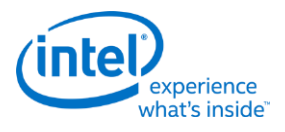

# **Codec Node Hierarchy**

The diagram below shows the hierarchy of the internal codec. The codec is presented as a single codec with multiple endpoints. By operating as a single codec, only one driver needs to be loaded on the system.

Inside the codec are three "converter widgets" and three "pin widgets", responsible for taking data from HD Audio DMA engines and placing into an HDMI/DP stream. Each pin widget has a 1-1 connection to a converter widget (as indicated by the dotted lines in the diagram).

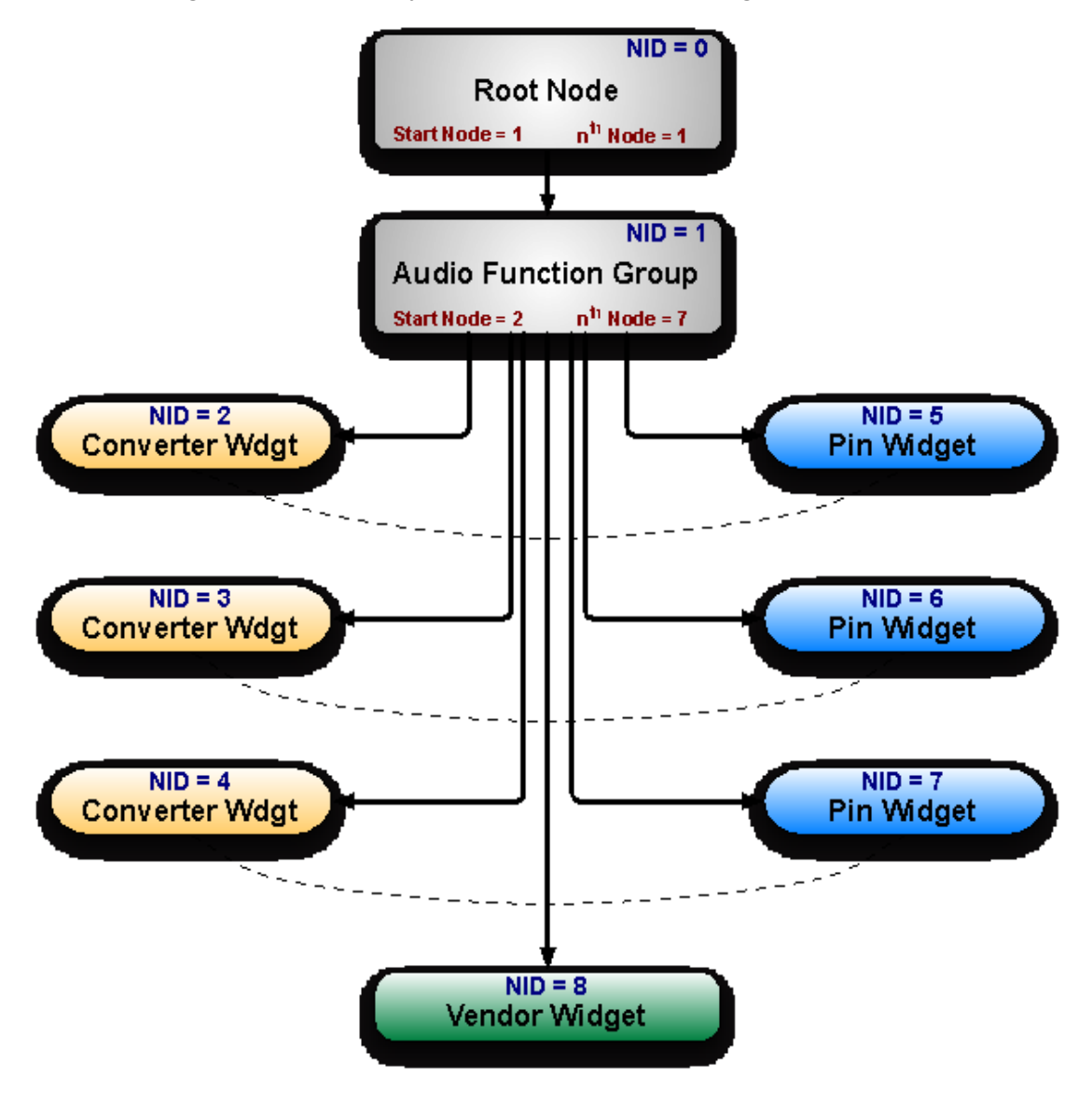

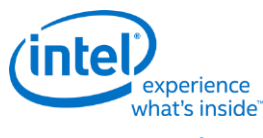

### **Programming**

Programming of the codec is performed by "verbs" as described in the HD Audio specification. These verbs travel over the internal HD Audio link at a rate of 1 verb per frame. A verb can either come from the CORB, with responses using the RIRB, or using an immediate command and response mechanism (ICR). Device 2 contains its own copy of an ICR mechanism as a back-door into the audio codec.

### **Verb Support**

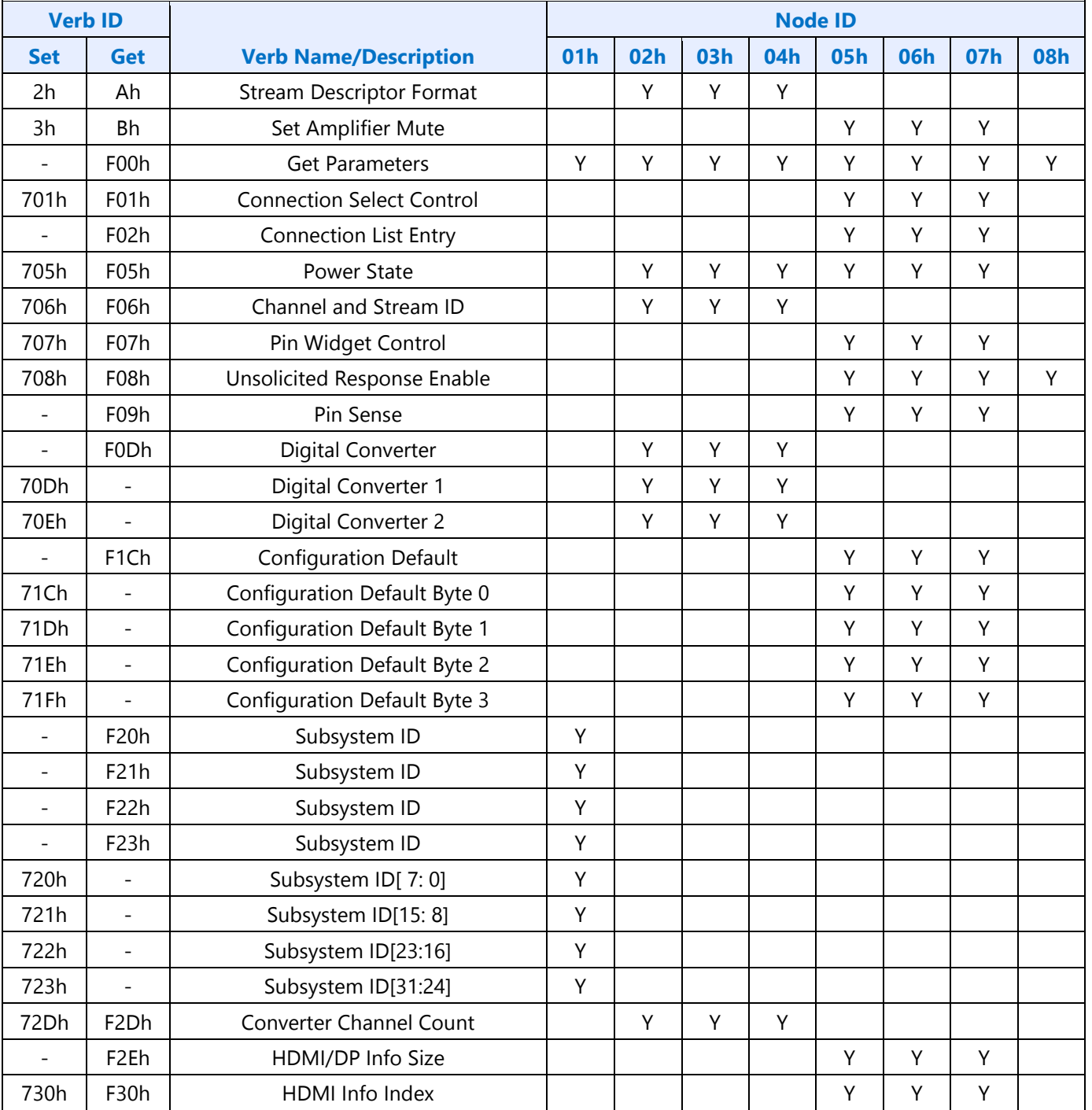

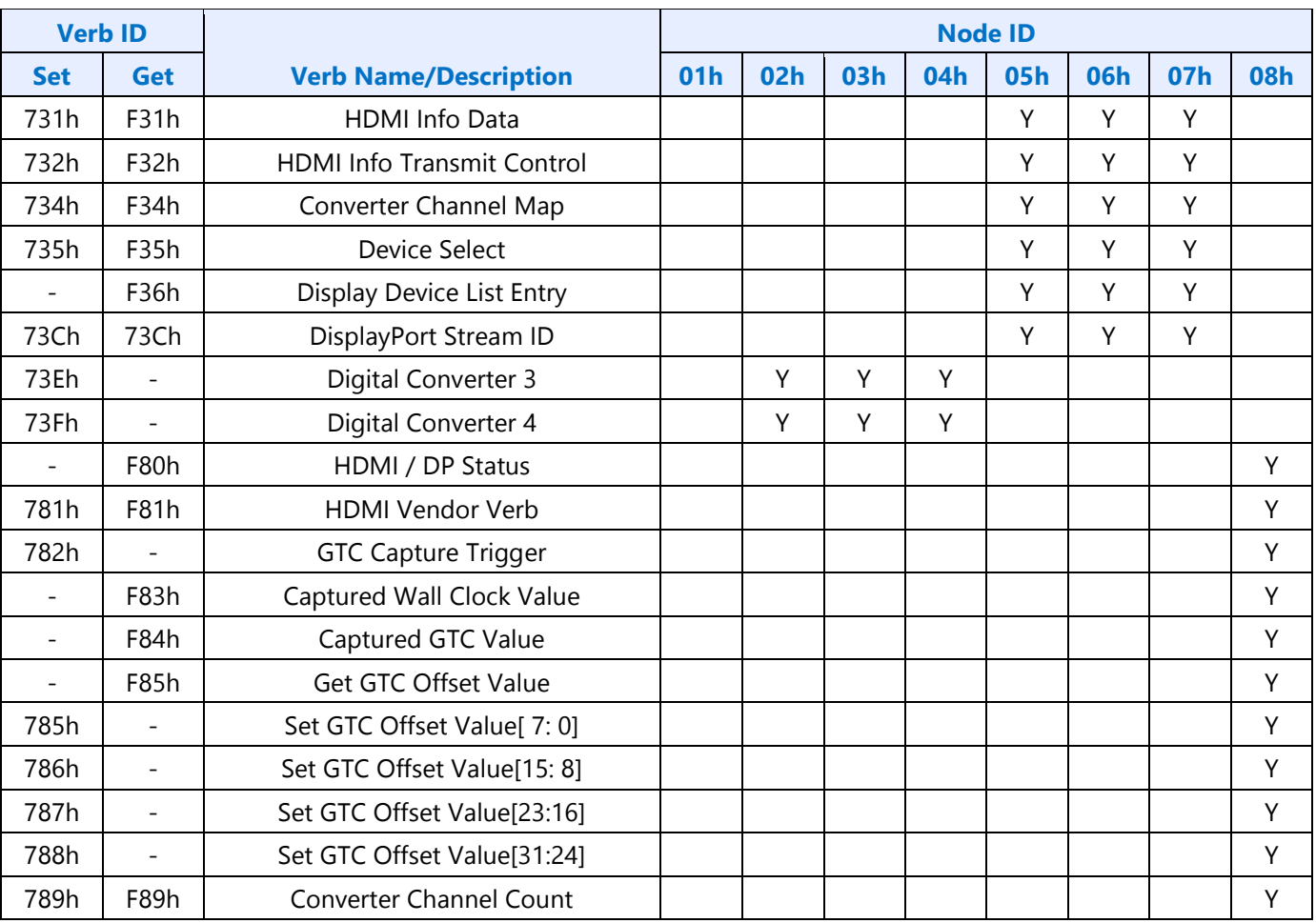

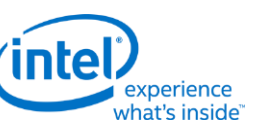

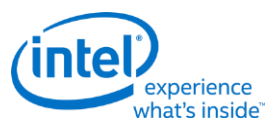

# **Parameter Support**

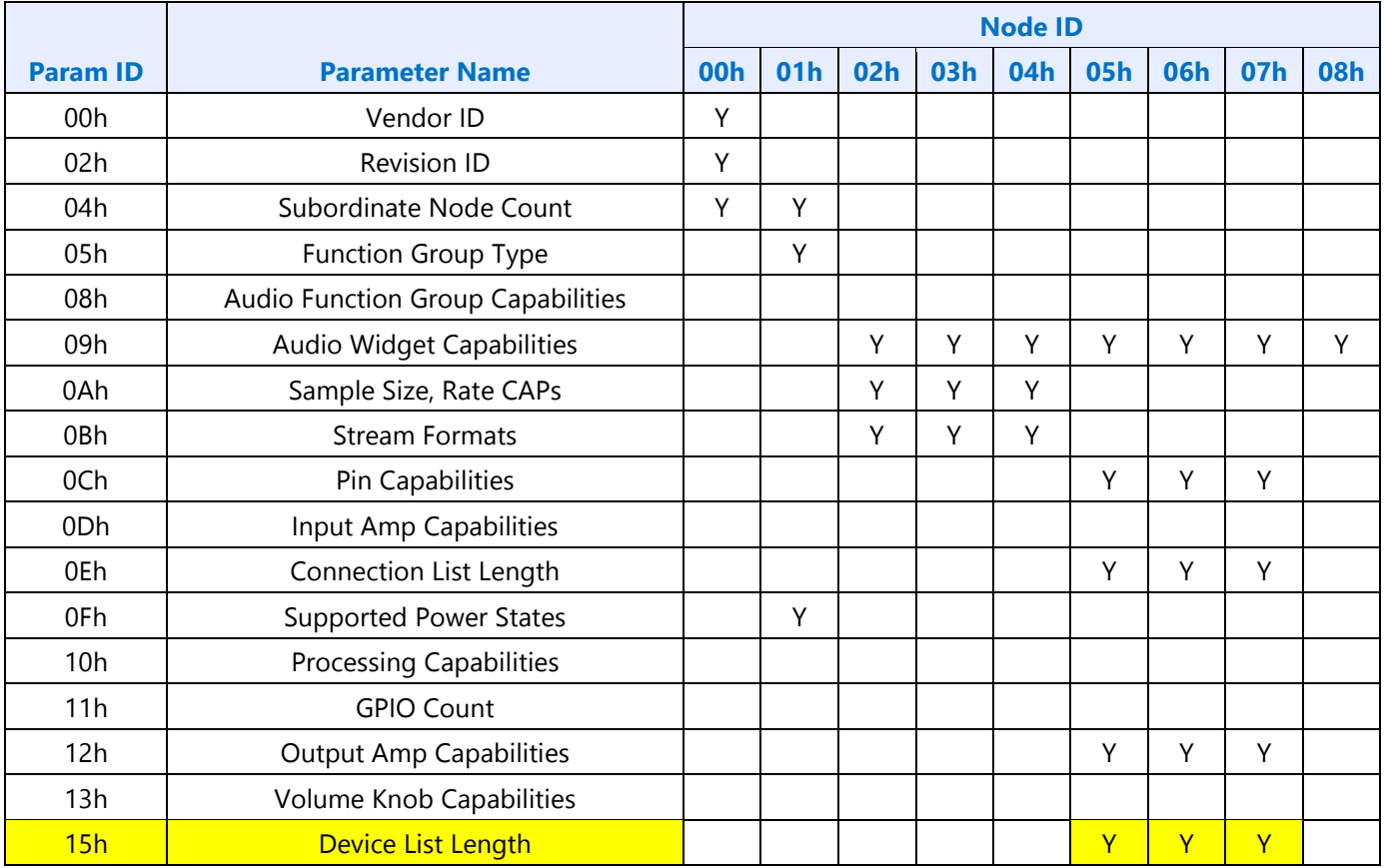

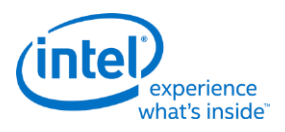

### **Node ID 00h Root Node Verbs**

The root node only contains a single verb - the "Get Parameters" verb at F00h.

### **F00h - Get Parameters**

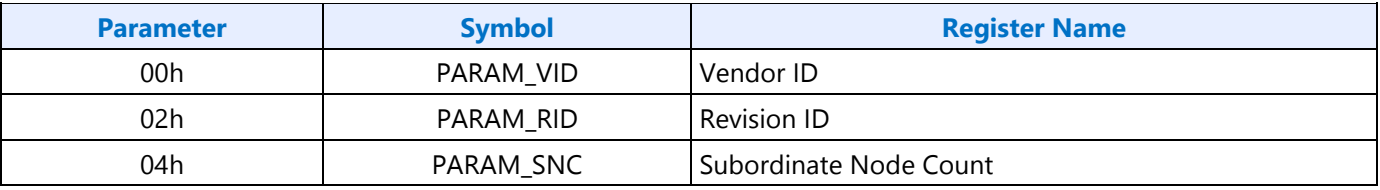

### **Parameter 00h: VID - Vendor ID**

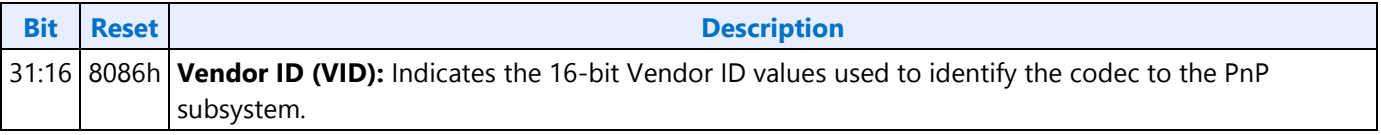

### **Parameter 02h: RID - Revision ID**

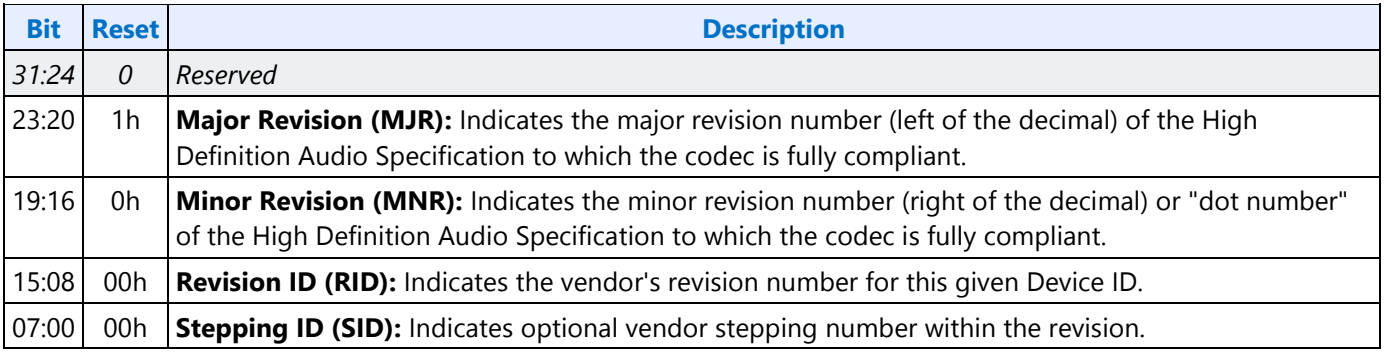

### **Parameter 04h: PARAM\_SNC - Subordinate Node Count**

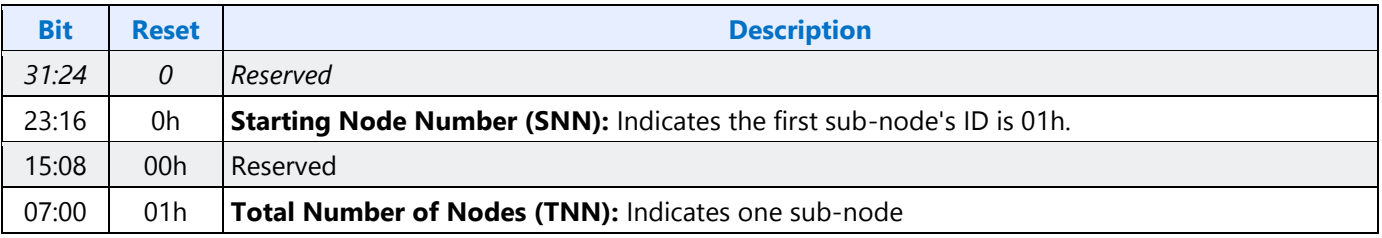

## **F37h GET CCF - Get Current Clock Frequency**

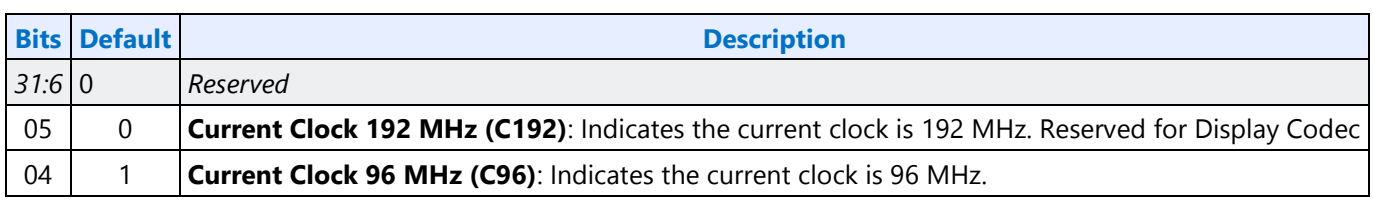

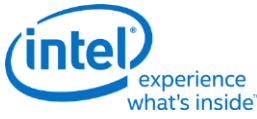

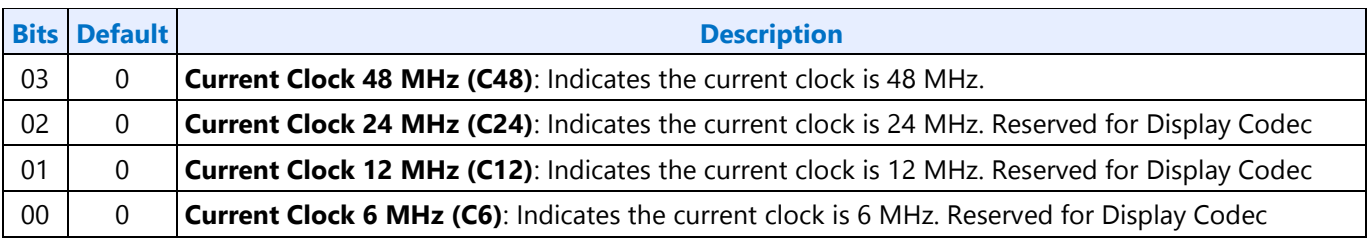

# **Node ID 01h Audio Function Group Verbs**

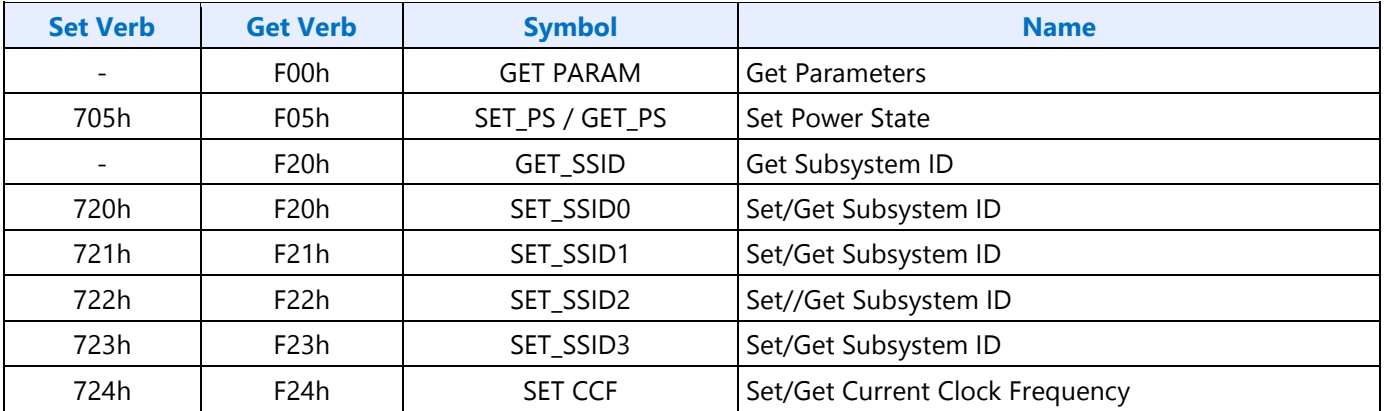

### **F00h Get Parameters**

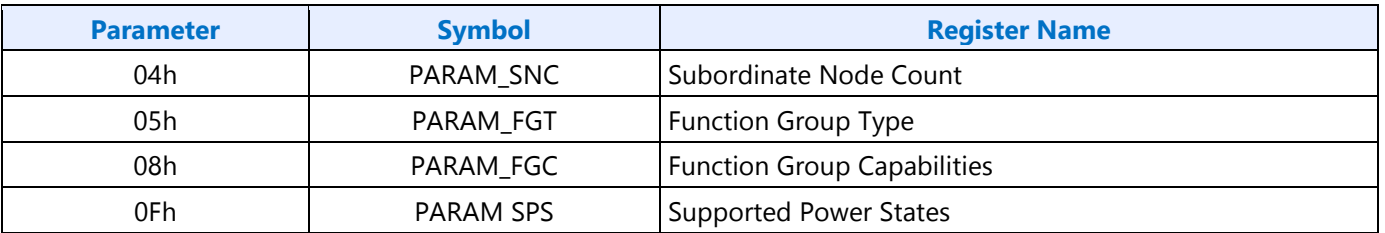

### **Parameter 04h: PARAM\_SNC - Subordinate Node Count**

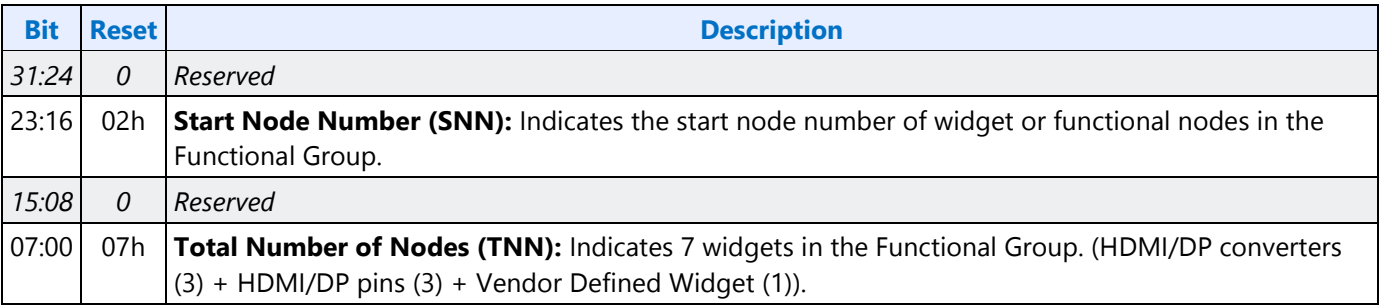

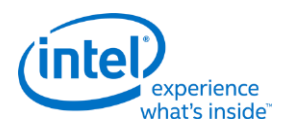

# **Parameter 05h: PARAM\_FGT - Function Group Type**

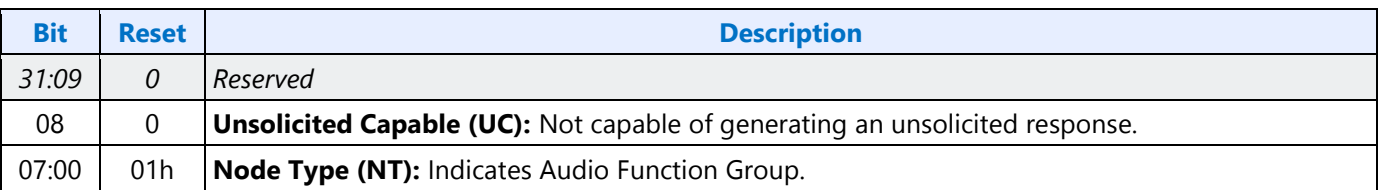

## **Parameter 08h: PARAM\_FGC - Function Group Capability**

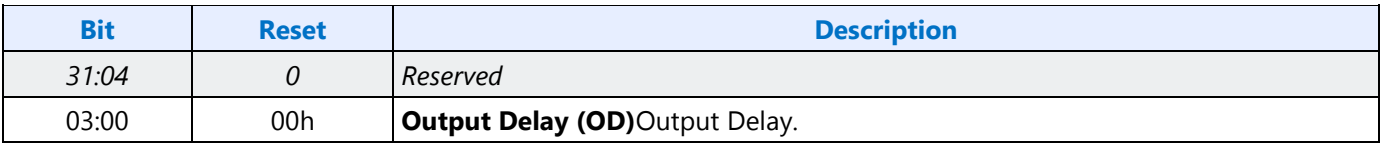

# **Parameter 0Fh: PARAM\_SPS - Supported Power States**

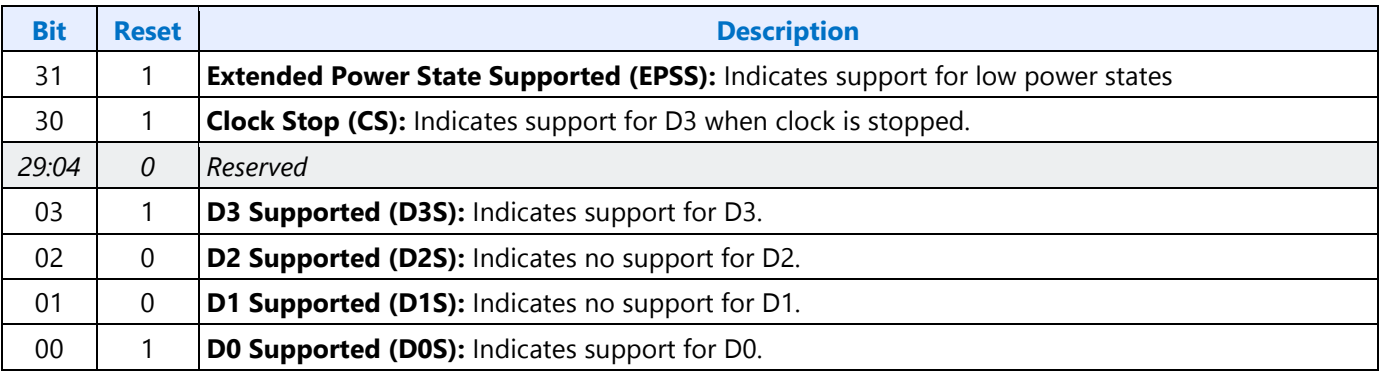

## **Parameter 16h: PARAM\_A2CAP - Azalia 2 Capabilities**

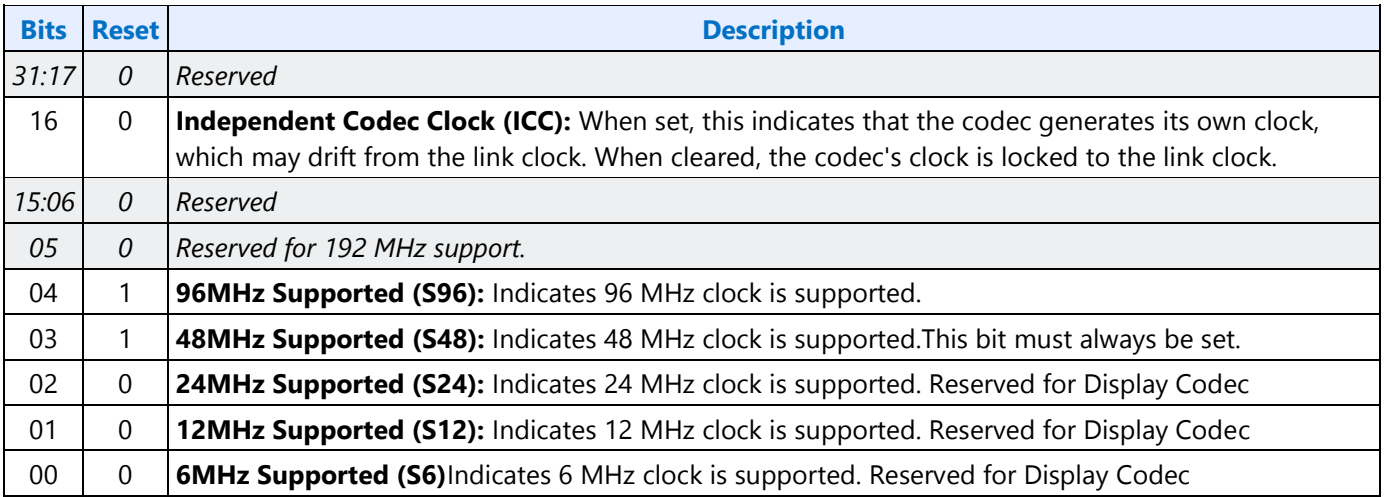

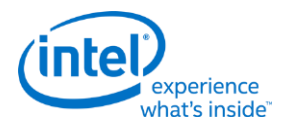

### **705h SET\_PS - Set Power State**

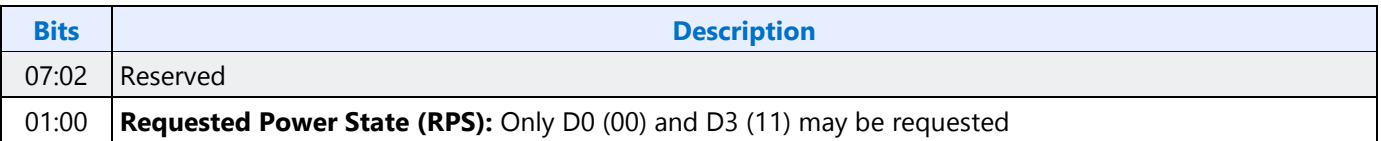

### **F05h GET\_PS - Get Power State**

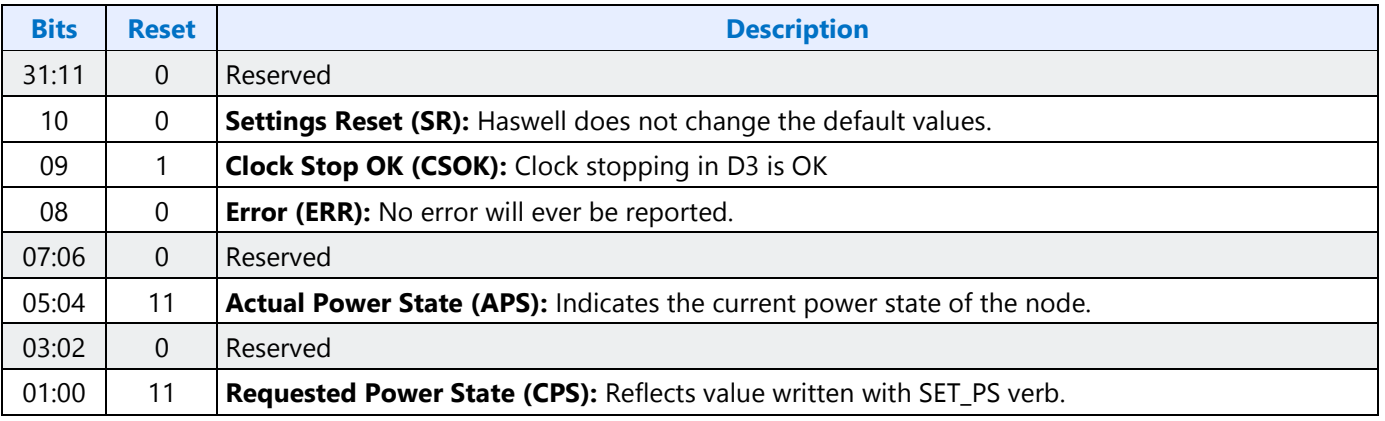

### **F20h GET SSID - Get Subsystem ID0**

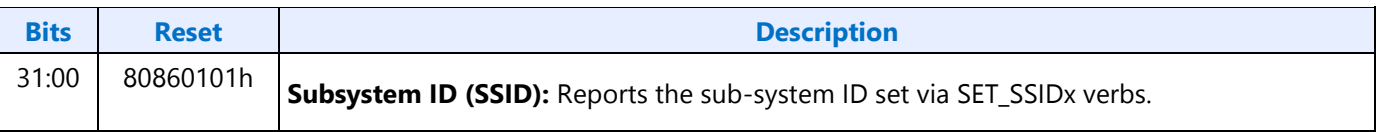

### **720h SET SSID0 - Set Subsystem ID0**

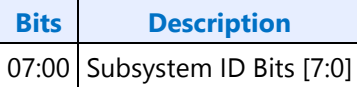

## **721h SET SSID1 - Set Subsystem ID1**

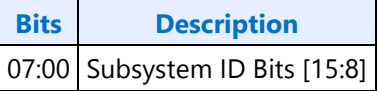

## **722h SET SSID2 - Set Subsystem ID2**

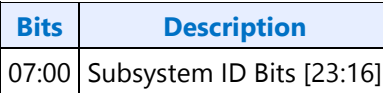

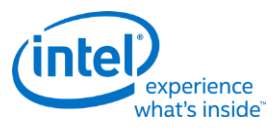

### **723h SET SSID3 - Set Subsystem ID3**

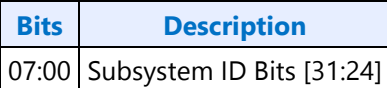

## **724h SET CCF - Set Current Clock Frequency**

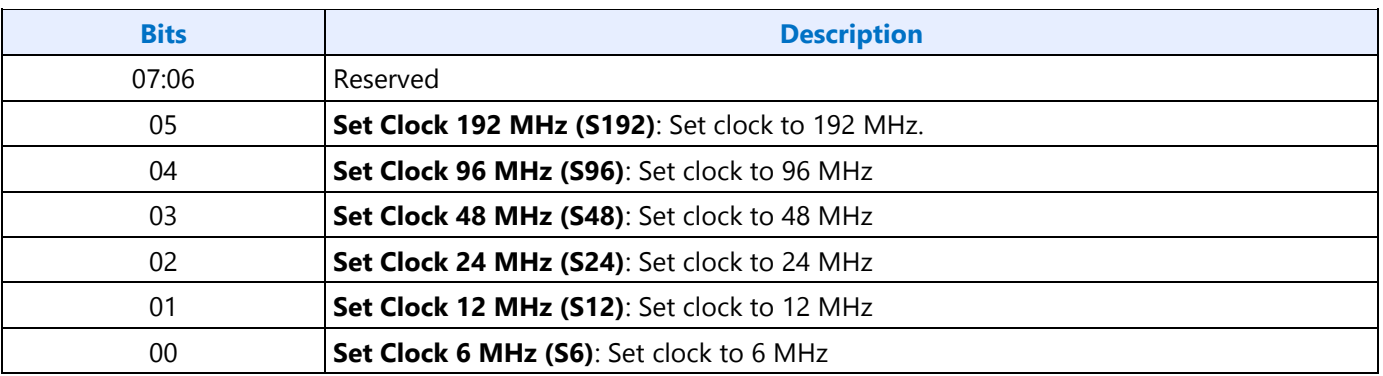

### **F24h GET CCF - Get Current Clock Frequency**

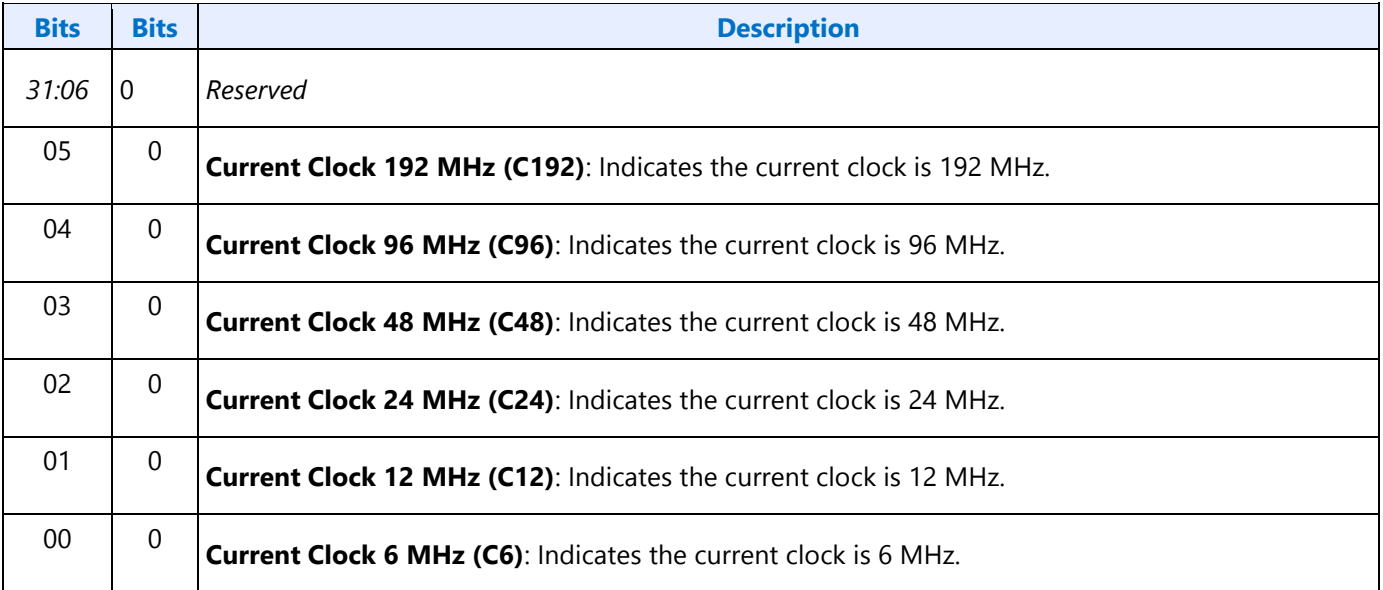

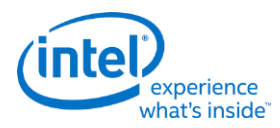

## **7FFh SET Function Group Reset**

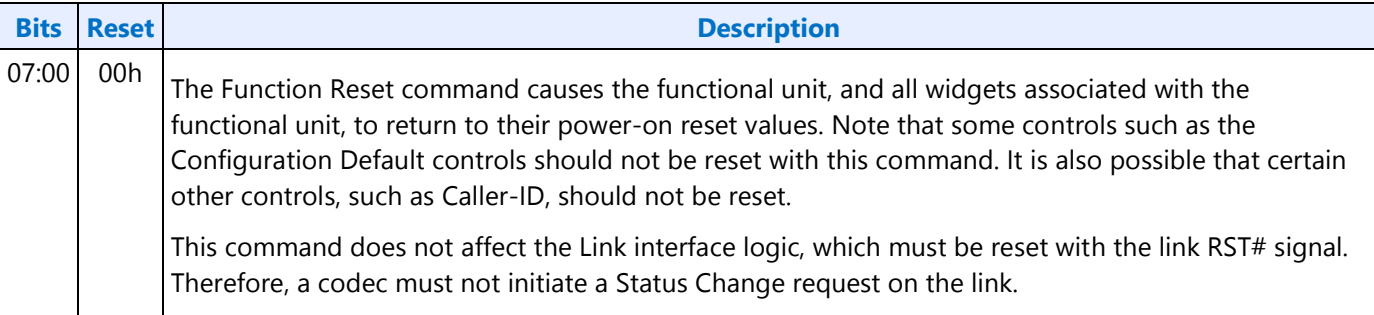

# **Node ID 02h 03h 04h Audio Output Convertor Widget Verbs**

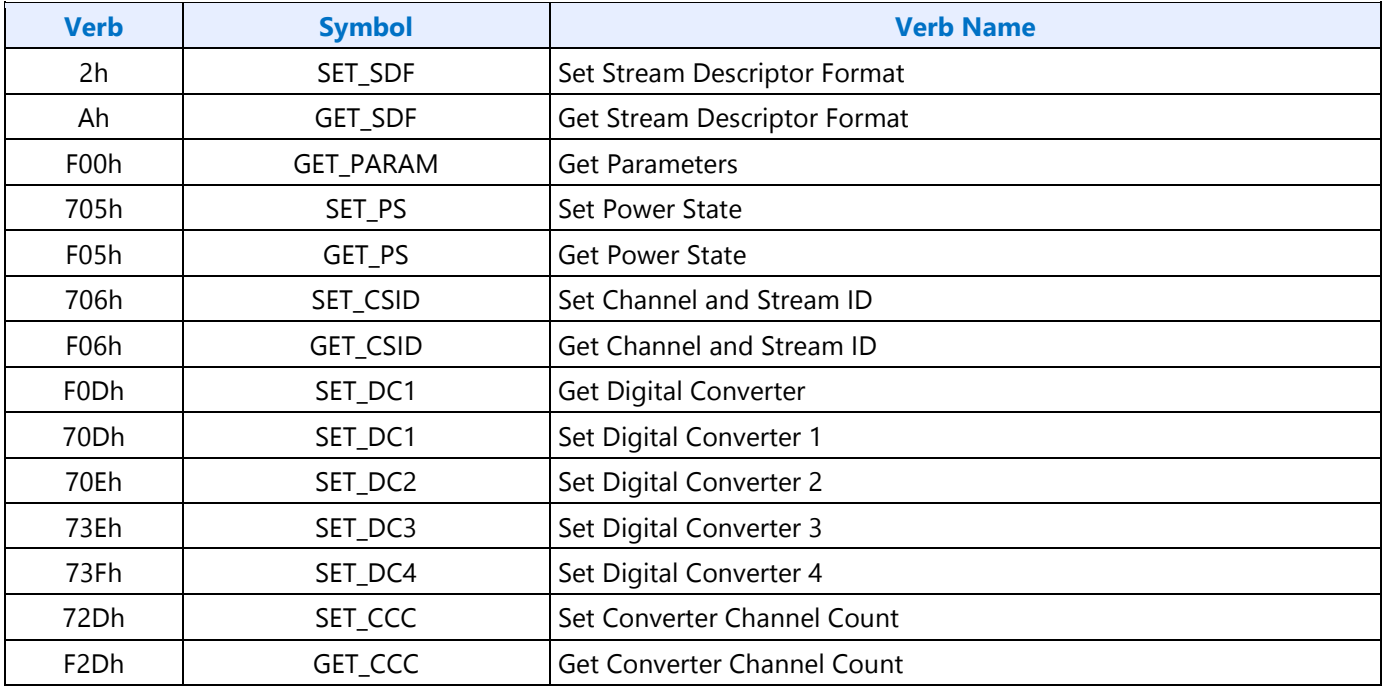

## **2hAh SETGET\_SDF - SetGET Stream Descriptor Format**

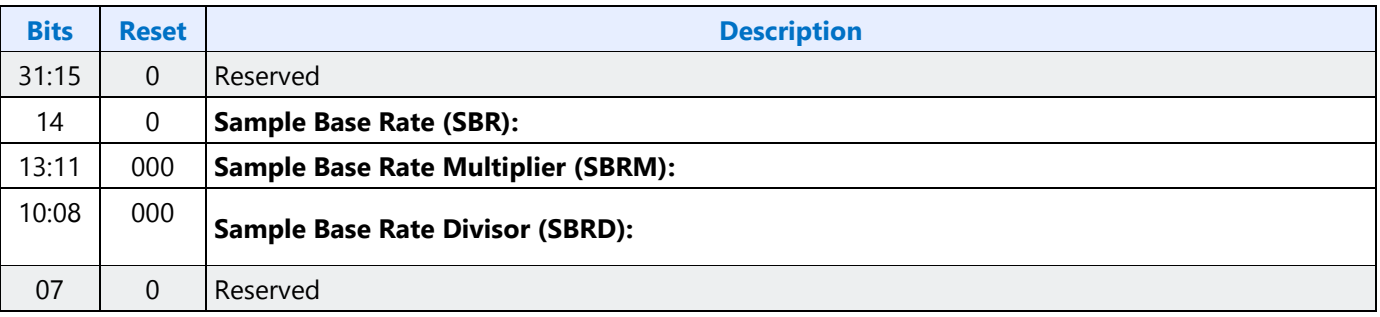

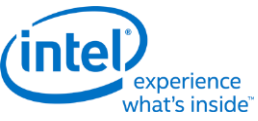

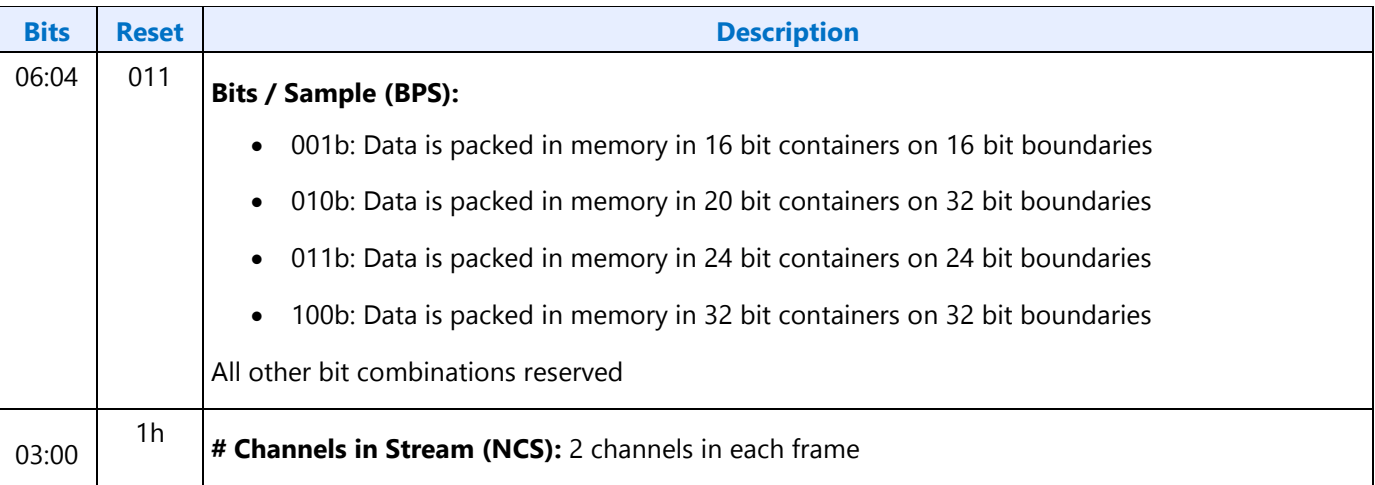

### **F00h Get Parameters**

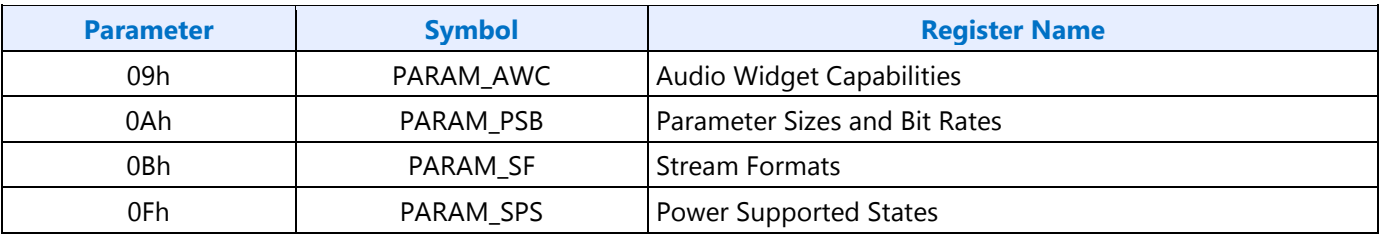

# **Parameter 09h: AWC - Audio Widget Capabilities**

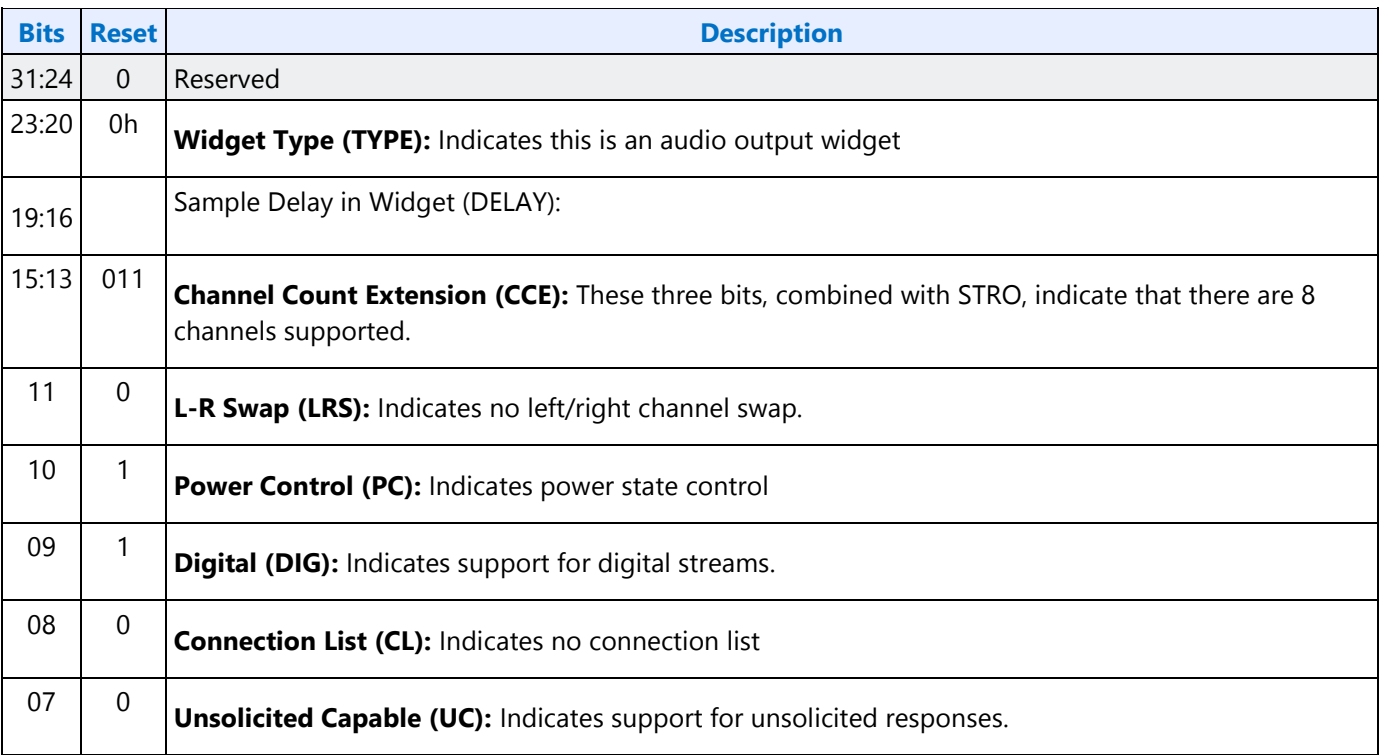

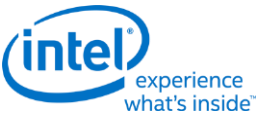

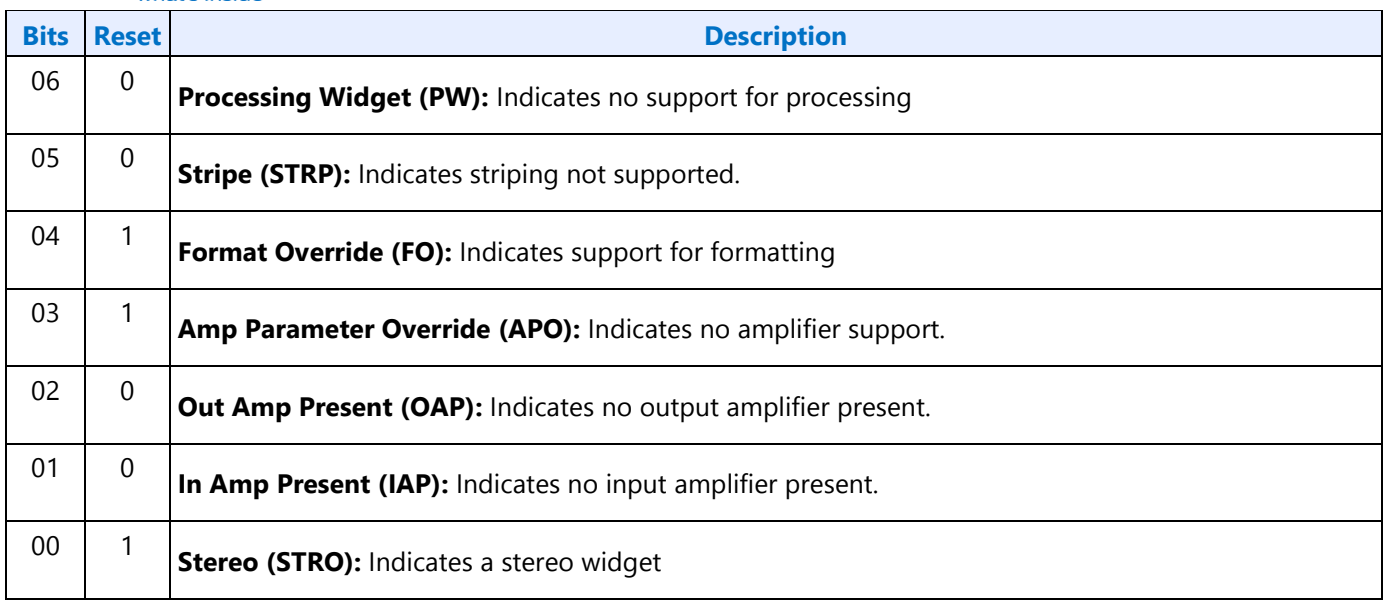

## **Parameter 0Ah: PSB - PCM Sizes and Bit Rates**

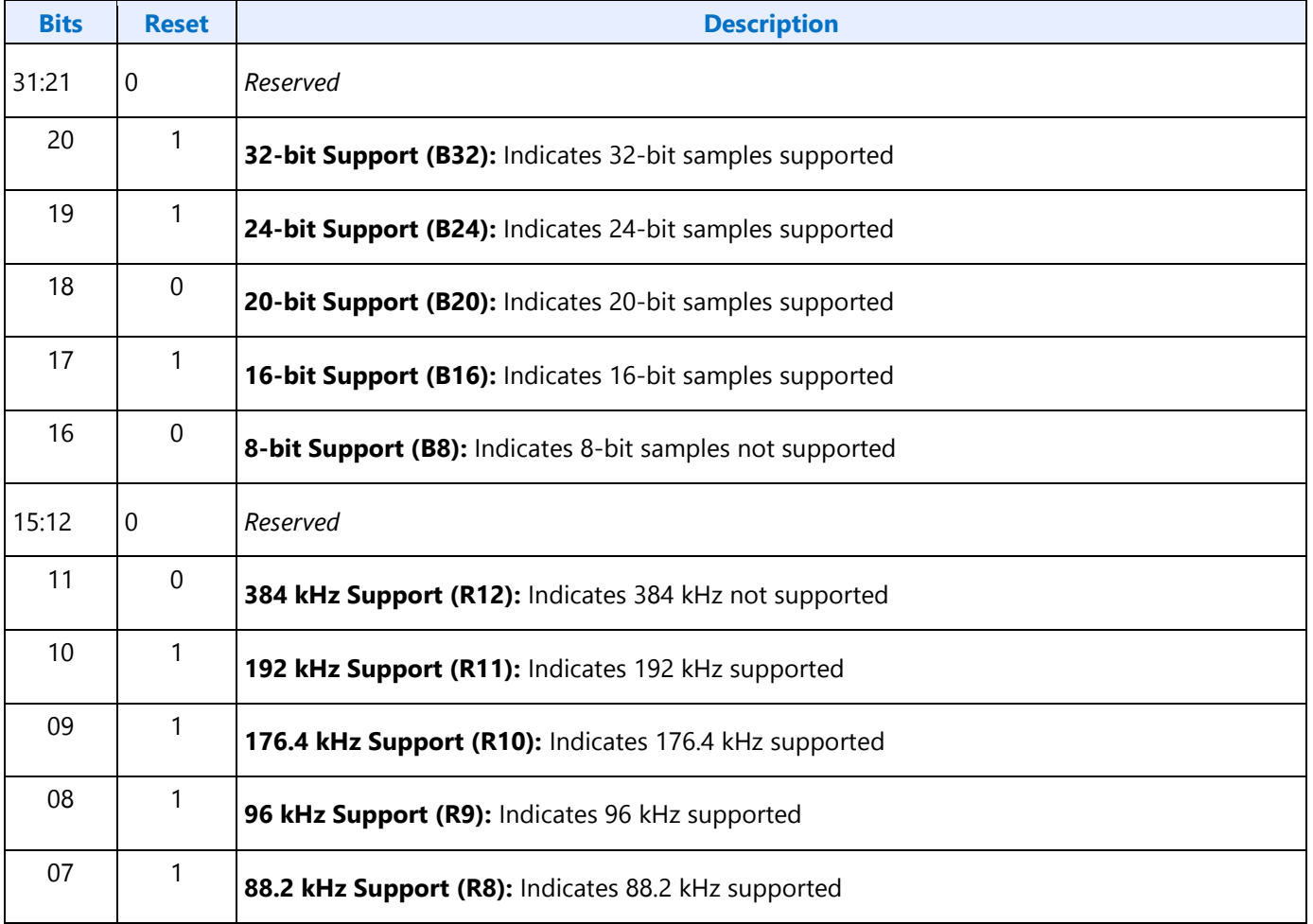

**Display**

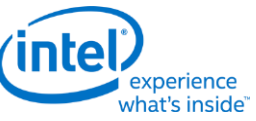

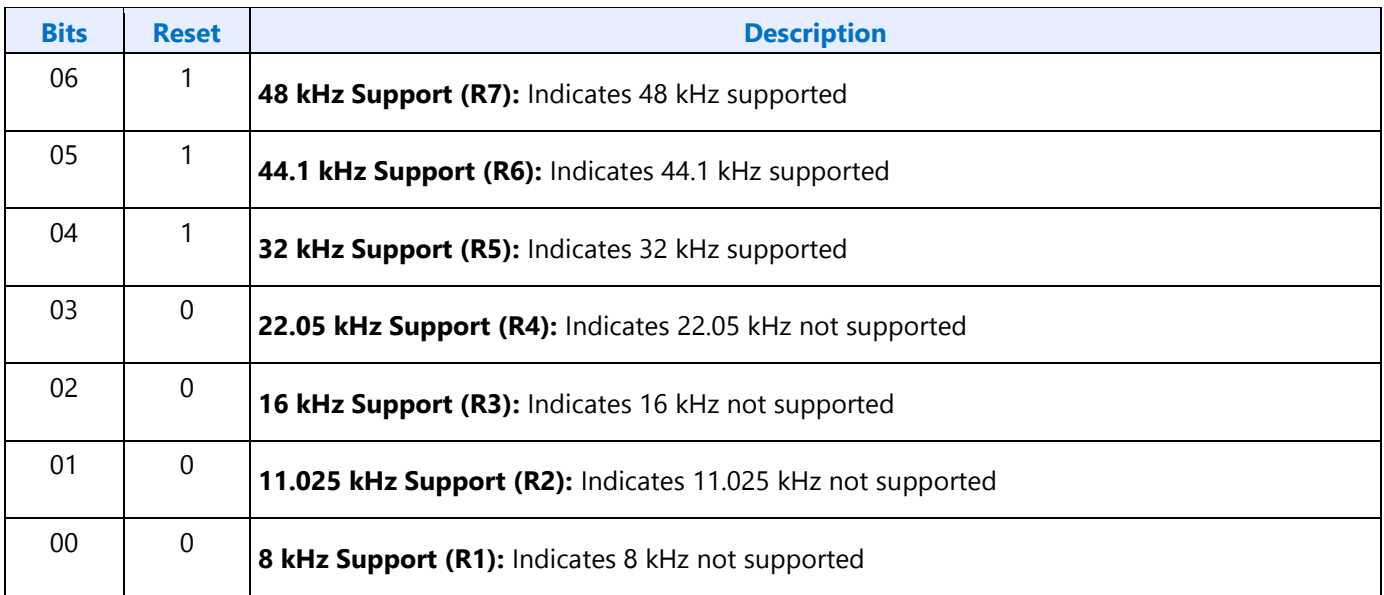

## **Parameter 0Bh: SF - Stream Formats**

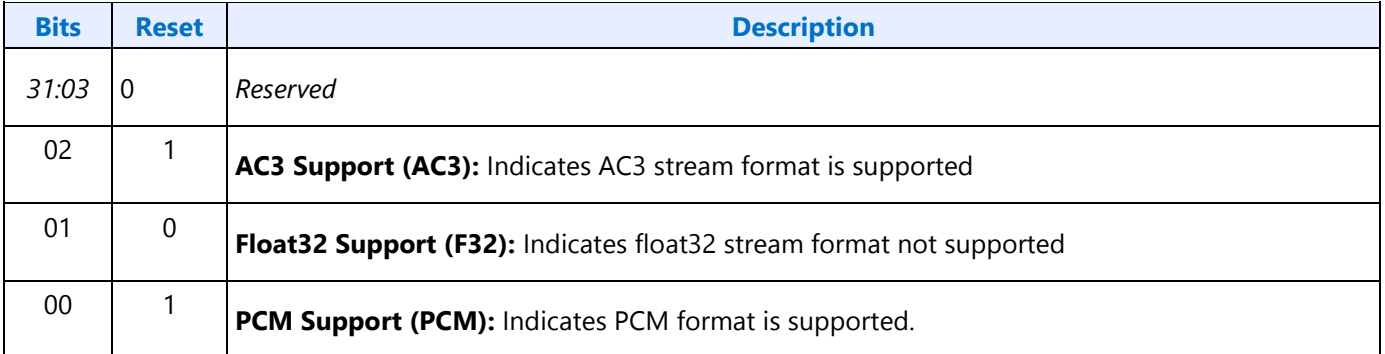

# **Parameter 0Fh: PARAM\_SPS - Supported Power States**

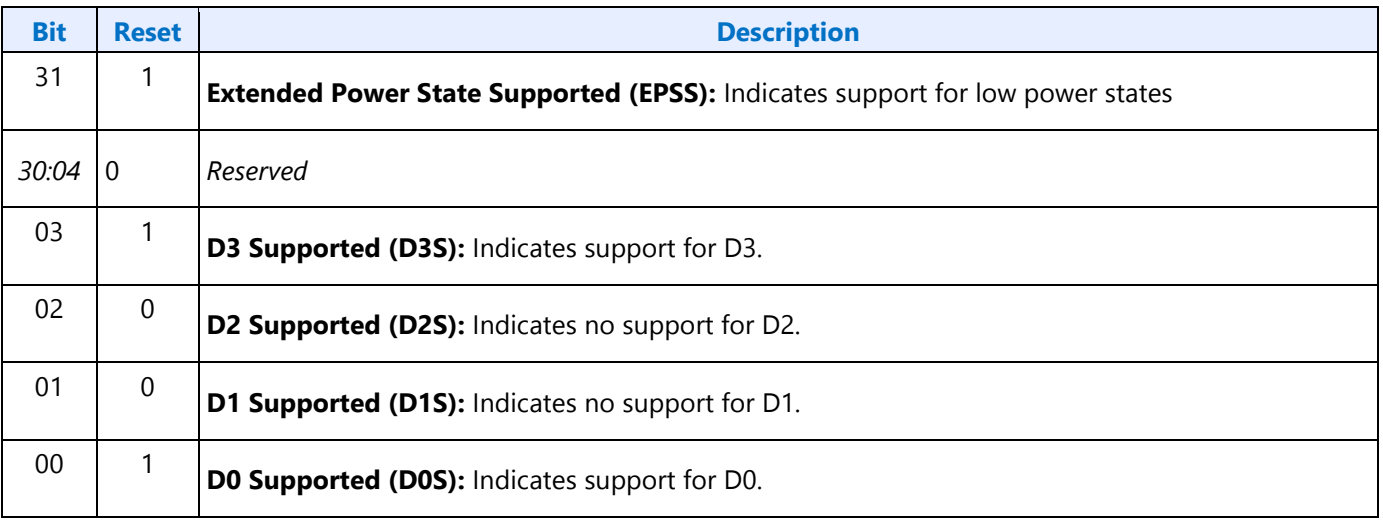

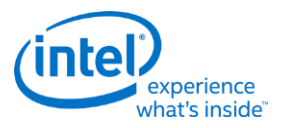

### **705h SET\_PS - Set Power State**

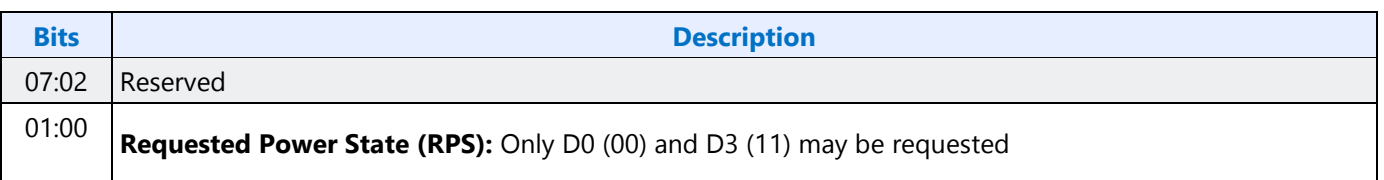

### **F05h GET\_PS - Get Power State**

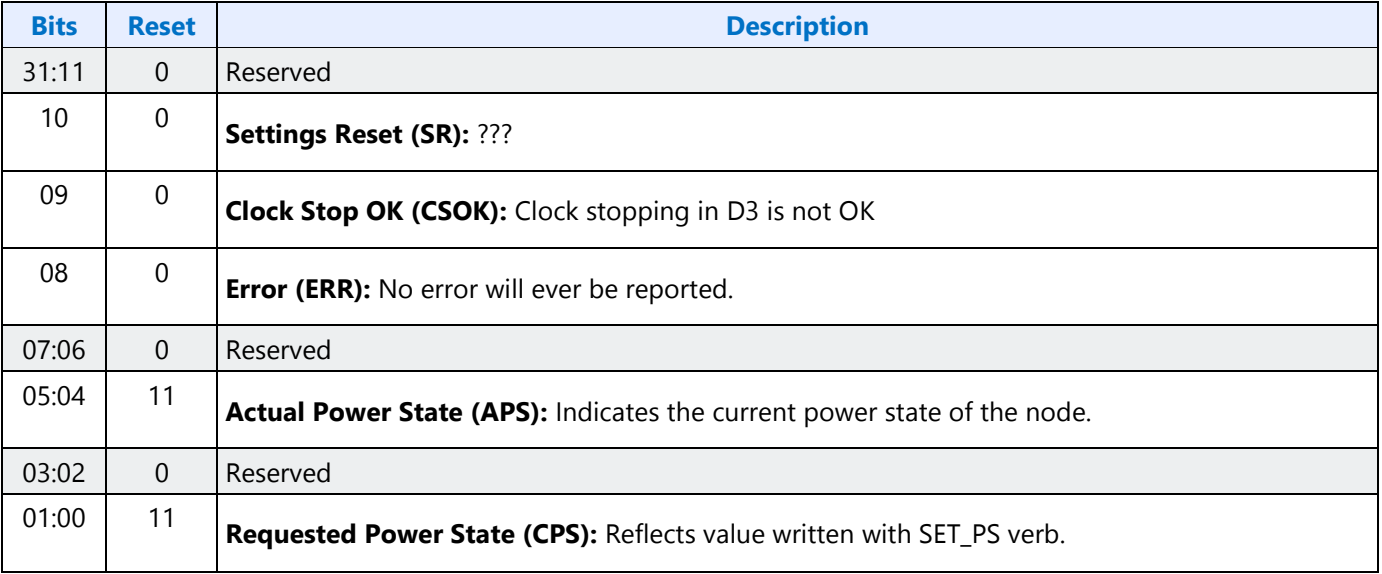

## **706hF06h GETSET\_CSID - GetSet Channel and Stream ID**

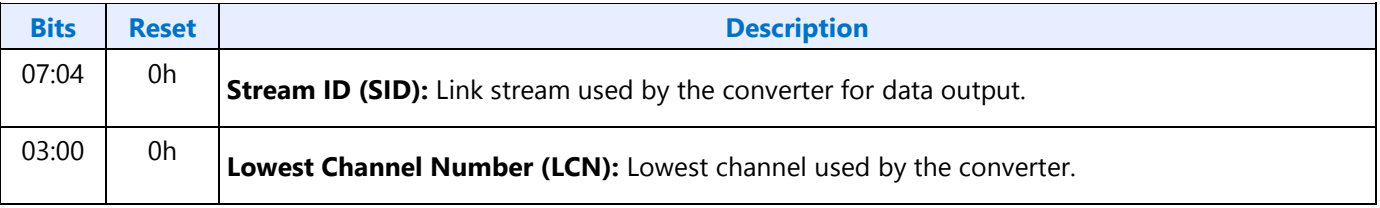

### **Digital Converter Verbs**

### **F0Dh: GET\_DC - Get Digital Converter**

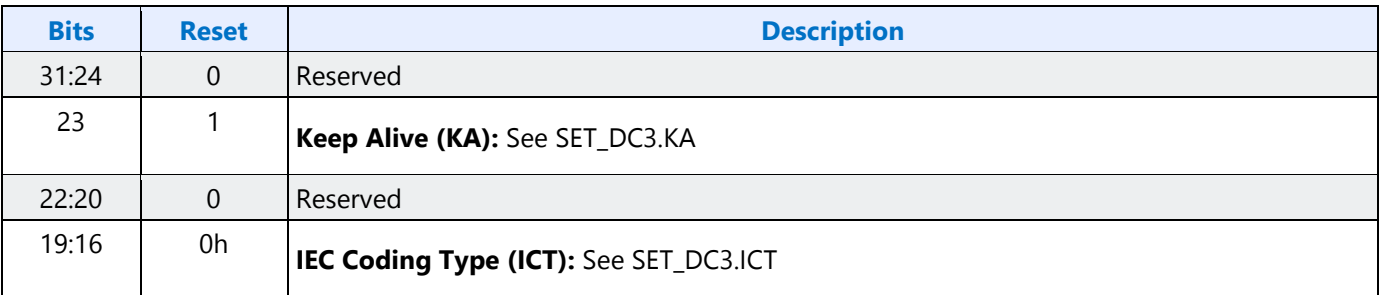

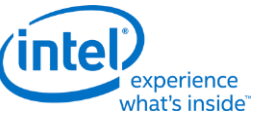

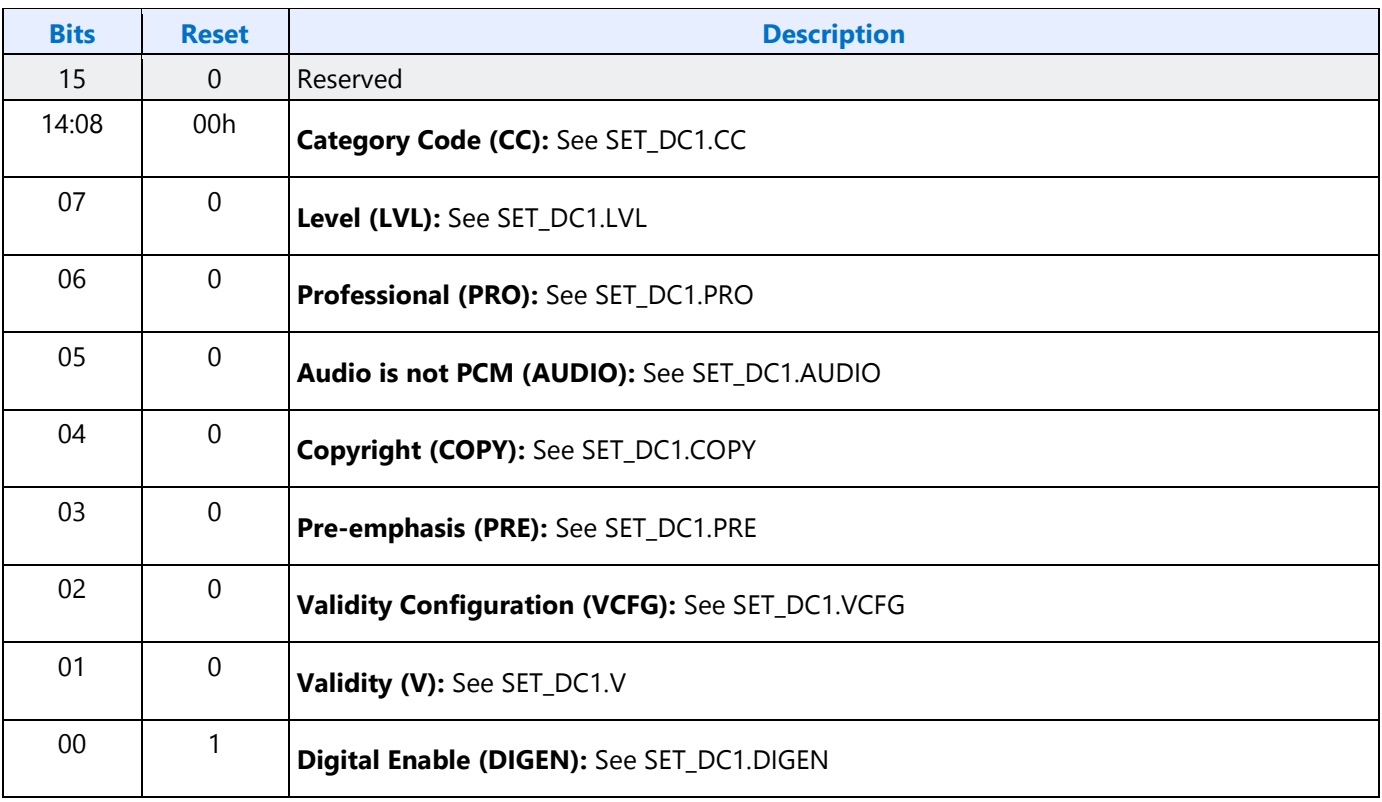

# **70Dh: SET\_DC1 - Set Digital Converter 1**

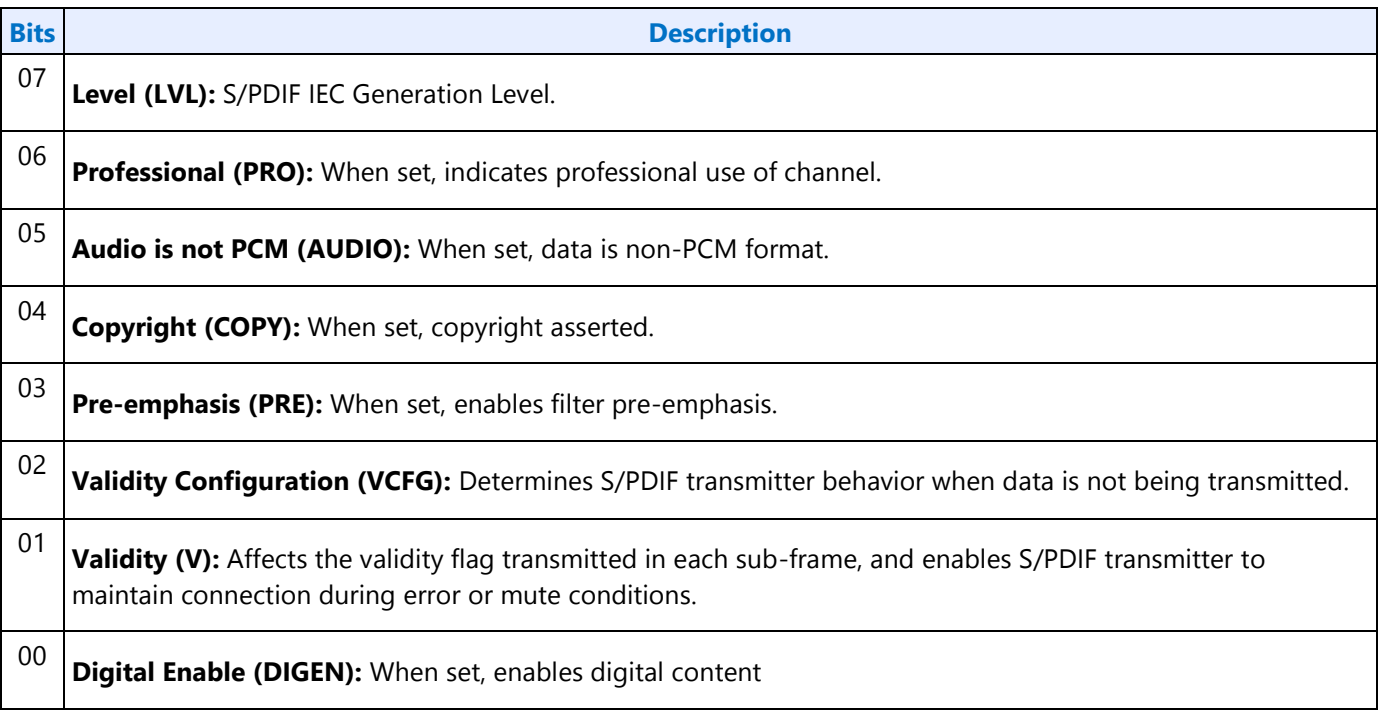

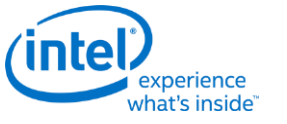

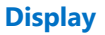

### **70Eh: Digital Converter 2**

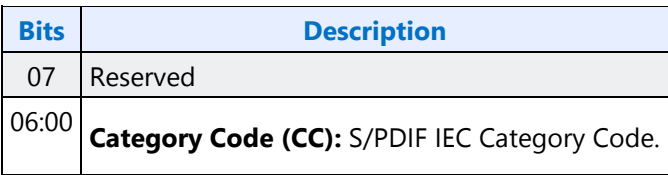

### **73Eh: Digital Converter 3**

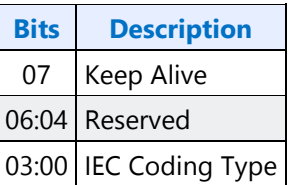

### **73Fh: Digital Converter 4**

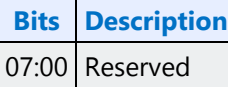

## **72DhF2Dh GETSET\_CCC - GetSet Converter Channel Count**

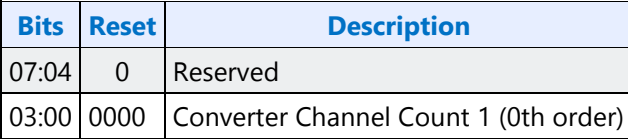

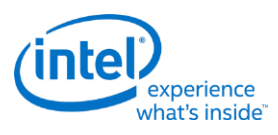

# **Node ID 05h 06h 07h Pin Widget Verbs**

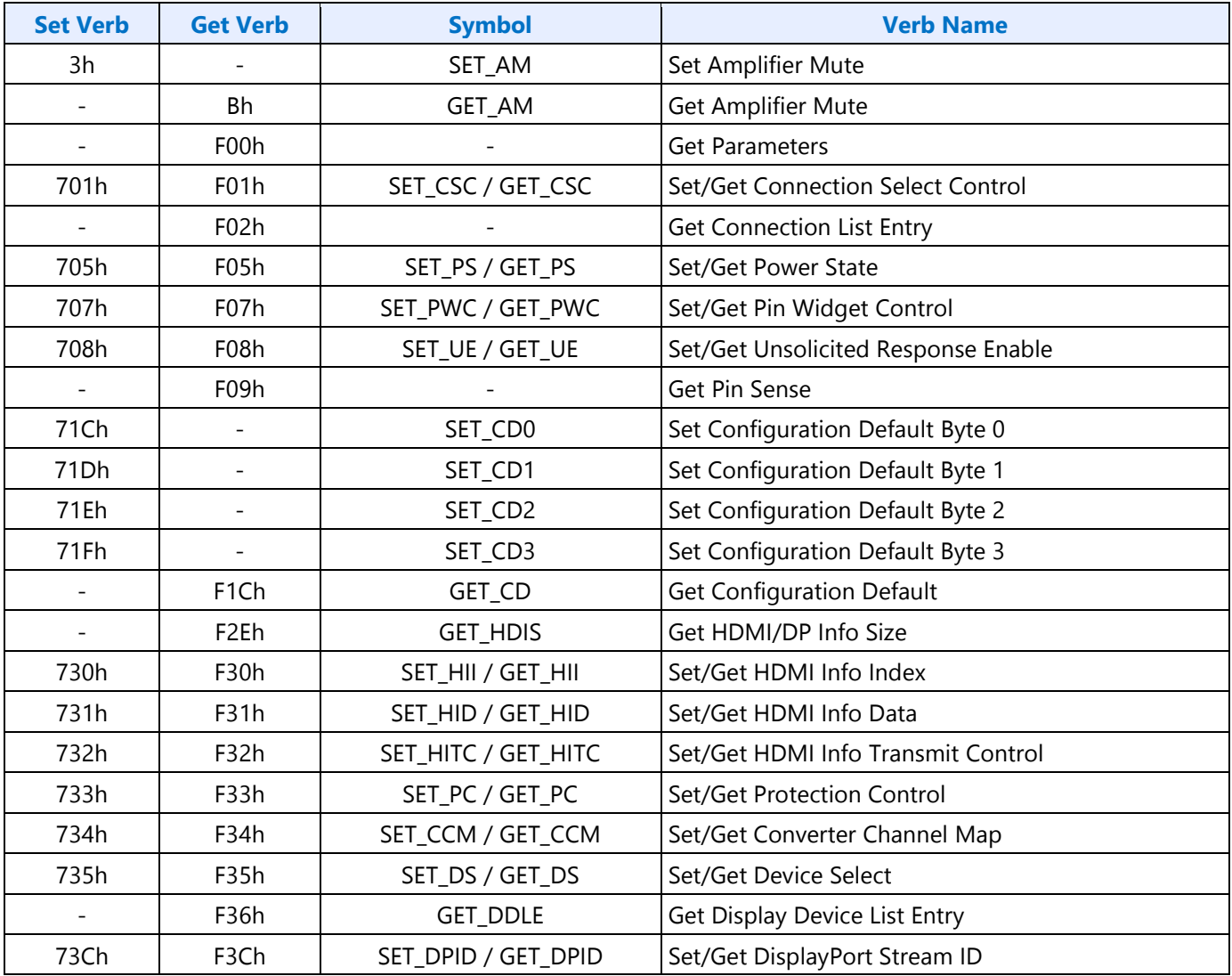

## **3h SET\_AM - Set Amplifier Mute**

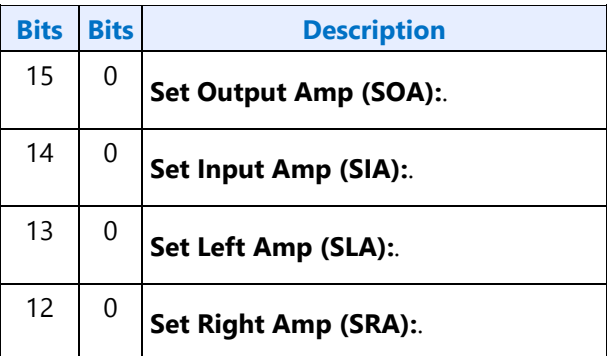

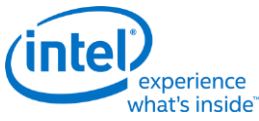

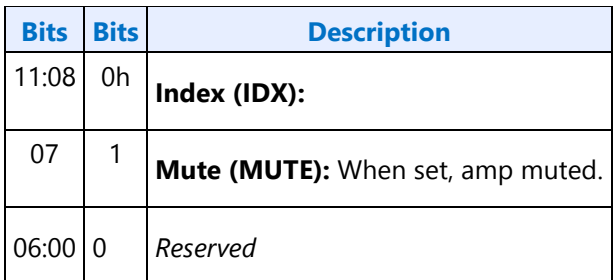

# **B8h GET\_AM - Get Amplifier Mute**

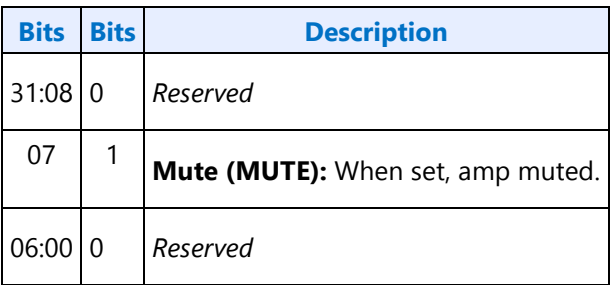

## **F00h Get Parameters**

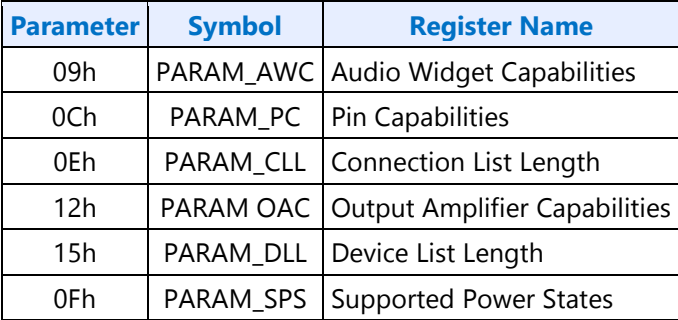

## **Parameter 09h: AWC - Audio Widget Capabilities**

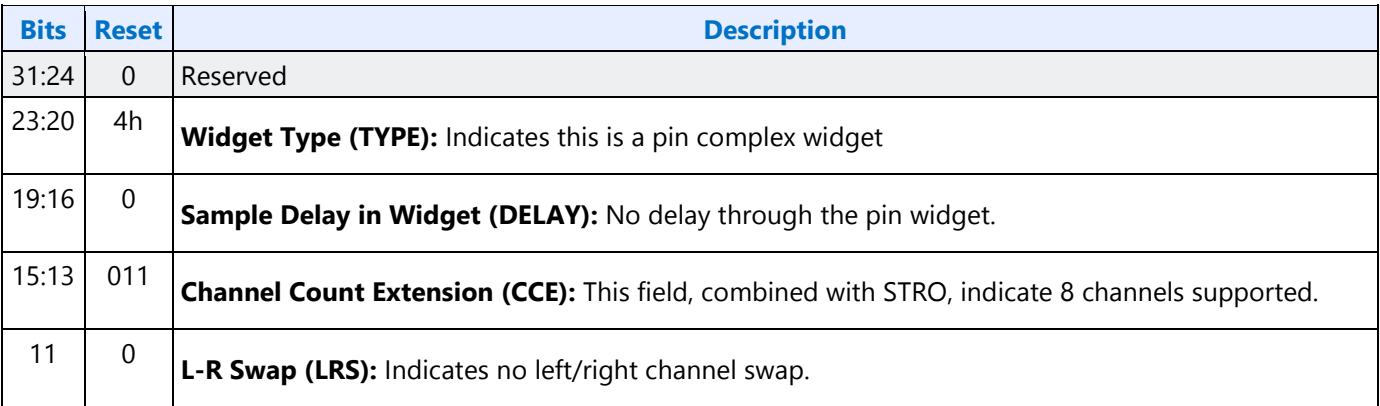

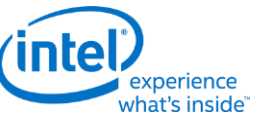

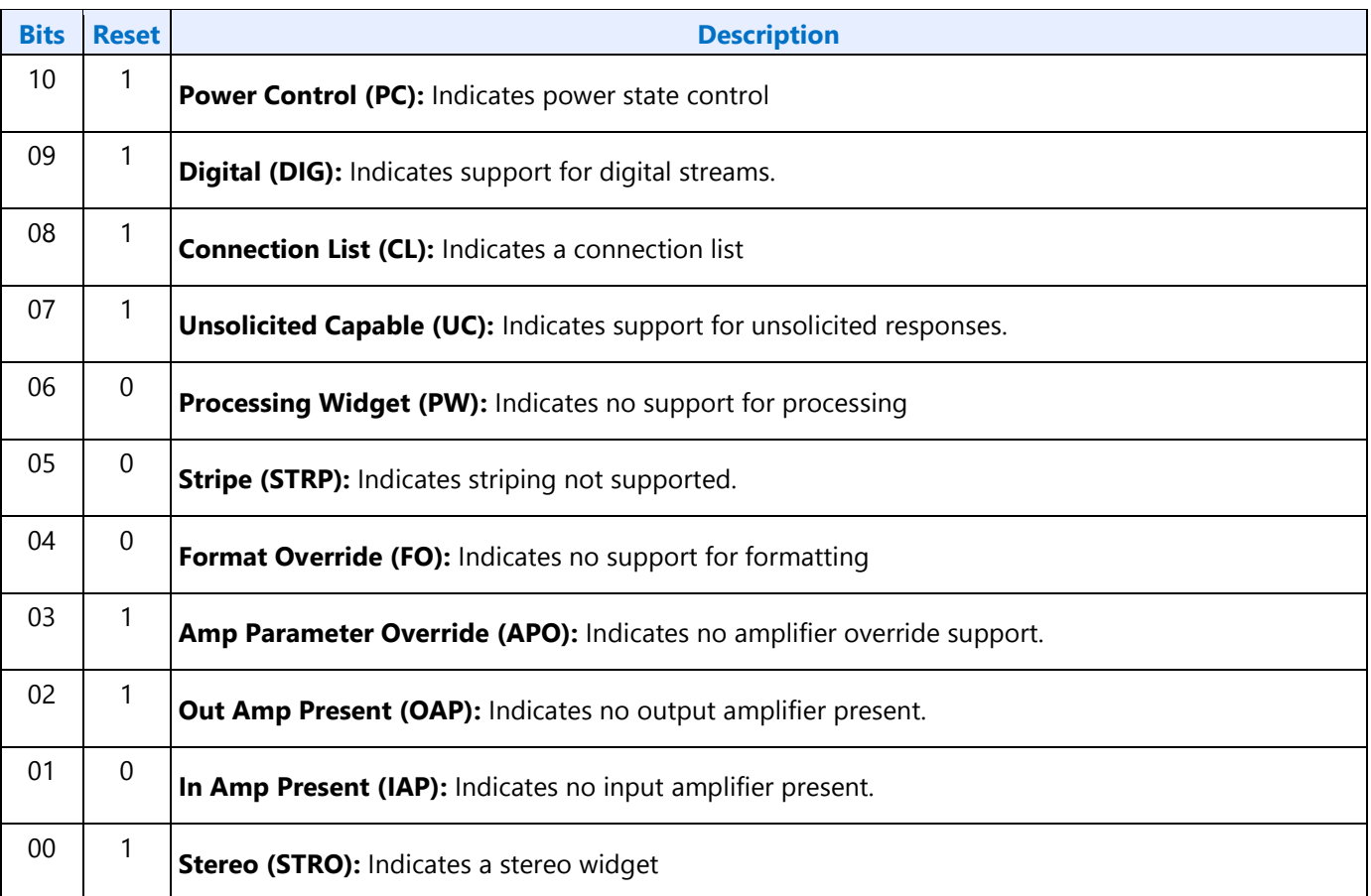

# **Parameter 0Ch: PC - Pin Capabilities**

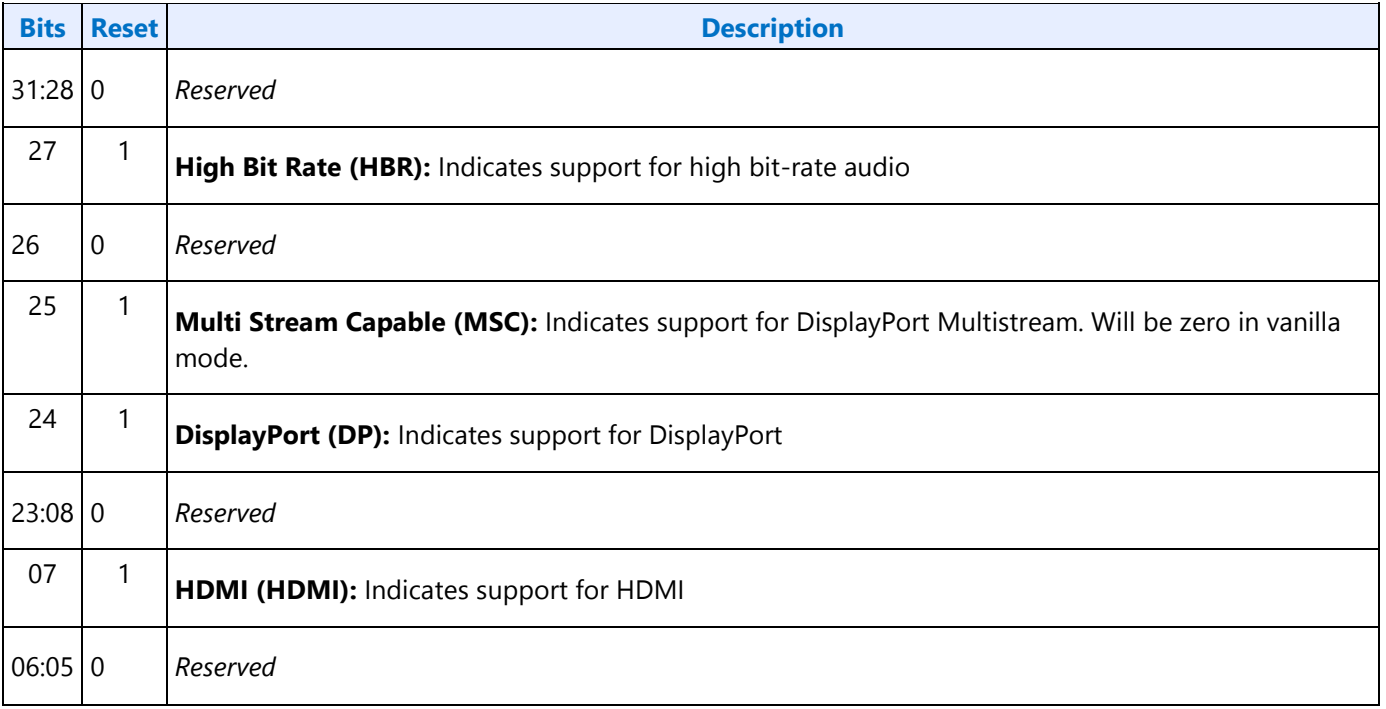

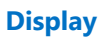

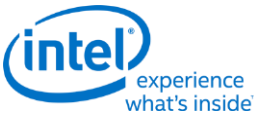

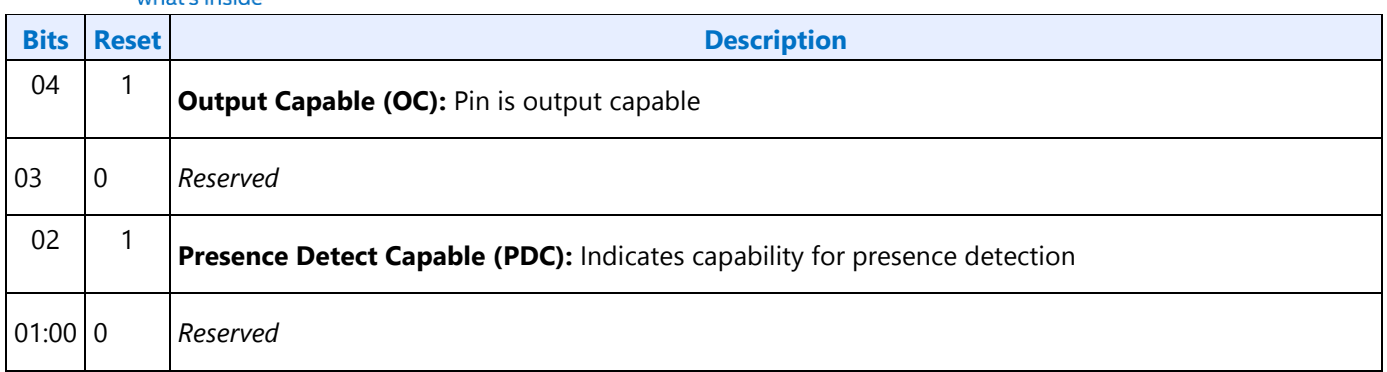

## **Parameter 0Eh: CLL - Connection List Length**

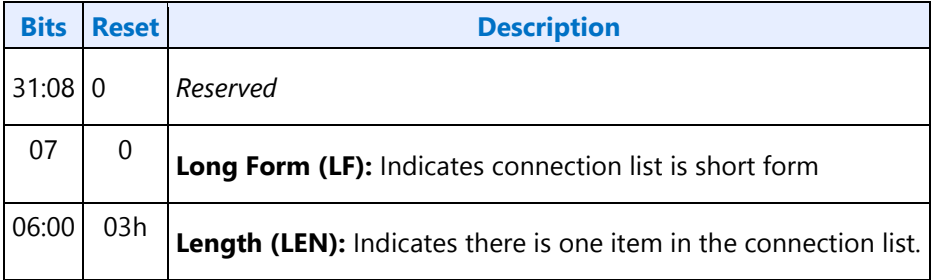

## **Parameter 12h: OAC - Output Amplifier Capabilities**

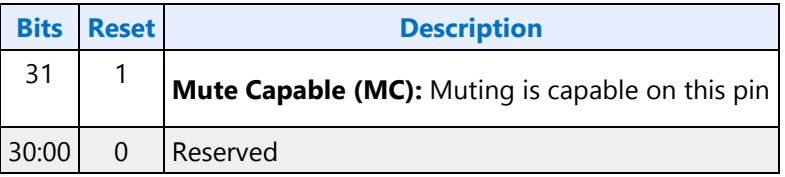

## **Parameter 15h: DLL - Device List Length**

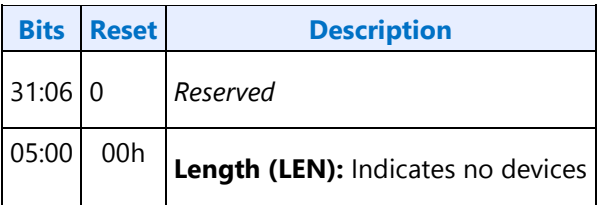

## **Parameter 0Fh: PARAM\_SPS - Supported Power States**

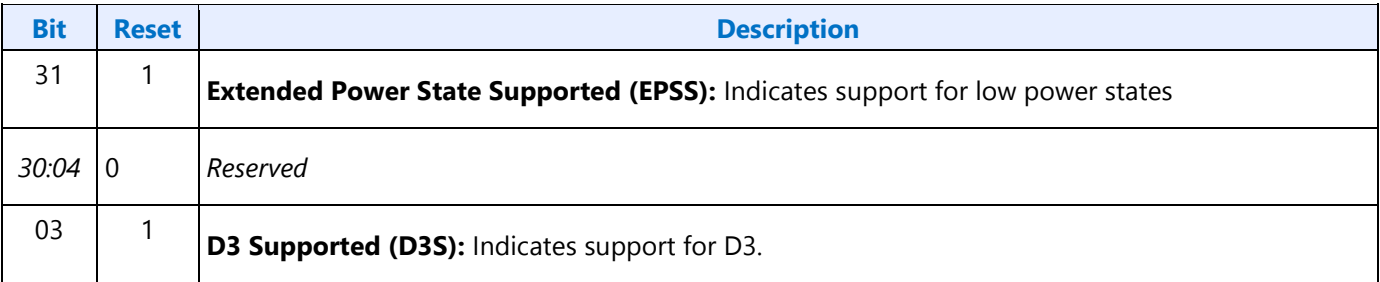

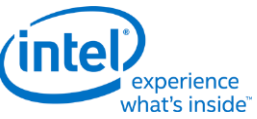

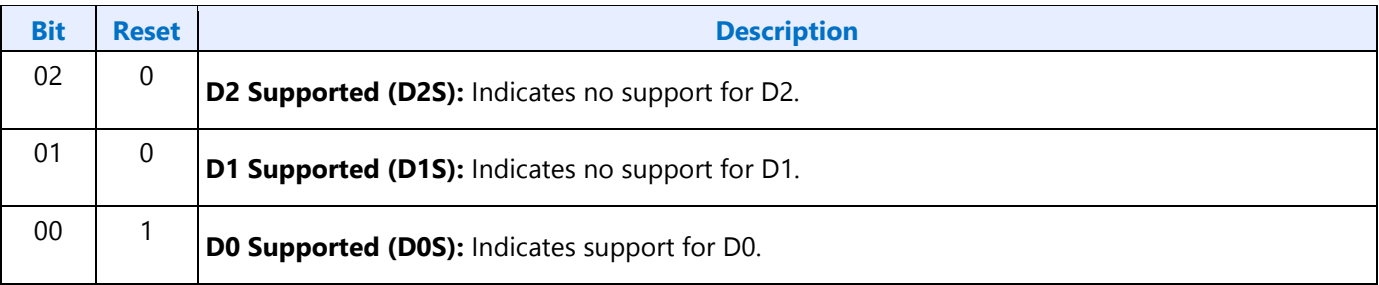

## **701hF01h SETGET\_CSC - SetGet Connection Select Control**

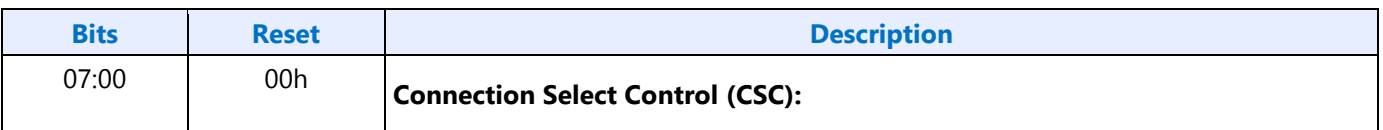

## **F02h GET\_CLE - Get Connection List Entry**

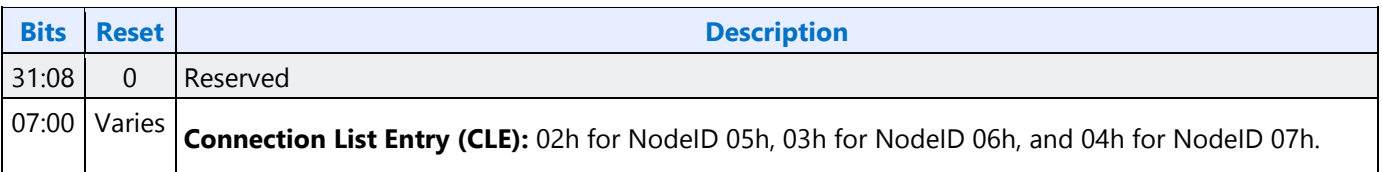

## **705h SET\_PS - Set Power State**

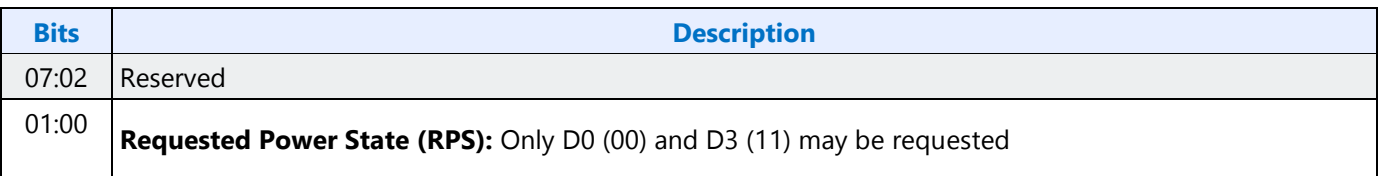

### **F05h GET\_PS - Get Power State**

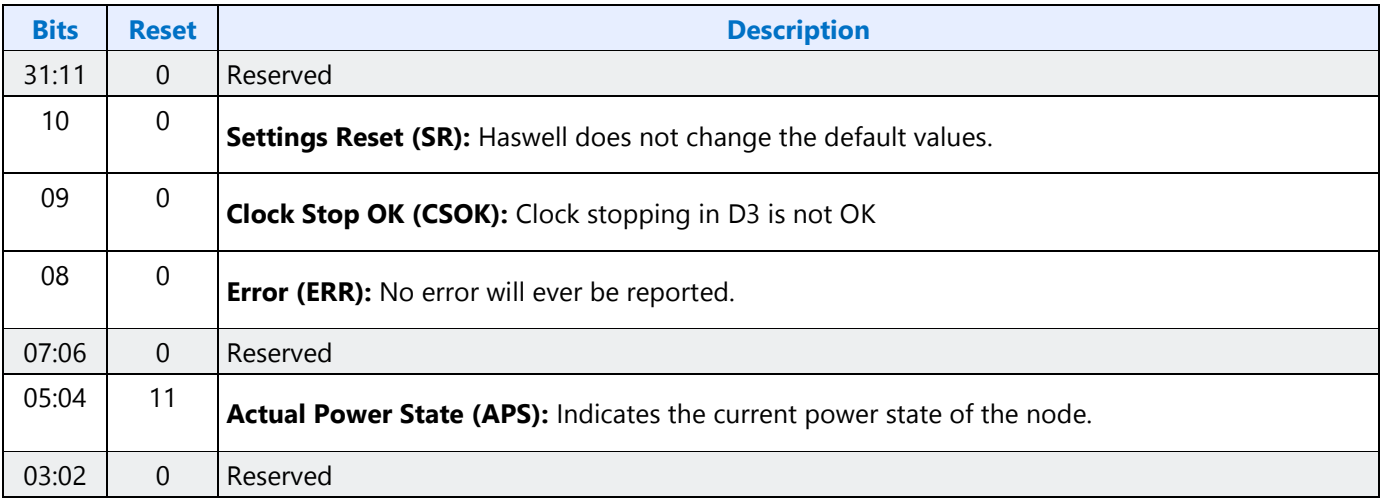

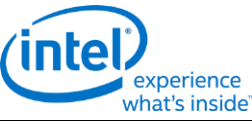

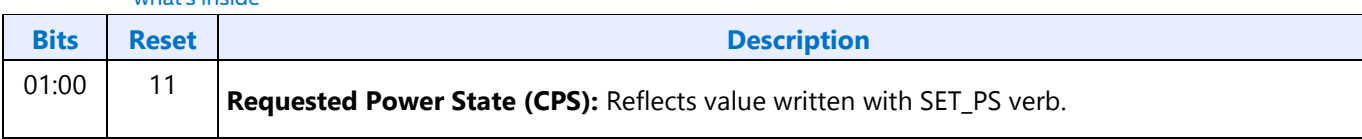

# **707hF07h SETGET\_PWC - SetGet Pin Widget Control**

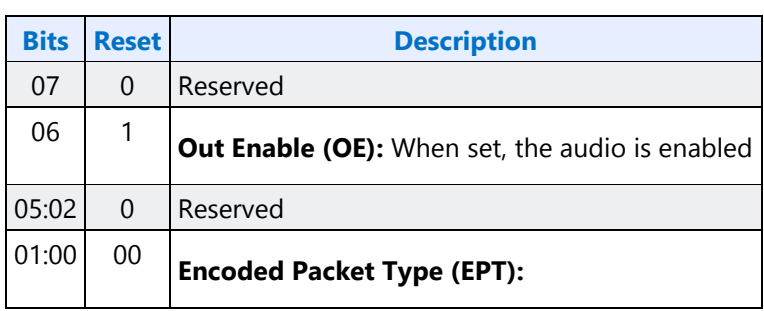

# **708hF08h SETGET\_UE - SetGet Unsolicited Enable**

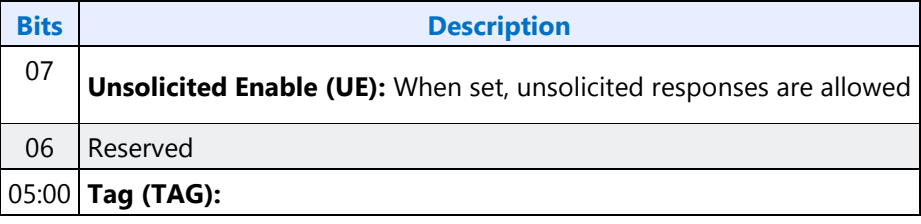

## **F09h GET\_PS - Get Pin Sense**

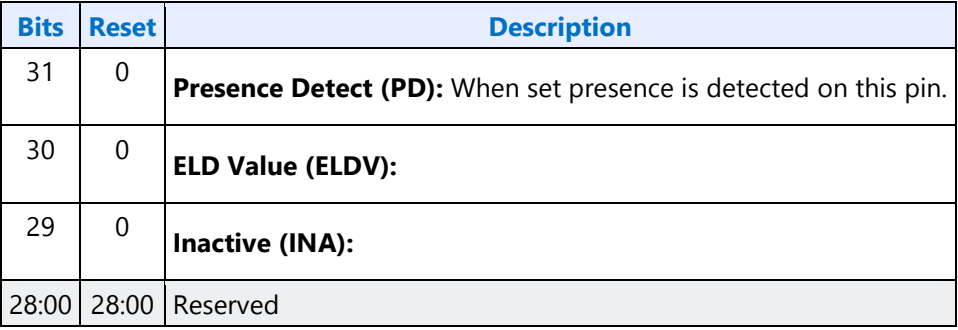

# **71Ch SET\_CD0 - Set Configuration Default Byte 0**

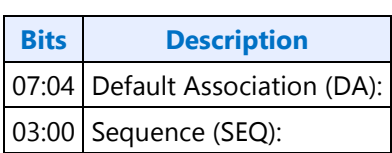

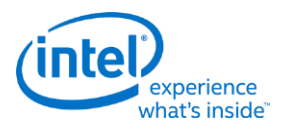

# **71Dh SET\_CD1 - Set Configuration Default Byte 1**

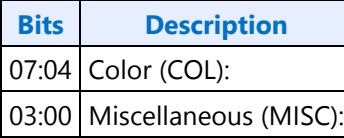

# **71Eh SET\_CD2 - Set Configuration Default Byte 2**

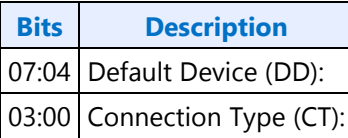

# **71Fh SET\_CD3 - Set Configuration Default Byte 3**

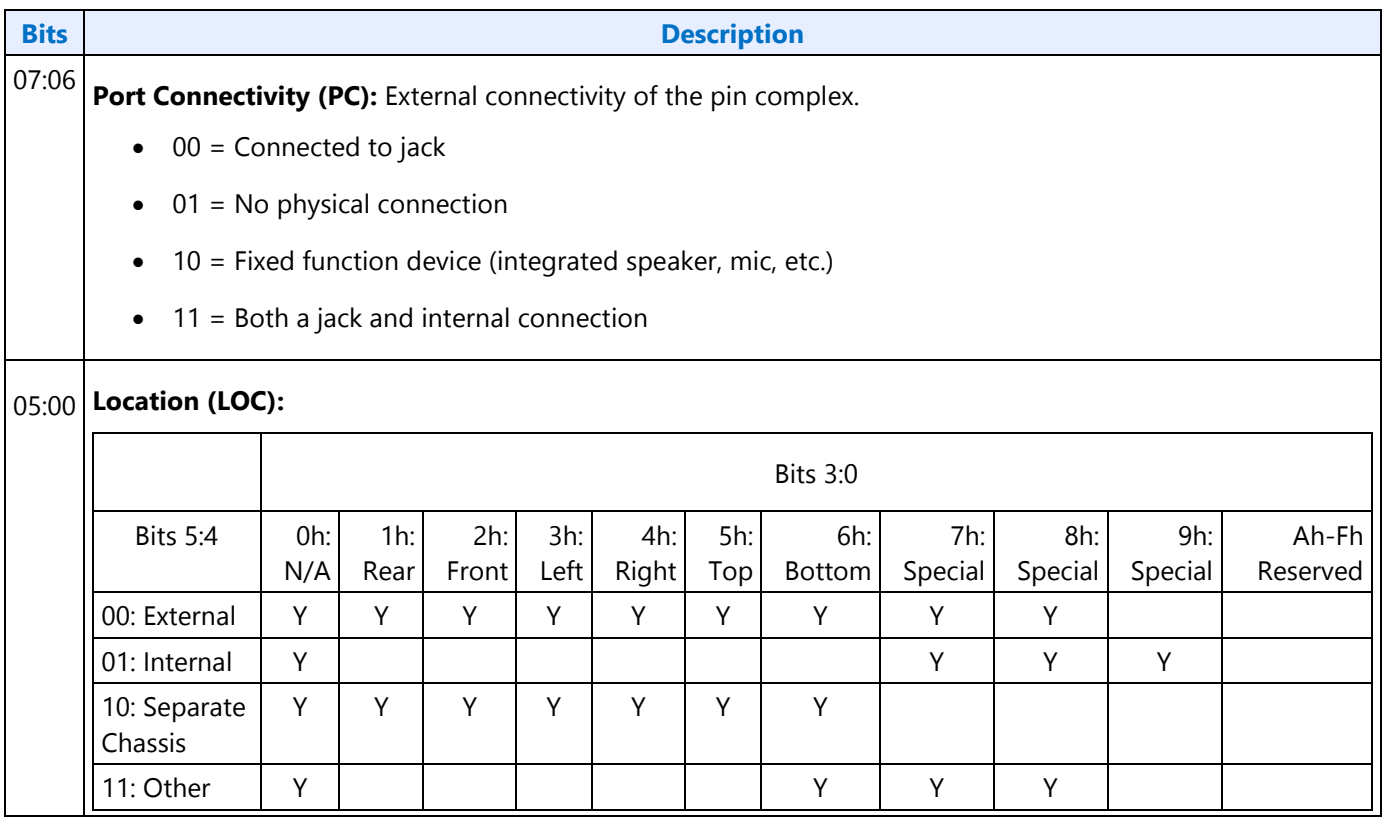

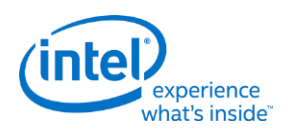

# **F1Ch GET\_CD - Get Configuration Default**

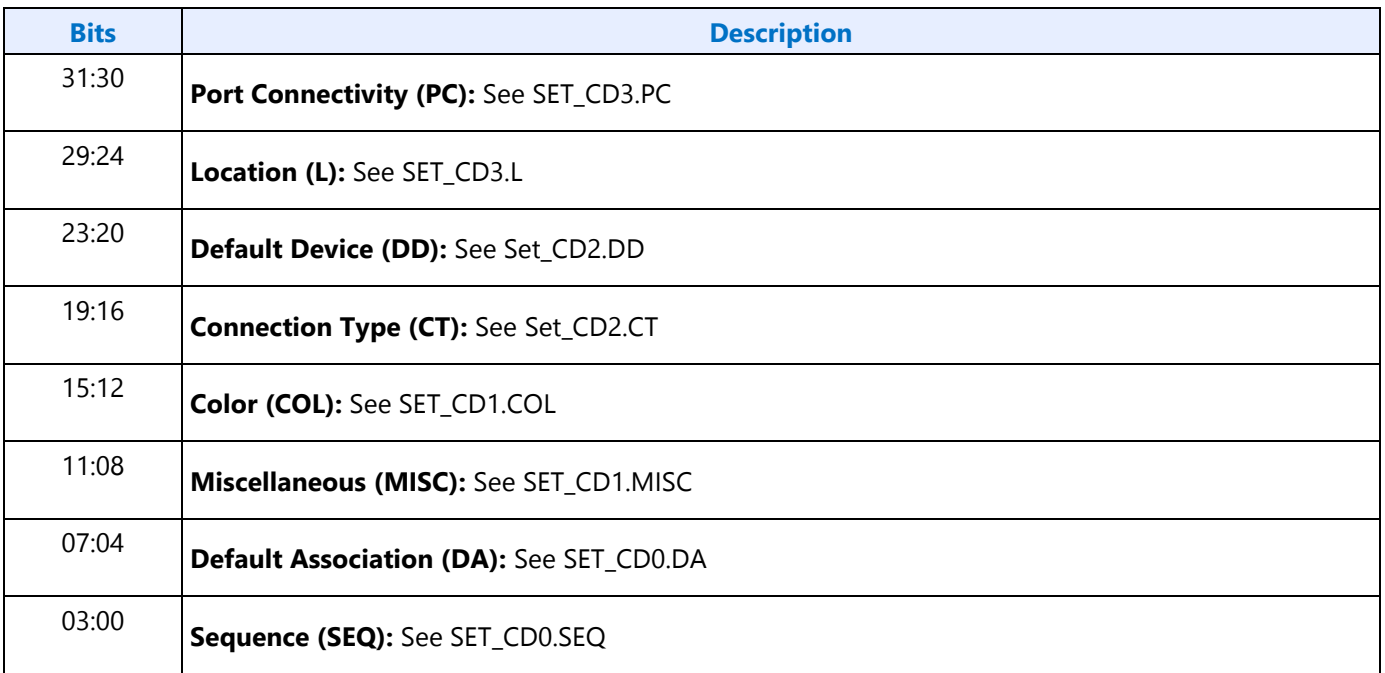

## **F2Eh HDMIDP Info Size**

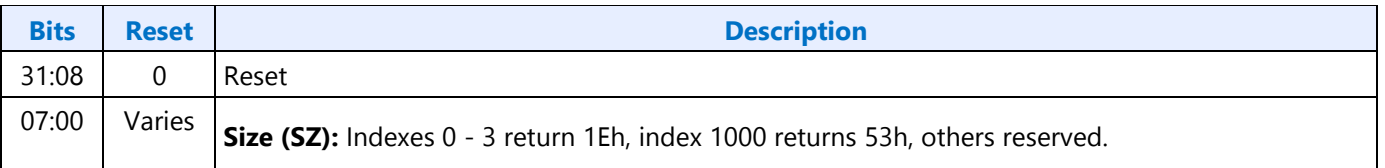

## **F2Fh Get ELD Data**

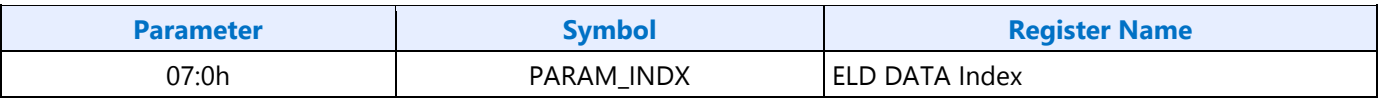

#### **Parameter nn: ELD Data**

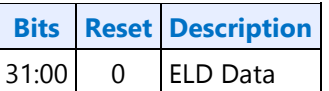

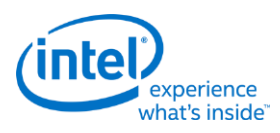

### **730hF30h SETGET\_HII - SetGet HDMI Info Index**

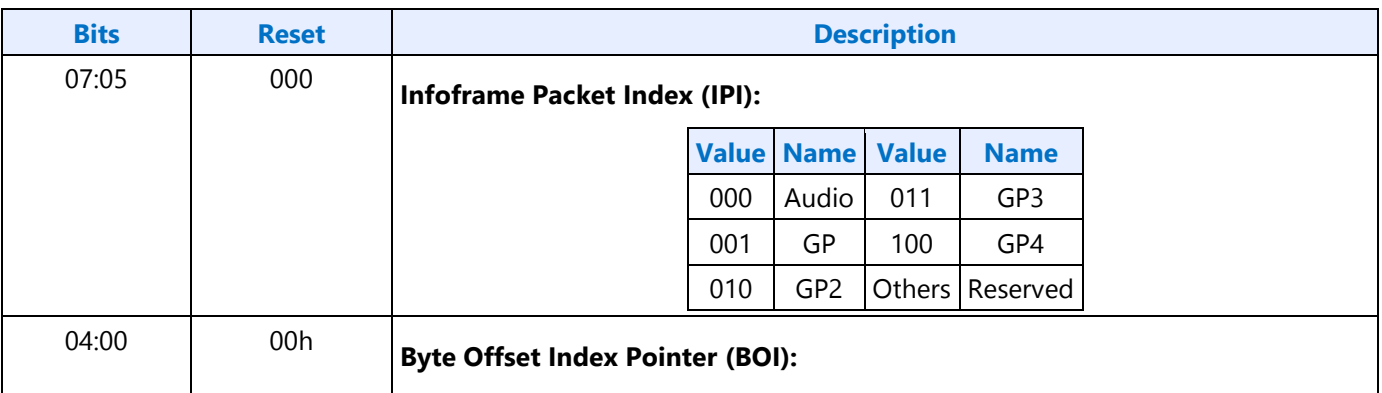

### **731hF31h SETGET\_HID - SetGet HDMI Info Data**

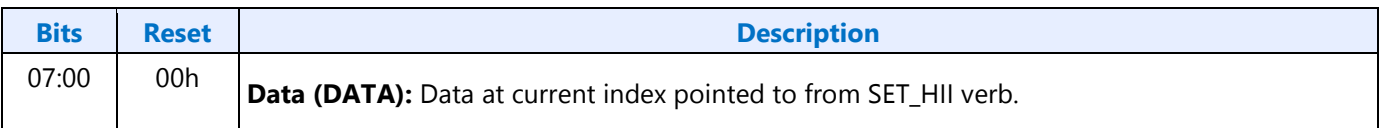

## **732hF32h SETGET\_HITC - SetGet HDMI Info Transmit Control**

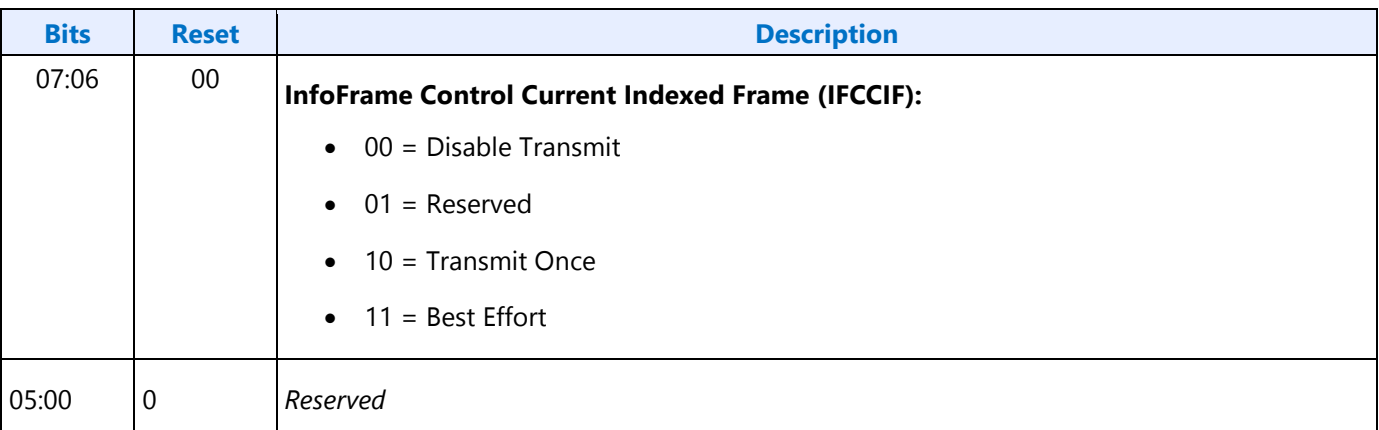

### **733h SET\_PC - Set Protection Control**

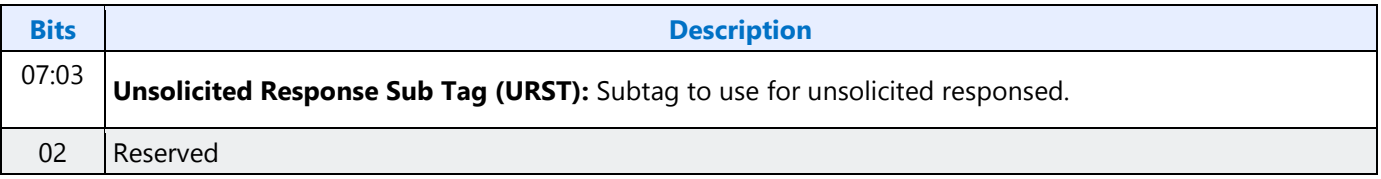

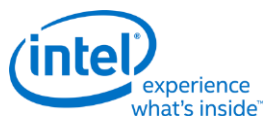

## **734hF34h SETGET\_CCM - GetSet Converter Channel Map**

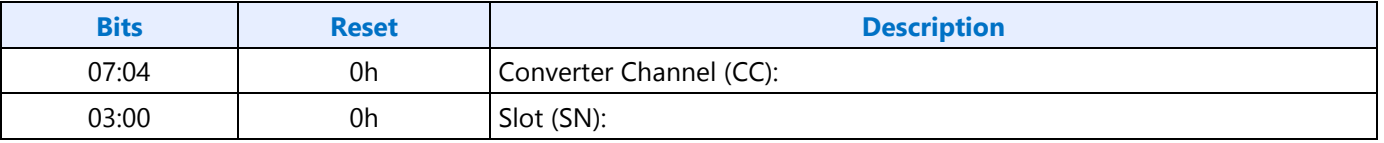

### **735h SET\_DS - Set Device Select**

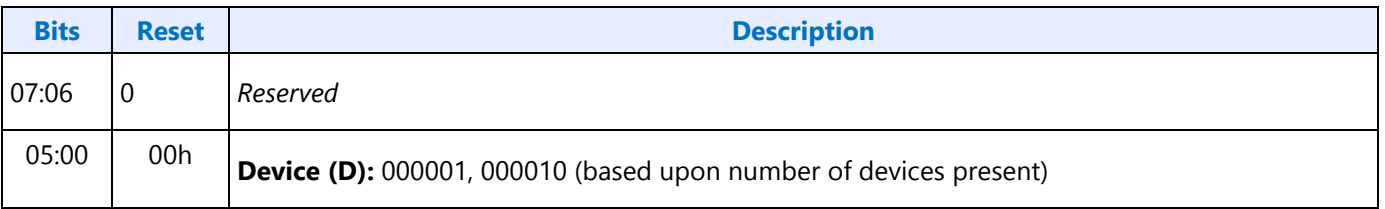

### **F35h: GET\_DS - Get Device Select**

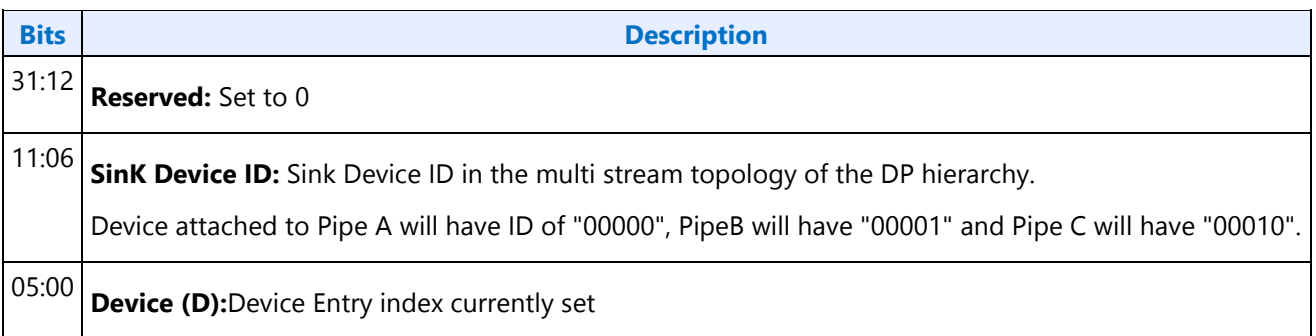

# **F36h GET\_DDLE - Get Display Device List Entry**

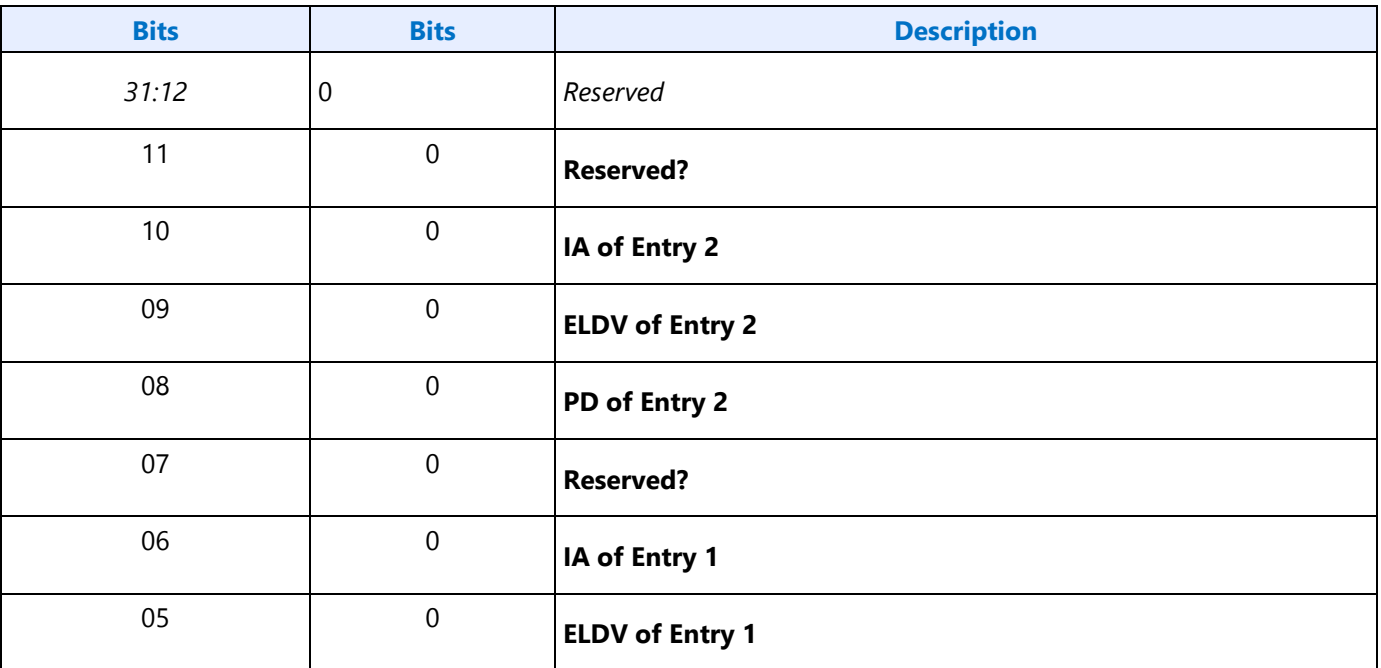

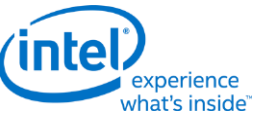

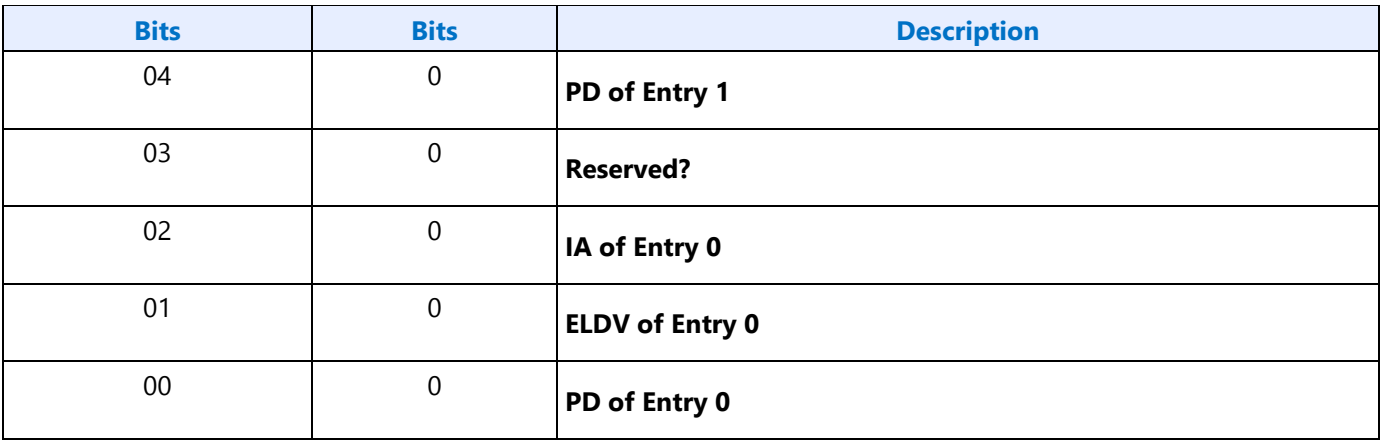

# **73ChF3Ch SETGET\_DPID - SetGet DisplayPort Stream ID**

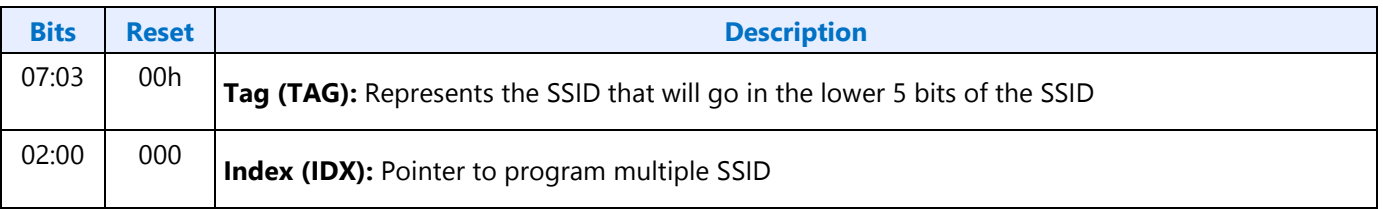

# **Node ID 08h Intel Vendor Widget Verbs**

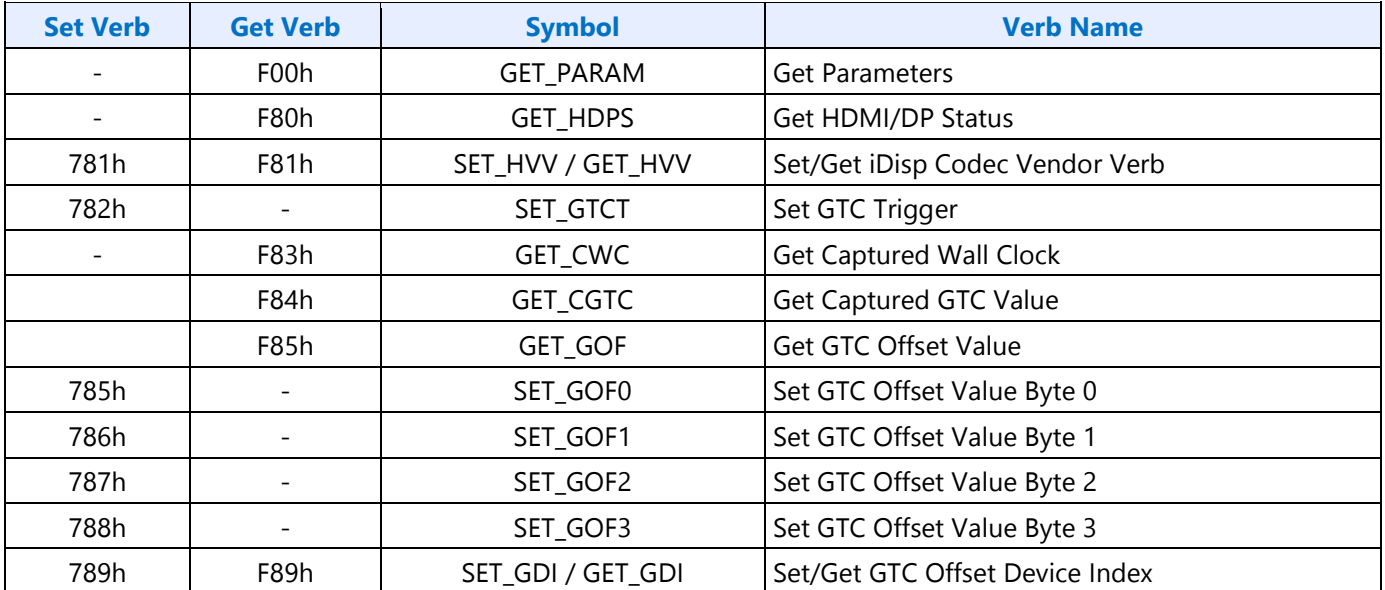

## **F00h Get Parameters**

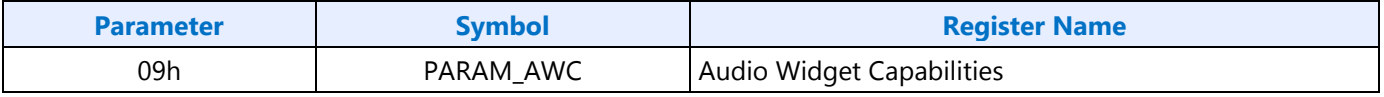

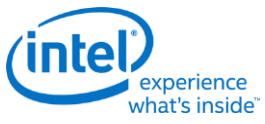

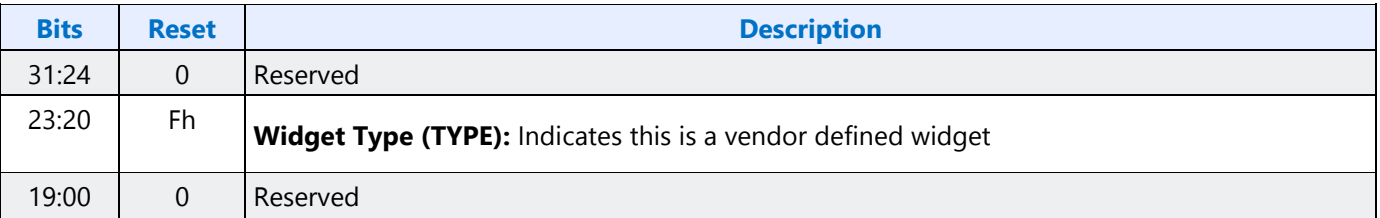

## **71Eh SET\_GET\_GFXMAILBOX - Set Get GFX MAILBOX Byte 2**

### **71Eh: SET GFX MAILBOXM**

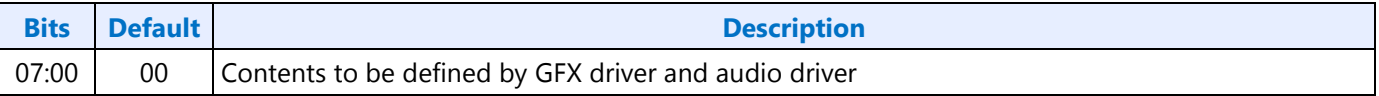

#### **F1Eh: GET GFX MAILBOX**

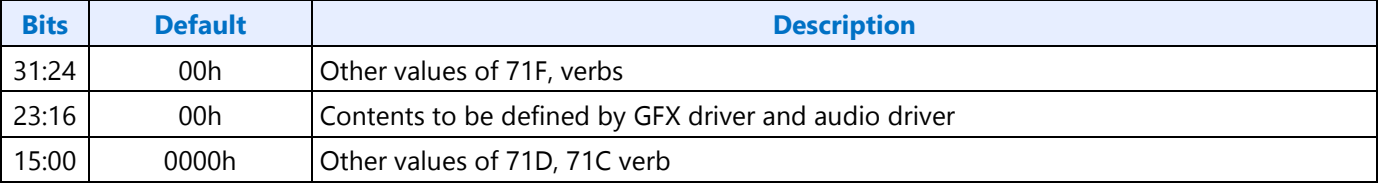

## **728h SET CLOCK OFF - Set Clock Off Command**

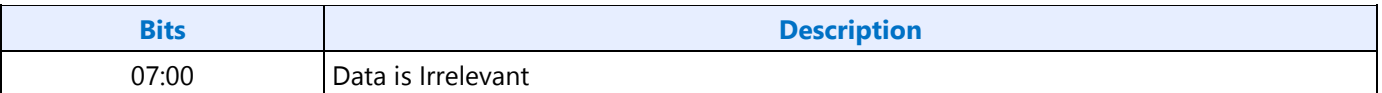

## **708hF08h SETGET\_UE - SetGet Unsolicited Enable**

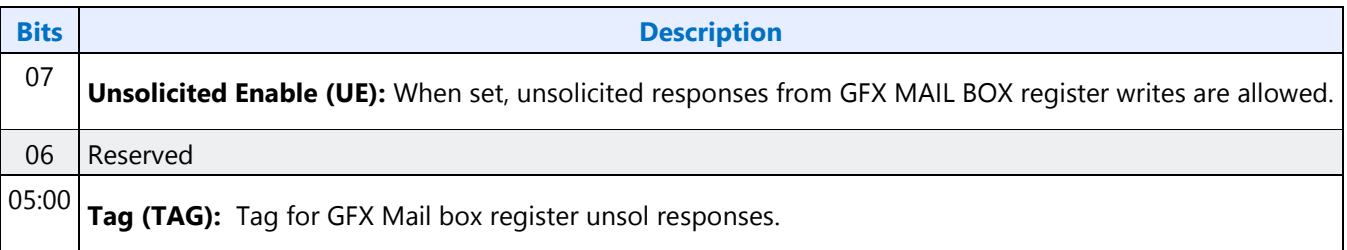

## **781hF81h GETSET\_VV - GetSet iDisp Codec Vendor Verb**

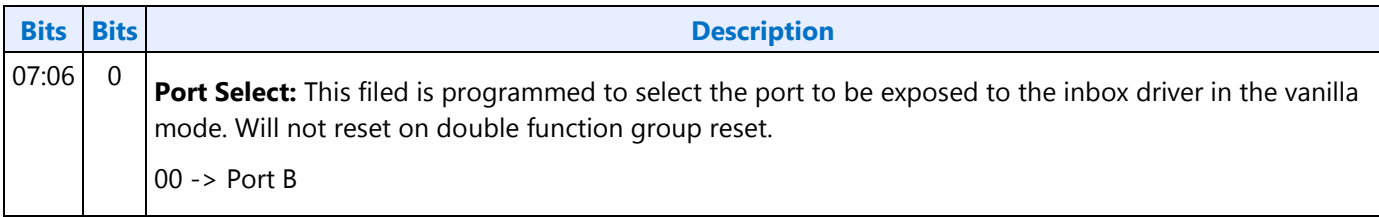

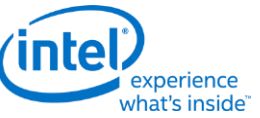

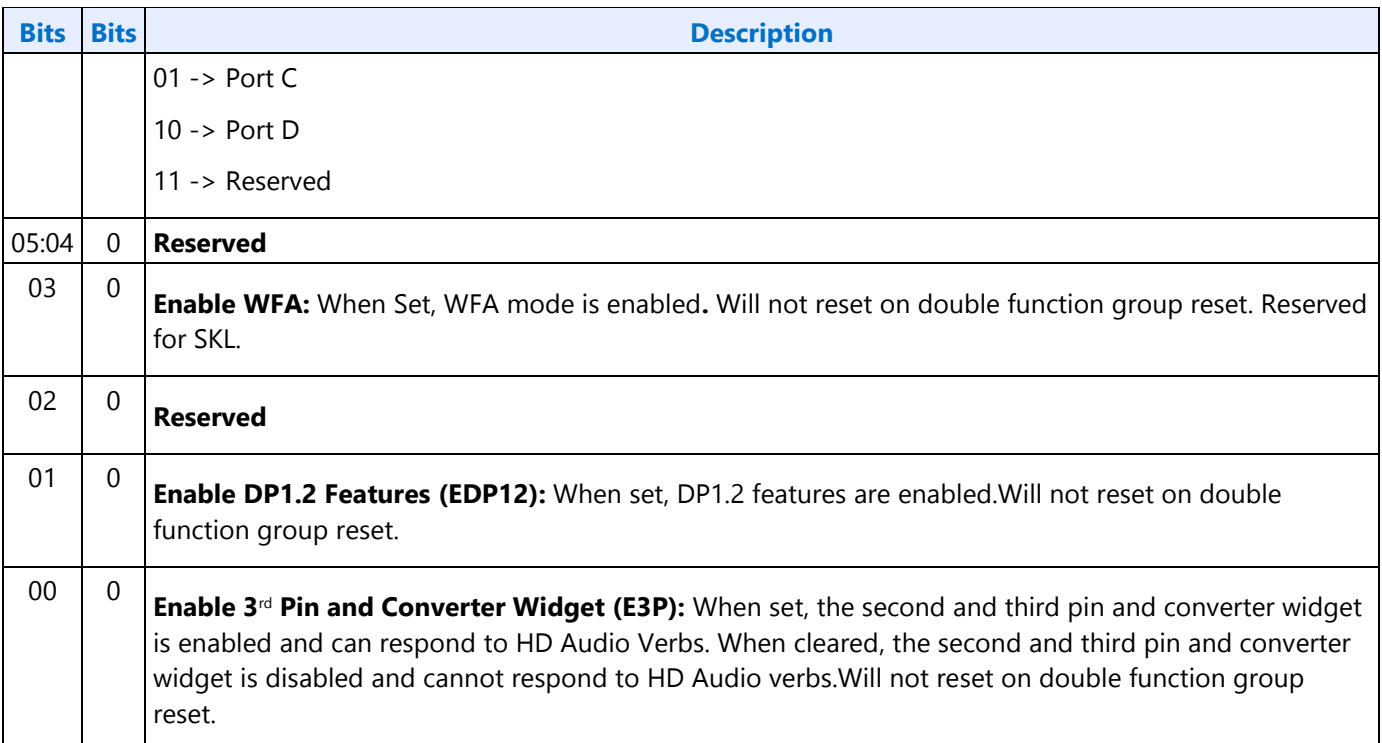

## **782h SET\_GTCT - Set GTC Trigger**

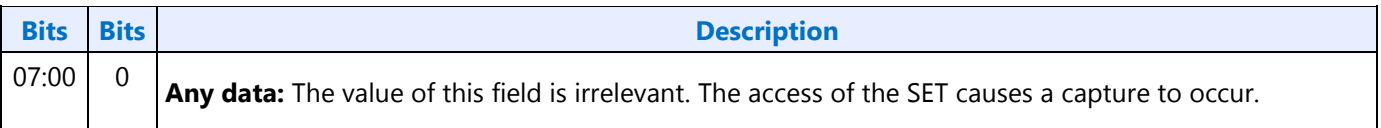

## **F83h GET\_CGTC - Get Captured GTC Value**

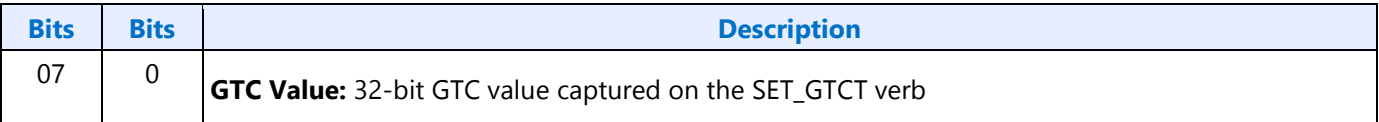

### **F84h GET\_CWC - Get Captured Wall Clock Value**

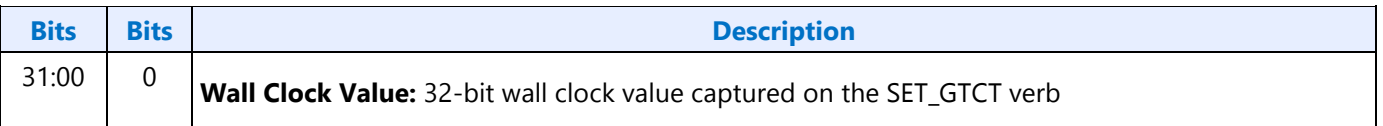

## **F85h GET GOF - Get GTC Offset Value**

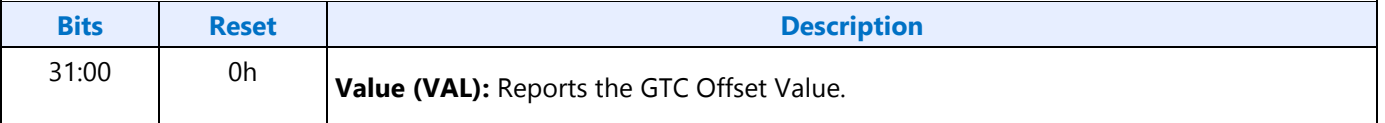

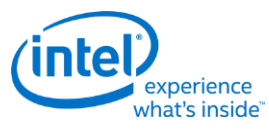

### **785h SET GOF0 - Set GTC Offset Value Byte 0**

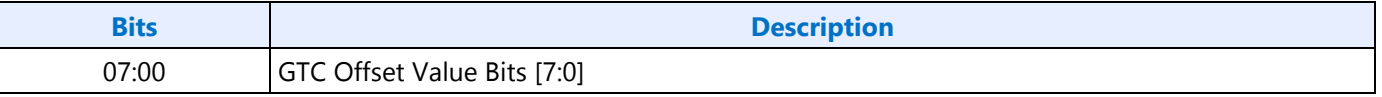

### **786h SET GOF1 - Set GTC Offset Value Byte 1**

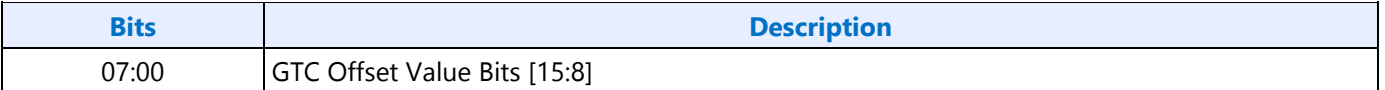

### **787h SET GOF2 - Set GTC Offset Value Byte 2**

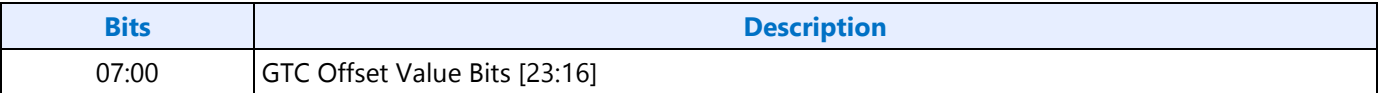

### **788h SET GOF3 - GTC Offset Value Byte 3**

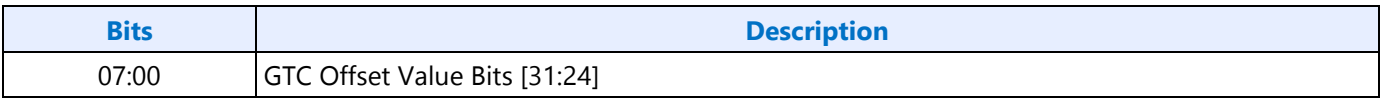

### **789hF89h SETGET\_GDI - SetGet GTC Device Index**

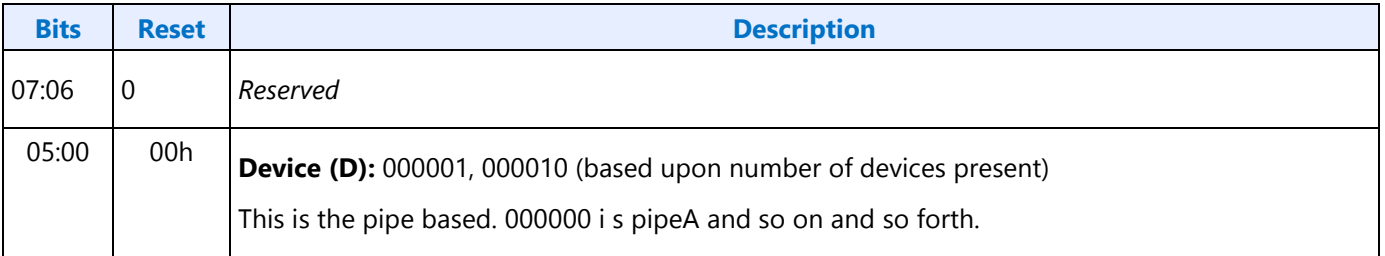

### **3h SET\_AM - Set Amplifier Mute**

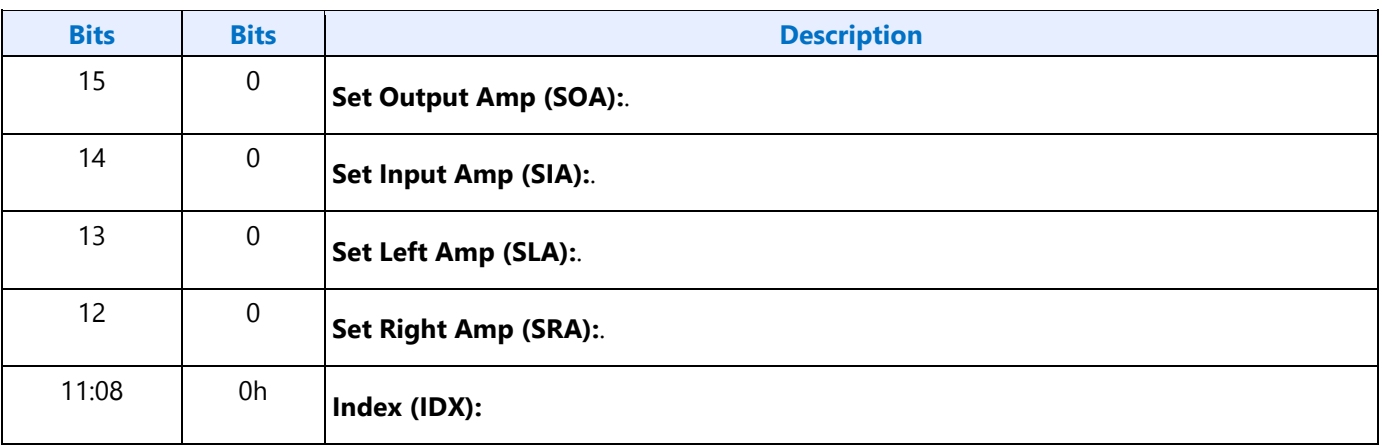

**Display**
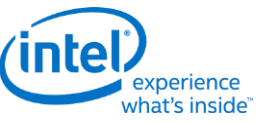

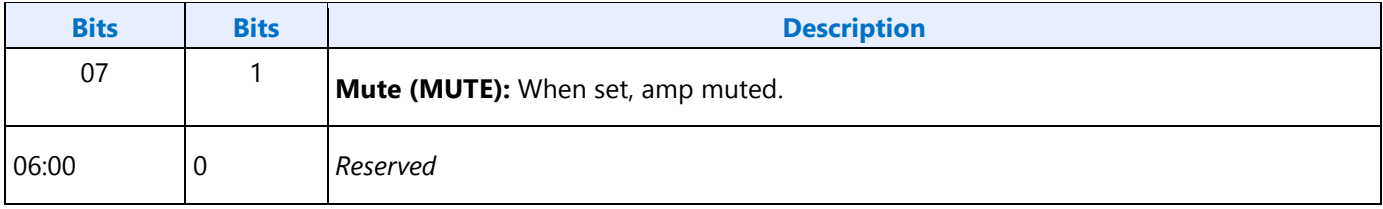

# **B8h GET\_AM - Get Amplifier Mute**

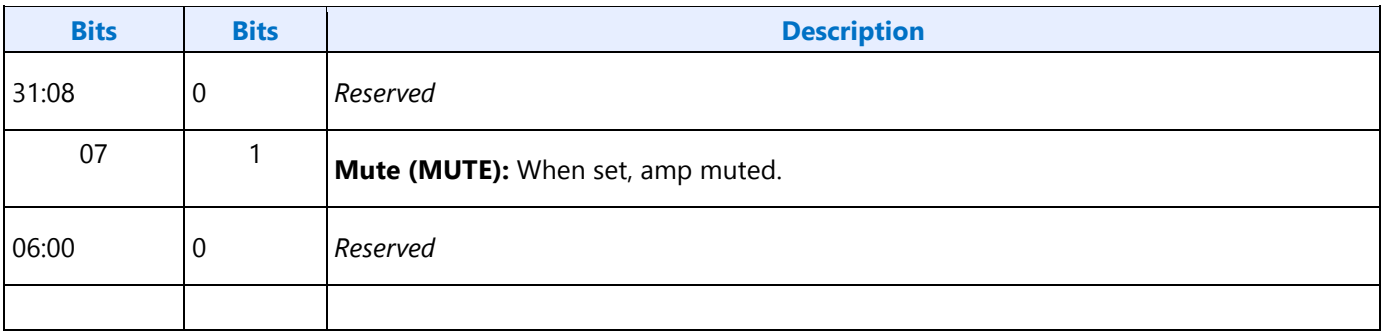

# **F00h Get Parameters**

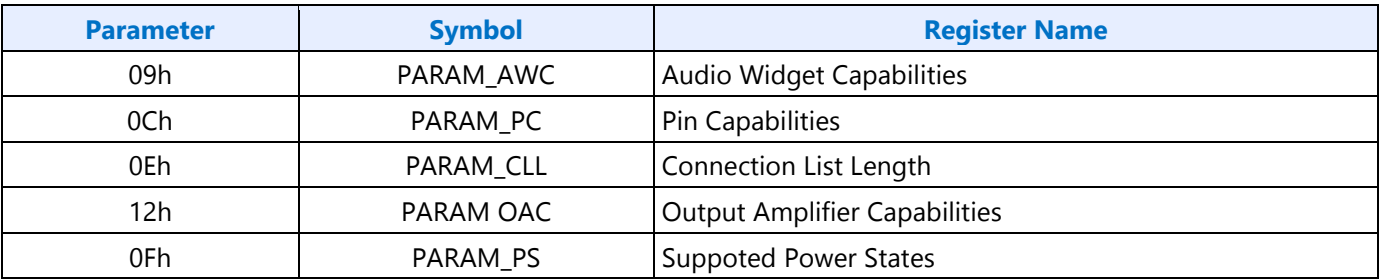

# **Parameter 09h: AWC - Audio Widget Capabilities**

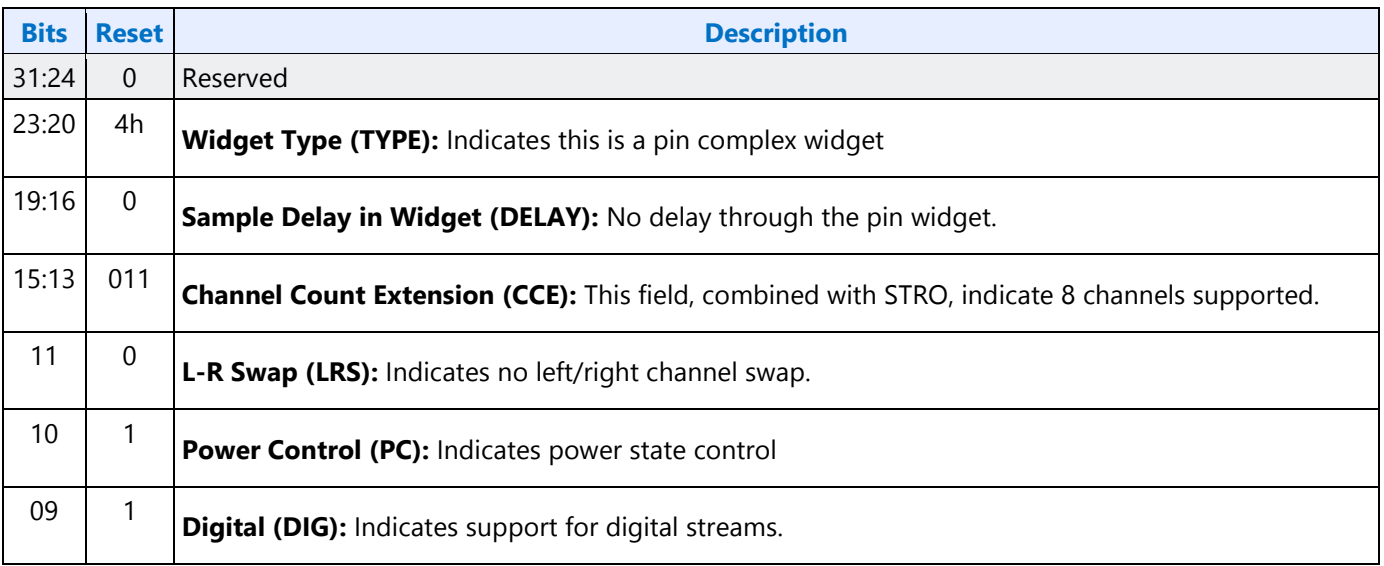

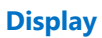

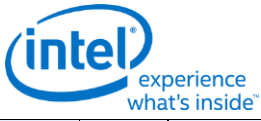

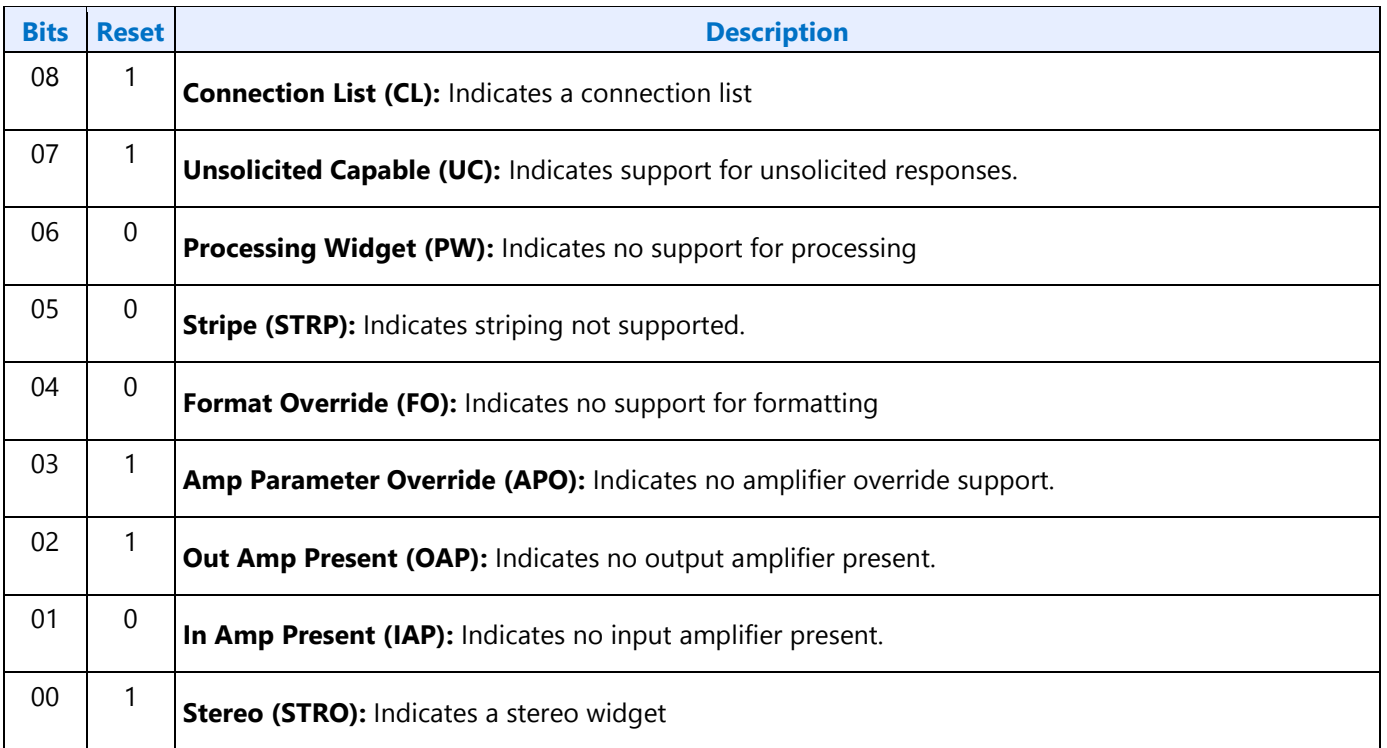

# **Parameter 0Ch: PC - Pin Capabilities**

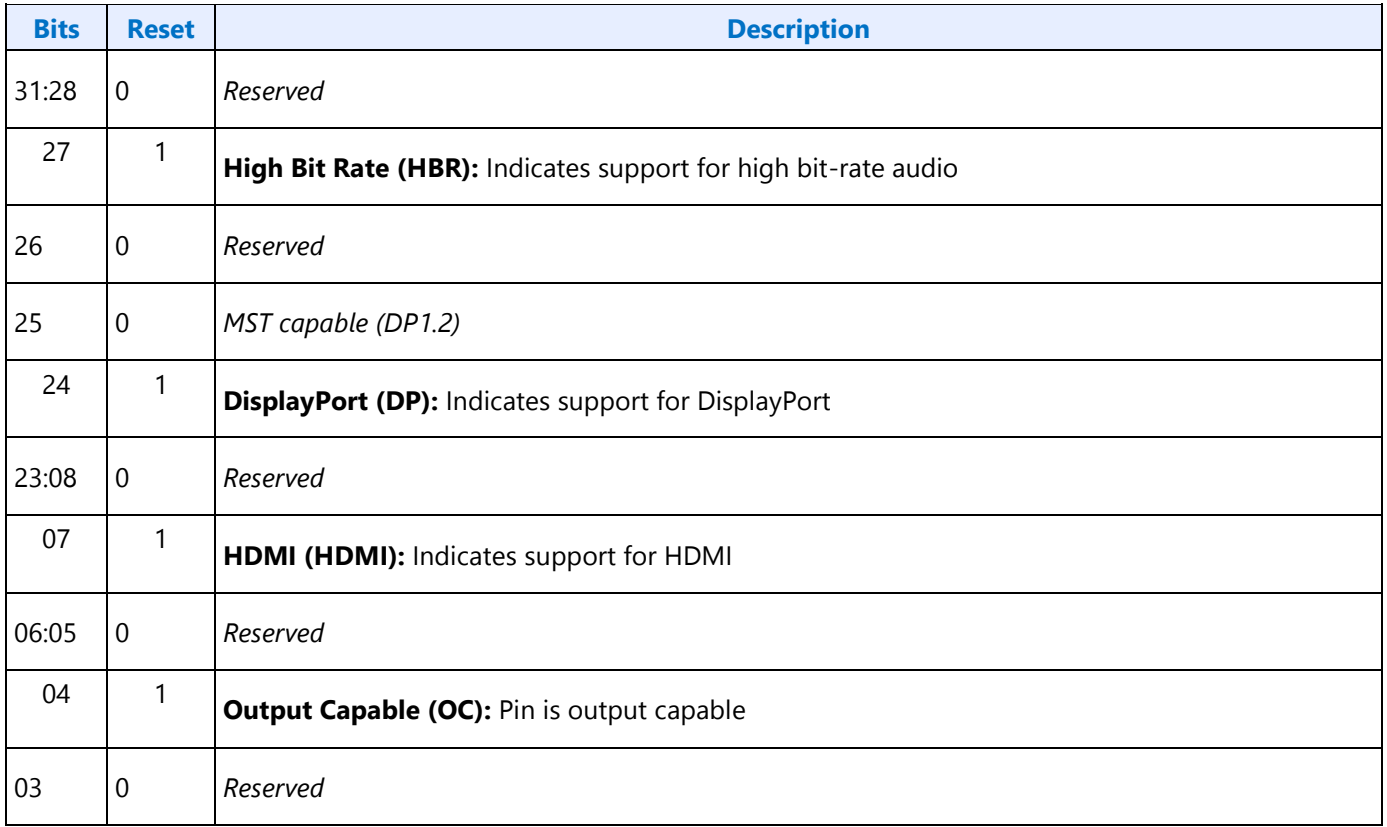

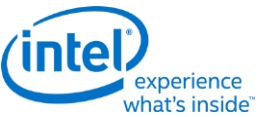

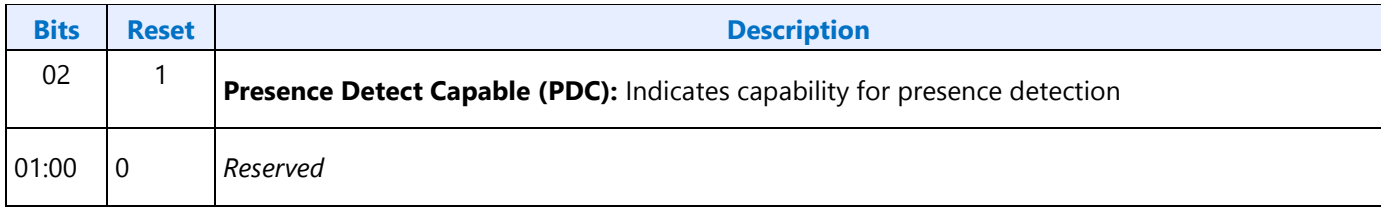

# **Parameter 0Eh: CLL - Connection List Length**

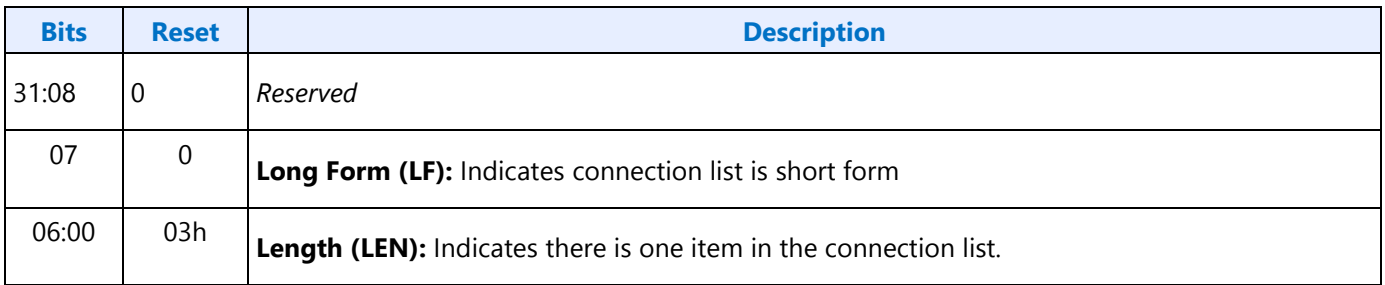

# **Parameter 12h: OAC - Output Amplifier Capabilities**

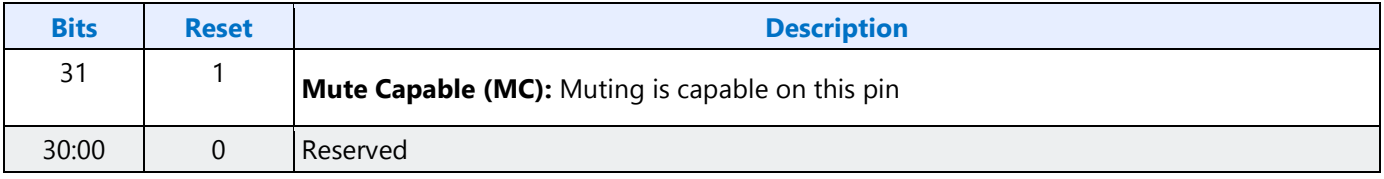

# **Parameter 0Fh: PARAM\_SPS - Supported Power States**

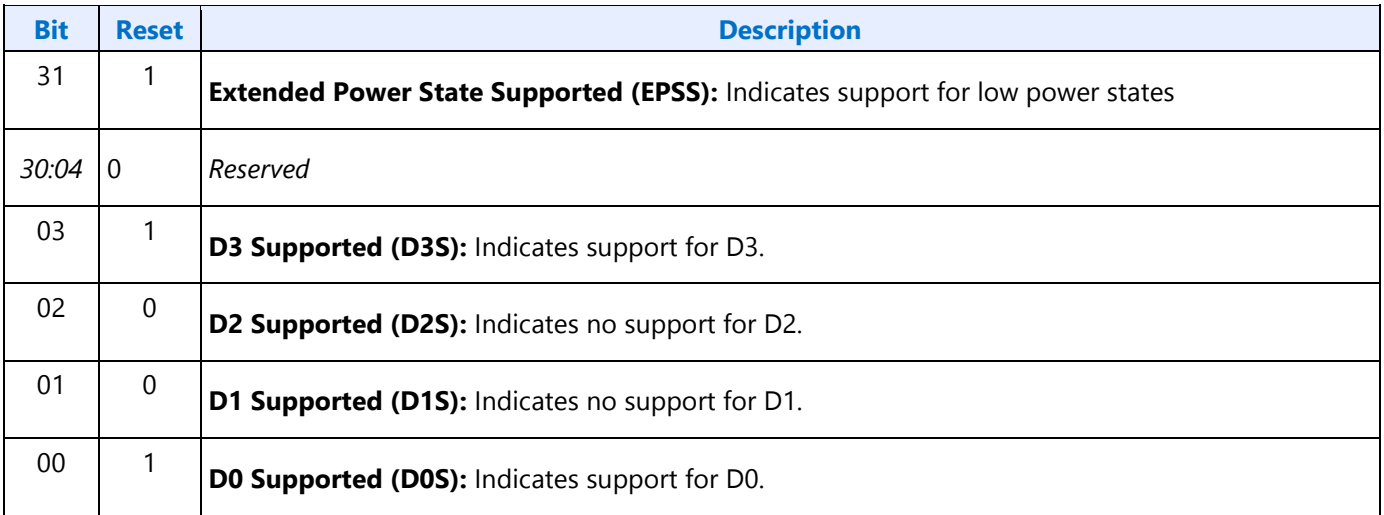

# **701hF01h SETGET\_CSC - SetGet Connection Select Control**

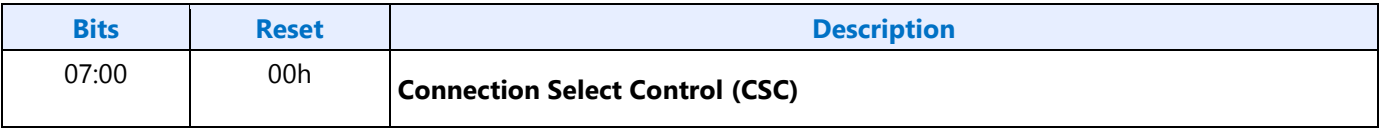

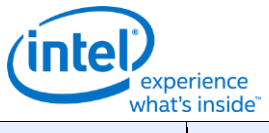

# **F02h GET\_CLE - Get Connection List Entry**

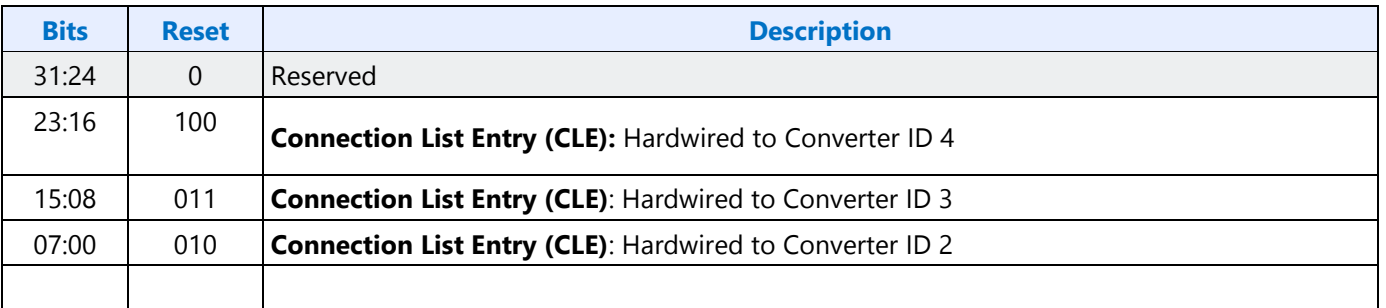

# **705h SET\_PS - Set Power State**

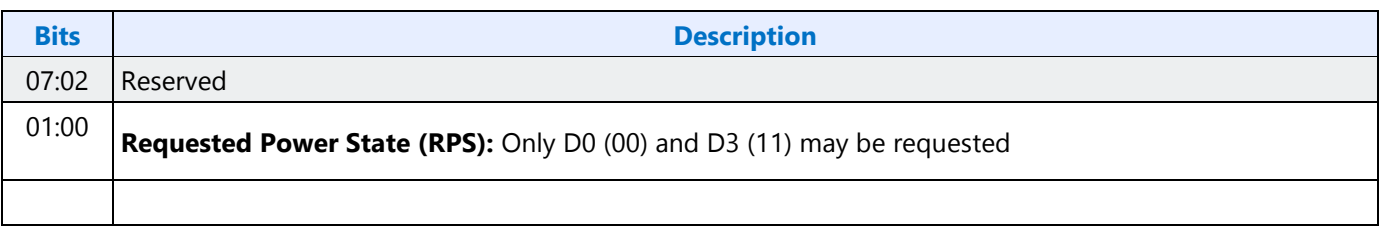

# **F05h GET\_PS - Get Power State**

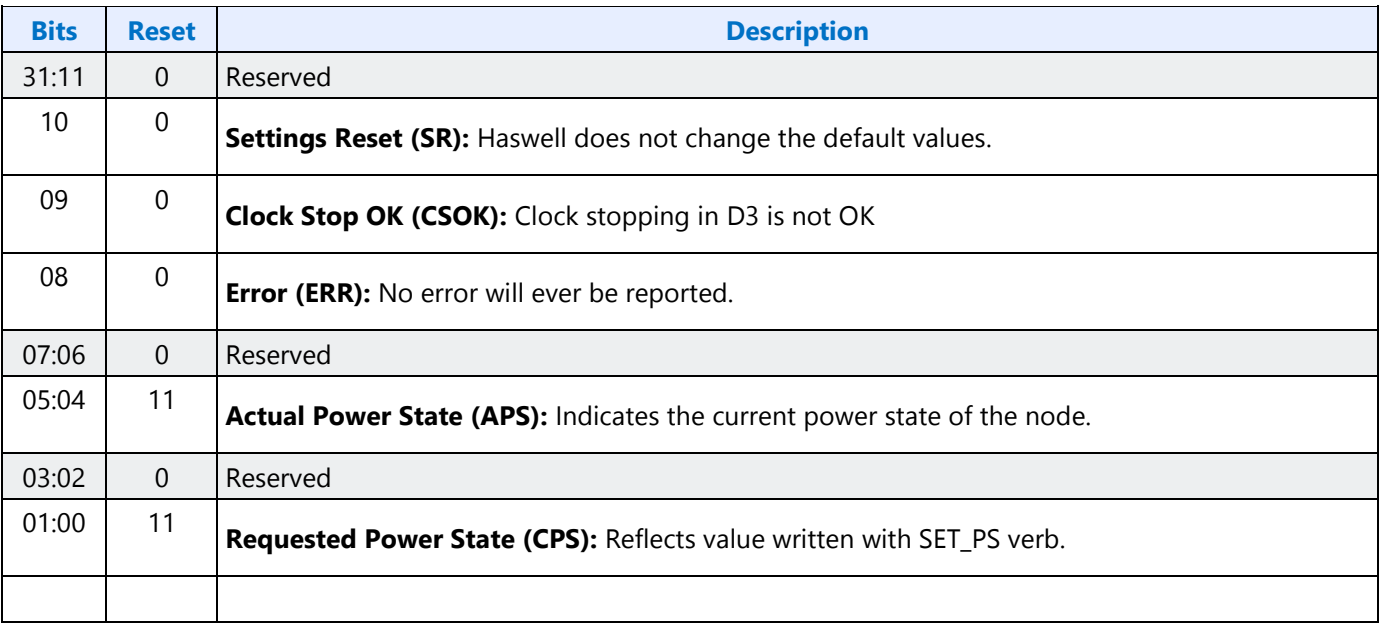

# **707hF07h SETGET\_PWC - SetGet Pin Widget Control**

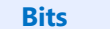

**Bits Reset Description**

**Display**

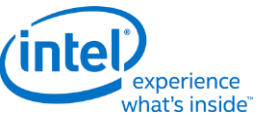

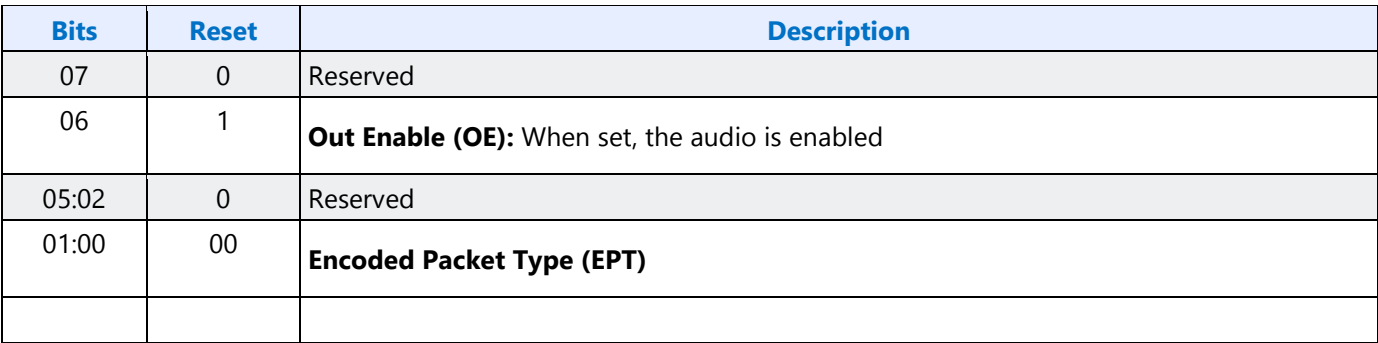

# **708hF08h SETGET\_UE - SetGet Unsolicited Enable**

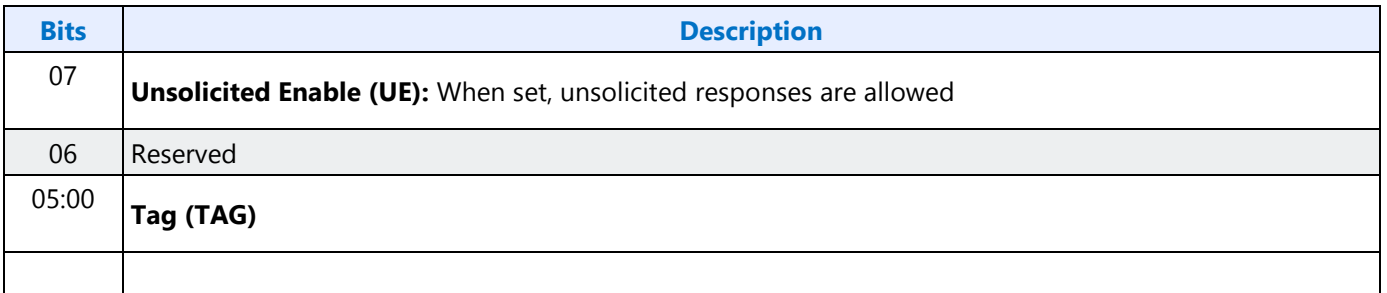

# **F09h GET\_PS - Get Pin Sense**

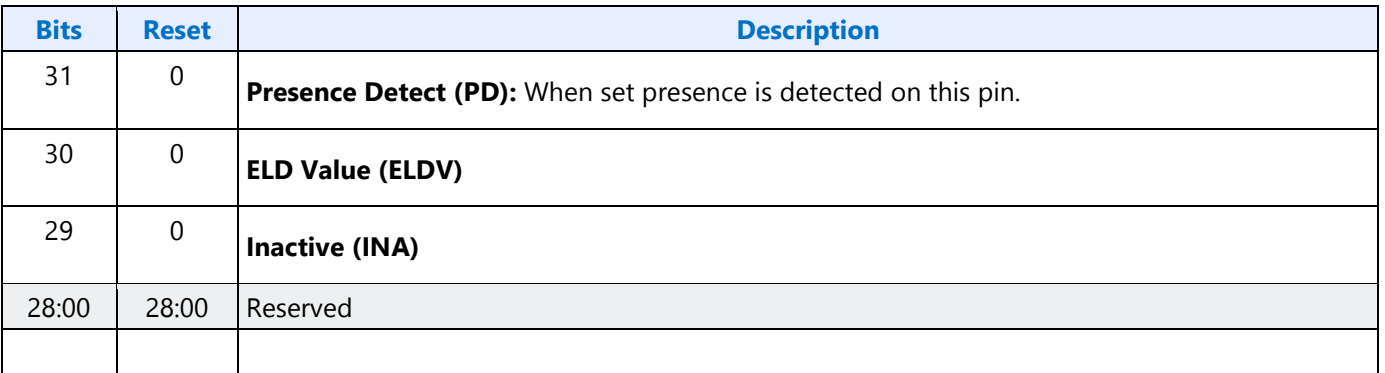

# **71Ch SET\_CD0 - Set Configuration Default Byte 0**

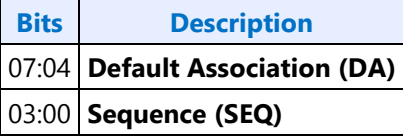

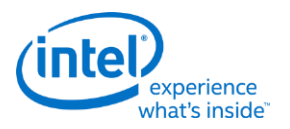

# **71Dh SET\_CD1 - Set Configuration Default Byte 1**

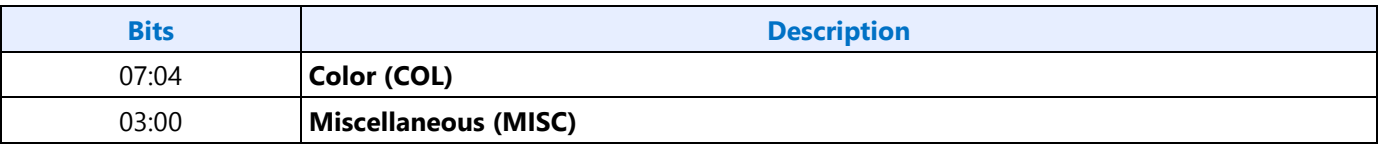

# **71Eh SET\_CD2 - Set Configuration Default Byte 2**

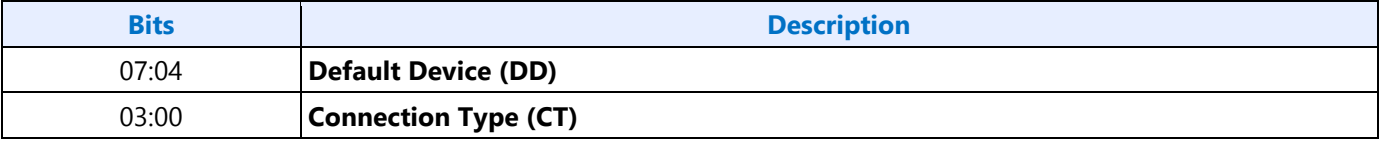

# **71Fh SET\_CD3 - Set Configuration Default Byte 3**

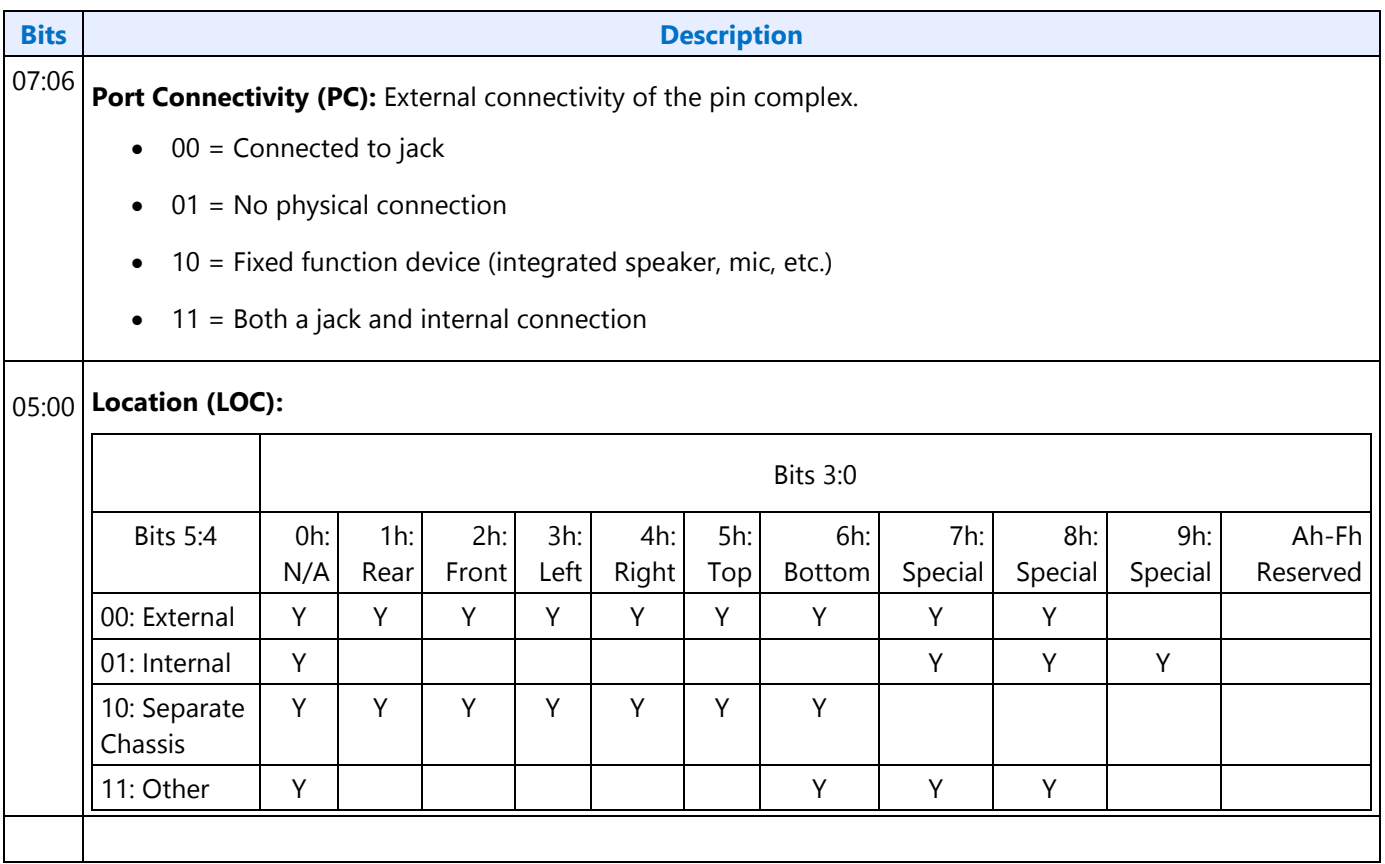

# **F1Ch GET\_CD - Get Configuration Default**

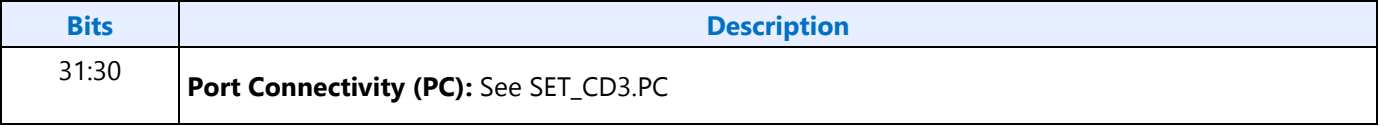

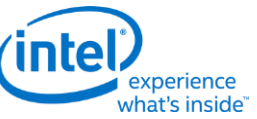

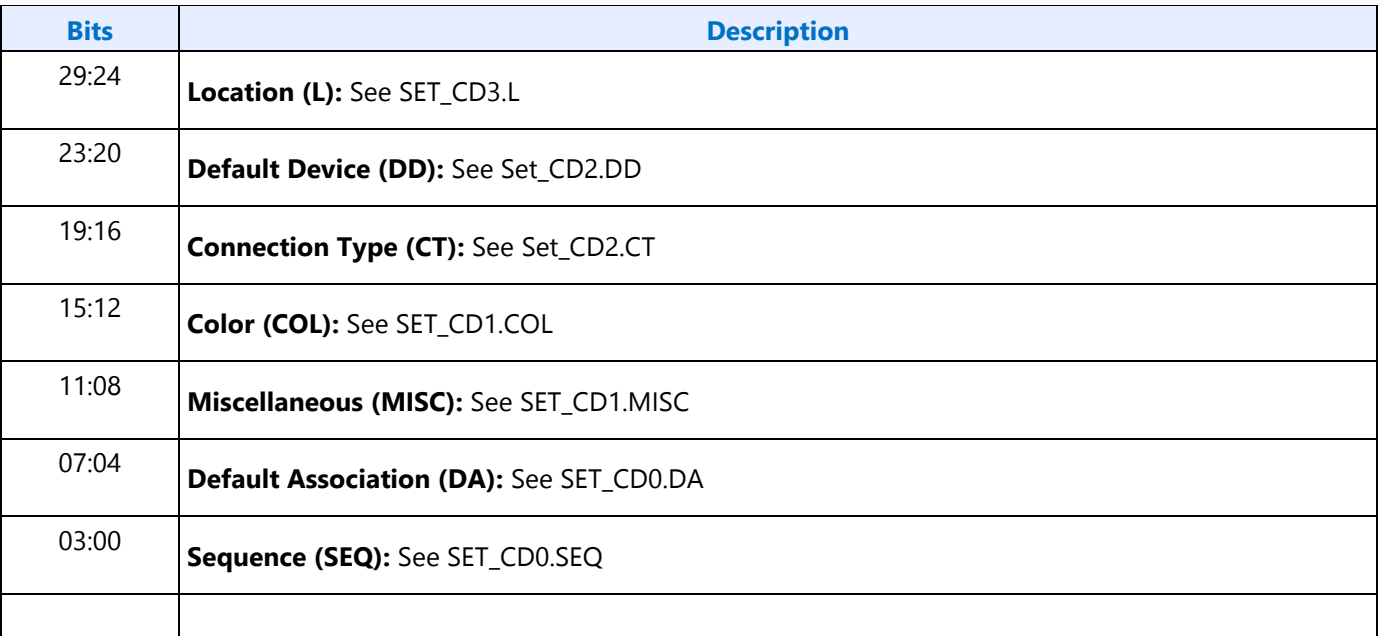

# **F2Fh Get ELD Data**

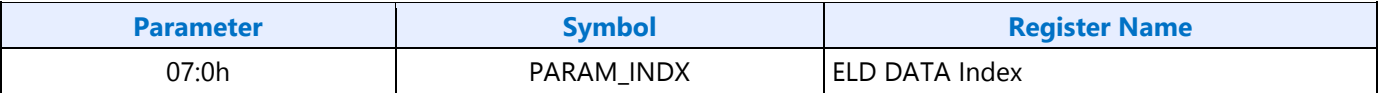

## **Parameter nn: ELD Data**

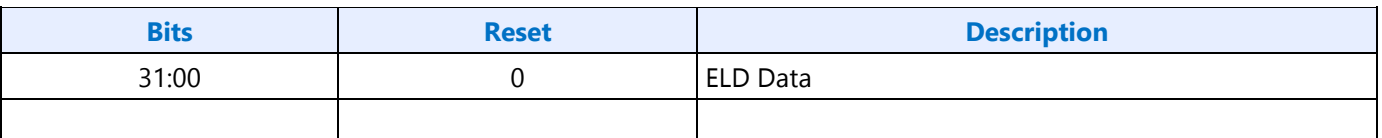

# **733h SET\_PC - Set Protection Control**

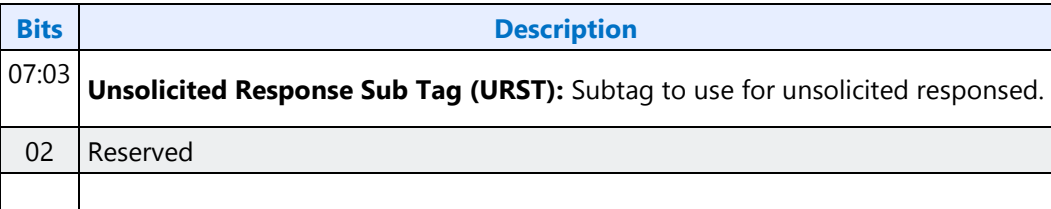

## **734hF34h SETGET\_CCM - GetSet Converter Channel Map**

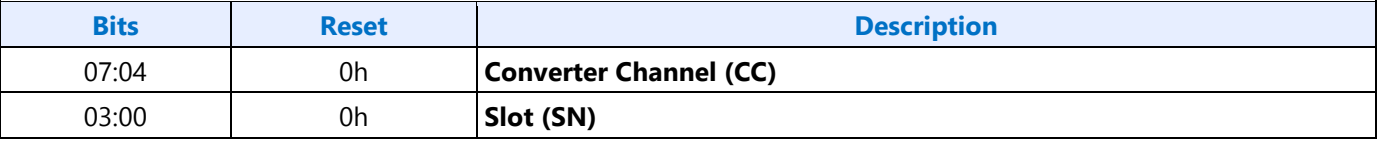

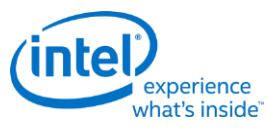

# **740hF40h SETGET PTS Offset Byte0**

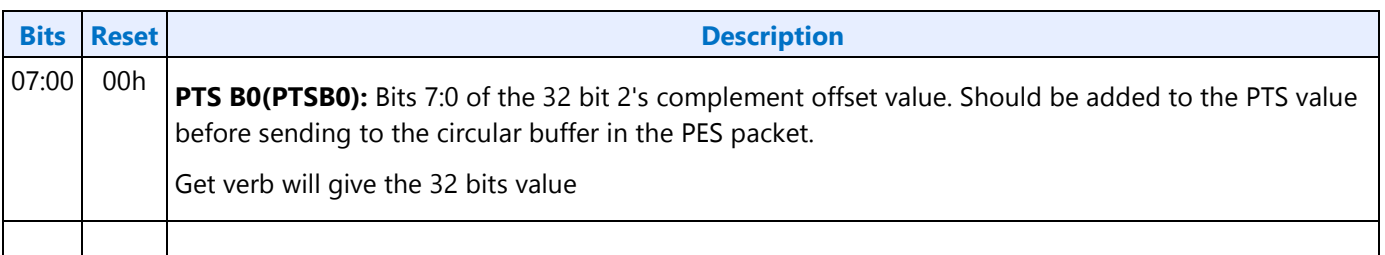

# **741hF41h SETGET PTS Offset Byte1**

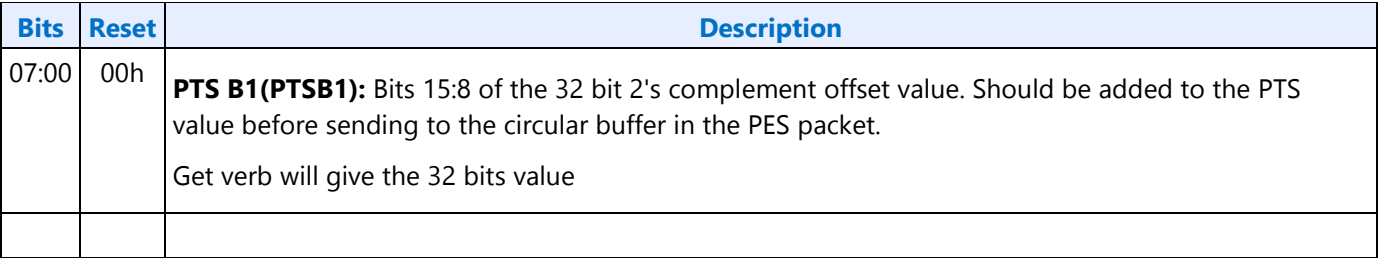

# **742hF42h SETGET PTS Offset Byte2**

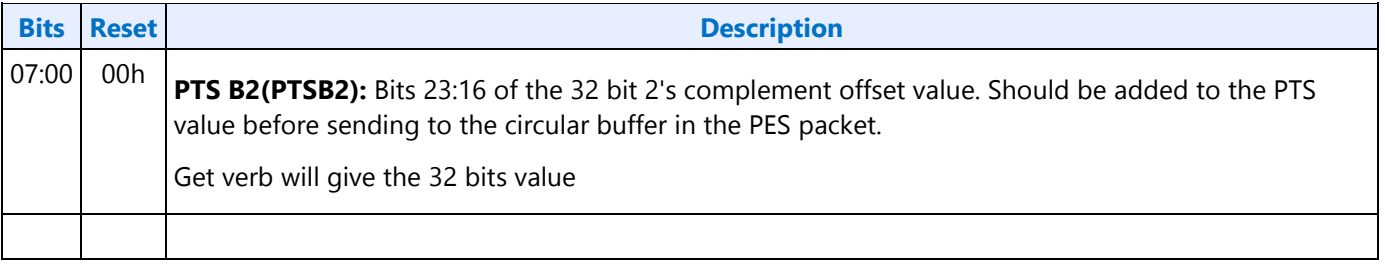

# **743hF43h SETGET PTS Offset Byte3**

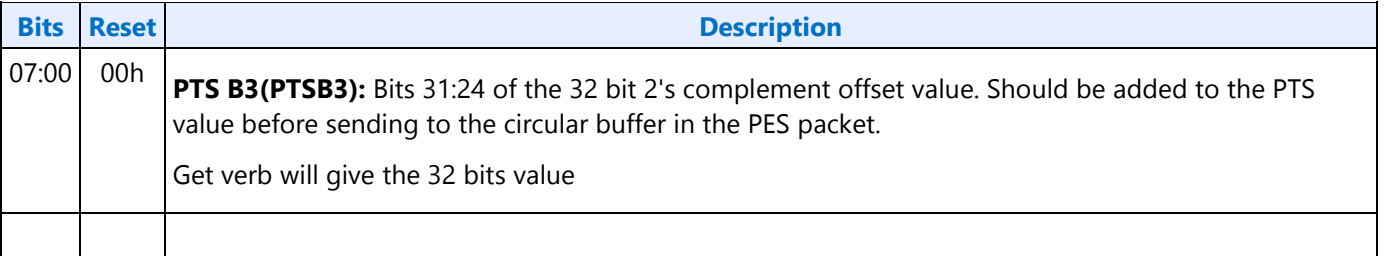

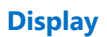

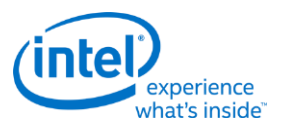

# **North Display Engine Registers**

This chapter contains the register descriptions for the display portion of a family of graphics devices.

These registers vary by devices within the family of devices, so special attention needs to be paid to which devices use which registers and register fields.

Different devices within the family may add, modify, or delete registers or register fields relative to another device in the same family based on the supported functions of that device.

# **Display Connections**

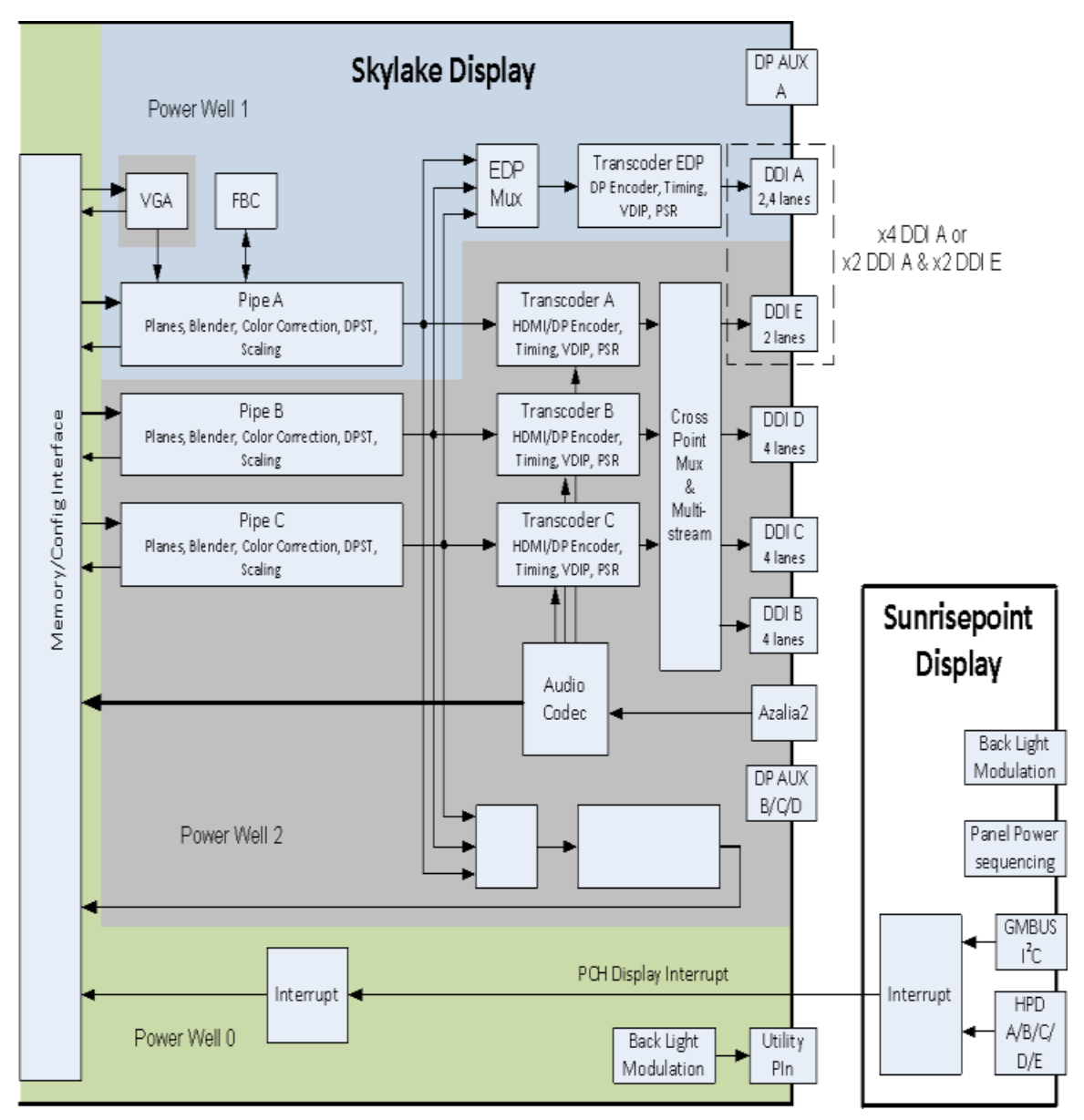

The front end of the display contains the pipes. There are three instances which are referred to as Pipe A, Pipe B, and Pipe C.

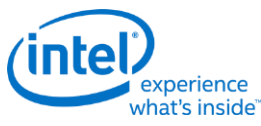

The pipes connect to the transcoders. There are five instances which are referred to as Transcoder A, Transcoder B, Transcoder C, Transcoder EDP, and Transcoder WD0.

The transcoders connect to the DDIs. There are five instances which are referred to as DDI A, DDI B, DDI C, DDI D, and DDI E.

# **Display Pipes**

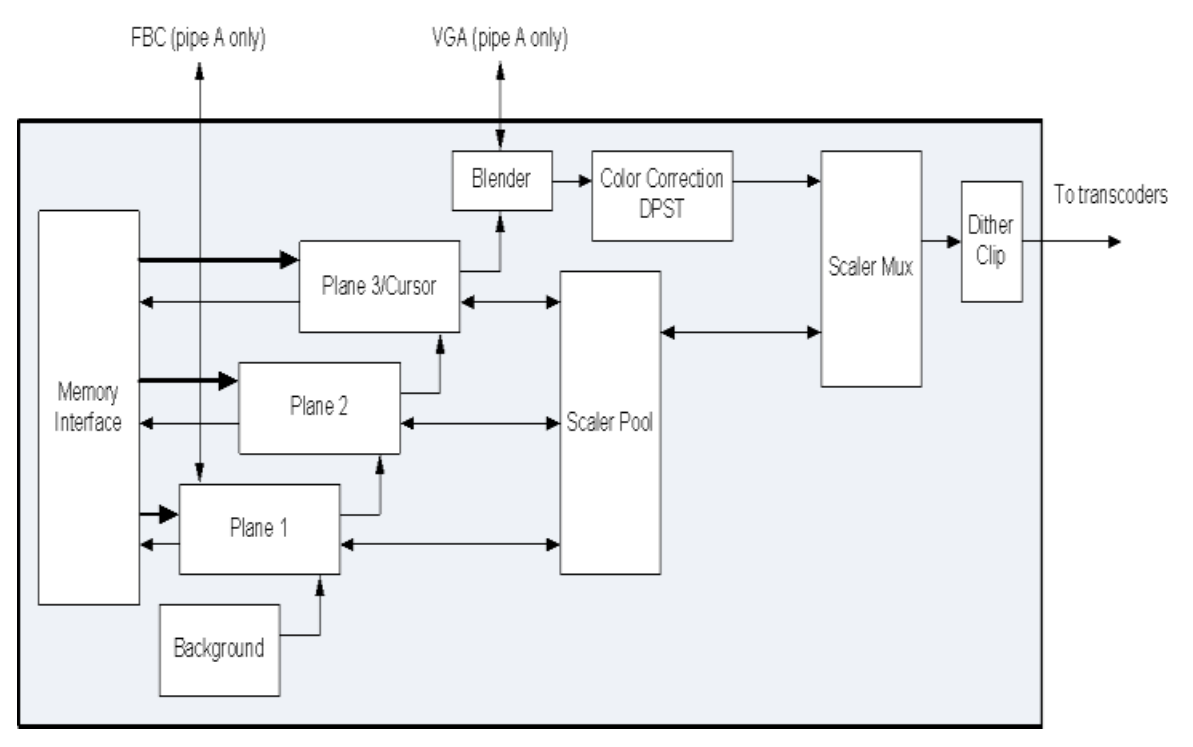

The display pipes contain the planes, blending, color correction, DPST, scaling, dithering, and clipping.

Each display pipe has three planes and a cursor. Each plane can be used as a sprite, primary, or overlay.

The background color that is seen under the bottom most plane is programmable.

The plane blending follows a fixed Z-order. Plane 1 is the bottom most plane and higher numbered planes stack on top of it.

The cursor and top most plane are mutually exclusive and cannot be both enabled at the same time.

Pipe A and Pipe B each have two pipe scalers. Pipe C has one pipe scaler.

Each pipe scaler can be assigned to scale an individual plane or scale the blended output.

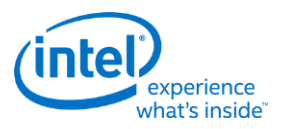

# **Display Transcoders**

The display transcoders contain the timing generators, port encoders, Audio/Video mixers, Video Data Island Packet mixers, and Panel Self Refresh controllers.

Transcoder EDP does not support HDMI, DVI, or Audio.

Transcoder WD0 only supports display capture and write back to memory.

## **Audio**

The Azalia interface provides data to the audio codec.

The audio codec connects to the Audio/Video mixers in the transcoders.

# **DDIs**

The DDIs contain the DisplayPort transport control and other port logic to interface to the DDI physical pins.

DDI A, DDI B, DDI C, and DDI D support lane reversal where the internal lane to package lane mapping is swapped.

DDI E does not support lane reversal.

DDI A and DDI E do not support DisplayPort multistream.

DDI A and DDI E share 2 lanes. DDI A is capable of supporting up to 4 lanes when DDI E is not connected, but only 2 lanes when DDI E is connected. DDI E is capable of supporting up to 2 lanes when connected. Dynamic switching between the two configurations is not supported.

#### **DisplayPort A and E Lane Mapping:**

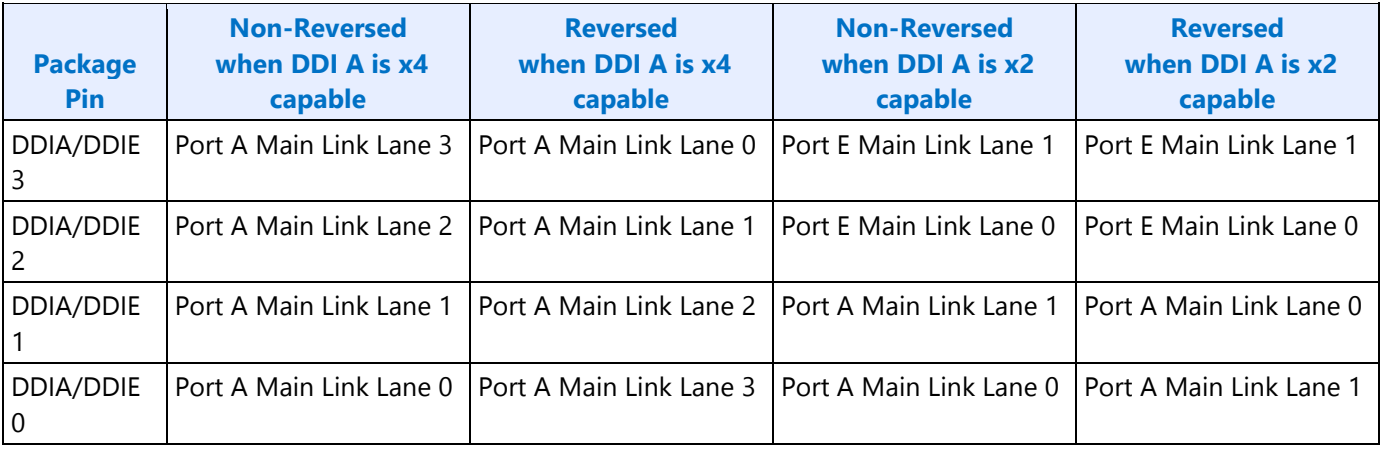

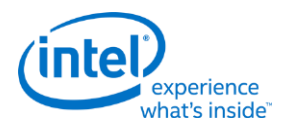

# **DisplayPort B, C, and D Lane Mapping:**

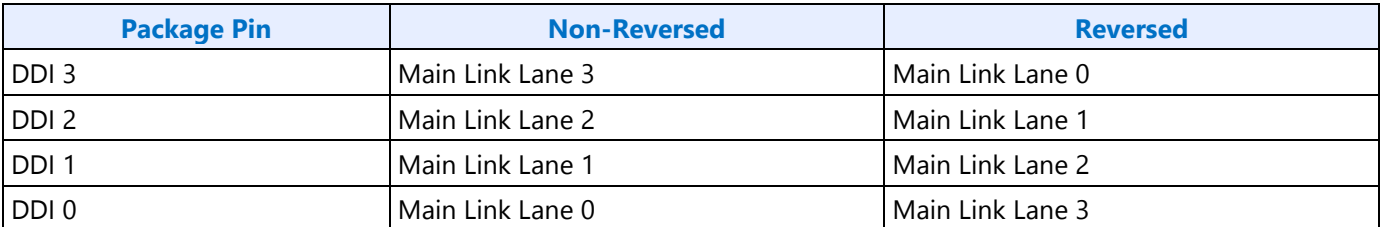

#### **HDMI/DVI TMDS Lane Mapping:**

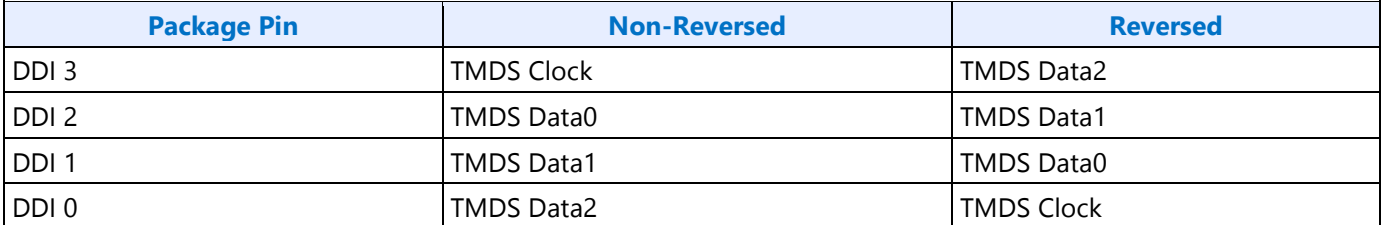

# **DDI Equivalent Names:**

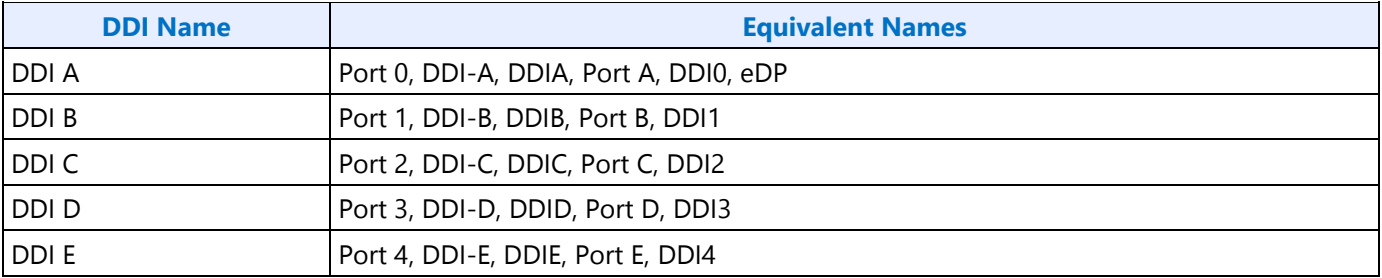

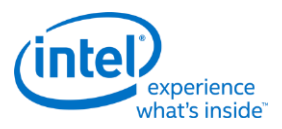

# **Pipe to Transcoder to DDI Mappings**

Twin modes are not supported.

Any pipe can drive any single DDI.

With DisplayPort multistream it is possible to have multiple pipes driving a single DDI. DDI B, DDI C, and DDI D support multistream. DDI A and DDI E do not support multistream.

Pipe A can connect to either Transcoder A, Transcoder EDP, or Transcoder WD0, but not more than one simultaneously.

Pipe B can connect to either Transcoder B, Transcoder EDP, or Transcoder WD0, but not more than one simultaneously.

Pipe C can connect to either Transcoder C, Transcoder EDP, or Transcoder WD0, but not more than one simultaneously.

Transcoder A is tied to Pipe A.

Transcoder B is tied to Pipe B.

Transcoder C is tied to Pipe C.

Transcoder EDP can connect to Pipe A, Pipe B, or Pipe C, but only one at a time.

Transcoder WD0 can connect to Pipe A, Pipe B, or Pipe C, but only one at a time.

Transcoder A can connect to DDI B, DDI C, DDI D, or DDI E, but only one at a time.

Transcoder B can connect to DDI B, DDI C, DDI D, or DDI E, but only one at a time.

Transcoder C can connect to DDI B, DDI C, DDI D, or DDI E, but only one at a time.

Transcoder EDP can connect only to DDI A.

Transcoder WD0 does not connect to any DDI. Transcoder WD0 output only goes to memory write back.

DDI A can connect only to Transcoder EDP. DDI A does not support DisplayPort multistream.

DDI B can connect to Transcoder A, Transcoder B, or Transcoder C, individually or simultaneously if DisplayPort multistream is used.

DDI C can connect to Transcoder A, Transcoder B, or Transcoder C, individually or simultaneously if DisplayPort multistream is used.

DDI D can connect to Transcoder A, Transcoder B, or Transcoder C, individually or simultaneously if DisplayPort multistream is used.

DDI E can connect to Transcoder A, Transcoder B, or Transcoder C, individually.

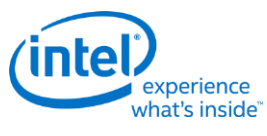

# **Terminology**

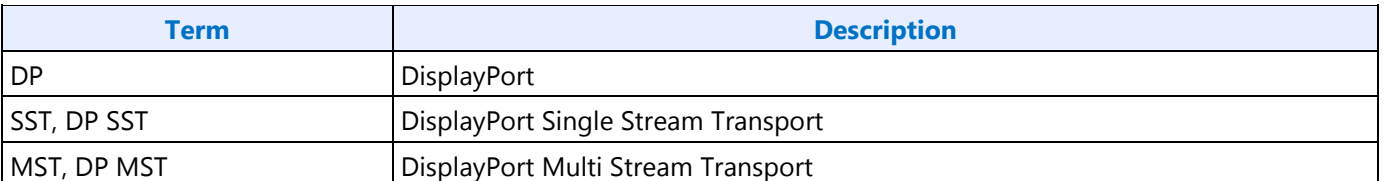

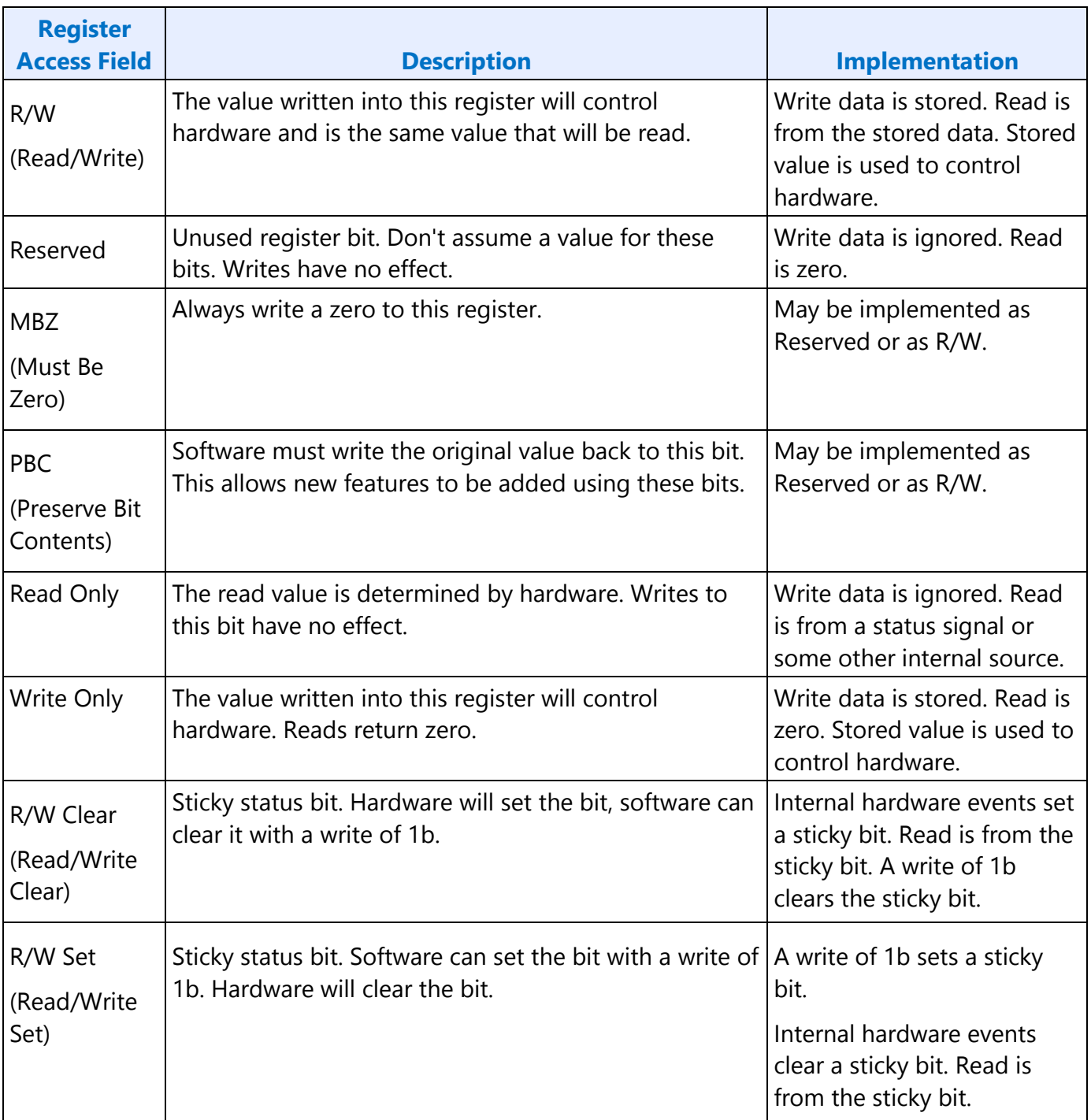

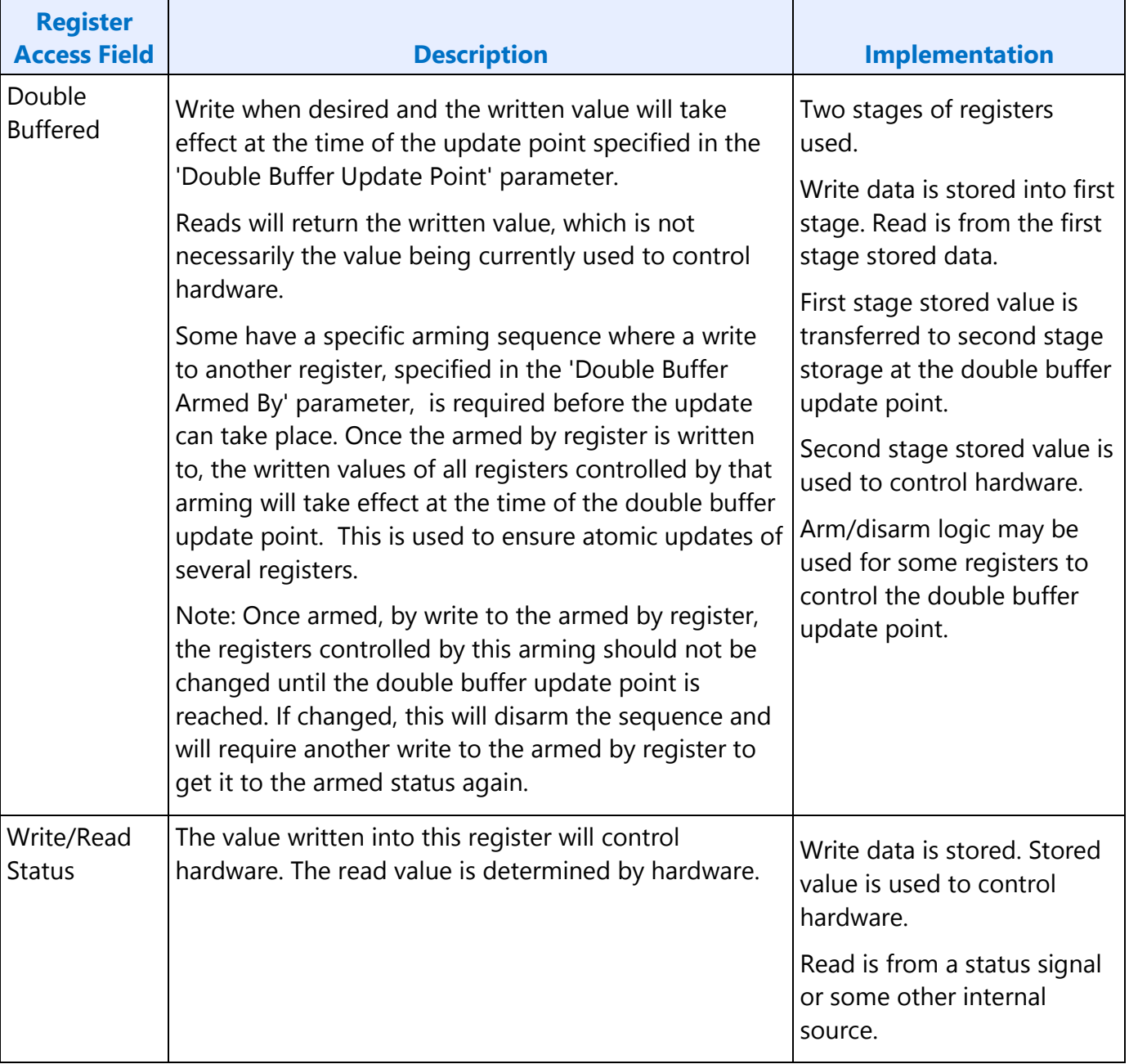

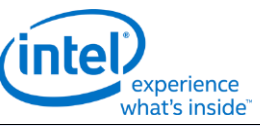

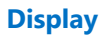

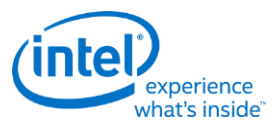

# **Mode Set**

A mode set sequence is the programming sequence that must be followed when enabling or disabling output to a display. There are several different mode set sequences documented in the following sections. The sequence to use depends on which type of port is being enabled or disabled.

# **Skylake Sequences to Initialize Display**

These sequences are used to initialize the display engine before any display engine functions can be enabled.

Most display engine functions will not operate while display is not initialized. Only basic PCI, I/O, and MMIO register read/write operations are supported when display is not initialized.

# **Initialize Sequence**

- 1. Enable PCH Reset Handshake
	- a. Set NDE\_RSTWRN\_OPT RST PCH Handshake En to 1b.
- 2. Enable Power Well 1 (PG1) and Misc IO Power
	- a. Poll for FUSE STATUS Fuse PG0 Distribution Status = 1b.
		- Timeout and fail after 5 us.
	- b. Set PWR\_WELL\_CTL Power Well 1 Request and Misc IO Power Request to 1b.
	- c. Poll for PWR\_WELL\_CTL Power Well 1 State and Misc IO Power State = 1b.
		- Timeout and fail after 10 us.
	- d. Poll for FUSE\_STATUS Fuse PG1 Distribution Status = 1b.
		- Timeout and fail after 5 us.
- 3. Enable CDCLK PLL
	- a. Set CDCLK\_CTL CD Frequency Select to the minimum.
	- b. Configure DPLL0 link rate to the rate required for the eDP panel, or 810 MHz (DP 1.62 GHz) if there is no eDP panel.
	- c. Set LCPLL1\_CTL PLL enable to 1b.
	- d. Poll for LCPLL1 CTL PLL lock  $= 1b$ .
		- Timeout and fail after 5 ms.
- 4. Follow Sequences for Changing CD Clock Frequency
- 5. Enable DBUF
	- a. Set DBUF\_CTL DBUF Power Request to 1b.
	- b. Poll for DBUF\_CTL DBUF Power State = 1b.
		- Timeout and fail after 10 us.

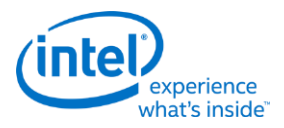

## **Un-initialize Sequence**

- 1. Disable all display engine functions using the full mode set disable sequence on all pipes, transcoders, ports, planes, and power well 2 (PG2).
- 2. Disable DBUF
	- a. Clear DBUF\_CTL DBUF Power Request to 0b.
	- b. Poll for DBUF\_CTL DBUF Power State = 0b.
		- Timeout and fail after 10 us.
- 3. Disable CDCLK PLL
	- a. Clear LCPLL1 CTL PLL enable to 0b.
	- b. Poll for LCPLL1 CTL PLL lock = 0b.
		- Timeout and fail after 1 ms.
- 4. Disable Power Well 1 (PG1) and Misc IO Power
	- a. Clear PWR\_WELL\_CTL Power Well 1 Request and Misc IO Power Request to 0b.
	- b. Wait for 10us. Do not poll for the power well to disable. Other clients may be keeping it enabled.

# **Sequences for DisplayPort**

This topic describes how to enable and disable DisplayPort.

## **Enable Sequence**

Display must already be initialized

DDIA Lane Capability Control must be configured prior to enabling any ports or port clocks

#### 1. **Enable Power Wells**

#### **If not PipeA+DDIA - Enable Power Well 2**

- a. Enable PWR\_WELL\_CTL Power Well 2 Request
- b. Wait for PWR WELL CTL Power Well 2 State = Enabled, timeout after 20 us
- c. Wait for FUSE\_STATUS FUSE PG2 Distribution Status = Done, timeout after 1 us

#### 2. **If panel power sequencing is required - Enable Panel Power**

- a. Enable panel power sequencing
- b. Wait for panel power sequencing to reach the enabled state

#### 3. **Enable Port PLL**

- a. If PLL is not already enabled, follow port clock programming sequence from Clocks section
- b. If PLL to port mapping is flexible, configure PLL to port mapping to direct the PLL output to the DDI

#### 4. **If IO power is controlled through PWR\_WELL\_CTL - Enable IO Power**

a. Enable PWR\_WELL\_CTL DDI IO Power Request for the DDI that will be used

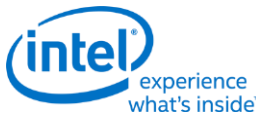

b. Wait for PWR\_WELL\_CTL DDI IO Power Request = Enabled, timeout after 20 us

## 5. **Enable and Train DisplayPort**

- a. Configure and enable DP\_TP\_CTL with link training pattern 1 selected
- b. Configure voltage swing and related IO settings. Refer to the DDI Buffer section.
- c. Configure and enable DDI\_BUF\_CTL
- d. Gen9: Wait >518 us for buffers to enable before starting training or allow for longer time in TP1 before software timeout.
- e. Follow DisplayPort specification training sequence (see notes for failure handling)
- f. If DisplayPort multi-stream Set DP\_TP\_CTL link training to Idle Pattern, wait for 5 idle patterns (DP\_TP\_STATUS Min\_Idles\_Sent) (timeout after 800 us)
- g. Set DP\_TP\_CTL link training to Normal.
- 6. **Enable Planes, Pipe, and Transcoder (repeat to add multiple pipes on a single port for multistreaming)**
	- a. If DisplayPort multi-stream use AUX to program receiver VC Payload ID table to add stream
	- b. Configure Transcoder Clock Select to direct the Port clock to the Transcoder
	- c. Configure and enable planes (VGA or hires). This can be done later if desired.
	- d. If VGA Clear VGA I/O register SR01 bit 5
	- e. Enable panel fitter if needed (must be enabled for VGA)
	- f. Configure transcoder timings, M/N/TU/VC payload size, and other pipe and transcoder settings
	- g. Configure and enable TRANS\_DDI\_FUNC\_CTL
	- h. If DisplayPort multistream Enable pipe VC payload allocation in TRANS\_DDI\_FUNC\_CTL
	- i. If DisplayPort multistream Wait for ACT sent status in DP\_TP\_STATUS and receiver DPCD (timeout after >410us)
	- j. Configure and enable TRANS CONF
	- k. If panel power sequencing is required Enable panel backlight

SRD and/or Audio can be enabled after everything is complete. Follow the audio enable sequence in the audio registers section.

# **Notes**

Changing voltage swing during link training:

Change the swing setting following the DDI Buffer section. The port does not need to be disabled.

Changing port width (lane count) or frequency during link training:

- 1. Follow Disable Sequence for DisplayPort to Disable Port
- 2. If PLL frequency needs to change, Follow Disable Sequence for DisplayPort to Disable PLL, then follow Enable Sequence for DisplayPort to Enable PLL, using the new frequency settings

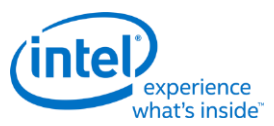

3. Follow Enable Sequence for DisplayPort to Enable and Train DisplayPort, using the new port width settings

If the mode set fails, follow the disable sequence to disable everything that had been enabled up to the failing point.

## **Enabling DisplayPort Sync Mode**

See TRANS\_DDI\_FUNC\_CTL Port Sync Mode Enable for restrictions.

- 1. Follow the enable sequence for the DisplayPort slave, but skip the step that sets DP\_TP\_CTL link training to Normal (stay in Idle Pattern).
	- Set TRANS\_DDI\_FUNC\_CTL Port Sync Mode Master Select and Port Sync Mode Enable when configuring and enabling TRANS\_DDI\_FUNC\_CTL.
- 2. Wait 200 uS.
- 3. Follow the enable sequence for the DisplayPort master, but skip the step that sets DP\_TP\_CTL link training to Normal (stay in Idle Pattern).
- 4. Set DisplayPort slave DP TP CTL link training to Normal.
- 5. Set DisplayPort master DP\_TP\_CTL link training to Normal.

Software may need to use DOUBLE\_BUFFER\_CTL to ensure updates to plane and pipe registers will take place in the same frame.

For example: If pipe A and pipe B are synchronized together and software needs the surface addresses for two planes to update at the same time, software should use DOUBLE\_BUFFER\_CTL when writing the surface address registers for both planes, otherwise there is a possibility that the updates could be split across a vertical blank such that one plane would update on the current vertical blank and the other plane would update on the next vertical blank.

## **Disable Sequence**

SRD and Audio must be disabled first. Follow the audio disable sequence in the audio registers section.

- 1. **If panel power sequencing is required - Disable panel backlight**
- 2. **Disable Planes, Pipe, and Transcoder (repeat to remove multiple pipes from a single port for multi-streaming)**
	- a. If VGA
		- i. Set VGA I/O register SR01 bit 5 for screen off
		- ii. Wait for 100 us
	- b. Disable planes (VGA or hires)
	- c. Disable TRANS\_CONF
	- d. Wait for off status in TRANS\_CONF, timeout after two frame times
	- e. If DisplayPort multistream use AUX to program receiver VC Payload ID table to delete stream

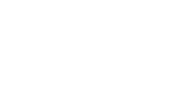

- f. If done with this VC payload
	- i. Disable VC payload allocation in TRANS\_DDI\_FUNC\_CTL
	- ii. Wait for ACT sent status in DP\_TP\_STATUS and receiver DPCD
- g. Disable TRANS\_DDI\_FUNC\_CTL with DDI\_Select set to None
- h. Disable panel fitter

experience what's inside"

i. Configure Transcoder Clock Select to direct no clock to the transcoder

#### 3. **Disable Port (all pipes and VC payloads on this port must already be disabled)**

- a. Disable DDI BUF CTL
- b. Disable DP\_TP\_CTL (do not set port to idle when disabling)
- c. Gen9+,EXCLUDE(BXT): Wait 8 us or poll on DDI\_BUF\_CTL Idle Status for buffers to return to idle
- 4. **If panel power sequencing is required - Disable Panel Power**
	- a. Disable panel power sequencing
- 5. **If IO power is controlled through PWR\_WELL\_CTL - Disable IO Power**
	- a. Disable PWR\_WELL\_CTL DDI IO Power Request for the DDI that was used

#### 6. **Disable Port PLL**

- a. If PLL to port mapping is flexible, configure PLL to port mapping to direct no clock to the DDI
- b. If this PLL is no longer needed, follow PLL disable sequence from Clocks section
- 7. **Disable Power Wells**
- a. If no required resource is in the power well Disable PWR\_WELL\_CTL Power Well 2 Request

# **Disabling DisplayPort Sync Mode**

- 1. Follow the disable sequence for the DisplayPort slave.
- 2. Follow the disable sequence for the DisplayPort master.

# **Sequences for HDMI and DVI**

This topic describes how to enable and disable HDMI and DVI.

# **Enable Sequence**

Display must already be initialized

- 1. **Enable Power Wells**
- a. Enable PWR\_WELL\_CTL Power Well 2 Request
- b. Wait for PWR\_WELL\_CTL Power Well 2 State = Enabled, timeout after 20 us
- c. Wait for FUSE\_STATUS FUSE PG2 Distribution Status = Done, timeout after 1 us

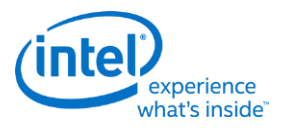

- 2. **Enable Port PLL**
	- a. If PLL is not already enabled, follow port clock programming sequence from Clocks section
	- b. If PLL to port mapping is flexible, configure PLL to port mapping to direct the PLL output to the DDI
- 3. **If IO power is controlled through PWR\_WELL\_CTL - Enable IO Power**
	- a. Enable PWR\_WELL\_CTL DDI IO Power Request for the DDI that will be used
	- b. Wait for PWR\_WELL\_CTL DDI IO Power Request = Enabled, timeout after 20 us

#### 4. **Enable Planes, Pipe, and Transcoder**

- a. Configure Transcoder Clock Select to direct the Port clock to the Transcoder
- b. Configure and enable planes (VGA or hires). This can be done later if desired.
- c. If VGA Clear VGA I/O register SR01 bit 5
- d. Enable panel fitter if needed (must be enabled for VGA)
- e. Configure transcoder timings and other pipe and transcoder settings
- f. Configure and enable TRANS\_DDI\_FUNC\_CTL
- g. Configure and enable TRANS\_CONF
- 5. **Enable Port**
	- a. Configure voltage swing and related IO settings. Refer to the DDI Buffer section.
	- b. Configure and enable DDI BUF CTL

Audio can be enabled after everything is complete. Follow the audio enable sequence in the audio registers section.

## **Notes**

If the mode set fails, follow the disable sequence to disable everything that had been enabled up to the failing point.

# **Disable Sequence**

Audio must be disabled first. Follow the audio disable sequence in the audio registers section.

#### 1. **Disable Planes, Pipe, and Transcoder**

- a. If VGA
	- i. Set VGA I/O register SR01 bit 5 for screen off
	- ii. Wait for 100 us
- b. Disable planes (VGA or hires)
- c. Disable TRANS\_CONF
- d. Wait for off status in TRANS\_CONF, timeout after two frame times
- e. Disable TRANS\_DDI\_FUNC\_CTL with DDI\_Select set to None
- f. Disable panel fitter

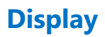

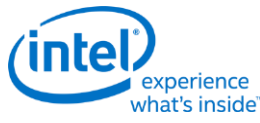

- g. Configure Transcoder Clock Select to direct no clock to the transcoder
- 2. **Disable Port**
	- a. Disable DDI\_BUF\_CTL
- 3. **If IO power is controlled through PWR\_WELL\_CTL - Disable IO Power**
	- a. Disable PWR\_WELL\_CTL DDI IO Power Request for the DDI that was used used
- 4. **Disable Port PLL**
	- a. If PLL to port mapping is flexible, configure PLL to port mapping to direct no clock to the DDI
	- b. If this PLL is no longer needed, disable it

#### 5. **Disable Power Well 2**

- a. If no required resource is in the power well Disable PWR\_WELL\_CTL Power Well 2 Request
- 6. **Disable Power Wells**
- a. If no required resource is in the power well Disable PWR\_WELL\_CTL Power Well 2 Request

# **Sequences for Display C5 and C6**

Display C5 (DC5) is a power saving state where hardware dynamically disables power well 1 and the CDCLK PLL and saves the associated registers.

DC5 can be entered when software allows it, power well 2 is disabled, and hardware detects that all pipes are disabled or pipe A is enabled with PSR active.

Display C6 (DC6) is a deeper power saving state where hardware dynamically disables power well 0 and saves the associated registers.

DC6 can be entered when software allows it, the conditions for DC5 are met, and the PCU allows DC6.

DC6 cannot be used if the backlight is being driven from the display utility pin.

SKL supports DC5 and DC6.

The context save and restore program is reset on cold boot, warm reset, PCI function level reset, and hibernate/suspend.

# **Sequence to Allow DC5 or DC6**

- 1. Load the correct stepping specific Display Context Save and Restore (CSR) program from the binary package.
	- a. Read the package header and extract the correct individual firmware. Binary package format details can be found in sections below.
	- b. Skip the header section at the start of the program binary.
	- c. Copy the payload into Display CSR Program Storage.
	- d. Perform the MMIO writes specified in the header section.

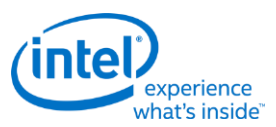

- 2. Configure display engine to have power well 2 disabled, following the appropriate mode set disable sequences for any ports using power well 2. This can be done earlier if desired.
- 3. Set display register 0x45520 bit 1 to 1b. It does not need to be cleared at any time.
- 4. Set DC\_STATE\_EN Dynamic DC State Enable = "Enable up to DC5" for DC5 or "Enable up to DC6" for DC6.

#### **Workaround for DC5/DC6**

### **Sequence to Disallow DC5 and DC6**

1. Set DC\_STATE\_EN Dynamic DC State Enable = "Disable".

## **DMC Firmware Package**

Display Micro-Controller firmware package includes all the firmwares that are required for different steppings of the product. The stepping dependent firmwares are all packaged and released as a single binary package. The package contains the CSS header, followed by the package header and the actual DMC firmwares.

Packaged firmware uses the following naming convention - <project>\_dmc\_ver<major>\_<minor>.bin. The major version will get incremented whenever there is a change in the header layout and would require an update to the driver firmware loading module.

#### **Major version 1**

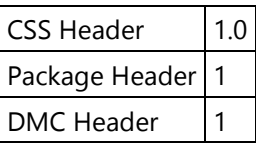

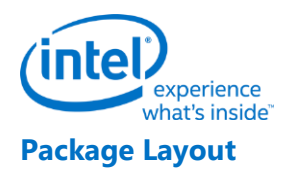

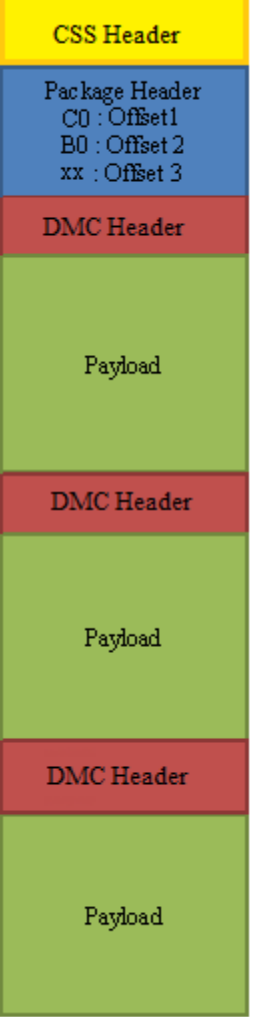

#### **CSS Header**

```
typedef struct _CssHeader {
    uint32 t moduleType; \frac{1}{2} // 0x09 for DMC
    uint32_t headerLen; \frac{1}{2} header length in dwords
    uint32_t headerVer; // 0x10000
    uint32 t moduleID; \frac{1}{100} moduleID;
    uint32_t moduleVendor; \frac{1}{100} moduleVendor;
    uint32 t date; \frac{1}{8} date;
+ DD)
    uint32 t size; \frac{1}{2} size; \frac{1}{2} fotal dmc fw binary size in
dwords - (CSS_Headerlen + PackageHeaderLen + dmc FWsLen)/4
    uint32 t keySize; \frac{1}{100} keySize;
```
# experience what's inside"

#### **Display**

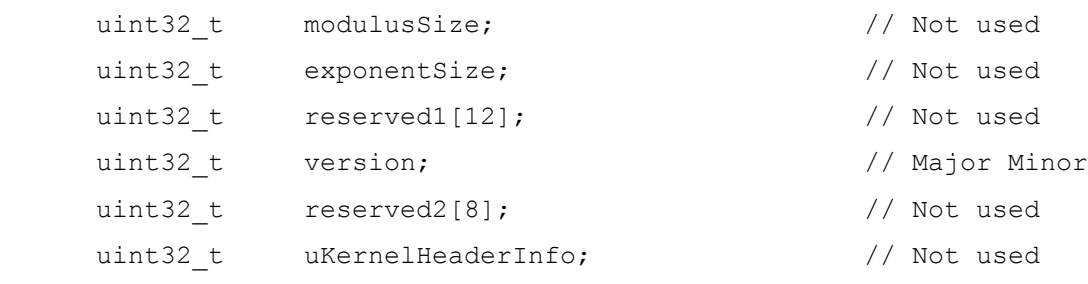

} CssHeader;

# **Package Header**

Package header contains the firmware/stepping mapping table and the corresponding firmware offsets to the individual binaries, within the package. Mapping table will list the exceptions first, followed by the default entries. An Offset value of "0xFFFFFFFF" in the mapping table indicates that there is no firmware available/supported for that stepping. The offsets to the individual binary are DWord aligned. The first individual binary starts at an offset value of "0x00000000" after the CSS Header and the Package Header.

Stepping/Version mapping example

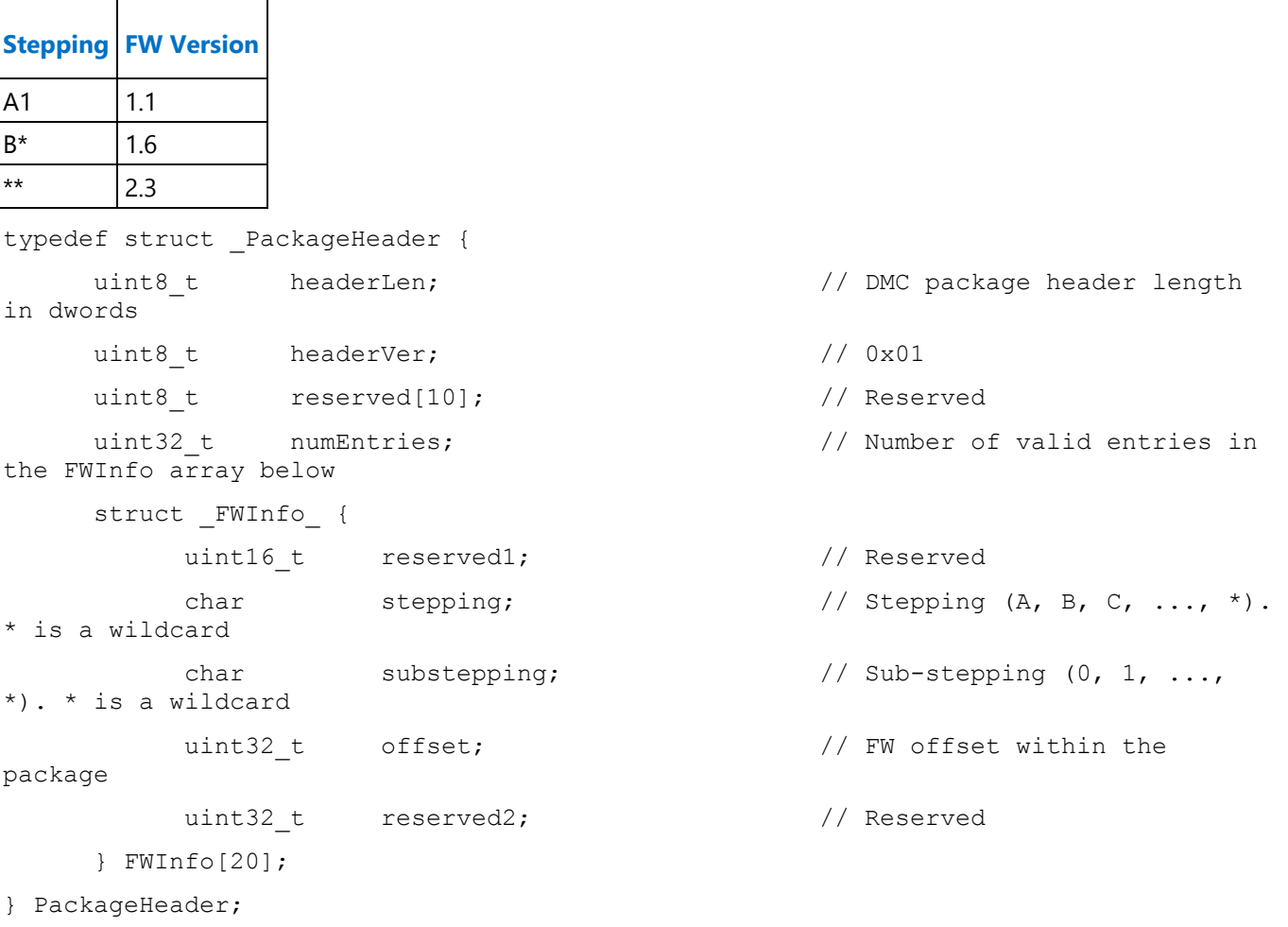

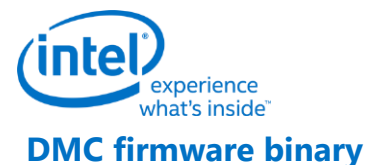

Each individual DMC firmware binary has a header followed by a payload whose size is specified in the header section. Along with the version, length, firmware size etc. the header section also specifies a list of MMIO addresses and data. These MMIO write cycles, in the 0x80000 - 0x8FFFF address range, should be executed as part of the initial CSR program setup.

DMC firmware Layout

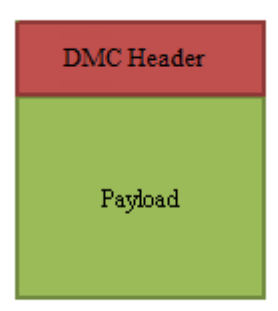

```
for i = 1 to \langlemmioCount>
```
Perform MMIO write to address <mmioaddr[i]> with data <mmiodata[i]> typedef struct \_DMCHeader {

```
uint32 t reserved; \frac{1}{2} // 0x40403E3E
uint8 t headerLen; \frac{1}{2} // DMC binary header length in bytes
uint8 t headerVer; // 0x01
uint16 t dmccVer; // Reserved
uint32 t project; \frac{1}{2} // Major, Minor
uint32 t fwSize; \frac{1}{2} firmware program size (excluding header)
in dwords
uint32 t fwVersion; \frac{1}{100} Major Minor version
uint32 t mmioCount; \frac{1}{2} // Number of valid MMIO cycles present in
the MMIO address and data arrays below.
uint32 t mmioaddr[8]; // MMIO address
uint32 t mmiodata[8]; // MMIO data
unint8 t dfile[32]; // Reserved
uint32 t reserved1[2]; // Reserved
```

```
} DMCHeader;
```
# **Gen9 Display Resolution Support**

A display resolution is only supported if it meets all the restrictions below for Maximum Pipe Pixel Rate, Maximum Port Link Rate, Maximum Memory Read Bandwidth, and Maximum Watermark.

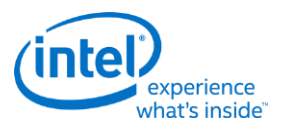

# **Maximum Pipe Pixel Rate**

The display resolution must fit within the maximum pixel rate output from the pipe. Make sure that the display pipe is able to feed pixels at a rate required to support the desired resolution.

For each enabled plane on the pipe {

```
If plane scaling enabled {
            Horizontal down scale amount = Maximum[1, plane horizontal size / scaler horizontal
            window size]
            Vertical down scale amount = Maximum[1, plane vertical size / scaler vertical window size]
            Plane down scale amount = Horizontal down scale amount * Vertical down scale amount
            Plane Ratio = 1 / Plane down scale amount
      }
      Else {
            Plane Ratio = 1
      }
      If plane source pixel format is 64 bits per pixel {
            Plane Ratio = Plane Ratio * 8/9
      }
Pipe Ratio = Minimum Plane Ratio of all enabled planes on the pipe
If pipe scaling is enabled {
      Horizontal down scale amount = Maximum[1, pipe horizontal source size / scaler horizontal
      window size]
      Vertical down scale amount = Maximum[1, pipe vertical source size / scaler vertical window size]
```
Note: The progressive fetch - interlace display mode is equivalent to a 2.0 vertical down

```
scale
```
Pipe down scale amount = Horizontal down scale amount \* Vertical down scale amount

```
Pipe Ratio = Pipe Ratio / Pipe down scale amount
```

```
}
```
}

Pipe maximum pixel rate = CDCLK frequency \* Pipe Ratio // See the display clocks section for the supported CDCLK frequencies.

# **Maximum Port Link Rate**

The display resolution must fit within the maximum link rate for each port type.

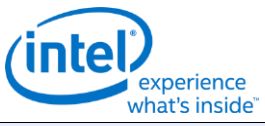

# **Maximum Memory Read Bandwidth**

The display resolution must not exceed the available system memory bandwidth, considering factors like thermal throttling and bandwidth available for other memory clients.

For each pipe {

```
For each plane enabled on the pipe { // cursor can be ignored
```
Plane bandwidth MB/s = pixel rate MHz  $*$  source pixel format in bytes  $*$  plane down scale amount \* pipe down scale amount

Total display bandwidth MB/s = Total display bandwidth + Plane bandwidth

}

```
}
```
Raw system memory bandwidth =  $#$  of memory channels  $*$  memory frequency  $*$  8 bytes)

If Total display bandwidth > system memory bandwidth available for display {Bandwidth is exceeded}

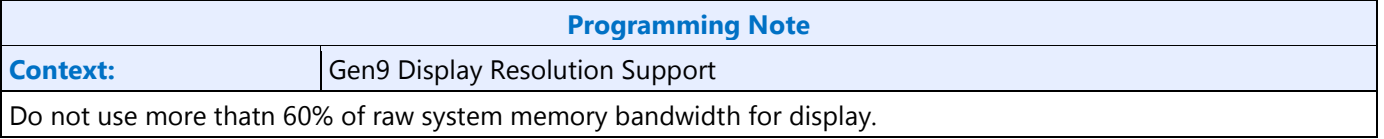

# **Maximum Watermark**

The display resolution must not exceed the level 0 maximum watermark value. See the volume on Watermark Programming.

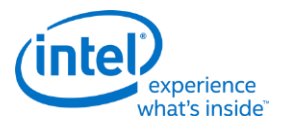

# **Display Resolution Capabilities**

These are examples of common resolutions that meet all the resolution restrictions for up to 3 simultaneous displays, 4 primary or sprite planes with 32bpp pixel format, and 1 cursor, with no panel fitter down scaling.

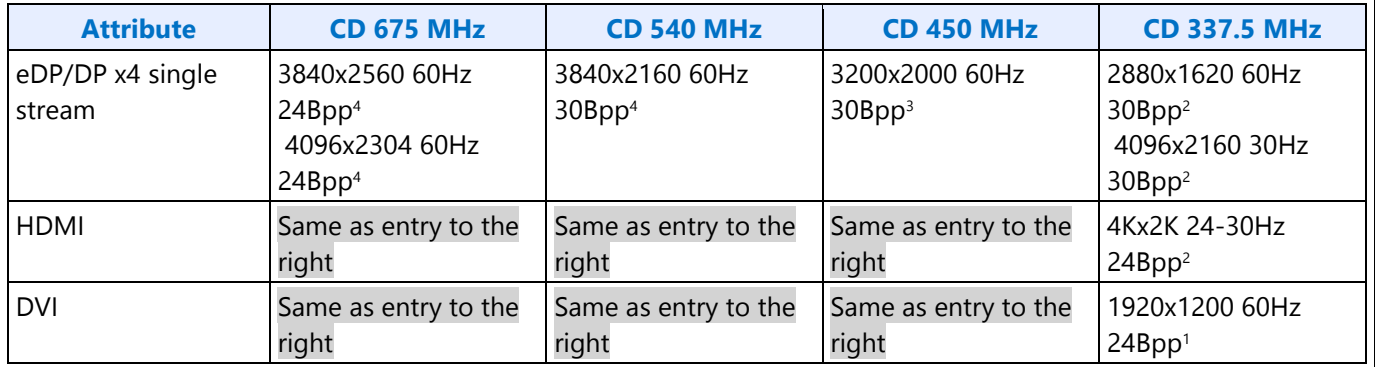

Each entry is showing the highest common resolutions at that CD clock frequency step. Lower resolutions are also supported. Higher, less common, resolutions can also work, but need to be calculated individually.

eDP, DP, and DVI are calculated using CVT 1.2 RB1 blanking and pixel rate.

HDMI is calculated using HDMI specification blanking and pixel rate.

Bpp is referring to the port output bits per pixel.

<sup>1</sup>Requires at least single channel DDR3 1333 for 3 simultaneous displays

<sup>2</sup>Requires at least single channel DDR3 1600 for 3 simultaneous displays

<sup>3</sup>Requires at least dual channel DDR3 1333 for 3 simultaneous displays

<sup>4</sup>Requires at least dual channel DDR3 1600 for 3 simultaneous displays

## **Examples**

#### **Example pipe pixel rate:**

Plane 1 enabled at 32bpp, plane 2 enabled at 16bpp, pipe scaling enabled and down scale amount 1.12, and CDCLK 450 MHz:

Plane 1 ratio = 1

Plane  $2$  ratio = 1

Pipe ratio = Minimum $[1, 1] = 1$ 

Pipe ratio =  $1/1.12 = 0.89$ 

Pipe maximum pixel rate =  $450$  MHz  $*$  0.89 = 400.5 MHz

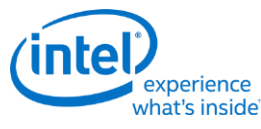

#### **Example pipe pixel rate:**

Plane 1 enabled at 64bpp and plane down scale amount 1.25, plane 2 enabled at 32bpp, no panel fitting enabled, and CDCLK 540 MHz:

Plane 1 ratio =  $1/1.25 * 8/9 = 0.71$ 

Plane 2 ratio  $= 1$ 

Pipe ratio = Minimum $[1, 0.71] = 0.71$ 

Pipe maximum pixel rate =  $540$  MHz  $*$  0.71 = 383.4 MHz

#### **Example memory bandwidth:**

System memory bandwidth available for display = 4000 MB/s

Pipe A - Plane 1 enabled at 32bpp, plane 2 enabled at 16bpp, scaling disabled, pixel rate 148.5 MHz

Pipe B - Plane 1 enabled at 32bpp, scaling disabled, pixel rate 148.5 MHz

Pipe C - Plane 1 enabled at 32bpp, scaling disabled, pixel rate 148.5 MHz

Pipe A - Plane 1 bandwidth =  $148.5 * 4$  bytes = 594 MB/s

Pipe A - Plane 2 bandwidth =  $148.5 * 2$  bytes = 297 MB/s

Pipe B - Plane 1 bandwidth =  $148.5 * 4$  bytes =  $594$  MB/s

Pipe C - Plane 1 bandwidth =  $148.5 * 4$  bytes =  $594$  MB/s

Total display bandwidth = 594 + 297 + 594 + 594 = 2079 MB/s

System memory bandwidth available for display not exceeded

#### **Example memory bandwidth:**

System memory bandwidth available for display = 4000 MB/s

Pipe A - Plane 1 enabled at 32bpp, plane 2 plane enabled at 32bpp, pipe scaling enabled and down scale amount 1.12, pixel rate 414.5 MHz

Pipe B - Plane 1 enabled at 32bpp, scaling disabled, pixel rate 414.5 MHz

Pipe C - Plane 1 enabled at 32bpp, scaling disabled, pixel rate 414.5 MHz

Pipe A - Plane 1 bandwidth =  $414.5 * 4$  bytes  $* 1.12 = 1863$  MB/s

Pipe A - Plane 2 bandwidth =  $414.5 * 4$  bytes  $* 1.12 = 1863 \text{ MB/s}$ 

Pipe B - Plane 1 bandwidth =  $414.5 * 4$  bytes = 1658 MB/s

Pipe C - Plane 1 bandwidth =  $414.5 * 4$  bytes = 1658 MB/s

Total display bandwidth = 1863 + 1863 + 1658 + 1658 = 7042 MB/s

System memory bandwidth available for display **exceeded**

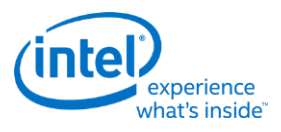

# **Clocks**

**CDCLK\_CTL LCPLL1\_CTL LCPLL2\_CTL WRPLL\_CTL PORT\_CLK\_SEL TRANS\_CLK\_SEL DPLL\_CTRL1 DPLL\_CTRL2 DPLL\_STATUS DPLL\_CFGCR1 DPLL\_CFGCR2 TIMESTAMP\_CTR**

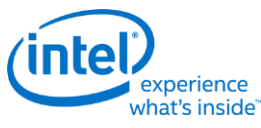

# **Overview of Supported Display Clock Paths**

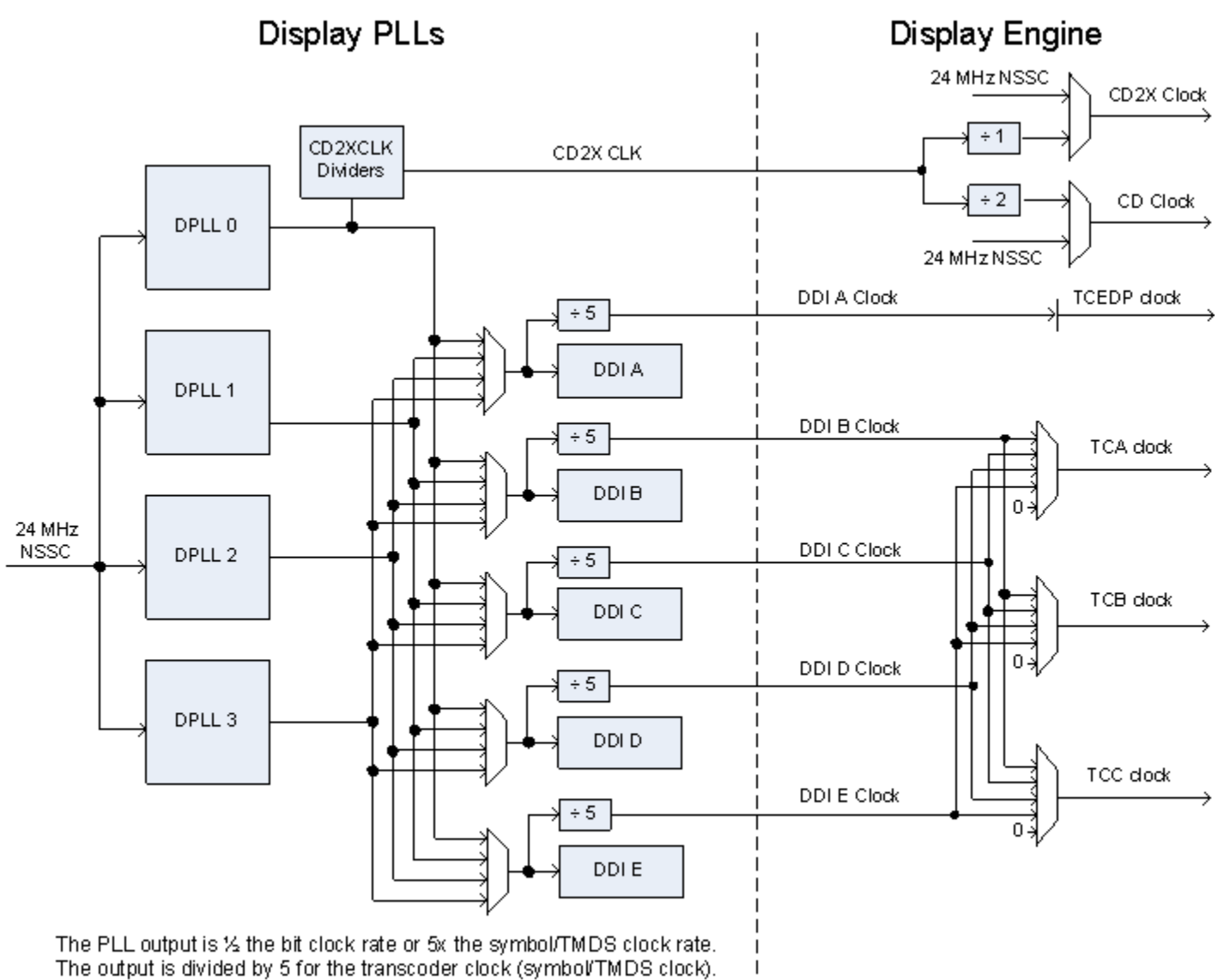

The DDI I/Os use both clock edges to achieve full bit clock rate.

The display engine clocking structure has multiple PLLs and clocks. The flow is from reference to PLL to DDI (port) clock to transcoder clock.

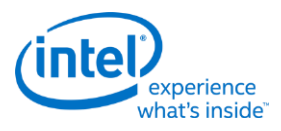

# **Display Engine Clock Reference**

There is one display engine clock reference.

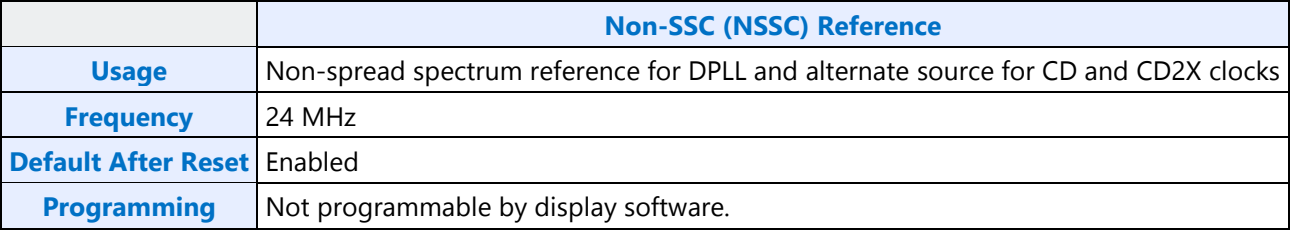

# **Display Engine PLLs**

There are four display engine PLLs (DPLLs).

The PLL output frequencies are 5x the symbol/TMDS rate, which is 1/2 the bit rate.

The PLL output is divided by 5 to become the symbol/TMDS clock frequency used in the display engine.

Both edges of the PLL output are used in the DDI I/Os to double the frequency to bit clock rate.

A single PLL output may be used by multiple DDI ports simultaneously if those DDI ports all require the same frequency and spread characteristics.

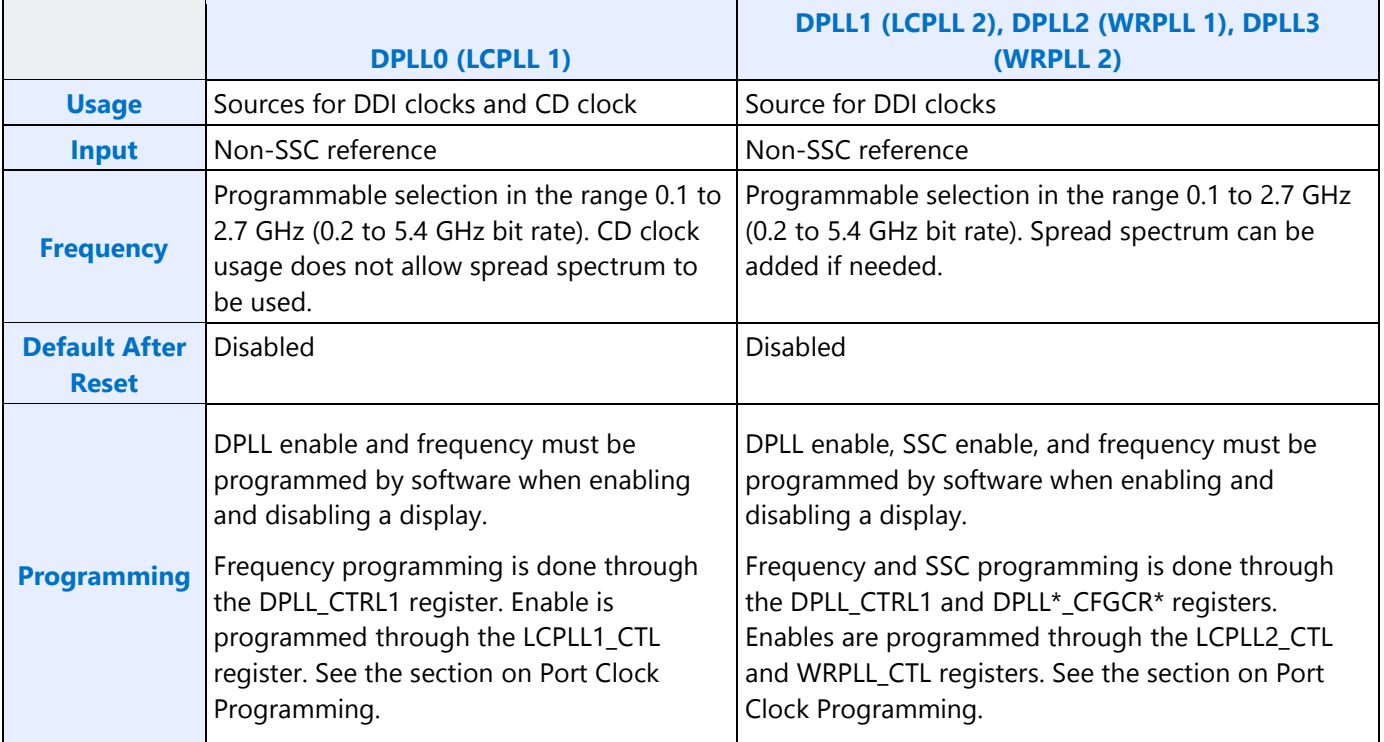

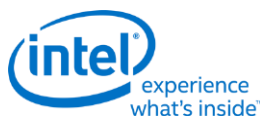

# **Recommended PLL Selection**

Avoid changing frequencies on DPLL 0 since that requires DPLL 0 to be disabled, which impacts CDCLK and requires display features to be disabled.

Use DPLL 2 as a last choice because that PLL can be taken by HDPORT in some cases. See register HDPORT\_STATE.

- For eDP Non-SSC, use DPLL 0 with frequency set to match the eDP panel requirement.
- For eDP SSC or external displays, use DPLLs 1, 3, 2 in that order, depending on the availability.
- If DPLL 0 is not used for eDP, run DPLL 0 in DisplayPort mode with link rate 810 MHz (DP 1.62 GHz). This will select VCO 8100 for generating CDCLK.

# **DDI Clocks**

There is one DDI clock tied to each DDI port.

A single DDI clock output may be used by multiple transcoders simultaneously for DisplayPort Multistreaming.

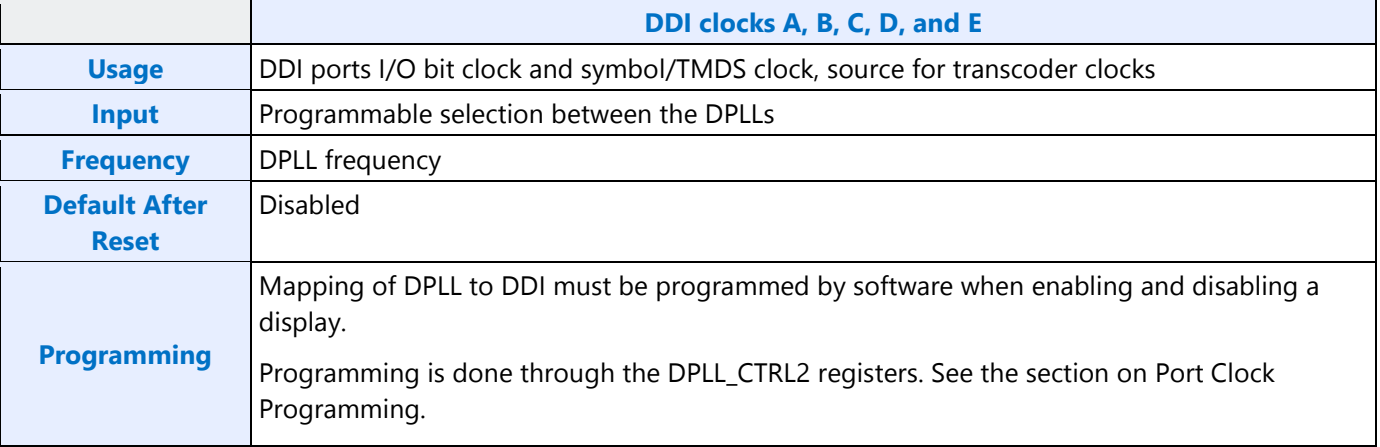

# **Transcoder Clocks**

There is one Transcoder clock tied to each display transcoder, except Transcoder WD which uses only CD clock.

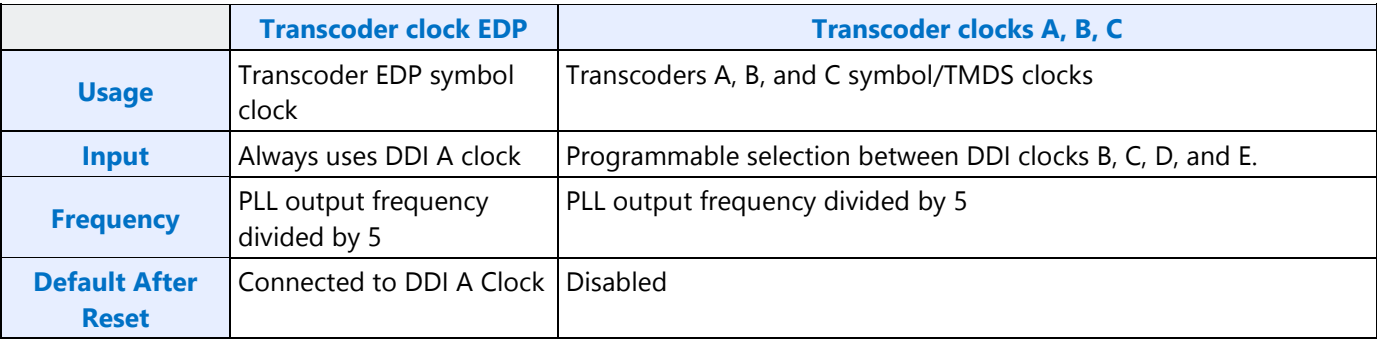

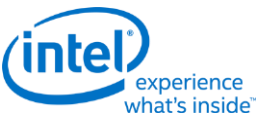

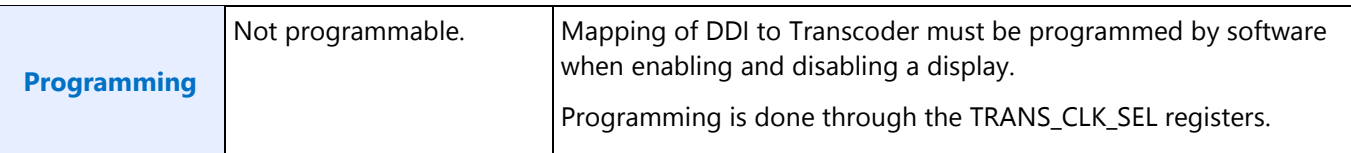

# **CD Clock**

CD clock refers to the Core Display clock which includes the Core Display 1X Clock (CD clock, CDclk, cdclk, CDCLK) and the Core Display 2X Clock (CD2X clock, cd2xclk, CD2XCLK).

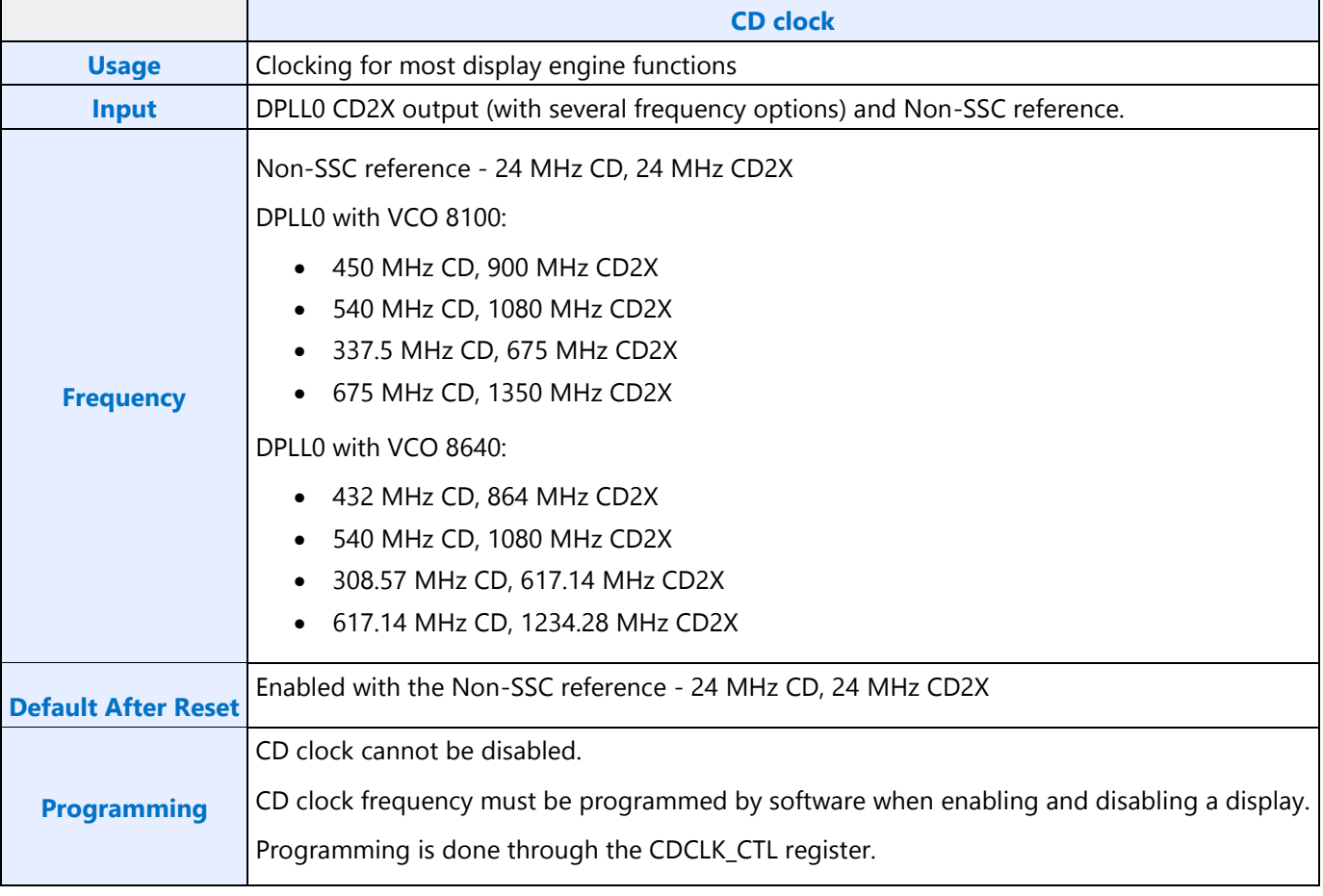

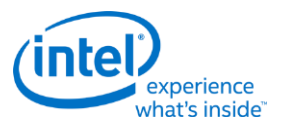

# **Port Clock Programming**

## **DisplayPort Programming**

#### **DisplayPort PLL Enable Sequence**

- 1. Configure DPLL\_CTRL1 to enable programming, set SSC enable/disable (no SSC for DPLL0), select DP mode, and set link rate.
- 2. Read back DPLL\_CTRL1 to ensure writes completed before the next step.
- 3. Enable DPLL through LCPLL1\_CTL (DPLL0), LCPLL2\_CTL (DPLL1), WRPLL\_CTL1 (DPLL2), or WRPL\_CTL2 (DPLL3).
- 4. Wait for PLL lock status in DPLL\_STATUS.
- 5. For each DDI that will use this DPLL. Configure DPLL\_CTRL2 to turn on the clock for the DDI and map the DPLL to the DDI.

#### **DisplayPort PLL Disable Sequence**

- 1. For each DDI that was using this DPLL. Configure DPLL\_CTRL2 to turn off the clock for the DDI.
- 2. Disable DPLL through LCPLL1\_CTL (DPLL0), LCPLL2\_CTL (DPLL1), WRPLL\_CTL1 (DPLL2), or WRPL CTL2 (DPLL3).

#### **Example of DisplayPort on DDIA using HBR 2.7 GHz link rate with SSC**

DPLL0 does not support SSC, so this case must use one of the other DPLLs. This example assumes DPLL1 is available.

- 1. Configure DPLL1 in the DPLL\_CTRL1 register
	- DPLL1 Override = 1b (Enable)
	- $\bullet$  DPLL1 Link Rate = 001b (1350 MHz DP 2.7 GHz)
	- DPLL1  $SSC = 1b$  (Enable)
	- DPLL1 HDMI Mode = 0b (DP mode)
- 2. Read back DPLL CTRL1 to ensure writes completed
- 3. Enable DPLL1 in the LCPLL2 CTL register
	- PLL Enable =  $1b$  (Enabled)
- 4. Wait for PLL lock status in DPLL\_STATUS
- 5. Configure DPLL1 mapping to DDIA in the DPLL\_CTRL2 register
	- DDIA Select Override = 1b (Enable)
	- $\bullet$  DDIA Clock Select = 01b (DPLL1)
	- $\bullet$  DDIA Clock Off = 0b (On)
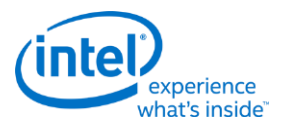

# **HDMI and DVI Programming**

### **HDMI and DVI PLL Enable Sequence**

- 1. Configure DPLL\_CTRL1 to enable programming, disable SSC, and use HDMI mode.
- 2. Configure DPLL\_CFGCR1 to enable programming and set DCO frequency.
- 3. Configure DPLL\_CFGCR2 to set the dividers and DCO central frequency.
- 4. Read back DPLL\_CTRL1, DPLL\_CFGCR1, and DPLL\_CFGCR2 ensure writes completed before the next step.
- 5. Enable DPLL through LCPLL2\_CTL (DPLL1), WRPLL\_CTL1 (DPLL2), or WRPL\_CTL2 (DPLL3).
- 6. Wait for PLL lock status in DPLL\_STATUS.
- 7. For each DDI that will use this DPLL. Configure DPLL\_CTRL2 to turn on the clock for the DDI and map the DPLL to the DDI.

## **HDMI and DVI PLL Disable Sequence**

- 1. For each DDI that was using this DPLL. Configure DPLL\_CTRL2 to turn off the clock for the DDI.
- 2. Disable DPLL through LCPLL2\_CTL (DPLL1), WRPLL\_CTL1 (DPLL2), or WRPL\_CTL2 (DPLL3).

## **Formula for HDMI and DVI DPLL Programming**

Reference frequency = 24 MHz.

Symbol clock frequency MHz = DCO Frequency / (P0 \* P1 \* P2) / 5.

AFE clock = Symbol clock frequency MHz  $*$  5 = DCO Frequency / (P0  $*$  P1  $*$  P2).

P2 can be 1, 2, 3, or 5.

If P2 != 2, then P1 must be 1. Else P1 can be 1 to 255.

If P1 == 1, then P0 can be 1, 2, 3, or 7. Else P0 can be 2, 3, or 7.

An even value for the divider (P0 \* P1 \* P2) is preferred.

DCO central frequency must be 8400, 9000, or 9600 MHz.

DCO frequency must be within +1% or -6% of DCO central frequency. It is preferred to get as close to the DCO central frequency as possible, but using an even divider value takes precedence.

Note: If the desired symbol clock frequency cannot be achieved with the valid values of P0, P1, P2, and DCO frequencies, use a different screen resolution with a different symbol clock frequency.

## **Algorithm to Find HDMI and DVI DPLL Programming**

- 1. Find AFE clock
- 2. For each legal divider ( $P^{\star}Q^{\star}K$ ), find the DCO. Try even dividers first. Only use odd dividers if a good even is not found.
- 3. Try the DCO with each central frequency.

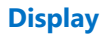

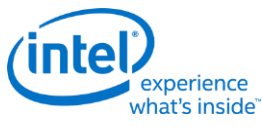

- 4. Select the divider and central frequency that gives the DCO with minimum deviation from DCO central frequency and fits within the +1% and -6% requirement.
- 5. Find the P, Q, K values to create that divider.

## **Pseudo-code for HDMI and DVI DPLL Programming**

```
Minimum Positive Deviation = 1%
Minimum Negative Deviation = 6%
Chosen Central Frequency = NONE
AFE Clock = 5 * Symbol Clock MHz
Even Candidate Dividers[] = { 4, 6, 8, 10, 12, 14, 16, 18, 20, 24, 28, 30, 32, 36, 40, 42, 
44, 48, 52, 54, 56, 60, 64, 66, 68, 70, 72, 76, 78, 80, 84, 88, 90, 92, 96, 98 }
Odd Candidate Dividers[] = { 3, 5, 7, 9, 15, 21, 35 }
For each Divider Parity (Even, Odd) // Prefer even values for divider
    If Divider Parity == Even
       Candidate Dividers[] = Even Candidate Dividers[]
    Else
       Candidate Dividers[] = Odd Candidate Dividers[]
    For each DCO Central Frequency // Try each central frequency
       For each Candidate Dividers // Try each divider
           DCO Frequency = Candidate Divider * AFE Clock
           If DCO Frequency > DCO Central Frequency // Positive Deviation
             DCO Central Frequency Deviation = 100 * (DCO Frequency - DCO Central Frequency)
/ DCO Central Frequency
             If (DCO Central Frequency Deviation < Minimum Positive Deviation) // Check if it 
meets the minimum requirement
                Minimum Positive Deviation = DCO Central Frequency Deviation
                Chosen Central Frequency = DCO Central Frequency
                Chosen DCO Frequency = DCO Frequency
                Chosen Divider = Candidate Divider
           Else // Negative Deviation
             DCO Central Frequency Deviation = 100 * ABS(DCO Frequency - DCO Central 
Frequency) / DCO Central Frequency
              If (DCO Central Frequency Deviation < Minimum Negative Deviation)
                Minimum Negative Deviation = DCO Central Frequency Deviation
                Chosen Central Frequency = DCO Central Frequency
                Chosen DCO Frequency = DCO Frequency
                Chosen Divider = Candidate Divider
       Next Candidate Divider
    Next DCO Central Frequency
     If Chosen Central Frequency != NONE // Break out early if a good even divider is found
       break 
Next Divider Parity
 getMultiplier(num)
 {
     if (num % 2 == 0) // Even
      {
        num1 = num / 2;if (num1 == 1 || num1 == 2 || num1 == 3 || num1 == 5)
\{P0 = 2;P1 = 1;P2 = num1; }
         else if (num1 % 2 == 0) // Div by 4
\{P0 = 2;P1 = num1 / 2;P2 = 2; }
```
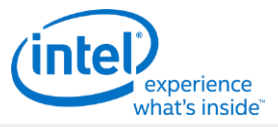

```
 else if (num1 % 3 == 0) // Div by 6
         {
            P0 = 3;P1 = num1 / 3;P2 = 2; }
         else if (num1 % 7 == 0) // Div by 14
\{P0 = 7;
            P1 = num1 / 7;P2 = 2; }
     }
     // 3, 5, 7, 9, 15, 21, 35,
    else if (num == 3 || num == 9) {
        P0 = 3;P1 = 1;P2 = num / 3; }
    else if (num == 5 || num == 7) {
       P0 = num;P1 = 1;P2 = 1; }
     else if (num == 15)
     {
       P0 = 3;P1 = 1;P2 = 5; }
    else if (num == 21) {
        P0 = 7;P1 = 1;P2 = 3; }
     else if (num == 35)
     {
        P0 = 7;P1 = 1;P2 = 5; }
}
If (Chosen Central Frequency != NONE)
    getMultiplier(Chosen Divider)
    Program DPLL_CFGCR1 with Chosen DCO Frequency/24
   Program DPLL CFGCR2 with Chosen DCO Central Frequency, P0 (P), P1 (Q), and P2 (K)
    Return Success // Valid result found
Return Fail // No valid result found
```
### **Example of DVI on DDIB using 113.309 MHz symbol clock**

This example assumes DPLL3 is available.

Frequency programming algorithm finds DCO central frequency = 9000 MHz, P0=2, P1=4, P2=2, DCO Frequency =  $9064.72$ 

- 1. Configure DPLL3 in the DPLL\_CTRL1 register
	- DPLL3 Override =  $1b$  (Enable)

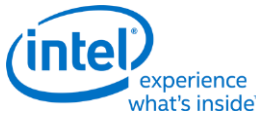

- DPLL3  $SSC = 0b$  (Disable)
- DPLL3 HDMI Mode = 1b (HDMI mode)
- 2. Configure DPLL3 in the DPLL3\_CFGCR1 register

DCO Integer = INT(9064.72/24) = 377

DCO Fraction = INT(((9064.72/24) - DCO Integer) \* 2^15) = 22,828

- Frequency Enable =  $1b$  (Enable)
- $\bullet$  DCO Fraction = 592Ch (22828)
- $\bullet$  DCO Integer = 179h (377)
- 3. Configure DPLL3 in the DPLL3\_CFGCR2 register
	- Qdiv Ratio =  $P1 = 04h(4)$
	- Qdiv Mode = 1b (Enable)
	- Kdiv =  $P2 = 01b(2)$
	- Pdiv =  $P0 = 001b(2)$
	- Central Frequency =  $01b$  (9000 MHz)
- 4. Read back DPLL\_CTL1, DPLL3\_CFGCR1, and DPLL3\_CFGCR2 to ensure writes completed
- 5. Enable DPLL3 in the WRPLL\_CTL2 register
	- PLL Enable = 1b (Enabled)
- 6. Wait for PLL lock in DPLL\_STATUS
- 7. Configure DPLL3 mapping to DDIB in the DPLL\_CTRL2 register
	- DDIB Select Override = 1b (Enable)
	- DDIB Clock Select = 11b (DPLL3)
	- $\bullet$  DDIB Clock Off = 0b (On)

# **Example of HDMI on DDIC using 296.703 MHz symbol clock**

This example assumes DPLL2 is available.

Frequency programming algorithm finds DCO central frequency = 9000 MHz, P0=1, P1=3, P2=2, DCO Frequency =  $8901.09$ 

- 1. Configure DPLL2 in the DPLL\_CTRL1 register
	- $\bullet$  DPLL2 Override = 1b (Enable)
	- $\bullet$  DPLL2 SSC = 0b (Disable)
	- DPLL2 HDMI Mode = 1b (HDMI mode)
- 2. Configure DPLL2 in the DPLL2\_CFGCR1 register

DCO Integer = INT(8901.09/24) = 370

DCO Fraction = INT(((8901.09/24) - DCO Integer) \* 2^15) = 28,794

• Frequency Enable = 1b (Enable)

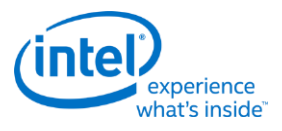

- $\bullet$  DCO Fraction = 707Ah (28794)
- $\bullet$  DCO Integer = 172h (370)
- 3. Configure DPLL2 in the DPLL2\_CFGCR2 register
	- Qdiv Mode = 0b (Disable) //  $P1=1$
	- Kdiv =  $P2 = 01b(2)$
	- Pdiv =  $P0 = 010b(3)$
	- Central Frequency =  $01b$  (9000 MHz)
- 4. Read back DPLL\_CTL1, DPLL2\_CFGCR1, and DPLL2\_CFGCR2 to ensure writes completed
- 5. Enable DPLL2 in the WRPLL\_CTL1 register
	- $\n\rightharpoonup$  PLL Enable = 1b (Enabled)
- 6. Wait for PLL lock status in DPLL\_STATUS
- 7. Configure DPLL2 mapping to DDIC in the DPLL\_CTRL2 register
	- DDIC Select Override = 1b (Enable)
	- DDIC Clock Select = 10b (DPLL2)
	- $\bullet$  DDIC Clock Off = 0b (On)

# **Skylake Sequences for Changing CD Clock Frequency**

The CD clock frequency can be programmed to select between several frequencies.

#### **Restrictions**

The CD clock frequency impacts the maximum supported pixel rate and display watermark programming.

The CD clock frequency must be at least twice the frequency of the Azalia BCLK.

Do not select the CD clock frequencies that have been restricted by the Display CDCLK Limit fuse (register DFSM).

#### **Sequence for Changing CD Clock Frequency**

- 1. Disable all display engine functions using the full mode set disable sequence on all pipes, ports, and planes.
	- Includes Global Time Code
- 2. Inform power controller of upcoming frequency change
	- a. Ensure any previous GT Driver Mailbox transaction is complete.
	- b. Write GT Driver Mailbox Data0 (GTTMMADDR offset 0x138128) = 0x00000003.
	- c. Write GT Driver Mailbox Data1 (GTTMMADDR offset 0x13812C) = 0x00000000.
	- d. Write GT Driver Mailbox Interface (GTTMMADDR offset 0x138124) = 0x80000007.
	- e. Poll GT Driver Mailbox Interface for Run/Busy indication cleared (bit 31 = 0).
		- Timeout after 150 us. Do not change CD clock frequency if there is a timeout.
	- f. Read GT Driver Mailbox Data0, if bit 0 is 0x1, continue, else go to step b.
		- If the condition in step f is not satisfied after cycling through steps b-f for 3 ms (typically <200 us), timeout and do not change CD clock frequency.
- 3. Change CDCLK CTL register CD Frequency Select and CD Frequency Decimal to the desired frequency
	- The frequency change will complete within a few clock cycles.

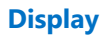

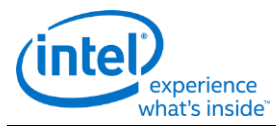

#### **Restrictions**

- 4. Inform power controller of the selected frequency
	- a. Write GT Driver Mailbox Data0 with the frequency selection.
		- If selecting 337.5 or 308.57 MHz CD clock, or disabling CD clock PLL, write 0x00000000.
		- If selecting 450 or 432 MHz CD clock, write 0x00000001.
		- If selecting 540 MHz CD clock, write 0x00000002.
		- If selecting 675 or 617.14 MHz CD clock, write 0x00000003.
	- b. Write GT Driver Mailbox Data1 =  $0 \times 000000000$ .
	- c. Write GT Driver Mailbox Interface = 0x80000007.
		- The power controller should complete within 100 us, but there is no need for display software to wait for that.
- 5. Update programming of register fields that are based on CD clock frequency

Programming can be delayed to when the features are enabled.

Utility pin backlight frequency and duty cycle in the BLC\_PWM\_DATA register.

## **Resets**

#### **NDE\_RSTWRN\_OPT**

The north and south display engines are reset by PCI Function Level Resets (FLR) and the chip level resets.

An FLR for Bus:Device:Function 0:2:0 resets the north and south display engines and audio codec and most of the related MMIO, PCI, and I/O configuration registers.

Display configuration registers that are reset by both the chip level reset and by FLR are marked as using the "soft" reset in the programming specification.

Display configuration registers that are reset only by the chip level reset and *not* by FLR are marked as using the "global" reset in the programming specification.

The south display engine runs panel power down sequencing (if configured to do so) before resetting.

# **Shared Functions**

### **Fuses and Straps**

**FUSE\_STATUS DFSM DSSM DFSDONE SFUSE\_STRAP Interrupts MASTER\_INT\_CTL**

**GT Interrupt 0 Definition**

**GT Interrupt 1 Definition**

**GT Interrupt 2 Definition**

**GT Interrupt 3 Definition**

**DE Pipe Interrupt Definition**

**DE Port Interrupt Definition**

**DE Misc Interrupt Definition**

**Audio Codec Interrupt Definition**

**PCU Interrupt Definition**

**INTERRUPT Structure**

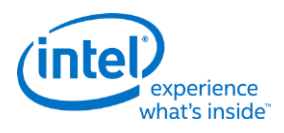

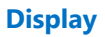

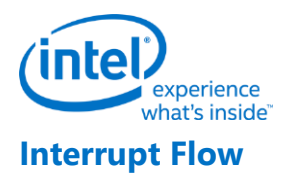

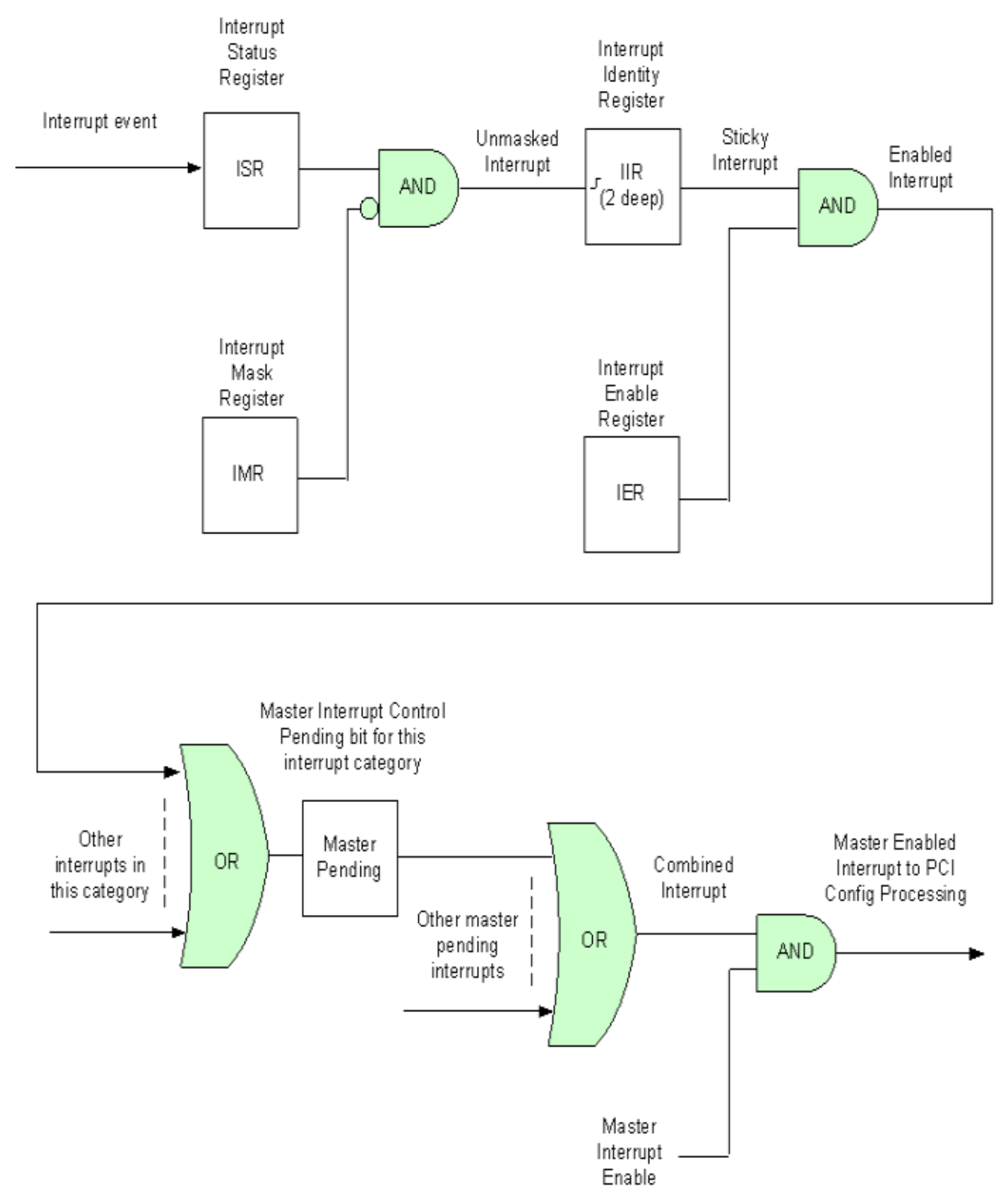

# First Level Interrupts in Display

- 1. For every first level interrupt bit
	- a. The interrupt event comes in to the interrupt handling logic.
		- There may be more levels of interrupt handling behind each event. For example, the PCH Display interrupt event is the result of the SDE interrupt registers.
	- b. The interrupt event goes to the Interrupt Status Register (ISR) where live status can be read back.
		- The live status is mainly useful for hotplug interrupts where it gives the live state of the hotplug line.
		- The live status is not useful for pulse interrupt events due to the short period that the status will be present.
	- c. The interrupt event is ANDed with the inverted Interrupt Mask Register (IMR) to create the unmasked interrupt.
		- Only unmasked interrupts will proceed.
	- d. The unmasked interrupt rising edge sets the sticky bit in the Interrupt Indentity Register (IIR).
		- The IIR can be cleared by writing a 1 to it.
		- The IIR can queue up to two interrupt events. When the IIR is cleared, it will set itself again if a second event was stored.
	- e. The sticky interrupt is ANDed with the Interrupt Enable Register (IER) to create the enabled interrupt.
		- Only enabled interrupts will proceed.
- 2. All enabled interrupts are then ORed by category (Pipe, Audio Codec, Render, etc.) to create a combined interrupt which is then visible in one of the Master Interrupt Control Register (MASTER\_INT\_CTL) pending category bits.
- 3. All pending interrupts are then ORed to create the combined interrupt.
- 4. The combined interrupt is ANDed with the Master Interrupt Enable (MASTER INT CTL Bit 31) to create the master enabled interrupt.
	- Only a master enabled interrupt will proceed.
- 5. The master enabled interrupt then goes to PCI device 2 configuration registers PCISTS2, PCICMD2, and MC which control the MSI and line interrupt.

A Function Level Reset (FLR) or Warm Reset will reset all graphics interrupt logic, causing the master enabled interrupt to de-assert which can cause the MSI or line interrupt to de-assert.

## **Interrupt Service Routine**

- 1. Disable Master Interrupt Control
	- Clear bit 31 of MASTER\_INT\_CTL (0x44200)
	- This is required to prevent missing any interrupts occurring back to back or during the service routine
- 2. Find the category of interrupt that is pending

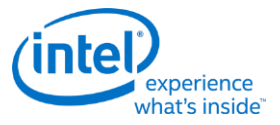

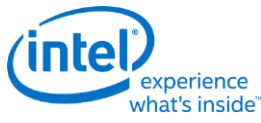

- Read MASTER\_INT\_CTL (0x44200) and record which interrupt pending category bits are set
- 3. Find the source(s) of the interrupt and clear the Interrupt Identity bits (IIR)
	- Read the IIR associated with each pending interrupt category, record which bits are set, then write back 1s to clear the bits that are set.
- 4. Process the interrupt(s) that had bits set in the IIRs
- 5. Re-enable Master Interrupt Control
	- Set bit 31 of MASTER\_INT\_CTL (0x44200)

## **Render Response**

#### **Display Engine Render Response Message Definition**

**DE\_RRMR** 

**DE\_RR\_DEST**

### **Arbiter**

**ARB\_CTL**

**ARB\_CTL2**

### **GSA**

**GTSP0**

**GTSP1 - Multiple Force Wake**

**GTSP2**

**GTSP3**

**GTSP4**

**GTSP5**

**GTSP6**

**GTSP7**

**GTFORCEAWAKE**

**GSA\_AUDIO\_BDF**

**GSA\_TOUCH\_BDF**

### **Data Buffer**

**DBUF\_CTL**

**DBUF\_ECC\_STAT**

# **Backlight**

xperience hat's inside

This section refers to the CPU display backlight control. For PCH display backlight control, see South Display Engine Registers.

The backlight PWM output frequency is determined by the PWM clock frequency, increment, and frequency divider.

PWM output frequency = PWM clock frequency / PWM increment / PWM frequency divider

The frequency divider must be greater than or equal to the number of brightness levels required by software; typically 100 or 256.

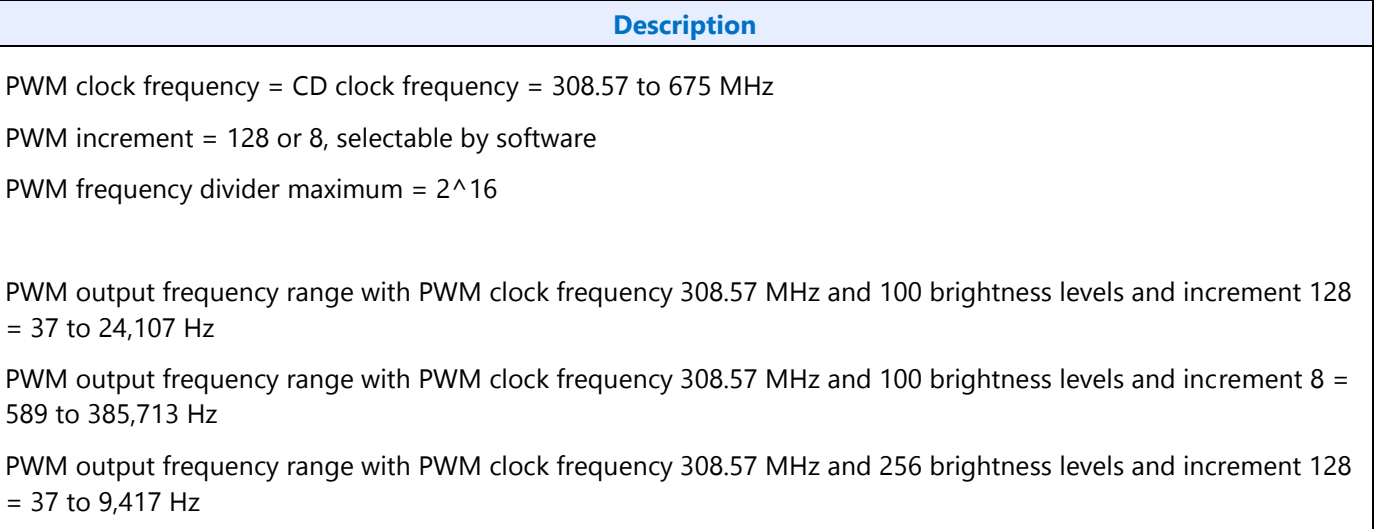

PWM output frequency range with PWM clock frequency 308.57 MHz and 256 brightness levels and increment 8 = 589 to 150,669 Hz

# **Backlight Enabling Sequence**

**Description**

1. Enable utility pin, select PWM mode, and set polarity in UTIL\_PIN\_CTL Util Pin Enable, Util Pin Mode, and Util Pin Output Polarity.

2. Set frequency and duty cycle in BLC\_PWM\_DATA Backlight Frequency and Backlight Duty Cycle.

3. Enable PWM output and set granularity in BLC\_PWM\_CTL PWM Enable and PWM granularity.

...

4. Change duty cycle as needed in BLC\_PWM\_DATA Backlight Duty Cycle.

If needed, granularity and polarity can be programmed earlier than shown.

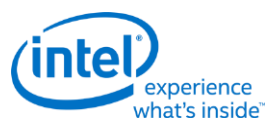

**Backlight Registers**

**BLC\_PWM\_CTL**

**BLC\_PWM\_DATA**

# **Miscellaneous Shared Functions**

**UTIL\_PIN\_CTL - Utility Pin Control**

**HDPORT\_STATE** 

**TOUCH\_MSG\_ADDR** 

**DOUBLE\_BUFFER\_CTL** 

**SWF**

**GTSCRATCH**

**Central Power**

**Frame Buffer Compression** 

#### **FBC Registers**

**FBC\_CFB\_BASE**

**FBC\_CTL**

**DPFC\_CONTROL\_SA**

**DPFC\_CPU\_FENCE\_OFFSET**

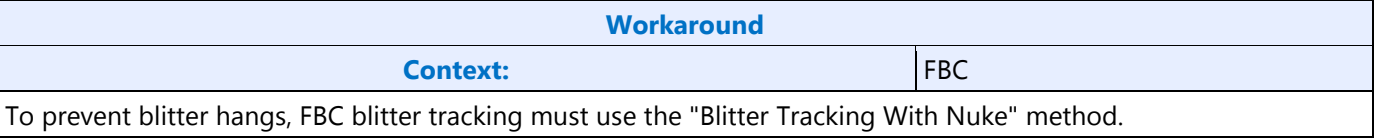

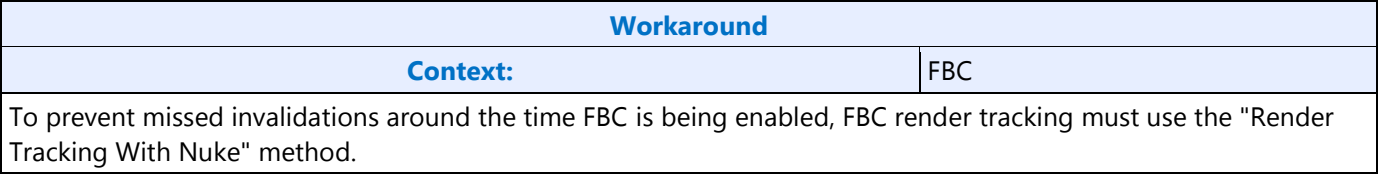

## **FBC Overview**

Frame Buffer Compression (FBC) gives a lossless compression of the display frame buffer to save power by reducing system memory read bandwidth and increasing the time between display engine reads to system memory.

FBC is only available on specific plane(s), depending on project. See FBC\_CTL for details. FBC compresses pixels for the plane(s) it is attached to as they are displayed. The compressed data is written into the Compressed Frame Buffer (CFB) in graphics data stolen memory. The compressed data is then read the next time the same line needs to be displayed. Changes to the display front buffer (currently displayed

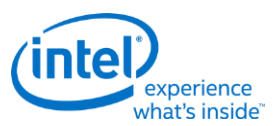

memory surface) through host aperture, render (RCS), and blitter (BCS) are tracked and cause the compressed lines to be invalidated and recompressed. Flips or changes to plane size and panning cause the entire buffer to be recompressed (nuke).

# **FBC Compression Limit**

The FBC compression limit reduces the size of the Compressed Frame Buffer (CFB) by limiting which lines will be compressed. This is used when the graphics stolen memory available for the FBC CFB is smaller than the size of the original uncompressed frame buffer.

When the compression limit is 1:1, every line is written to the CFB, so the CFB width is the same as the original uncompressed frame buffer.

When the compression limit is 2:1, only lines that compress to 1/2 their original size will be written to the CFB, so the CFB width can be 1/2 the original uncompressed frame buffer.

When the compression limit is 4:1, only lines that compress to 1/4 their original size will be written to the CFB, so the CFB width can be 1/4 the original uncompressed frame buffer.

CFB size = ((Stride of plane uncompressed surface / FBC compression limit) \* plane vertical source size)

## **FBC Programming Overview**

- 1. Set up the compressed frame buffer.
	- The compressed buffer resides in graphics data stolen memory.
	- The stolen memory must be contiguous and un-cached.
	- The stolen memory needed for compressed frame buffer must be greater or equal to CFB size (calculation above).
	- Manage the compressed buffer size at run-time by balancing other graphics memory needs with the FBC allocation, and implement appropriate memory needs prioritization schemes.
- 2. Tracking for CPU host front buffer modifications
	- Setup System Agent (SA) registers to track CPU modifications on the display front buffer.
- 3. Tracking for display front buffer rendering
	- Setup Target Base Address, Front Buffer Target, and Address Valid for FBC
	- Enable Address Valid before rendering to the front buffer.
	- If needed, send nuke LRIs after each render submission to the display front buffer
- 4. Tracking from display front buffer BLTs
	- Setup Target Base Address and Address Valid for FBC
	- Enable Address Valid when BLTs target the display front buffer and disable when BLTs do not target the display front buffer
	- Send nuke LRI or cache clean LRI after each blitter submission to the display front buffer

LRI commands to display address 0x50380 are used as part of the render and blitter tracking. Those LRIs must be followed SRM commands to the same address.

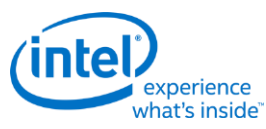

LRI to address 0x50380 with data 0x00000004 tells FBC to nuke and invalidate the entire compressed buffer.

LRI to address 0x50380 with data 0x00000002 tells FBC that previous blitter submissions have been flushed to memory and the invalidate lines can now be recompressed.

Render and blitter tracking can invalidate individual lines or nuke the entire buffer. The nuke method is used for workarounds.

## **Render Tracking With Nuke**

- Software must send the nuke LRI after each render to the display front buffer
- 1. Render commands that touch the display front buffer
	- a. Render submission
	- b. PIPE\_CONTROL
	- c. LRI to address 0x50380 with data 0x00000004 (nuke)
	- d. SRM to read address 0x50380 and store to a scratch page
- 2. More render commands that touch the display front buffer
	- a. Render submission
	- b. PIPE CONTROL
	- c. LRI to address 0x50380 with data 0x00000004 (nuke)
	- d. SRM to read address 0x50380 and store to a scratch page
- 3. Render commands that do not touch the display front buffer
	- a. Render submission
	- b. PIPE\_CONTROL

### **Render Tracking Without Nuke**

- Render tracking must be setup by software, then hardware will track FBC line invalidations automatically.
- 1. Render commands that potentially touch the display front buffer
	- a. LRIs to FBC\_RT\_BASE\_ADDR\_REGISTER\_<UPPER,LOWER> with display front buffer address, front buffer target=1, base address valid for FBC=1
	- b. PIPE\_CONTROL to ensure LRI takes effect
	- c. Render submission
	- d. PIPE\_CONTROL
- 2. More render commands that touch the display front buffer
	- a. Render submission
	- b. PIPE CONTROL
- 3. Render commands that do not touch the display front buffer

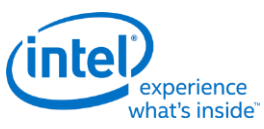

- a. Optional: LRIs to FBC\_RT\_BASE\_ADDR\_REGISTER\_<UPPER,LOWER> with base address valid for FBC=0. Optional because hardware will detect that the render is not to the display front buffer address.
- b. Optional: PIPE\_CONTROL to ensure LRI takes effect
- c. Render submission
- d. PIPE\_CONTROL

## **Blitter Tracking With Nuke**

- Software must send the nuke LRI after each BLT to the display front buffer. Never set 221d0h bit 3 (Address Valid for FBC).
- 1. BLT commands that touch the display front buffer
	- a. BLT submission
	- b. MI\_FLUSH\_DW
	- c. LRI to address 0x50380 with data 0x00000004 (nuke)
	- d. SRM to read address 0x50380 and store to a scratch page
- 2. More BLT commands that touch the display front buffer (can leave Address Valid set from previous)
	- a. BLT submission
	- b. MI\_FLUSH\_DW
	- c. LRI to address 0x50380 with data 0x00000004 (nuke)
	- d. SRM to read address 0x50380 and store to a scratch page
- 3. BLT commands that do not touch the display front buffer
	- a. BLT submission
	- b. MI\_FLUSH\_DW

## **Blitter Tracking Without Nuke**

- Blitter tracking must be enabled by software only when BLTs touch the display front buffer. Software must send the cache clean LRI after each BLT to the display front buffer.
- 1. BLT commands that definitely touch the front buffer
	- a. LRI to address 221d0h to set bit 3 (Address Valid for FBC)
	- b. MI\_FLUSH\_DW to ensure LRI takes effect
	- c. BLT submission
	- d. MI\_FLUSH\_DW
	- e. LRI to address 0x50380 with data 0x00000002 (cache clean)
	- f. SRM to read address 0x50380 and store to a scratch page
- 2. More BLT commands that touch the front buffer (can leave Address Valid for FBC set from previous)

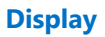

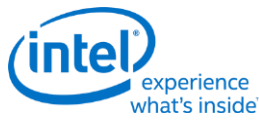

- a. BLT submission
- b. MI\_FLUSH\_DW
- c. LRI to address 0x50380 with data 0x00000002 (cache clean)
- d. SRM to read address 0x50380 and store to a scratch page
- 3. BLT commands that do not touch the front buffer (must clear Address Valid for FBC)
	- a. LRI to address 221d0h to set bit 3 (Address Valid for FBC)
	- b. MI\_FLUSH\_DW to ensure LRI takes effect
	- c. BLT submission
	- d. MI\_FLUSH\_DW

# **CPU Host Aperture Tracking**

- Host tracking must be setup by software, then hardware will track FBC line invalidations to the specified fence.
- 1. Program Y offset from the CPU fence to the Display Buffer base in DPFC\_CPU\_FENCE\_OFFSET.
- 2. Program CPU fence ID and enable CPU fence tracking in DPFC\_CONTROL\_SA.
- 3. Disable CPU Fence tracking in DPFC\_CONTROL\_SA if no tiling fence is mapped to display buffer.

# **Display Plane Enabling with FBC**

- FBC has to be enabled after the attached display plane is enabled.
- This is the general sequence. See FBC\_CTL for any workarounds.
- 1. Enable display plane
- 2. Enable FBC as described in FBC\_CTL register

# **Display Plane Disabling with FBC**

- FBC has to be disabled prior to FBC attached display plane disabling.
- This is the general sequence. See FBC\_CTL for any workarounds.
- 1. Disable FBC as described in FBC\_CTL register
- 2. Disable display plane.

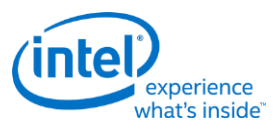

# **Watermarks**

The watermark registers are used to control the display to memory request timing. The watermarks must be programmed according to the Display Watermark Programming section.

**Description or Link**

WM\_PIPE, WM\_LP, and WM\_LP\_SPR have been replaced by PLANE\_WM and moved into the planes section.

## **WM\_MISC**

**WM\_LINETIME**

## **DC States**

**DC\_STATE\_EN**

### **Power Wells**

When a power well is disabled (powered down), access to any registers in the power well will complete, but write data will be dropped and read data will be all zeroes.

The power well enable requests from all sources are logically ORd together to enable a power well, so the power well will only disable after all sources have requested the power well to disable.

**[PWR\\_WELL\\_CTL](file:///C:/Content/BXmlSnippets/Register_PWR_WELL_CTL_SKL+_BSpec.html)**

## **Pipe**

### **Color Space Conversion**

**CSC\_COEFF CSC COEFFICIENT FORMAT CSC\_PREOFF CSC\_POSTOFF**

#### **CSC\_MODE**

The high color channel is the most significant bits of the color. The low color channel is the least significant bits of the color. The medium color channel is the bits between high and low. For example: In RGB modes Red is in the High channel, Green in Medium, and Blue in Low. In YUV modes, V is in the High channel, Y in Medium, and U in Low.

The color space conversion registers are double buffered and are updated on the start of vertical blank following a write to the CSC Mode register for the respective pipe.

The matrix equations are as follows:

OutputHigh = (CoefficientRY \* InputHigh) + (CoefficientGY \* InputMedium) + (CoefficientBY \* InputLow)

OutputMedium = (CoefficientRU \* InputHigh) + (CoefficientGU \* InputMedium) + (CoefficientBU \* InputLow)

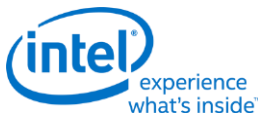

OutputLow = (CoefficientRV \* InputHigh) + (CoefficientGV \* InputMedium) + (CoefficientBV \* InputLow)

Example programming for RGB to YUV is in the following table:

The input is RGB on high, medium, and low channels respectively and the desired YUV output is VYU on high, medium, and low channels respectively.

Program CSC\_MODE to put gamma before CSC.

Program the CSC Post-Offsets to +1/2, +1/16, and +1/2 for high, medium, and low channels respectively.

The coefficients and pre and post offsets can be scaled if desired.

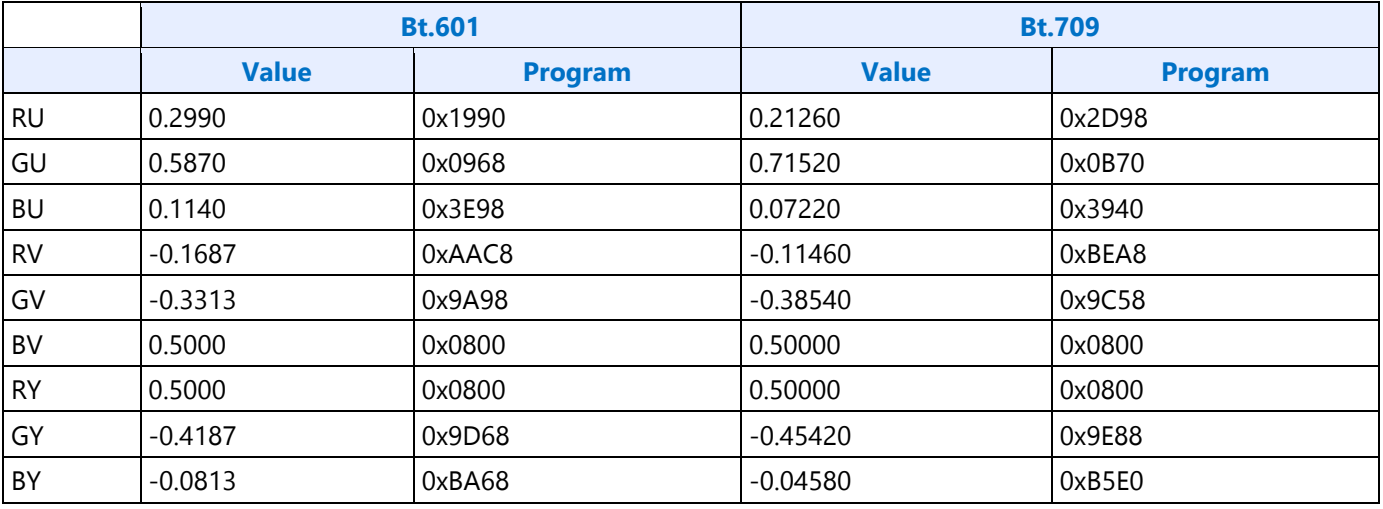

Example programming for YUV to RGB is in the following table:

The input is VYU on high, medium, and low channels respectively.

The output is RGB on high, medium, and low channels respectively.

Program CSC\_MODE to put gamma after CSC.

Program the CSC Pre-Offsets to -1/2, -1/16, and -1/2 for high, medium, and low channels respectively.

The coefficients and pre and post offsets can be scaled if desired.

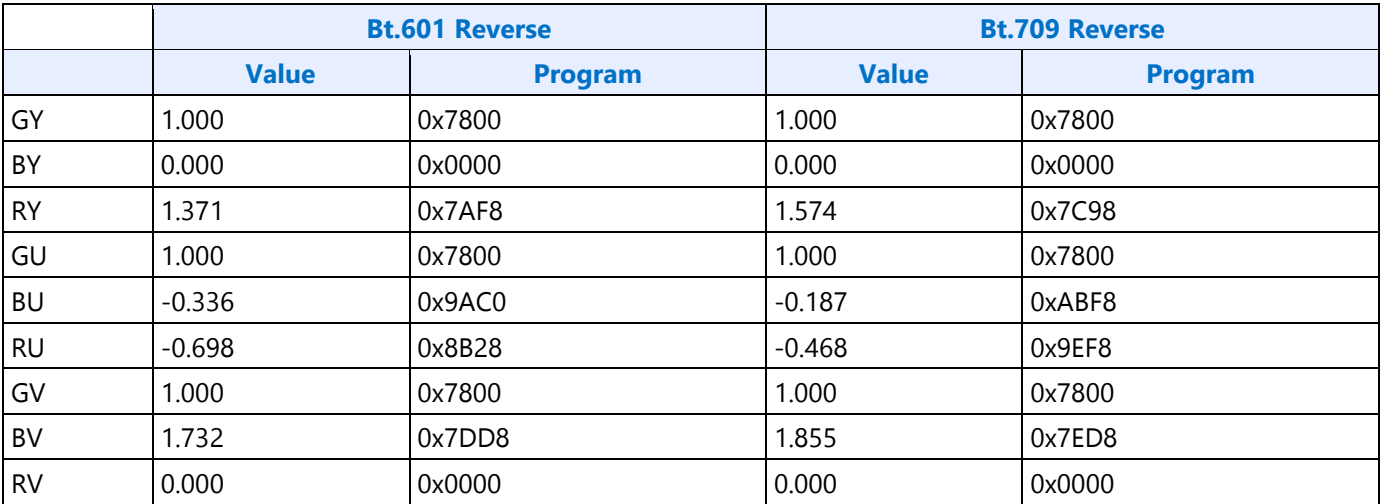

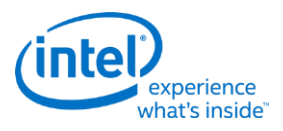

The pipe gamma and color space conversion blocks can be placed in three different arrangements:

- Gamma before CSC: Selected through the CSC Mode register. Mostly used for RGB to YUV conversion.
- Gamma after CSC: Selected through the CSC Mode register. Mostly used for YUV to RGB conversion or linear RGB to RGB conversion. Can be used with pipe color gamut enhancement.
- Split gamma: Selected through the Gamma Mode register. Mostly used for RGB to RGB conversion. Can be used with pipe color gamut enhancement. The pipe gamma enable per plane will control whether a plane will go through both gamma blocks. It is not possible to send a plane through one gamma block and not the other.

In either arrangement, the final output of the pipe gamma and CSC and gamut enhancement logic is clamped to fit in the 0 to 1.0 range before going to the ports.

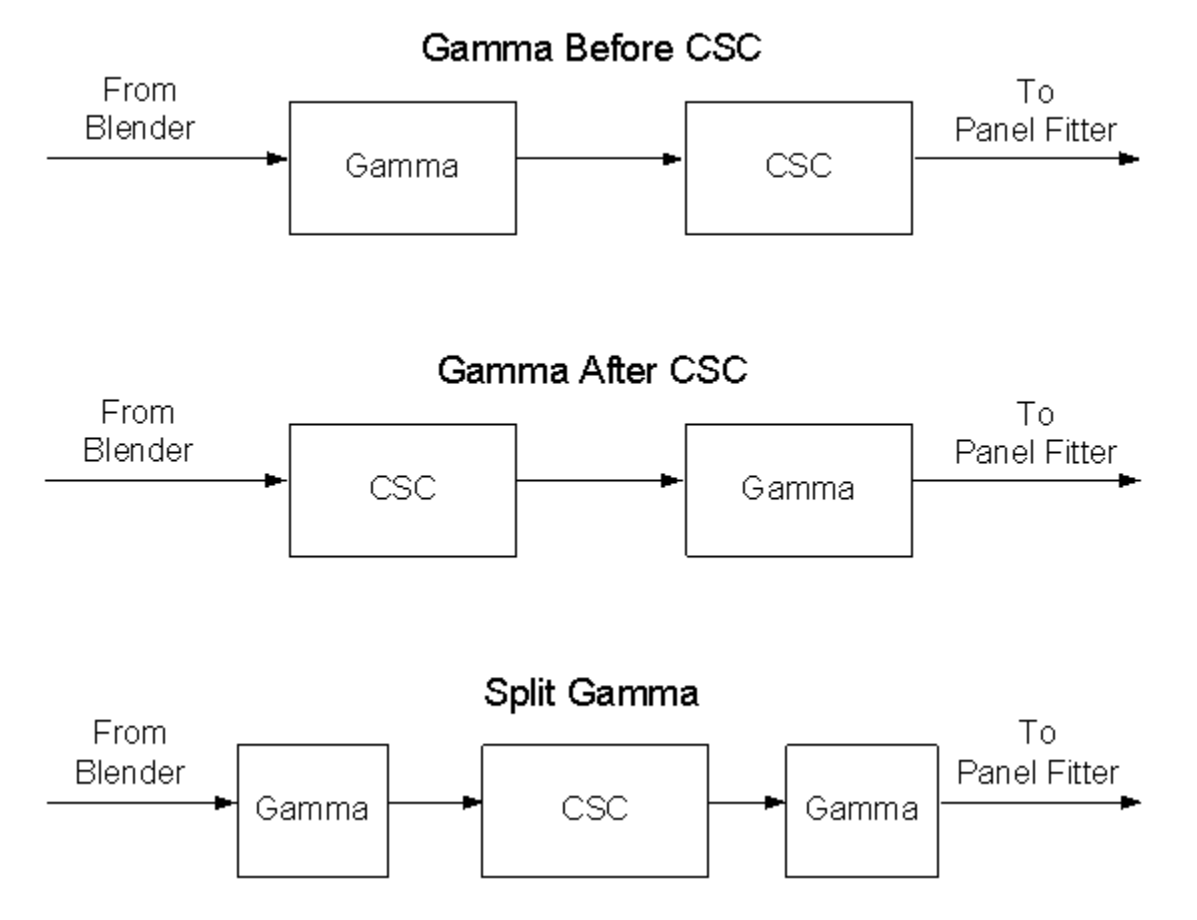

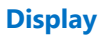

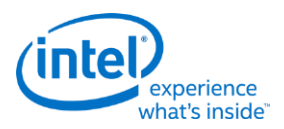

# **Pipe Color Gamut Enhancement**

Pipe color gamut enhancement is used to enhance display of standard gamut content on wide gamut displays. It processes the color value from before and after the pipe gamma and color space correction blocks to create the color gamut enhanced output. The typical usage is to output the pipe gamma and CSC corrected color for areas of low saturated content and the input (not gamma or CSC corrected) color for areas of high saturated content. It is not recommended to use color gamut enhancement with wide gamut inputs.

### **CGE\_CTRL**

### **CGE\_WEIGHT**

The pipe Gamma and CSC must be programmed to either the split gamma mode or gamma after CSC mode when using pipe color gamut enhancement.

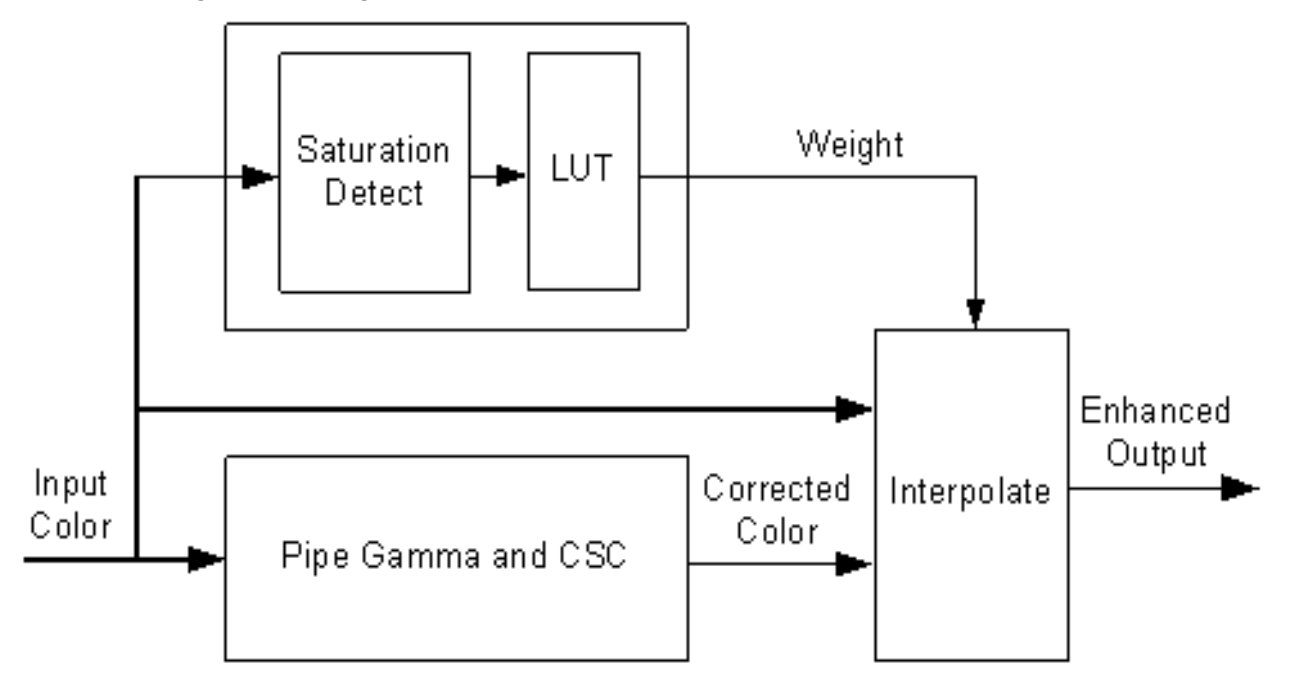

The saturation level of the pipe gamma and CSC input color is detected and used to index into a look up table (LUT) containing programmable weights. The saturation values are linearly distributed across the LUT indexes from the lowest index for lowest saturation to the highest index for highest saturation.

The enhanced output color is created by using the weight value to interpolate between the input color and corrected color. See the following table of weights to amount of input or corrected color used to create the enhanced output color.

 $\overline{a}$ 

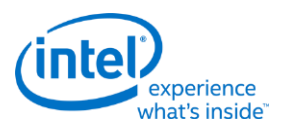

# **Weighting of input and corrected colors**

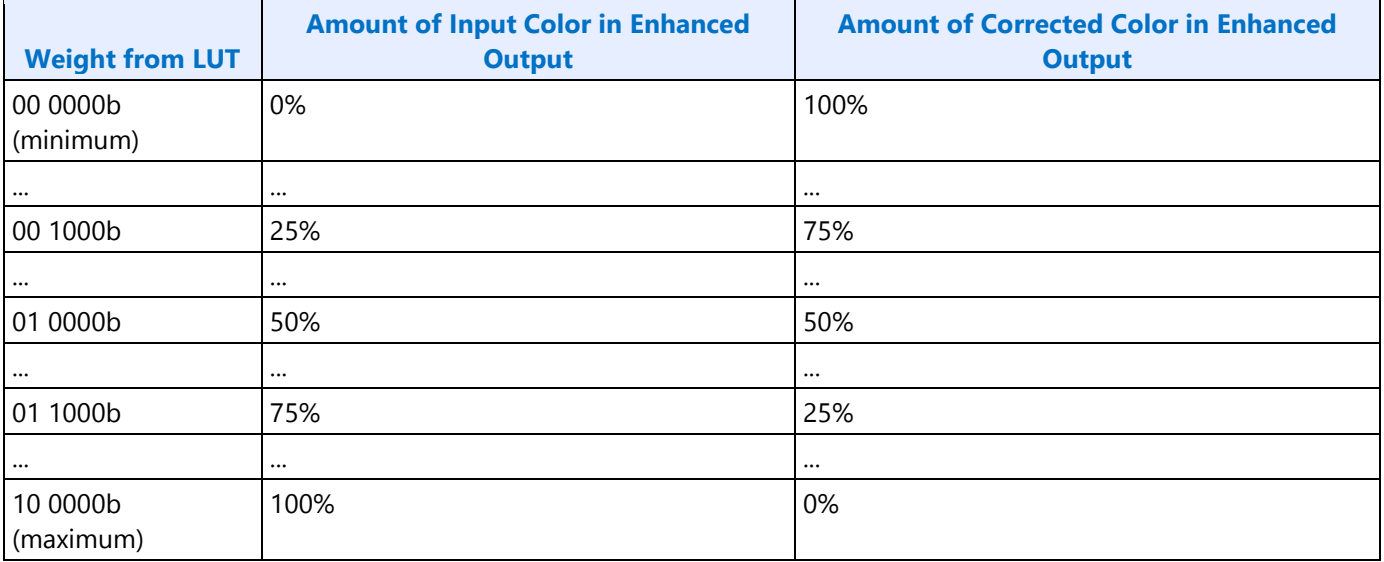

# **Example weight programming**

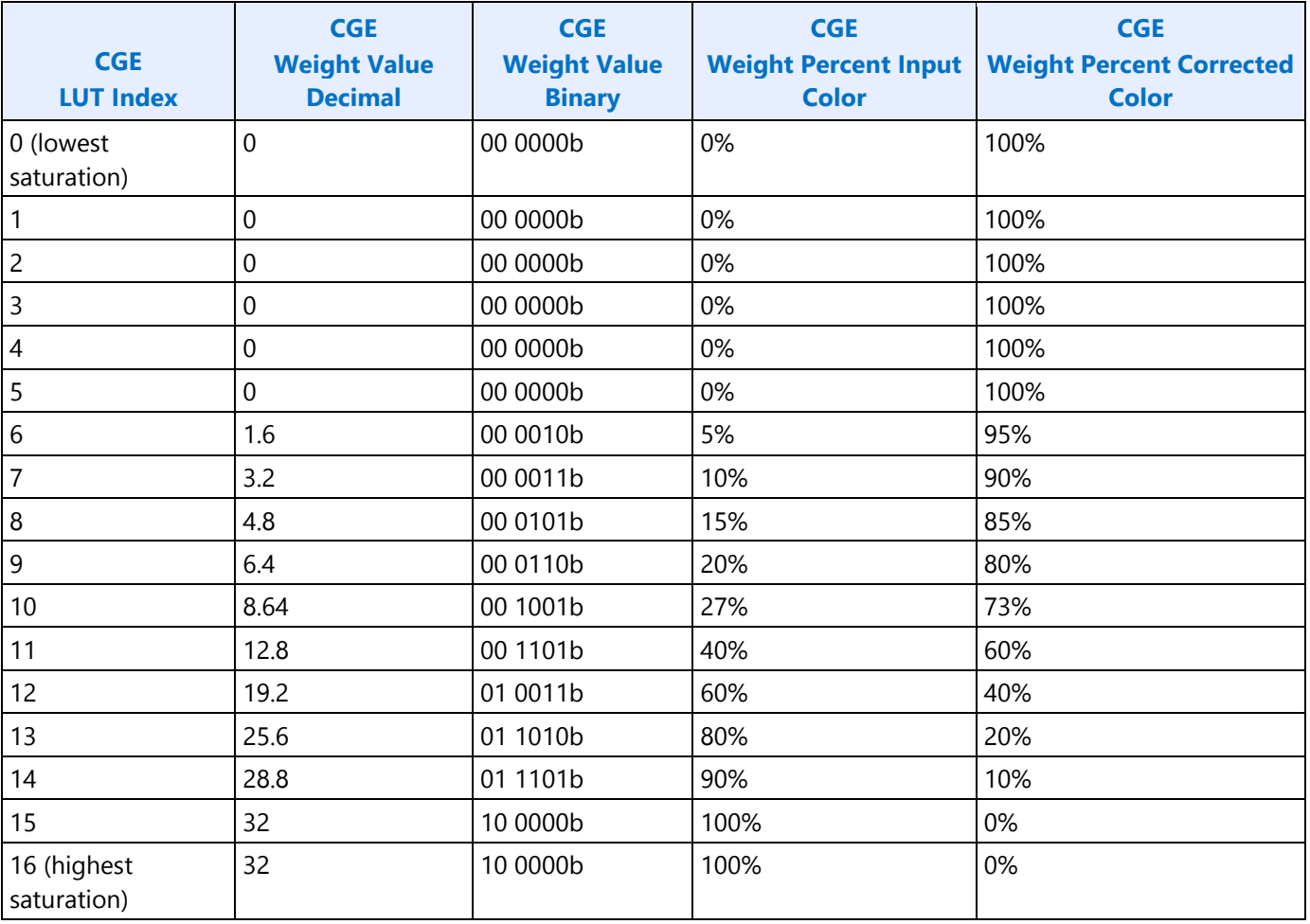

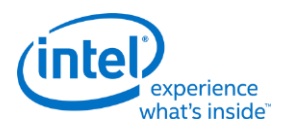

**Pipe DPST DPST\_CTL DPST\_BIN DPST\_GUARD**

# **Pipe Palette and Gamma**

The display palette provides a means to correct the gamma of an image stored in a frame buffer to match the gamma of the monitor or presentation device. Additionally, the display palette provide a method for converting indexed data values to color values for VGA and 8-bpp indexed display modes. The display palette is located after the plane blender. Using the individual plane gamma enables, the blended pixels can go through or bypass the palette on a pixel by pixel basis.

**PAL\_LGC PAL\_PREC\_INDEX PAL\_PREC\_DATA PAL\_GC\_MAX PAL\_EXT\_GC\_MAX GAMMA\_MODE**

If any gamma value to be programmed exceeds the maximum allowable value in the associated gamma register, then the programmed value must be clamped to the maximum allowable value.

# **Programming Modes**

The display palette can be accessed through multiple methods and operate in one of four different modes as follows.

# **8 bit legacy palette/gamma mode:**

This provides a palette mode for indexed pixel data formats (VGA and primary plane 8 bpp) and gamma correction for legacy programming requirements.

All input values are clamped to the 0.0 to 1.0 range before the palette/gamma calculation. It is not recommended to use legacy palette mode with extended range formats.

For input values greater than or equal to 0 and less than 1.0, the input value is used to directly lookup the result value from one of the 256 palette/gamma entries. The 256 entries are stored in the legacy palette with 8 bits per color in a 0.8 format with 0 integer and 8 fractional bits.

The legacy palette is programmable through both MMIO and VGA I/O registers. Through VGA I/O, the palette can look as though there are only 6 bits per color component, depending on programming of other VGA I/O registers.

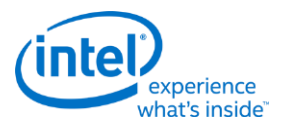

## **10 bit gamma mode:**

This provides the highest quality gamma for pixel data formats of 30 bits per pixel or less.

All input values are clamped to the greater than -3.0 and less than 3.0 range before the gamma calculation.

For input values greater than or equal to 0 and less than 1.0, the input value is used to directly lookup the result value from one of the first 1024 gamma entries. The first 1024 entries are stored in the precision palette with 10 bits per color in a 0.10 format with 0 integer and 10 fractional bits.

For input values greater than or equal to 1.0 and less than 3.0, the input value is used to linearly interpolate between the 1024th and 1025th gamma entries to create the result value. The 1025th entry is stored in the PAL EXT GC MAX register with 19 bits per color in a 3.16 format with 3 integer and 16 fractional bits.

For negative input values, gamma is mirrored along the X-axis, giving the same result as positive input values, except for a negative sign. When gamma input may be negative, the first gamma point should be programmed to a value of 0.0 in order to have a symmetric mirroring.

## **Split gamma mode:**

Split gamma mode is composed of two gamma functions. The first gamma is before pipe color space conversion (CSC) and the second is after CSC. This split gamma mode permits mapping to linear gamma, then color space conversion, then mapping to monitor gamma. This provides the highest quality pipe color space conversion and gamma correction for inputs with non-linear gamma.

First gamma (before CSC):

All input values are clamped to the greater than -3.0 and less than 3.0 range before the gamma calculation.

For input values greater than or equal to 0 and less than 1.0, the input value is used to directly lookup the result value from one of the first 512 gamma entries. The first 512 entries are stored in the precision palette indexes 0 to 511 with 10 bits per color in a 0.10 format with 0 integer and 10 fractional bits.

For input values greater than or equal to 1.0 and less than 3.0, the input value is used to linearly interpolate between the 512th and 513th gamma entries to create the result value. The 513th entry is stored in the PAL\_EXT\_GC\_MAX register with 19 bits per color in a 3.16 format with 3 integer and 16 fractional bits.

For negative input values, gamma is mirrored along the X-axis, giving the same result as positive input values, except for a negative sign. When gamma input may be negative, the first gamma point should be programmed to a value of 0.0 in order to have a symmetric mirroring.

Second gamma (after CSC):

All input values are clamped to the 0.0 to 1.0 range before the gamma calculation.

For input values greater than or equal to 0 and less than 1.0, the input value is used to directly lookup the result value from one of the first 512 gamma entries. The first 512 entries are stored in the precision palette indexes 512 to 1023 with 10 bits per color in a 0.10 format with 0 integer and 10 fractional bits.

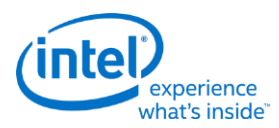

# **12 bit interpolated gamma mode:**

This provides the highest quality gamma for pixel data formats greater than 30 bits per pixel.

The gamma correction curve is represented by specifying a set of gamma entry reference points spaced equally along the curve for values between -1 and 1. For extended values there is an extended gamma entry reference point at the maximum allowed input value.

All input values are clamped to the greater than -3.0 and less than 3.0 range before the gamma calculation.

For input values greater than or equal to 0 and less than 1.0, the input value is used to linearly interpolate between two adjacent points of the first 513 gamma entries to create the result value. The first 512 entries are stored in the precision palette with 16 bits per color in a 0.16 format with 0 integer and 16 fractional bits (upper 10 bits in odd indexes, lower 6 bits in even indexes). The 513th entry is stored in the PAL\_GC\_MAX register with 17 bits per color in a 1.16 format with 1 integer and 16 fractional bits.

For input values greater than or equal to 1.0 and less than 3.0, the input value is used to linearly interpolate between the 513th and 514th gamma entries to create the result value. The 514th entry is stored in the PAL\_EXT\_GC\_MAX register with 19 bits per color in a 3.16 format with 3 integer and 16 fractional bits.

For negative input values, gamma is mirrored along the X-axis, giving the same result as positive input values, except for a negative sign. When gamma input may be negative, the first gamma point should be programmed to a value of 0.0 in order to have a symmetric mirroring.

To program the gamma correction entries, calculate the desired gamma curve for inputs from 0 to 3.0. The curve must be flat or increasing, never decreasing. For inputs of 0 to 1.0, multiply the input value by 512 to find the gamma entry number, then store the desired gamma result in that entry. For inputs greater than 1.0 and less than or equal to 3.0, store the result for an input of 3.0 in the 514th gamma entry.

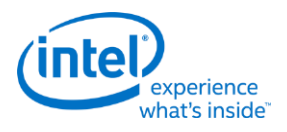

## **Example Pipe Gamma Correction Curve**

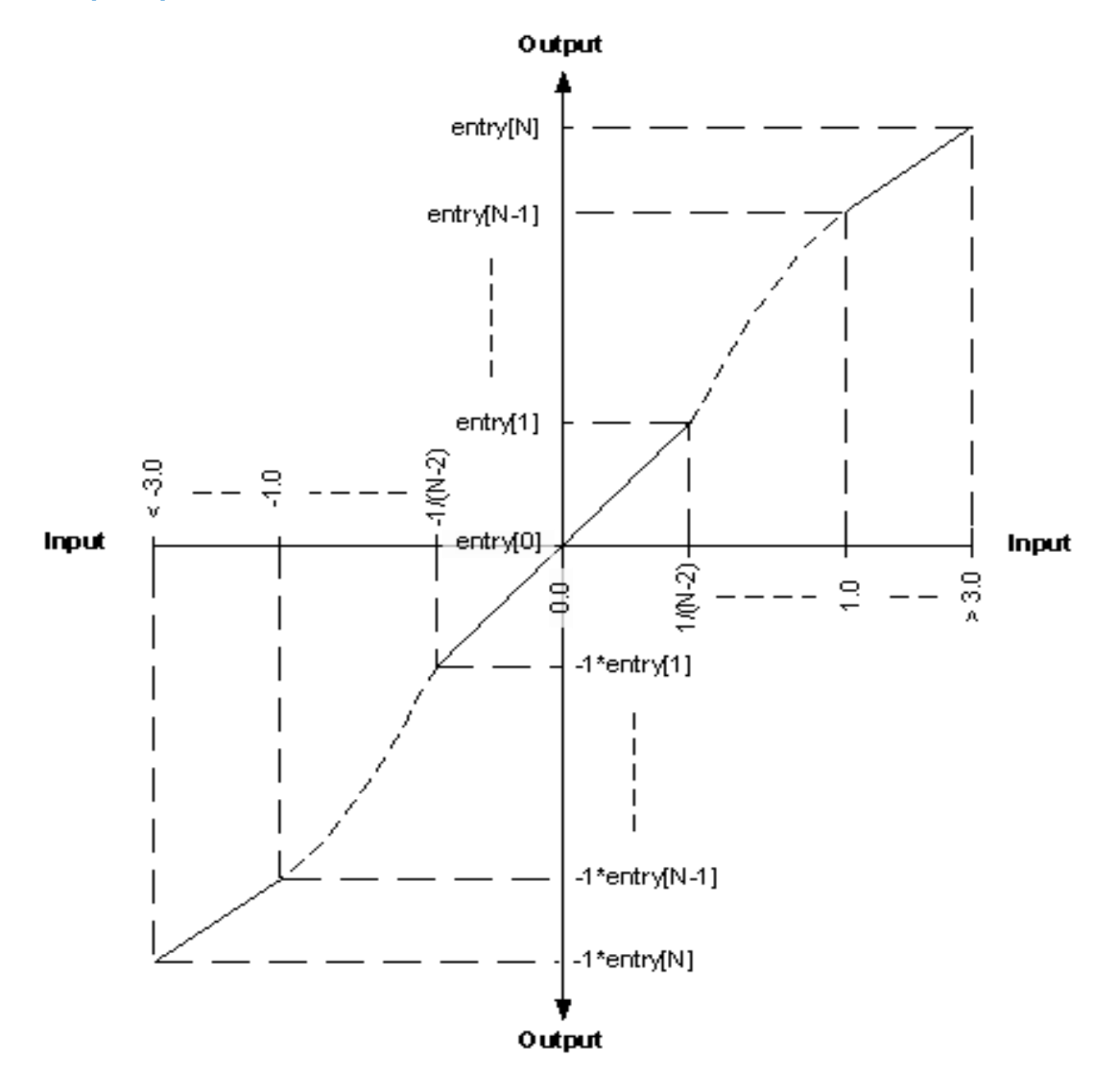

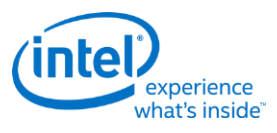

**Pipe Control**

**PIPE\_SRCSZ**

**PIPE\_SCANLINE**

**PIPE\_SCANLINECOMP**

**PIPE\_MISC**

**PIPE\_BOTTOM\_COLOR** 

**PIPE\_FRMCNT**

**PIPE\_FLIPCNT**

**PIPE\_FRMTMSTMP**

**PIPE\_FLIPTMSTMP**

## **Pipe Scaler**

Each scaler has its own set of registers.

**PS\_WIN\_POS PS\_WIN\_SZ PS\_CTRL PS\_VSCALE PS\_HSCALE PS\_VPHASE PS\_HPHASE**

**PS\_ECC\_STAT**

**Display**

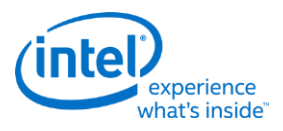

# **Planes**

# **Plane Capability and Interoperability**

# **Plane Assignments and Capabilities**

### **Plane Capabilities:**

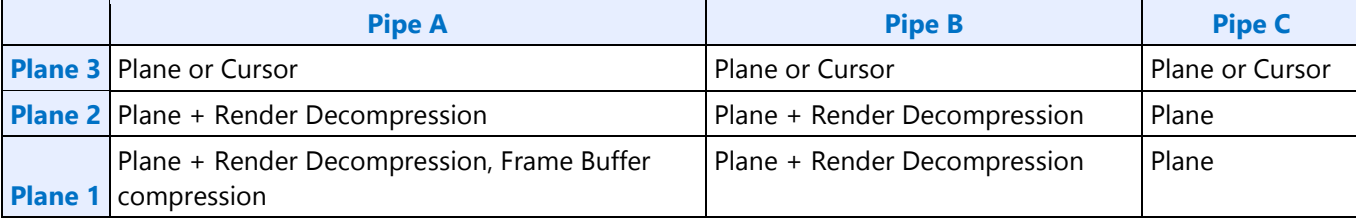

#### **Mapping to Command Streamer Plane Number**

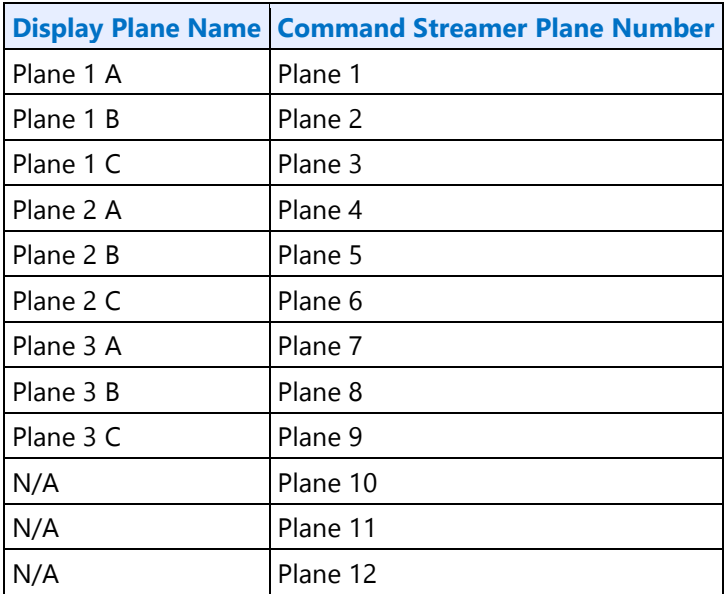

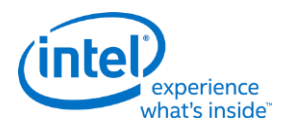

# **Plane Feature Interoperability**

## **Display Features / Surface Formats:**

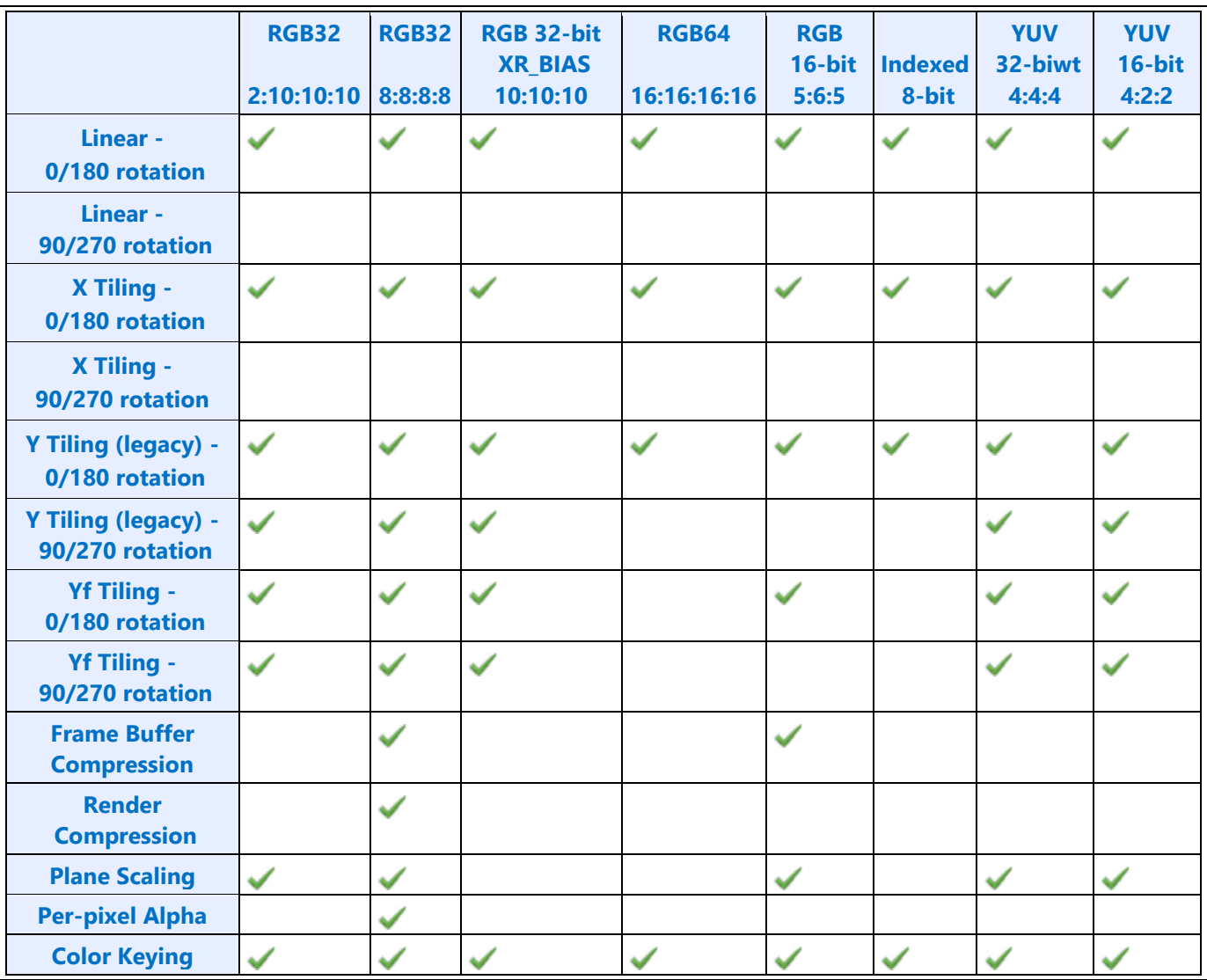

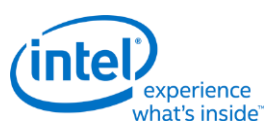

#### **Tiling Modes / Display Features:**

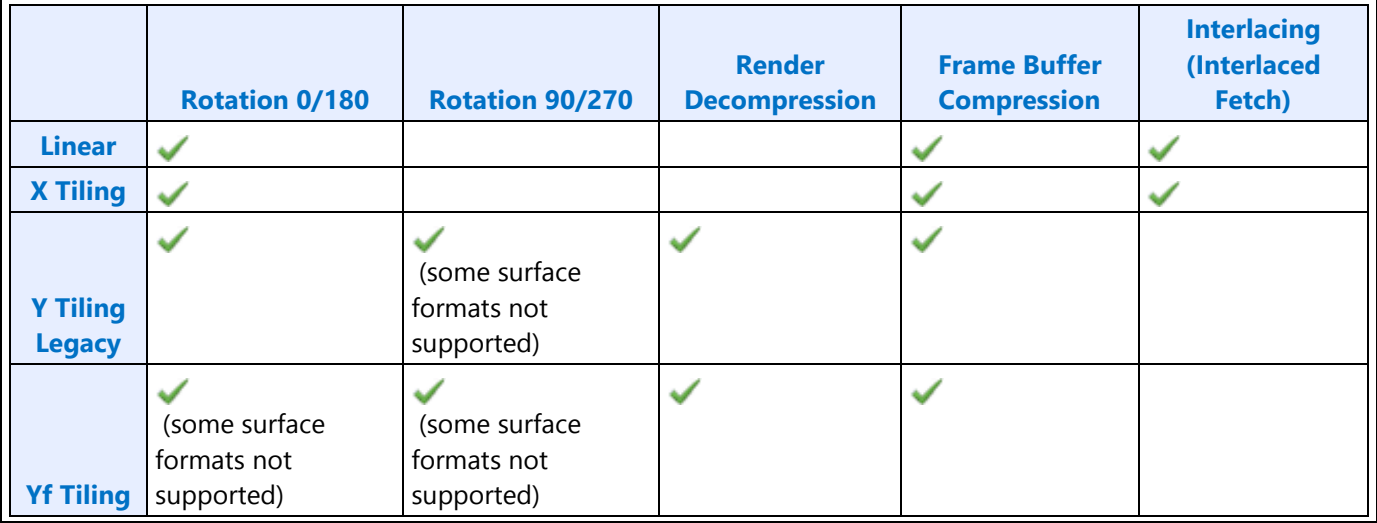

#### **Rotation Modes / Display Features:**

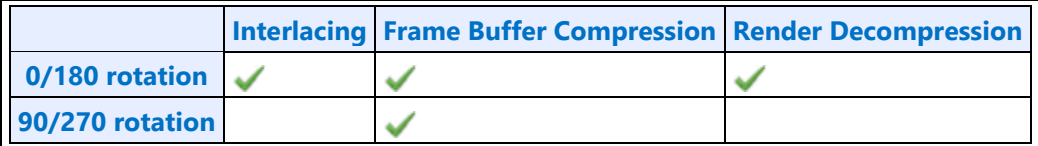

## **Render/Display Decompression**

GT Render engines uses a lossless scheme to compress the color Render targets. The goal of the compression is to reduce the memory bandwidth. The memory foot print increases slightly due to the need of the control surface.

- o Decompression is supported on plane 1 and plane 2 of pipe A and pipe B with RGB8888 surface formats.
- o Decompression is supported only in legacy tile Y and tile Yf surfaces.
- $\circ$  Decompression support is limited to left-right cache line pair mode. Top-bottom mode is not supported.
- o When render decompression is enabled, display engine internally converts the Async flips to Sync flips.
- $\circ$  Decompression is not supported with 90/270 degree rotation.

# **Color Control Surface**

The Color Control Surface (CCS) contains the compression status of the cache-line pairs**.** The compression state of the cache-line pair is specified by 2 bits in the CCS. Each CCS cache-line represents an area on the main surface of 16 x16 sets of 128 byte Y-tiled cache-line-pairs. CCS is always Y tiled. The

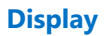

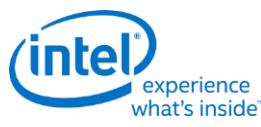

address of CCS surface is specified as an offset from the start of the Render Target main surface. CCS stride is programmed separately independent of the main surface stride.

# **Decompression Programming**

When compressed Render targets are presented to Display, the display decompression must be enabled. Along with main surface programming, the following additional programming is required to enable the decompression

### **Decompression Enable**

Decompression is enabled by programming the 'Render Decomp' bit in the PLANE\_CTL register.

## **Color Control Surface Distance**

The start of the CCS surface is programmed as the distance in bytes from the start of the main surface in the PLANE\_AUX\_DIST register. The CCS is always placed after the main surface and is 4K page aligned.

## **Color Control Surface Stride**

The CCS stride is programmed in the PLANE\_AUX\_DIST register.

# **Plane Rotation Programming**

This topic provides programming information for plane rotation.

The 180 rotation mode is unchanged and will continue to use the same programming. In the 180 rotation mode display hardware is responsible for walking the pages in the reverse order. The cacheline walk within the page is also reversed. The 90 and 270 rotation modes require more complicated page walk mechanism. The page walk is made transparent to the hardware by providing a different set of page translations (remapped GTT) for the same rendered surface. The remapping completely abstracts the page walk away from the hardware and the hardware walks the pages as if there is no rotation. Hardware is still responsible for handling the walk within the page appropriately. Also, the 90, 270 Rotation requires a new parameter - surface height. The changes needed in the driver programming is discussed below.

# **90 Rotation**

For the 90 rotation programming, the plane parameters must use the following mapping

- $\bullet$  Base address = New address (remapped GTT)
- $\bullet$  Stride  $=$  Surface height in tiles
- Plane Width  $=$  Plane Height
- $\bullet$  Plane Height = Plane Width
- X offset = (Surface height in tiles \* tile height) Plane Y offset Plane Height *[Note: the calculated X offset will always be >= 0 since Plane Y Offset + Plane Height <= Surface Height in lines]*

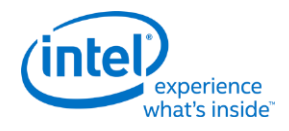

- Y offset  $=$  X offset
- Driver can enable the Scaler, as needed, to fit the rotated content in to the pipe active display area.

## **Sample surface in frame buffer (Yf tiled)**

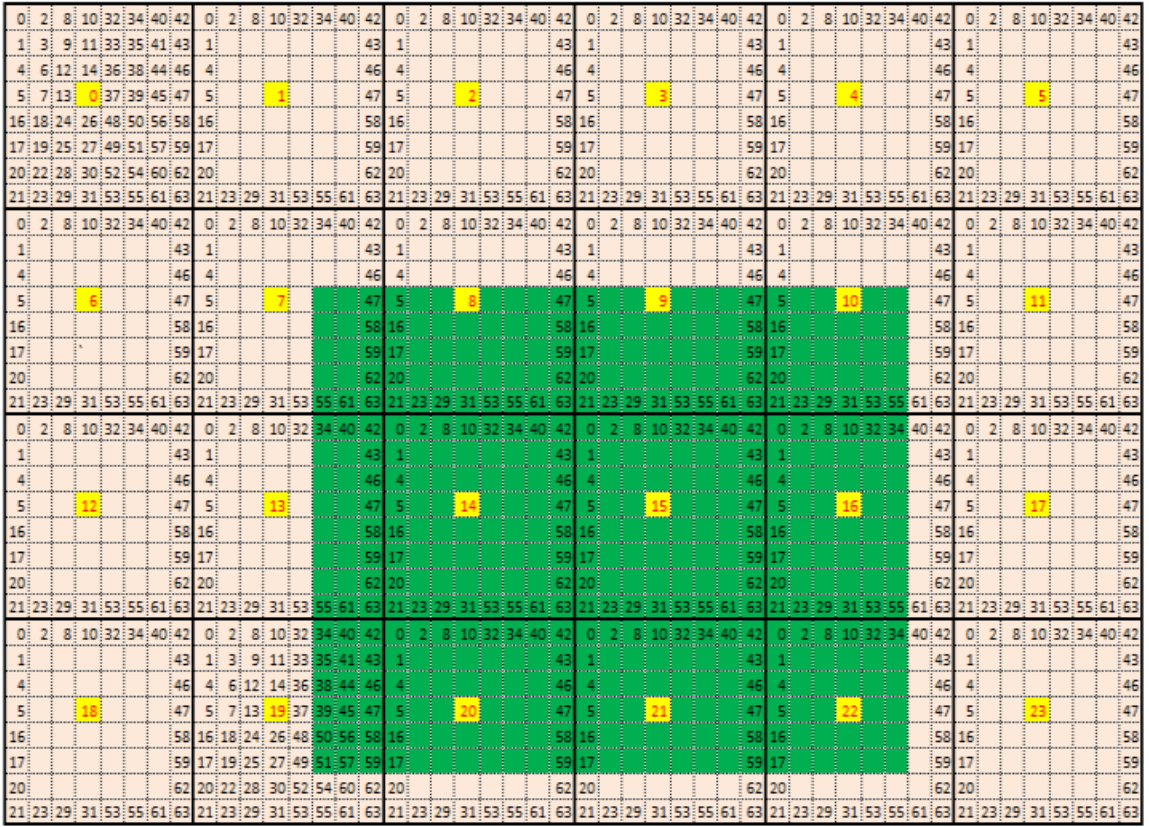

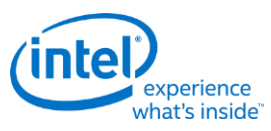

## **Page access sequence in the rotated 90 mode**

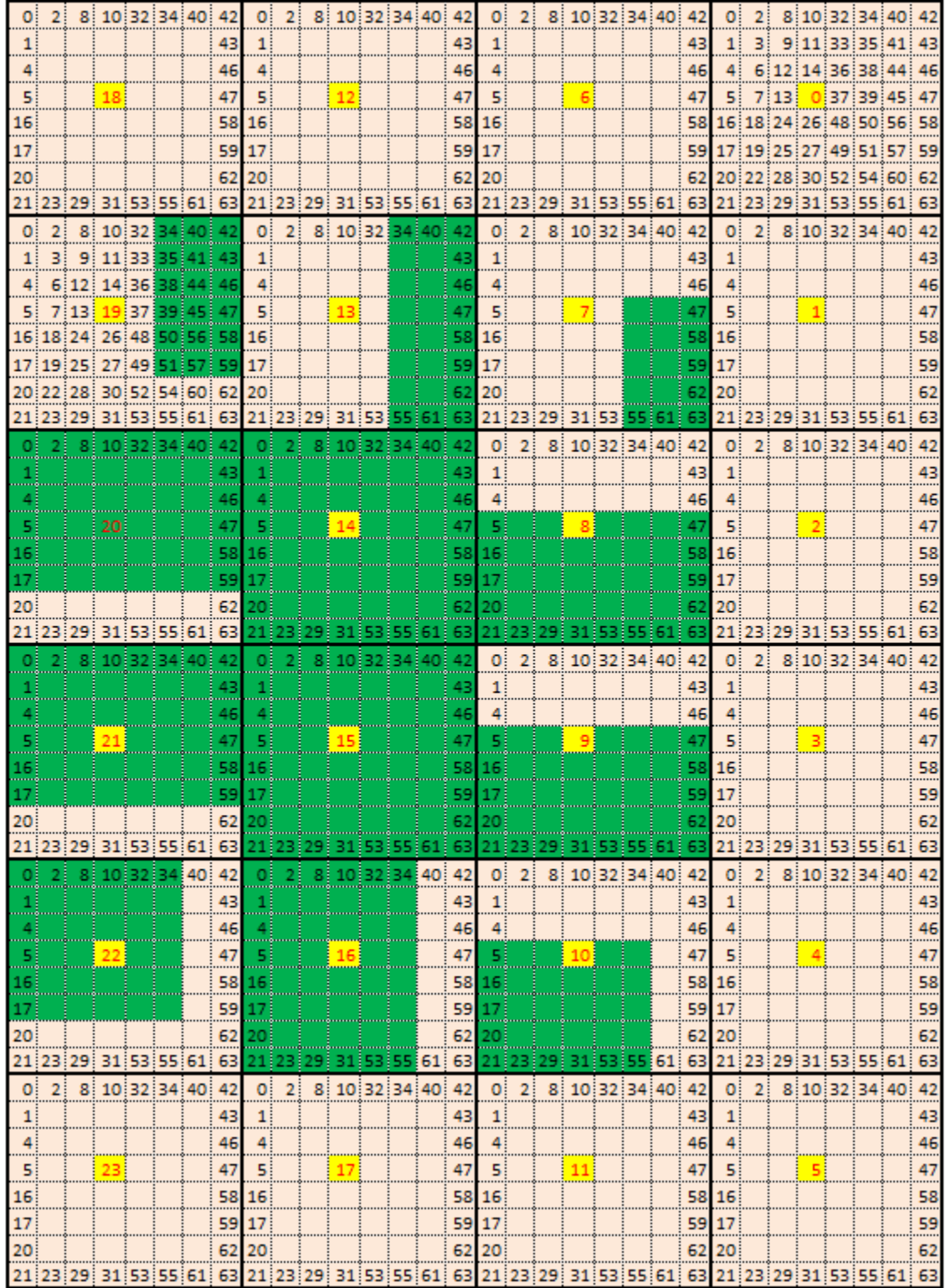

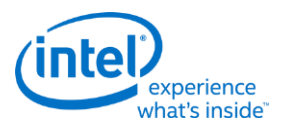

### **Example**

Let us assume the following display programming for a single pipe – single plane, Yf tiled, non-rotated, 1920 x 1200, 4Bpp with the plane panned (100, 150), covering full active area and scaler not enabled.

### **GTT mapping**

Here is a sample GTT mapping for 90 rotation mode.

#### **Original GTT**

Assumed Surface base = 0x200000  $0x200000 =$  page 0  $0x201000 =$  page 1  $0x202000 =$  page 2  $0x203000 =$  page 3 …

### **Remapped Display GTT – 90 rotation**

Assumed new Surface base = 0x400000

 $0x400000 =$  page 18  $0x401000 =$  page 12  $0x402000 =$  page 6  $0x403000 =$  page 0

### **Register programming for non-rotated scenario**

- *PLANE\_SURF->Surface Base Address = 0x200000*
- PLANE\_STRIDE->Stride  $= 60$  [(1920 \* 4)/128] [(width \*bpp)/tile width]
- $\n\rightharpoonup$  *PLANE SIZE->Width*  $= 1920$
- $\n\rightharpoonup$  *PLANE SIZE->Height*  $= 1200$
- *PLANE\_OFFSET->Start X Position = 100*
- *PLANE\_OFFSET->Start Y Position = 150*
- *Surface Height in tiles (assumed) = 50 (allocated surface height in number of scan lines/tile height. For plane height = 1200, the surface height should be a minimum of 38 tiles (ceiling (1200/32). When panning is used, the rendered frame buffer surface will be larger than the plane size. Here, let us assume that the rendered surface height in tiles = 50).*

#### **The programming changes to following for a 90 rotation scenario**

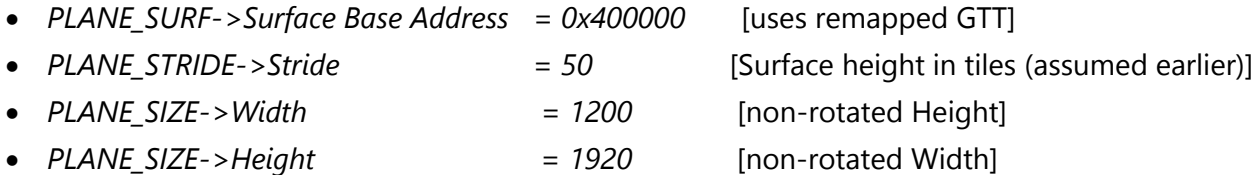

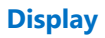

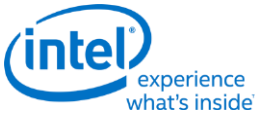

- *PLANE\_OFFSET->Start X Position = 250* [(50\*32)-150-1200] [(Surface height \* tile height) – non rotated Y position – non rotated Height]
- *PLANE\_OFFSET->Start Y Position = 100* [non-rotated X position]

The scaler should be programmed appropriately to fit the rotated plane in the pipe active area and the window position should be adjusted if it is desired to maintain the same apparent position on a physically rotated display.

# **270 rotation**

Uses the same GTT remapping and register programming as 90 rotation mode with the Plane control register rotation mode set as 270.

# **Display Buffer Programming**

This topic describes display buffer allocation and shows a basic allocation method for single and multipipe modes. The display driver can choose to use more advanced allocation techniques as desired.

# **Display Buffer Allocation**

Allocation of the display buffer is programmable for each display plane, using the buffer start and buffer end values in PLANE\_BUF\_CFG.

Proper display buffer allocation is important for Display hardware to function correctly. Optimal allocation provides better display residency in memory low power modes. Display Buffer allocation must be recalculated and programmed when pipes/planes get enabled or disabled.

# **Display Buffer Size**

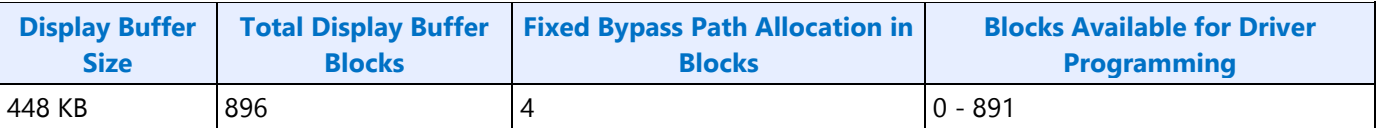

Each display buffer block is 8 cache lines.

## **Allocation Requirements**

Allocation must not overlap between any enabled planes.

A minimum allocation is required for any enabled plane. See Minimum Allocation Requirements below.

A gap between allocation for enabled planes is allowed.

The allocation for enabled planes should be as large as possible to allow for higher watermarks and better residency in memory power saving modes.

## **Minimum Allocation Requirements**

Allocation for each enabled plane must meet these minimum requirements.

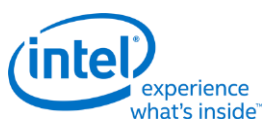

Planes using Linear or X tiled memory formats must allocate a minimum of 8 blocks.

Planes using Y tiled memory formats must allocate blocks for a minimum number of scanlines worth of data. The formula and table of minimum scanlines is below.

Y tiled minimum allocation = Ceiling  $[(4 * Plane source width * Plane Bpp)/512] * MinScanLines/4 + 3$ 

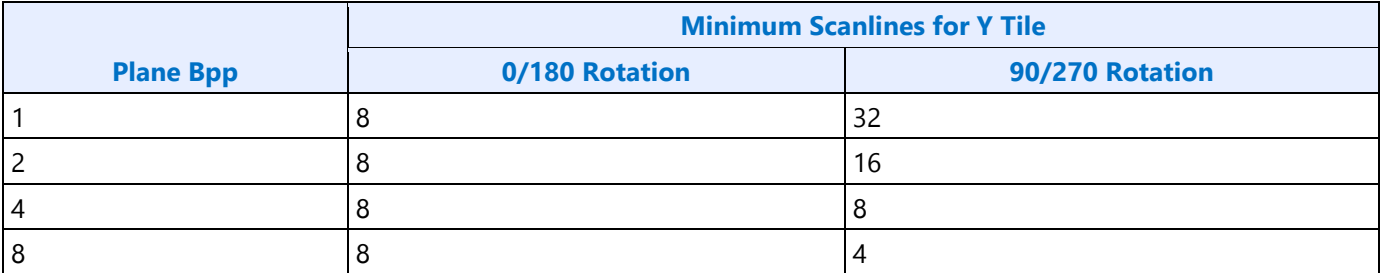

### **Basic Allocation Method**

These are basic methods that can be used for single and multi-pipe modes. For optimal power usage, the display driver can choose to use more advanced allocation techniques as desired.

## **Single Pipe**

Allocate a fixed number of blocks to cursors and then allocate the remaining blocks among planes, based on each plane's data rate.

*BlocksAvailable = TotalBlocksAvailable* 

1. Allocate 32 blocks for cursor

The driver frequently enables and disables the cursor or changes the cursor pixel format. Fixed allocation is preferred for cursor to minimize the buffer re-allocation. More allocation might be required to support deeper low power states (based on the results of watermark calculations).

*CursorBufAlloc = 32*

*BlocksAvailable = BlocksAvailable – 32* 

2. Check for minimum buffer requirement

*For each enabled plane*

*If Y tiled*

*MinScanLines = Look up minimum scanlines needed from the table*

*PlaneMinAlloc = Ceiling [(4\*Plane width\*Bpp)/512] \* MinScanLines/4 + 3*

*Else*

*PlaneMinAlloc = 8*

*If sum of PlaneMinAlloc > BlocksAvailable*

*Error - Display Mode can't be supported.* 

The driver can change the number of enabled planes or the plane configuration and rerun the algorithm.

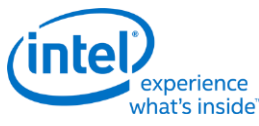

3. Calculate Relative Data Rate for planes

In this step the driver may want to use the expected maximum plane source sizes so it does not have to reallocate for a plane that is changing size.

*For each enabled plane*

*If PlaneScalerEnabled* 

*PlaneScaleFactor = (Plane width/Scaler window X size) \* (Plane height/Scaler window Y size)* 

*Else* 

*PlaneScaleFactor = 1* 

*PlaneRelativeDataRate = Plane height \* Plane width \* plane source bytes per pixel \* PlaneScaleFactor* 

4. Allocate blocks for enabled planes as per the Data rate ratio.

*For each plane that needs allocation (PlaneBlockAllocFinal == false)* 

*PlaneBufAlloc = floor (BlocksAvailable \* PlaneRelativeDataRate/Sum of PlaneRelativeDataRate of all planes that need allocation).* 

\*floor - rounds down to an integer value dropping the fractional part.

5. Adjust for minimum allocation requirement

*AdjustmentRequired = false* 

*For each plane needs allocation (PlaneBlockAllocFinal == false)* 

*If PlaneBufAlloc < PlaneMinAlloc* 

*AdjustmentRequired = true* 

*PlaneBufAlloc = PlaneMinAlloc* 

*PlaneBlockAllocFinal = true* 

*BlocksAvailable = BlocksAvailable - PlaneMinAlloc* 

*If AdjustmentRequired = true* 

*Go back to step 4*

### **Multi-Pipe**

*NumPipes = Total number of display pipes in the hardware*

Allocate a fixed number of blocks to cursors, allocate *1/NumPipes* of the remaining blocks to each pipe, then calculate each pipe individually as in the Single Pipe case.

1. Allocate 8 blocks for cursor per pipe

The driver frequently enables and disables the cursor or changes the cursor pixel format. Fixed allocation is preferred for cursor to minimize the buffer re-allocation. More allocation might be required to support deeper low power states (based on the results of watermark calculations).

*For each enabled cursor*

*CursorBufAlloc = 8*
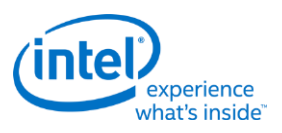

*BlocksAvailable = TotalBlocksAvailable - (8 \* NumPipes)*

2. Distribute the blocks equally among the pipes

*BlocksAvailable = BlocksAvailable/NumPipes*

3. Assign blocks to the planes

*For each pipe*

*Perform Single Pipe sequence, starting from step 2.*

### **Buffer allocation re-distribution**

When an additional pipe is getting enabled, or an existing pipe requires more buffer to support a new mode or is disabled, buffer reallocation may be necessary for proper display functionality. Whenever a portion of the allocated buffer is taken away from one pipe and allocated to a different pipe, the following sequence should be followed to make sure that there are no buffer allocation overlaps at any point of time.

- 1. *For each pipe whose allocation is reduced*
	- a. *Program the new buffer allocation.*
	- b. *Wait for VBlank of that pipe for new allocation to update.*
- 2. *For each pipe whose allocation is increased*
	- a. *Program the new buffer allocation.*
	- b. *Wait for VBlank of that pipe for new allocation to update.*

#### **Display Buffer Allocation and Watermark programming prior to OS boot**

Basic programming of the display buffer and watermarks to allow limited display usage prior to OS boot:

This will prevent package power saving states from enabling.

Supported usages:

- Up to 3 pipes enabled at once
- Up to one universal plane enabled per pipe. No cursor.
- Linear or Xtile memory
- Any RGB frame buffer pixel format 32bpp or less, without render compression
- Any screen resolution
- Downscaling less than or equal to 12.5%

Allocate 160 blocks per pipe.

Pipe A: 0-159, Pipe B: 160-319, Pipe C: 320-479 PLANE\_BUF\_CFG\_<plane number>\_A = 0x009F0000 PLANE\_BUF\_CFG\_<plane number>  $B = 0x013F00A0$ PLANE BUF CFG <plane number>  $C = 0x01DF0140$ 

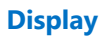

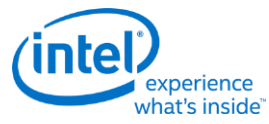

Set level 0 watermarks for any enabled plane to 160 blocks and 2 lines.

PLANE\_WM\_<plane number>\_<pipe>\_0 = 0x800080A0

The higher level watermarks for any enabled plane must have bit 31=0 to keep the low power watermarks disabled.

### **VGA**

The VGA Control register is located here. The VGA I/O registers are located in the VGA Registers document.

#### **VGA\_CONTROL**

**Cursor Plane** 

**CUR\_CTL CUR\_BASE**

**CUR\_POS**

**CUR\_PAL**

**CUR\_FBC\_CTL**

**PLANE\_SURFLIVE** 

**CUR\_SURFLIVE** 

**PLANE\_BUF\_CFG** 

#### **PLANE\_WM**

The CUR\_CTL and CUR\_FBC\_CTL active registers will be updated on the vertical blank or when pipe is disabled, after the CUR\_BASE register is written, or when cursor is not yet enabled, providing an atomic update of those registers together with the CUR\_BASE register.

### **Universal Plane**

**PLANE\_CTL PLANE\_STRIDE PLANE\_POS PLANE\_SIZE PLANE\_SURF PLANE\_LEFT\_SURF PLANE\_AUX\_DIST PLANE\_OFFSET PLANE\_KEYVAL PLANE\_KEYMSK**

**PLANE\_KEYMAX**

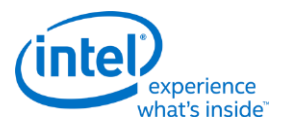

**PLANE\_SURFLIVE PLANE\_WM PLANE\_BUF\_CFG PLANE\_GAMC PLANE\_GAMC16 PLANE\_GAMC17**

Many of the plane control active registers will be updated on the vertical blank or when pipe is disabled, after the surface base address register is written, or when the plane is not yet enabled, providing an atomic update of those registers together with the surface base address register.

Data flow through the plane (Steps 2-6 may be enabled or disabled by programming control bits):

- 1. Unpack data into pixels
- 2. Plane Scaling
- 3. Source Key
- 4. YUV Range Correction (can only be used by YUV source pixel formats)
- 5. YUV to RGB Color Space Conversion (can only be used by YUV source pixel formats)
- 6. Gamma Correction
- 7. Conversion to pipe data format

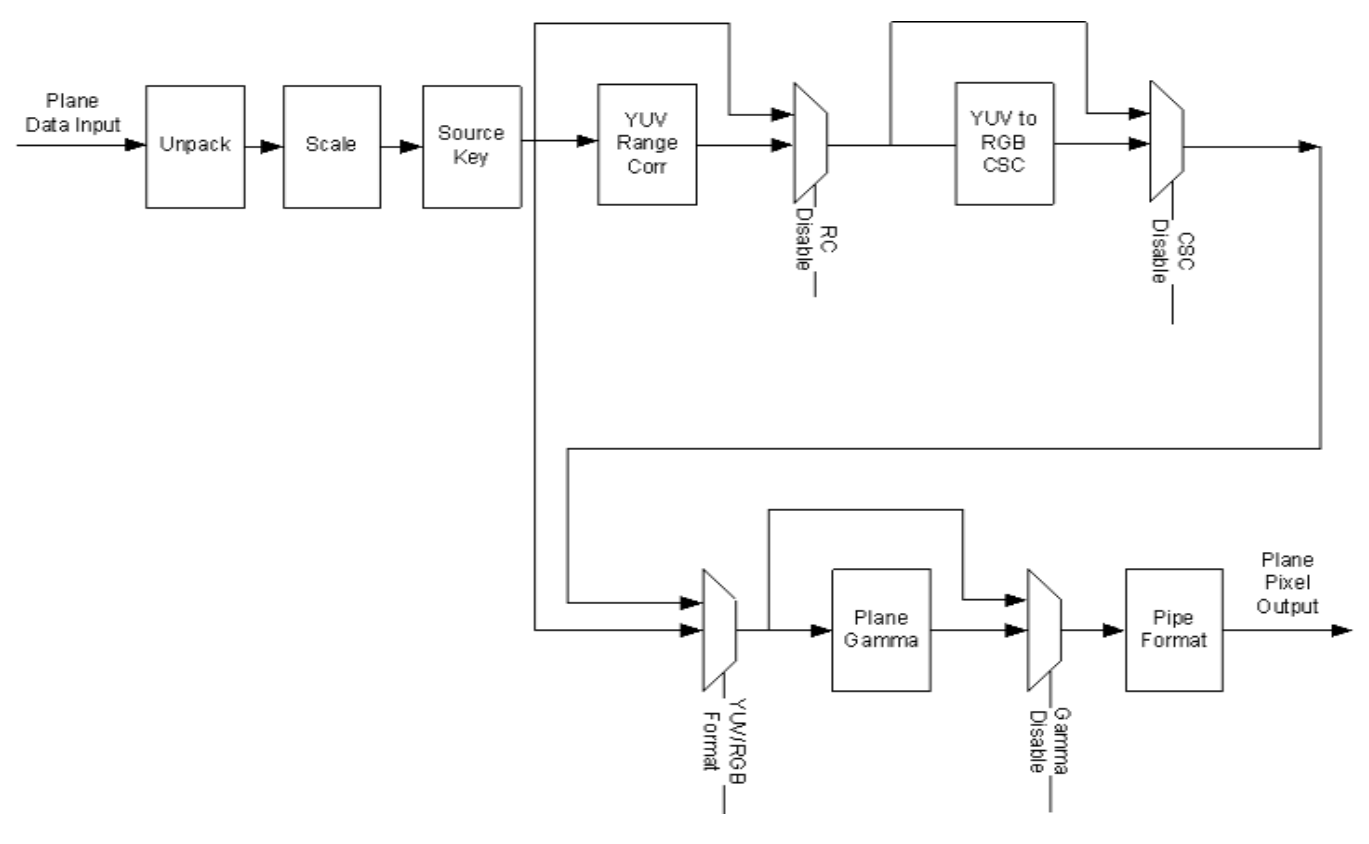

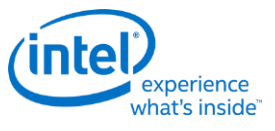

#### **Plane Pixel Formats**

### **Plane Source Pixel Format Mapping of Bits to Colors:**

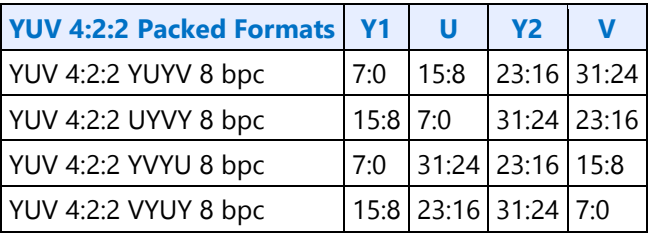

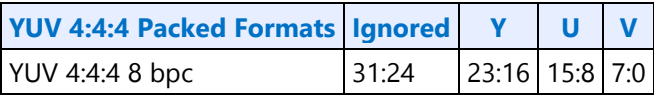

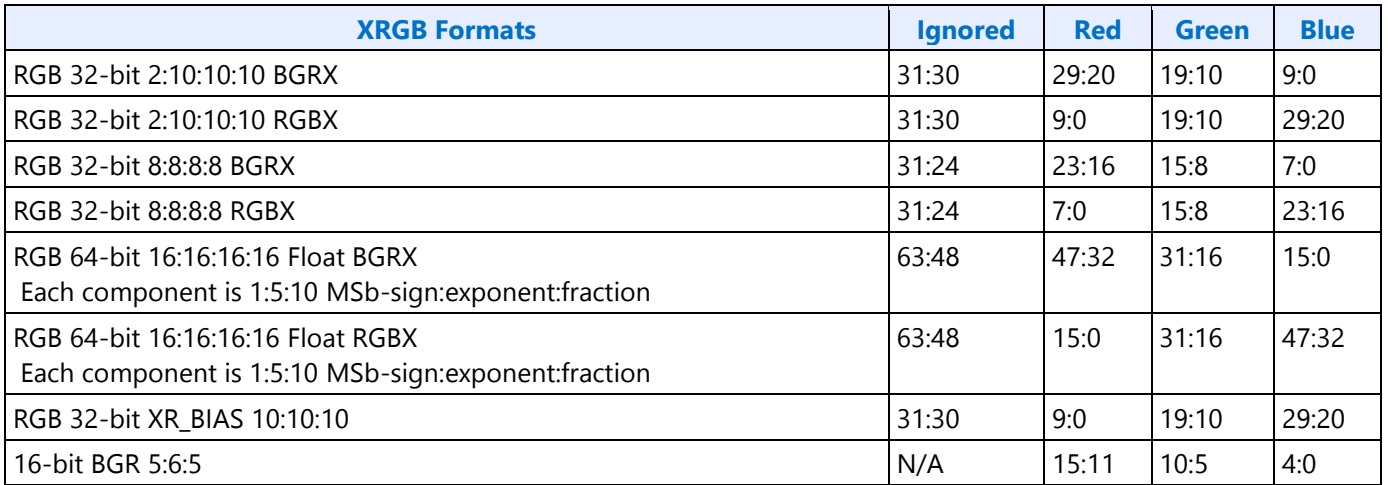

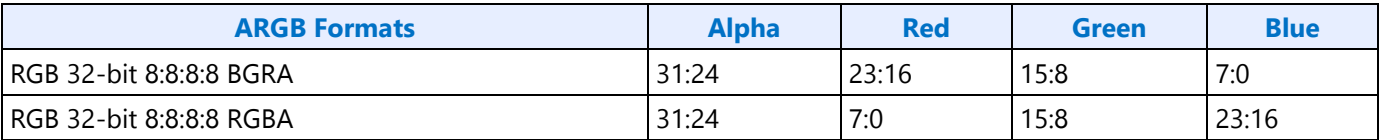

# **Transcoder**

**Transcoder Control** 

**[TRANS\\_CONF](../../../../Content/BXmlSnippets/Register_TRANS_CONF_BDW+EXCLUDECHV_BSpec.html) [TRANS\\_STEREO3D\\_CTL](../../../../Content/BXmlSnippets/Register_TRANS_STEREO3D_CTL_BDW+EXCLUDECHV_BSpec.html)**

### **Transcoder Timing**

**[TRANS\\_HTOTAL](../../../../Content/BXmlSnippets/Register_TRANS_HTOTAL_BDW+EXCLUDECHV_BSpec.html)**

**[TRANS\\_HBLANK](../../../../Content/BXmlSnippets/Register_TRANS_HBLANK_BDW+EXCLUDECHV_BSpec.html)**

**[TRANS\\_HSYNC](../../../../Content/BXmlSnippets/Register_TRANS_HSYNC_BDW+EXCLUDECHV_BSpec.html)**

**[TRANS\\_VTOTAL](../../../../Content/BXmlSnippets/Register_TRANS_VTOTAL_BDW+EXCLUDECHV_BSpec.html)**

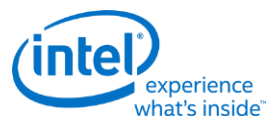

**[TRANS\\_VBLANK](../../../../Content/BXmlSnippets/Register_TRANS_VBLANK_BDW+EXCLUDECHV_BSpec.html) [TRANS\\_VSYNC](../../../../Content/BXmlSnippets/Register_TRANS_VSYNC_BDW+EXCLUDECHV_BSpec.html) [TRANS\\_FRM\\_TIME](../../../../Content/BXmlSnippets/Register_TRANS_FRM_TIME_BDW+EXCLUDECHVREMOVEDBYGEN11HAS397413_BSpec.html) [TRANS\\_SPACE](../../../../Content/BXmlSnippets/Register_TRANS_SPACE_BDW+EXCLUDECHV_BSpec.html) [TRANS\\_VSYNCSHIFT](../../../../Content/BXmlSnippets/Register_TRANS_VSYNCSHIFT_BDW+EXCLUDECHV_BSpec.html) [TRANS\\_MULT](../../../../Content/BXmlSnippets/Register_TRANS_MULT_BDW+EXCLUDECHV_BSpec.html)**

# **Transcoder MN Values**

**Description**

These values are used for DisplayPort.

There is one instance of these registers per each transcoder.

For dynamic switching between multiple refresh rates, M/N values may be reprogrammed on the fly. The link N should be programmed last to trigger the update of all the data and link M and N registers and then the new M/N values will be used in the next frame that is output.

**DATAM**

**DATAN**

**LINKM**

**LINKN**

#### **Clocks:**

ls\_clk is the link symbol clock. i.e. 270 MHz for HBR2.

strm\_clk is the stream clock, which is the video pixel rate or dot clock.

cdclk is the core display clock.

The link only operates in Synchronous Clock mode. The link clock and stream clock are synchronous and the link M and N values stay constant for a given pixel rate.

#### **Calculation of TU, Data M, and Data N:**

TU is the Transfer Unit. It is recommended to program a TU Size of 64 link symbols per lane.

Active/TU Size = Payload/Capacity = Data M/N

Compression Ratio (CR) = DisplayPort Compression enabled ? min(ratio1,ratio2) : 1

- ratio1 = Compressor BW / Link BW = (cdclk \* bytes per pixel) / (ls\_clk \* number of lanes)
- ratio2 = (Horizontal active in pixels \* bytes per pixel  $/$  4)  $/$  ((Horizontal active in pixels \* bytes per pixel  $/ 8$ ) +2)

Data M/N = (strm\_clk \* bytes per pixel) / (CR \* ls\_clk \* number of lanes)

#### **Calculation of Link M and Link N:**

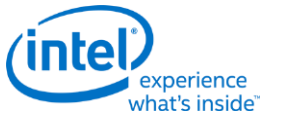

Link  $M/N =$  strm\_clk / ls\_clk

#### **Restriction on clocks and number of lanes:**

• Number of lanes  $>=$  INT(strm\_clk  $*$  bytes per pixel / ls\_clk)

#### **Restrictions on the Virtual Channel (VC) payload size in DisplayPort MST mode**

- In a x1 lane config, each pipe stream on the link must use a VC payload size that is a multiple of 4.
- In a x2 lane config, each pipe stream on the link must use a VC payload size that is a multiple of 2.
- In a x4 lane config, each pipe stream on the link must use a VC payload size that is a multiple of 1.

### **Transcoder Video Data Island Packet**

Data Island Packet (DIP) is a mechanism that allows data to be sent over a digital port during blanking, according to the HDMI and DisplayPort specifications. This includes header, payload, checksum, and ECC information.

Each type of Video DIP will be sent once each frame while it is enabled.

#### **VIDEO\_DIP\_CTL**

**VIDEO\_DIP\_DATA**

#### **VIDEO\_DIP\_GCP**

#### **VIDEO\_DIP\_ECC**

#### **Construction of DIP for AVI, VS, or SPD (HDMI only):**

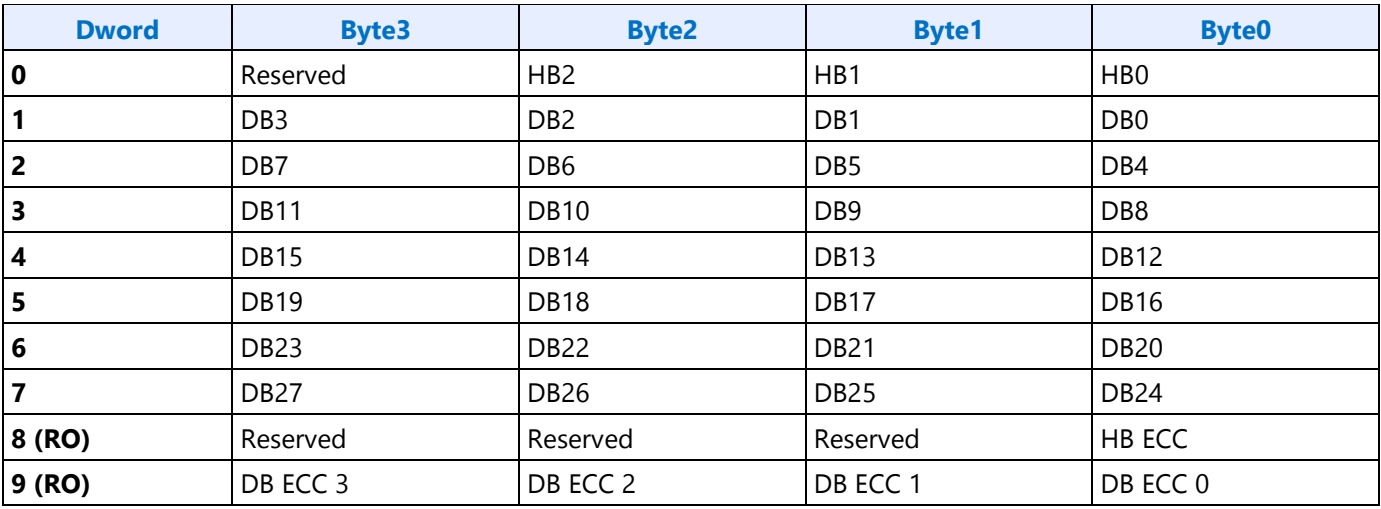

 $HB =$  Header Byte,  $DB =$  Data Byte,  $RO =$  Read Only

#### **Construction of DIP for GMP (HDMI or DisplayPort):**

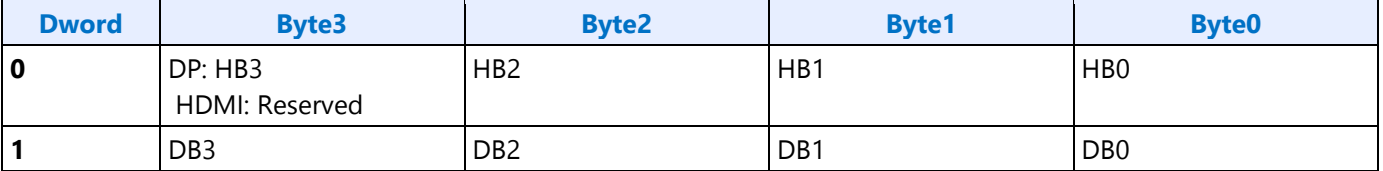

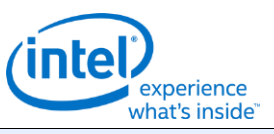

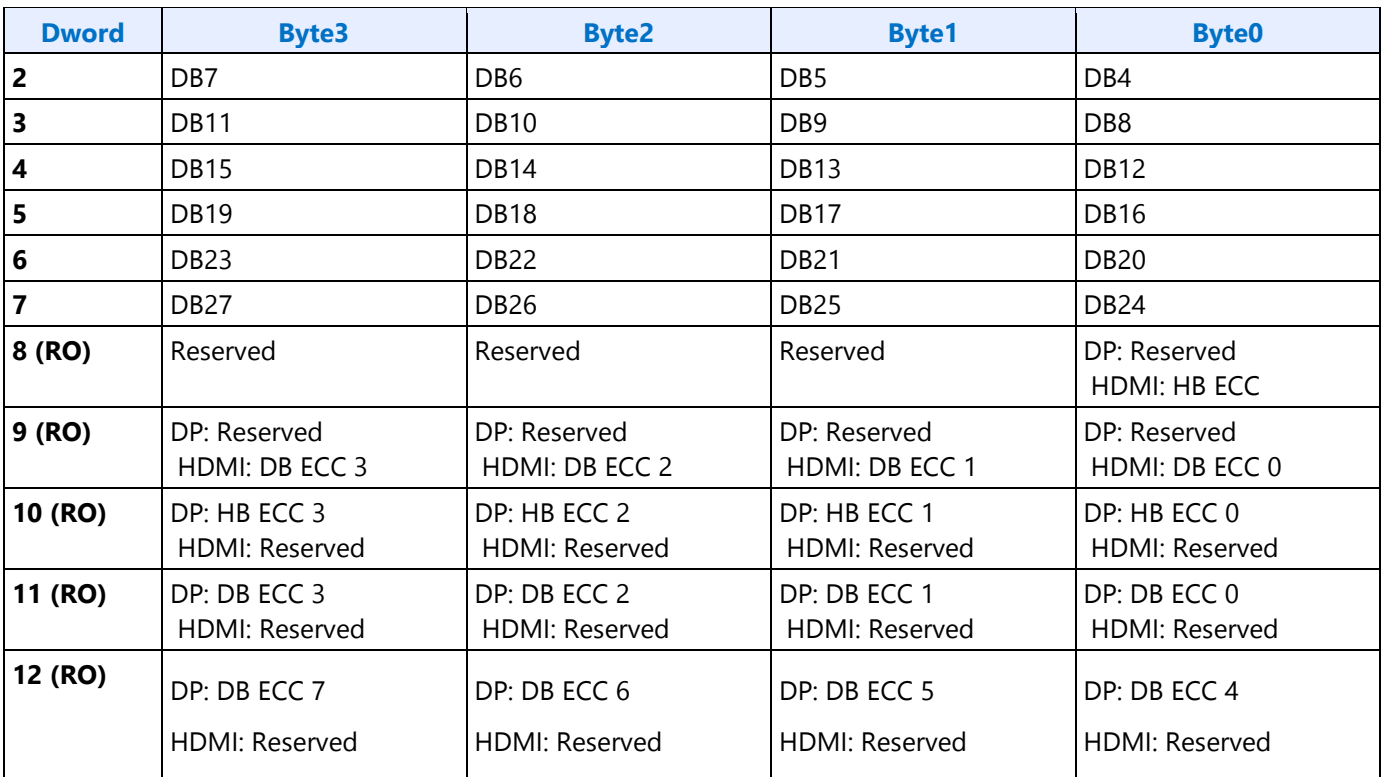

HB = Header Byte, DB = Data Byte, DP = DisplayPort, RO = Read Only

#### **Construction of DIP for VSC (DisplayPort only):**

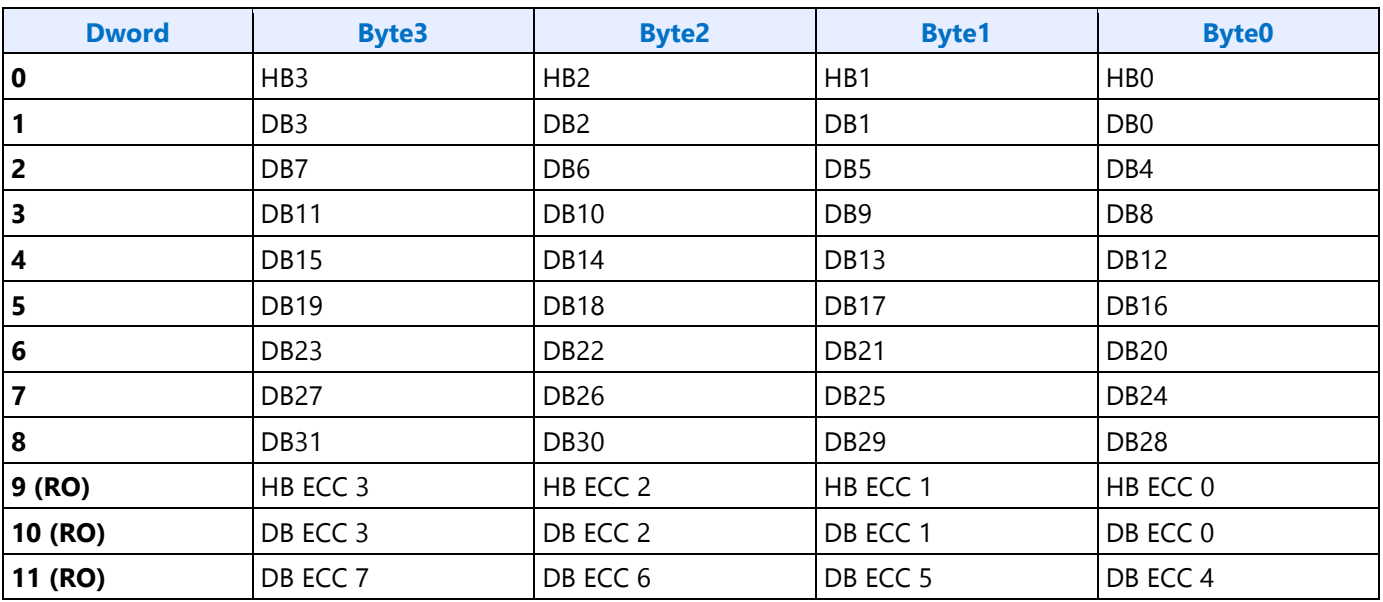

 $HB =$  Header Byte,  $DB =$  Data Byte,  $RO =$  Read Only

The audio subsystem is also capable of sending Data Island Packets. These packets are programmed by the audio driver and can be read by in MMIO space via the audio control state and audio HDMI widget data island registers.

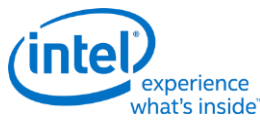

Video DIP data write sequence:

- 1. Wait for 1 VSync to ensure completion of any pending video DIP transmissions
- 2. Disable the video DIP being updated (disable VDSC before updating PPS DIP)
- 3. Program video DIP data buffer registers for DIP being updated
- 4. Enable the video DIP

The video DIP data and ECC buffers may be read at any time.

DIP data buffer registers must be programmed with valid data before enabling the DIP.

Partial DIPs are never sent out while the port is enabled. Disabling the DIP at the same time it is being transferred will result in the DIP being completed before the function is disabled.

Shutting off the port on which DIP is being transmitted will result in partial transfer of DIP data. There is no need to switch off the DIP enable bit if the port transmitting DIP is disabled.

When disabling both the DIP port and DIP transmission, first disable the port and then disable DIP.

Enabling a DIP function at the same time that the DIP would have been sent out (had it already been enabled) will result in the DIP being sent on the following frame.

For HDMI, even if no DIP is enabled, a single Null DIP will be sent at the same point in the stream that DIP packets would have been sent.

### **Transcoder DDI Function**

#### **TRANS\_DDI\_FUNC\_CTL**

#### **TRANS\_MSA\_MISC**

#### **SRD**

#### **SRD enable sequence:**

- Prerequisite: The associated transcoder and port are running.
- 1. Configure FBC host and render tracking. The FBC function does not need to be enabled in FBC\_CTL.
- 2. Program Transcoder EDP VSC DIP data with a valid setting for SRD/PSR.
- 3. Configure and enable SRD\_CTL.

#### **SRD disable sequence:**

- Prerequisite: The associated transcoder and port are running.
- 1. Disable SRD\_CTL.
- 2. Wait for SRD\_STATUS to show SRD is Idle. This will take up to one full frame time (1/refresh rate), plus SRD exit training time (max of 6ms), plus SRD aux channel handshake (max of 1.5ms).

#### **PSR2 disable sequence:**

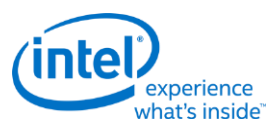

- 1. Program PSR2\_CTL reset Psr2Enable, SelectiveUpdateTrackingEnable bits.
- 2. Disable GTC if required.
- 3. Wait for PSR2\_STATUS to show PSR2 is Idle. This will take up to one full frame time (1/refresh rate), plus exit training time (max of 6ms), plus aux channel handshake (max of 1.5ms).

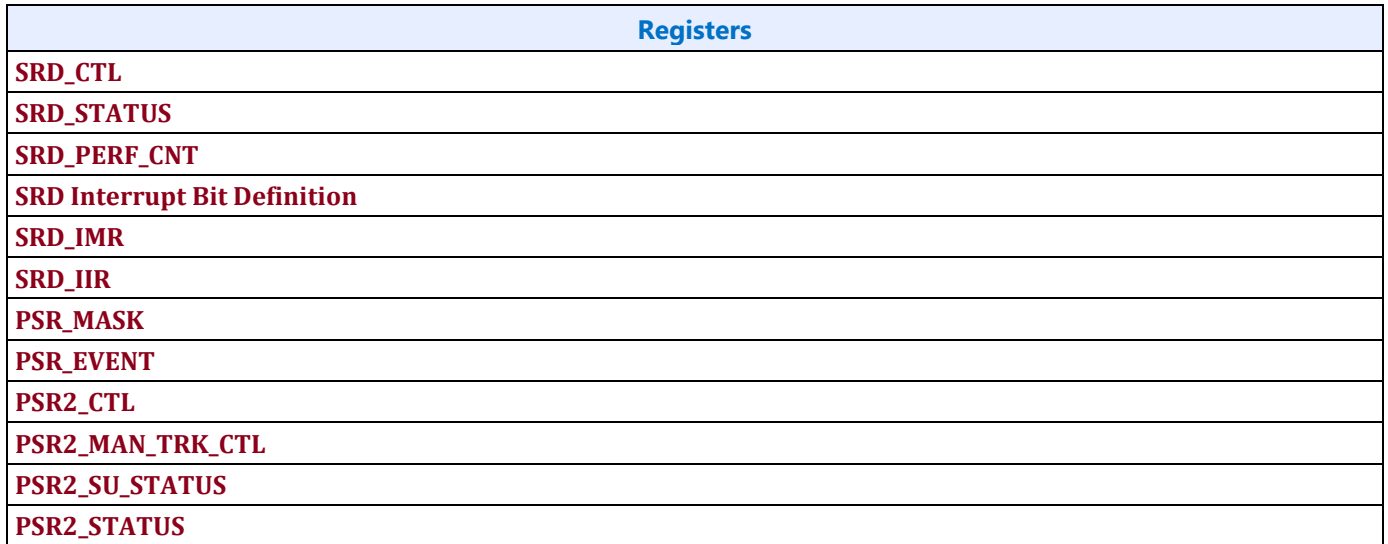

### **Transcoder Port Sync**

### **Feature Description**

PORT SYNC is a transcoder level feature supported for DP/eDP and DSI protocols. This mode forces two or more transcoders to be in sync with one transcoder master and one or more transcoder slaves. In the case of DP/eDP, the master is unaware that it is operating in Port Sync mode. Only the slave is aware that it is operating in this mode. Hence, port sync mode is only enabled in the slave transcoder.

# **DP/eDP Port Sync Restrictions**

- 1. The slave and master transcoders and associated ports must have identical parameters and properties.
- 2. They must be connected to the same PLL, have the same color format, link width (number of lanes enabled), resolution, refresh rate, dot clock, TU size, M and N programming, etc.
- 3. Port Sync Mode must only be enabled with DisplayPort SST.
- 4. PSR would need to be disabled when port sync mode is enabled.
- 5. Port Sync Mode Master Select must be programmed with a valid value when Port sync Mode is enabled.

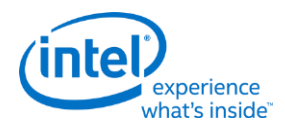

# **Audio**

This section describes Audio features.

### **Audio Bios Programming Sequence**

### **Codec Verb Table**

For each codec present on the High Definition Audio codec link, a corresponding pre-defined "Codec Verb Table" must be available to System BIOS. The Codec Verb Tables are based on codec specific information (coded datasheet) and platform design specific information (schematics) and are built by System BIOS writers and platform designers. The table contains a list of 32-bit "Verb"s (command and data payload) to be sent to the corresponding codec over the High Definition Audio codec link.

Below is a sample High Definition Audio Codec Verb Table for a platform with 1 codec at codec address 01h.

*;Sample HIGH DEFINITION AUDIO Codec Verb Table ;Codec Address (CAd) = 02h ;Codec Vendor: XYZ Company ;VenID DevID: dd 12345678h ;------------------------------------------------------- ; FrontPanel\_Supported? ; 1=Supported ,0=Not supported db 01h ; # of Rear Panel Pin Complexes dw 000Ch ; # of Front Panel Pin Complexes dw 0002h ;-------------------------------------------------------*

*Note: Set the bit 15 of register offset 0x65F10h of the Display Audio offset. Wait for the Codec to generate the wake event to the controller.*

*Follwing verbs should be send to the codec using the PIO method described in the below sections 9.1.3.*

*VerbTable0:*

 *;Enable the third converter and Pin first (NID 08h)*

 *dd 20878101h*

 *//*

 *// Audio Verb Table - 0x80862805*

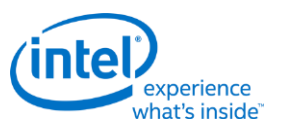

 *// // Pin Widget 5 - PORT B 0x20571C10, 0x20571D00, 0x20571E56, 0x20571F18, // Pin Widget 6 - PORT C 0x20671C20, 0x20671D00, 0x20671E56, 0x20671F18, // Pin Widget 7 - PORT D 0x20771C30, 0x20771D00, 0x20771E56, 0x20771F18 ;disable the third converter and third Pin (NID 08h) dd 20878100h*

#### **Codec Initialization Programming Sequence**

After System BIOS has determined the presence of High Definition Audio codecs, it must follow the programming sequence below to update the codec with the correct jack information specific to the platform for the High Definition Audio driver to retrieve and use later.

There are two ways to send verbs to and receive response data from codecs over the High Definition Audio codec link: using CORB/RIRB (Command Output Ring Buffer / Response Input Ring Buffer) or using the Immediate Command/Immediate Response register pair. The sequence below uses the latter which does not require the availability of a memory buffer.

System BIOS should ensure that the High Definition Audio HDBAR D27:F0:10-17h contains a valid address value and is enabled by setting D27:F0:04h[1]. System BIOS must ensure program as mentioned in section 9.6, and then the Controller Reset# bit of Global Control register in memory-mapped space (HDBAR+08h[0]) is set to 1b and read back as 1b. Additional delay might be required to allow codec coming out of reset prior to subsequent operations, please contact your codec vendor for detail. When clearing this bit and setting it afterward, BIOS must ensure that minimum link timing requirements (minimum RESET# assertion time, etc.) are met.

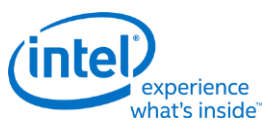

**Note:** To initialize codec Bios should set the bit 15 of the register 0X65F10h of the SKL Display MMIO to 1. This bit needs to be after the controller is brought out of reset. BIOS should wait for Controller to detect the wake event and recognize the Codec.

For each High Definition Audio codec present as indicated by HDBAR + 0Eh[3:0], System BIOS should perform the codec initialization as described below:

- 1. Read the VendorID/DeviceID pair from the attached codec.
- Verify that the ICB bit,  $HDBAR + 68h[0]$ , is 0.
- Write verb 200F0000h (dword) to the IC register, HDBAR + 60h, where: '2' (bits 31:28) represents the codec address (CAd).
- Program HDBAR  $+$  68h[1:0] to 11b to send the verb to the codec.
- Poll the ICB bit,  $HDBAR+68h[0]$  until it returns 0 indicating the verb has been sent to the codec. BIOS may write HDBAR + 68h[0] to a 0 if the bit fails to return to 0 after a reasonable timeout period.
- If HDBAR + 68h[1] = 1b indicating the response data from the codec is now valid, read HDBAR + 64h; the data is the VID/DID value returned by the codec.
- 2. Check against internal list to determine if there is a stored verb table which matches the CAd/VID/DID information.

Steps 1 and 2 are System BIOS implementation-specific steps and can be done in different ways. If a System BIOS has prior knowledge of a fixed platform/codec combination (e.g., for a System BIOS having 3 stored verb tables for 3 known codecs at known codec addresses on a known platform), a simple predefined codec-to-table matching can be used and steps 1 and 2 can be eliminated. For a System BIOS to support multiple codec/platform combinations, an internal match-list might be needed to match a platform/codec combination to a codec verb table.

- 3. If there is a match, send the entire list of verbs in the matching verb table one by one to the codec.
- Verify the ICB bit,  $HDBAR + 68h[0]$  is 0.
- Write the next verb (dword) in the table to HDBAR  $+$  60h.
- Program HDBAR  $+$  68h[1:0] to 11b to send the verb to codec.
- Poll the ICB bit, HDBAR + 68h[0] until it returns 0 indicating the verb has been sent to the codec. BIOS may write HDBAR + 68h[0] to a 0 if the bit fails to return to 0 after a reasonable timeout period.
- Repeat the steps until all the verbs in the table have been sent.

Some verbs in the table may be dependent on certain platform-specific conditions. For example, for the sample table above, the verbs for Pin Complex 7 and 8 (NID=14,16 respectively) should be sent only if the Front Panel Jacks are present and connected on the platform, which may be indicated by a software flag that is controlled by a certain GPIO pin.

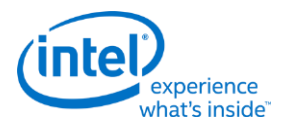

# **Audio Programming Sequence**

The following HDMI and DisplayPort audio programming sequences are for use when enabling or disabling audio or temporarily disabling audio during a display mode set.

The audio codec and audio controller disable sequences must be followed prior to disabling the transcoder or port in a display mode set.

The audio codec and controller enable sequences can be followed after the transcoder is enabled and the port is enabled and completed link training (not sending training or idle patterns if DisplayPort).

The audio controller and audio codec sequences may be done in parallel or serial. In general, the change in ELDV/PD in the codec sequence will generate an unsolicited response to the audio controller driver to indicate that the controller sequence should start, but other mechanisms may be used. SW should make sure to set the Inactive (IA) bit to 0 before setting PD to 1.

Audio codec disable sequence:

- Disable sample fabrication
	- Set AUD\_MISC\_CTRL Sample\_Fabrication\_EN (bit 2) to "0".
- Disable timestamps
	- Set AUD\_CONFIG N\_value\_index (bit 29) to "0" for HDMI or "1" for DisplayPort.
	- Set N\_programming\_enable (bit 28) to "1"
	- Set Upper\_N\_value and Lower\_N\_value (bits 27:20, 15:4) to all "0"s.
- Disable ELDV and ELD buffer
	- Set AUD\_PIN\_ELD\_CP\_VLD ELD\_valid (bit 0, 4, or 8 based on which port is used) to "0"
- Wait for 2 vertical blanks
- Optional: Disable audio PD (Presence Detect)
	- Software may choose to skip this in order to keep PD enabled during a resolution switch.
	- Set AUD\_PIN\_ELD\_CP\_VLD Audio\_Inactive (bit 3, 7, or 11) to "1". SW does not need to set this bit to enable Inactive bit.
	- Set AUD\_PIN\_ELD\_CP\_VLD Audio\_Output\_Enable (bit 2, 6, or 10) to "0".

Audio controller disable sequence:

- Program Stream ID to 0 Verb ID 706
- Disable audio info frames transmission Verb ID 732
- Disable Digen Verb ID 70D
- Program the codec to D3 state if needed.
- Audio driver may stop the audio controller DMA engine at this point if needed, but not required.

Audio codec enable sequence:

- Enable audio Presence Detect
	- Set AUD\_PIN\_ELD\_CP\_VLD Audio\_Inactive (bit 3, 7, or 11) to "0".

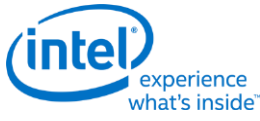

- Set AUD\_PIN\_ELD\_CP\_VLD Audio\_Output\_Enable (bit 2, 6, or 10) to "1".
- Wait for 1 vertical blank
- Load ELD buffer and Enable ELDV
	- Set AUD\_PIN\_ELD\_CP\_VLD ELD\_valid (bit 0, 4, or 8 based on which port is used) to "1".
- Enable timestamps
	- Set AUD\_CONFIG N\_value\_index (bit 29) to "0" for HDMI or "1" for DisplayPort.
	- Set N\_programming\_enable (bit 28) to "0".
	- Program Upper\_N\_value and Lower\_N\_value (bits 27:20, 15:4) if a non-default N value is needed.
- Enable sample fabrication if this feature is needed
	- Set AUD\_MISC\_CTRL Sample\_Fabrication\_EN (bit 2) to "1".

Audio controller enable sequence:

- Program the codec to D0 state if in D3 state.
- Program Stream ID to non zero Verb ID 706
- Enable audio info frames transmission Verb ID 732
- Enable Digen Verb ID 70D
- If audio controller DMA engine is stopped, audio driver can start the DMA engine at this point.

# **Audio Configuration**

**AUD\_CONFIG AUD\_MISC\_CTRL AUD\_VID\_DID AUD\_RID AUD\_M\_CTS\_ENABLE Audio Power State Format AUD\_PWRST AUD\_EDID\_DATA AUD\_FREQ\_CNTRL AUD\_INFOFR AUD\_PIN\_PIPE\_CONN\_ENTRY\_LNGTH AUD\_PIPE\_CONN\_SEL\_CTRL AUD\_DIP\_ELD\_CTRL\_ST AUD\_PIN\_ELD\_CP\_VLD**

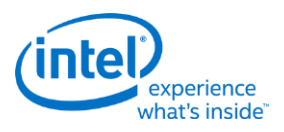

# **Digital Display Interface**

# **DDI Buffer**

There is one instance of these registers per each DDI.

#### **DDI\_BUF\_CTL**

#### **DDI\_BUF\_TRANS**

### **DISPIO\_CR\_TX\_BMU\_CR0**

DDI\_BUF\_TRANS and DISPIO\_CR\_TX\_BMU\_CR0 are programmed with the voltage swing values for each port. They can be configured in advance of the display mode set. The recommended values are listed below.

For DisplayPort, DDI, BUF, CTL is programmed during the mode set to select between the voltage swings pre-programmed in DDI\_BUF\_TRANS.

HDMI always uses the voltage swing programmed in DDI\_BUF\_TRANS entry 9.

# **I\_boost**

I\_boost increases the I/O current, boosting the swing level. There are three I\_boost values, in order of increasing boost; 0x1, 0x3, and 0x7.

I boost can be configured separately for each port and can be enabled or disabled separately for each voltage swing level.

I\_boost is configured by programming DISPIO\_CR\_TX\_BMU\_CR0 tx\_blnclegdisbl=0x00 and tx\_blnclegsctl\_<selected DDI>=<I\_boost value; 0x1, 0x3, or 0x7>. It is then enabled when DDI\_BUF\_CTL selects a voltage swing entry that has DDI\_BUF\_TRANS\_<entry> Balance Leg Enable=0x1. For DDIA with x4 capability (DDI\_BUF\_CTL DDIA Lane Capability Control = DDIA x4), the I\_boost value has to be programmed in both tx\_blnclegsctl\_0 and tx\_blnclegsctl\_4.

The recommended buffer translation programming only uses I\_boost for a few entries. A customer may request increased I\_boost beyond the recommended values by specifying an I\_boost value of 0x1, 0x3, or 0x7 to be applied to all swing entries for a port, then software needs to configure I\_boost to that specified value and set DDI\_BUF\_TRANS\_<all entries> Balance Leg Enable=0x1 for that port. This selection overrides the recommended I\_boost settings.

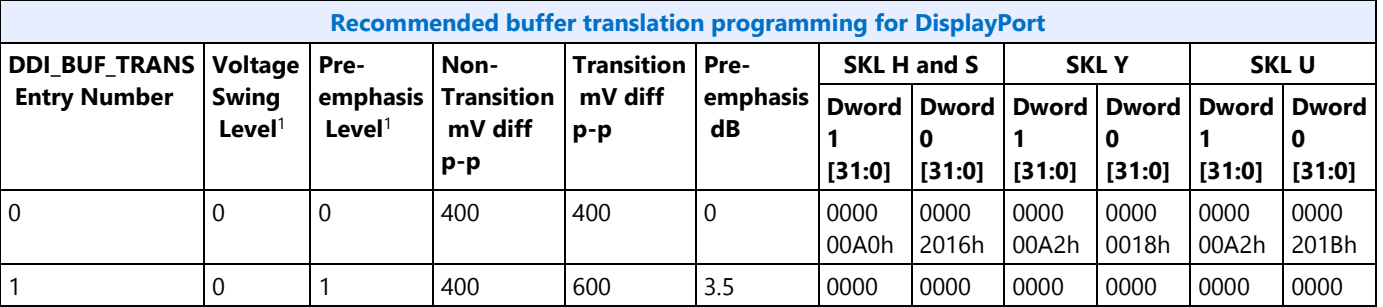

# **Recommended Buffer Translation Programming**

<sup>1</sup>The voltage swing level and pre-emphasis level values follow the naming used in the DisplayPort

**Recommended buffer translation programming for DisplayPort**

0088h

00C0h

009Bh

0088h

00C0h

00DFh

00C0h

0000 7011h

**8**000 9010h<sup>2</sup>

0000 2016h

0000 5012h

**8**000 7011h<sup>2</sup>

0000 2016h

**8**000 5012h<sup>2</sup>

<sup>2</sup>l\_boost needs to be configured to recommended level 0x1. DISPIO\_CR\_TX\_BMU\_CR0 tx\_blnclegdisbl=0x00 and tx\_blnclegsctl\_<selected DDI>=0x1.

<sup>3</sup>I\_boost needs to be configured to recommended level 0x3. DISPIO\_CR\_TX\_BMU\_CR0 tx\_blnclegdisbl=0x00 and tx\_blnclegsctl\_<selected DDI>=0x3.

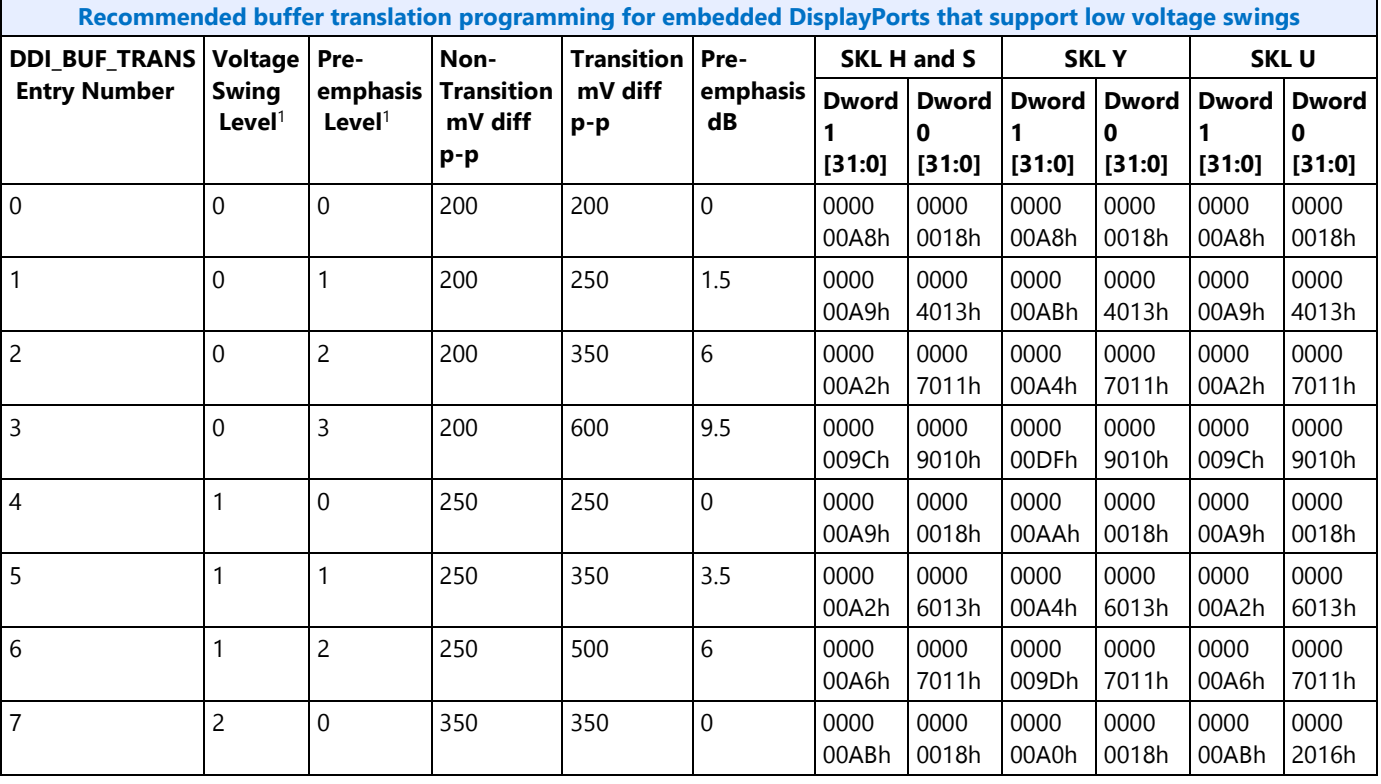

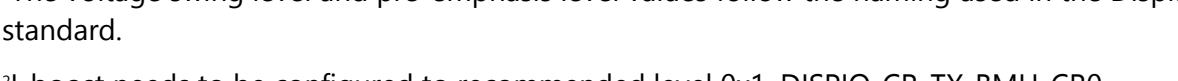

2 | 0 | 2 | 400 | 800 | 6 | 0000

3 0 3 400 1000 9.5 0000

4 |1 |0 |600 |600 |0 |0000

5 1 1 600 900 3.5 0000

6 1 2 600 1000 6 0000

7 2 0 800 800 0 0000

8 2 1 800 1000 3.5 0000

**8**000 7011h

**8**000  $9010h<sup>2</sup>$ 

0000 201Bh

**8**000 5012h<sup>2</sup>

**8**000 7011h<sup>2</sup>

0000 2016h

**8**000 5012h<sup>2</sup>

009Bh 5012h 0088h 5012h 0088h 5012h

**8**000 7011h

**8**000  $9010h<sup>3</sup>$ 

0000 0018h

**8**000 5012h<sup>3</sup>

**8**000 7011h<sup>3</sup>

0000 0018h

**8**000 5012h 3

0000 00**CD**h

0000 00C0h

0000 009Dh

0000 00C0h

0000 00C0h

0000 0088h

0000 00C0h

0000 00**CD**h

0000 00C0h

0000 009Dh

0000 00C0h

0000 00C0h

0000 0088h

0000 00C0h

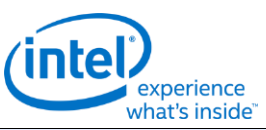

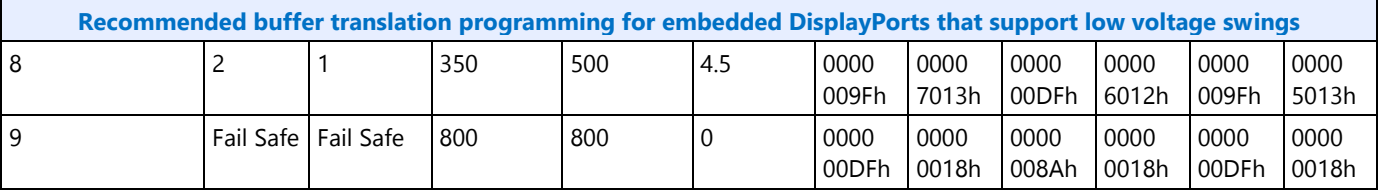

<sup>1</sup>The voltage swing level and pre-emphasis level values follow the naming used in the DisplayPort standard.

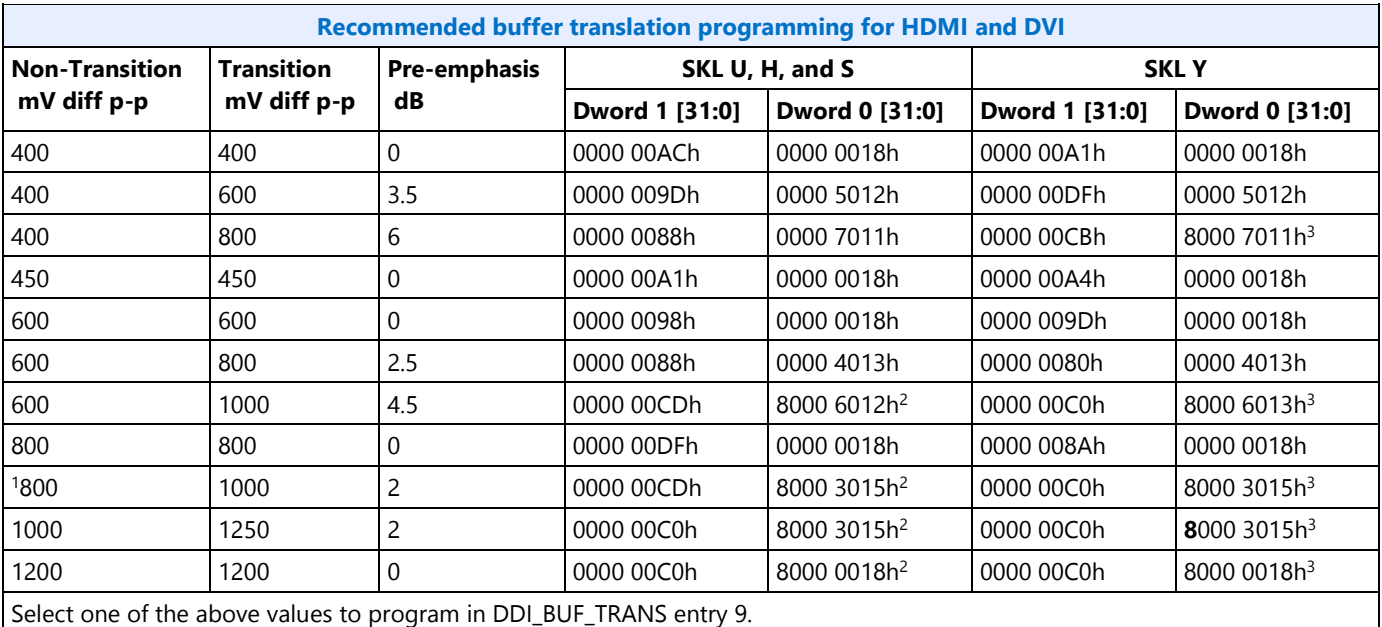

<sup>1</sup>This row is the recommended default if a specific value is not selected.

<sup>2</sup>l\_boost needs to be configured to recommended level 0x1. DISPIO\_CR\_TX\_BMU\_CR0 tx\_blnclegdisbl=0x00 and tx\_blnclegsctl\_<selected DDI>=0x1.

<sup>3</sup>I\_boost needs to be configured to recommended level 0x3. DISPIO\_CR\_TX\_BMU\_CR0 tx\_blnclegdisbl=0x00 and tx\_blnclegsctl\_<selected DDI>=0x3.

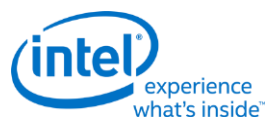

**DDI AUX Channel** 

**DDI\_AUX\_CTL DDI\_AUX\_DATA DDI\_AUX\_MUTEX** 

# **AUX programming sequence**

A general purpose AUX functional programming sequence is provided below.

#### **AUX Functional Sequence**

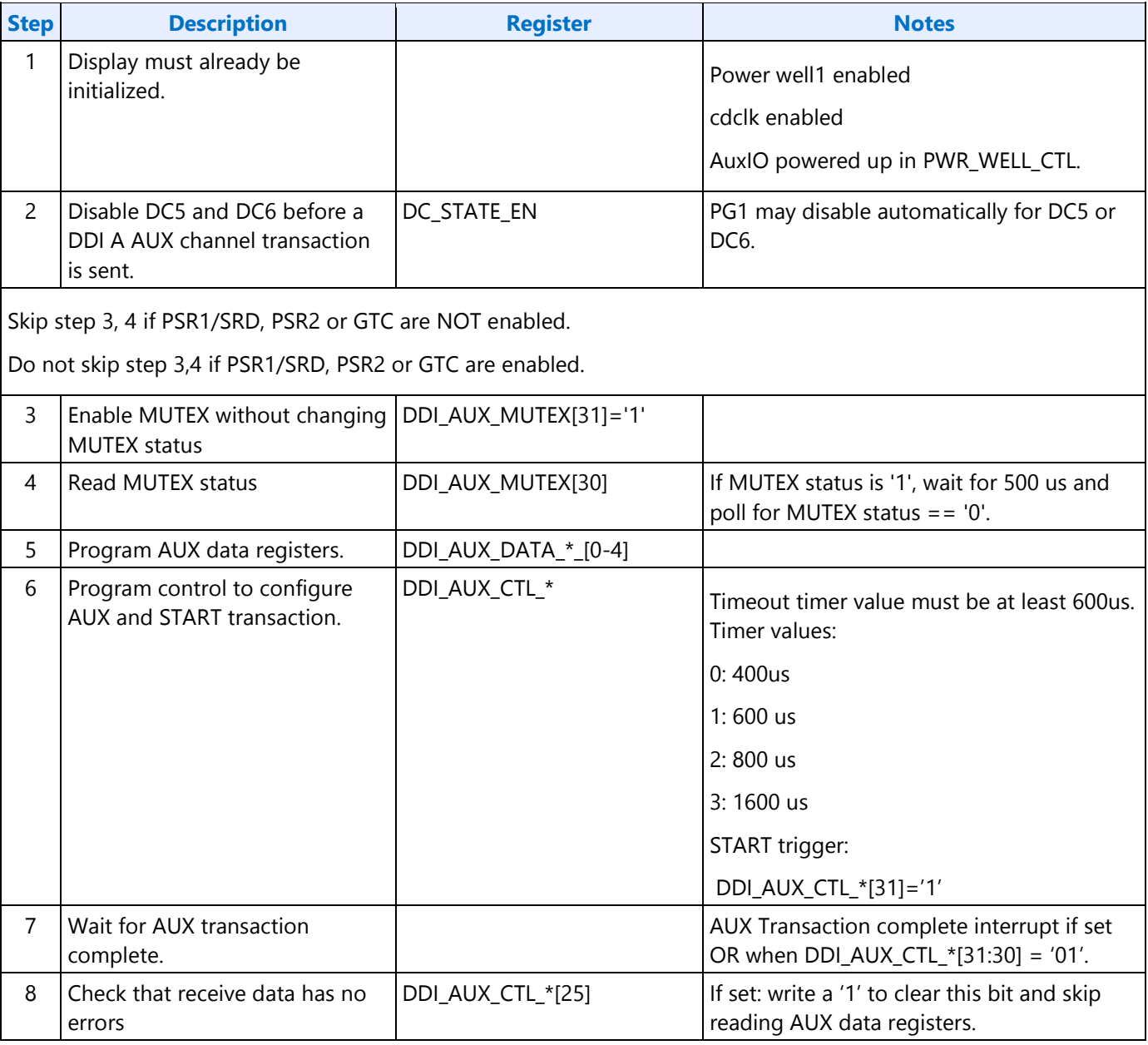

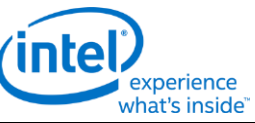

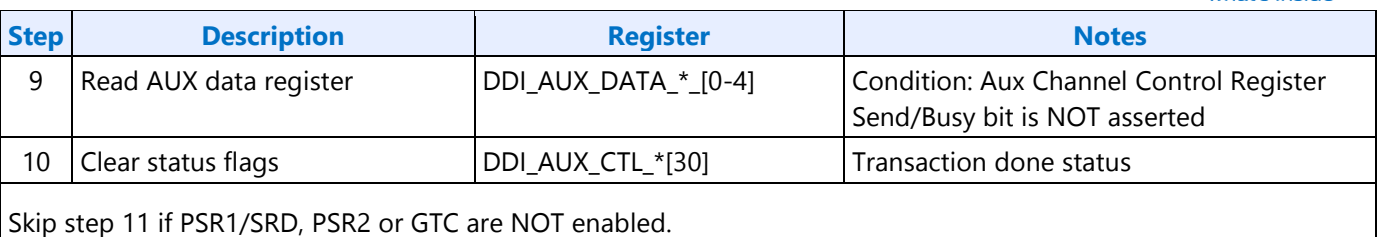

Do not skip step 11 if PSR1/SRD, PSR2 or GTC are enabled.

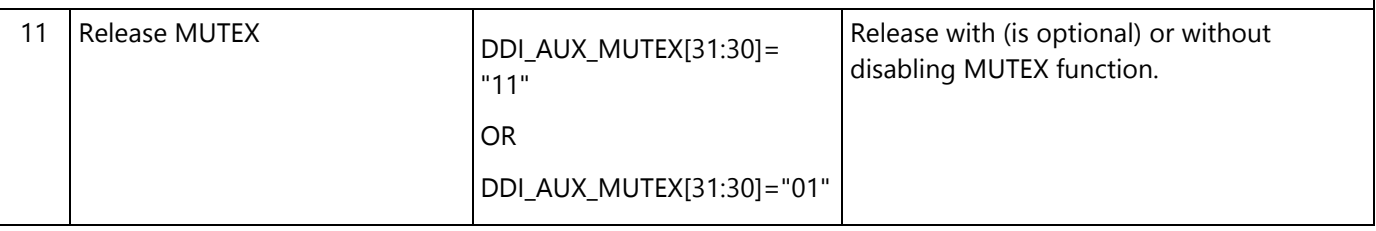

### **DisplayPort Transport**

**There is one instance of these registers per each DDI.**

**DP\_TP\_CTL**

**DP\_TP\_STATUS**

**Global Time Code (GTC)** 

# **Global Time Code**

**Top Level GTC**

**GTC\_CTL GTC\_DDA\_M GTC\_DDA\_N GTC\_LIVE GTC Interrupt Bit Definition**

**GTC\_IMR**

**GTC\_IIR**

### **DDI Level GTC**

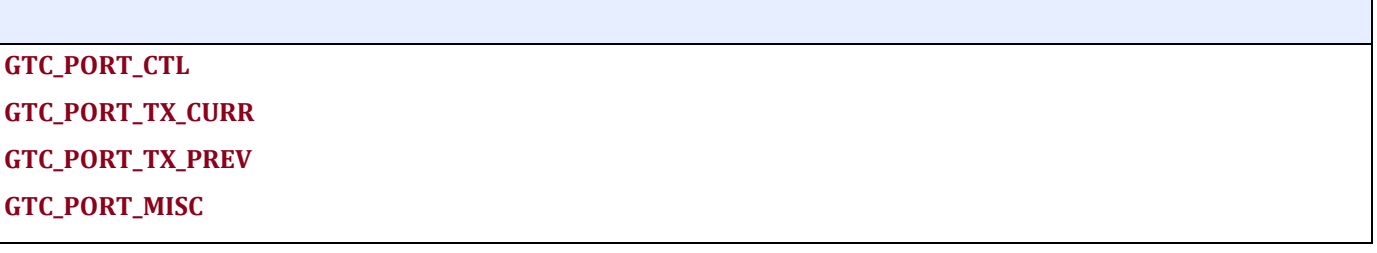

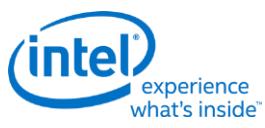

#### **GTC Target Frequency Selection**

For GTC top level logic, CDCLK is taken as an input and scaled to a "target frequency" which has a period which is an exact multiple of 0.5ns. This period is also known as the accumulator increment.

Once a target frequency + accumulator increment is selected, an M and N value can be picked and fine tuned to achieve the scaling from CDCLK to target frequency.

In order for the accumulated GTC Live value to match exactly with the real passage of time, the following must be true:

The target frequency selected must be the CLOSEST possible selection to CDCLK. This corresponds to rounding the accumulator increment to the NEAREST 0.5ns increment with respect to the period of CDCLK.

#### **Example**

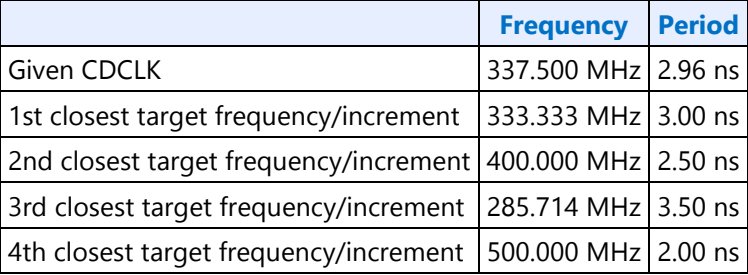

Only using the 1st closest target frequency 333.333MHz / accumulator increment of 3.00 ns will result in the GTC Live Value correctly tracking the real passage of time.

Example Calculation Flow:

- 1. Find the period of CDCLK -- for 337.5 MHz = 2.96 ns.
- 2. Round to the nearest 0.5 ns -- 3.00 ns (this is your accumulator increment value).
- 3. Find the "target frequency" from the rounded period value of step 2 -- 333.333 MHz is the "target frequency".
- 4. Find the ratio of target frequency / CDCLK = 0.987654321.
- 5. Choose M and N to satisfy M  $/N =$  same ratio as step 4.

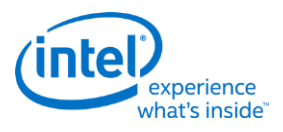

# **South Display Engine Registers**

The South Display Engine supports Hot Plug Detection, GPIO, GMBUS, Panel Power Sequencing, and Backlight Modulation.

# **Terminology**

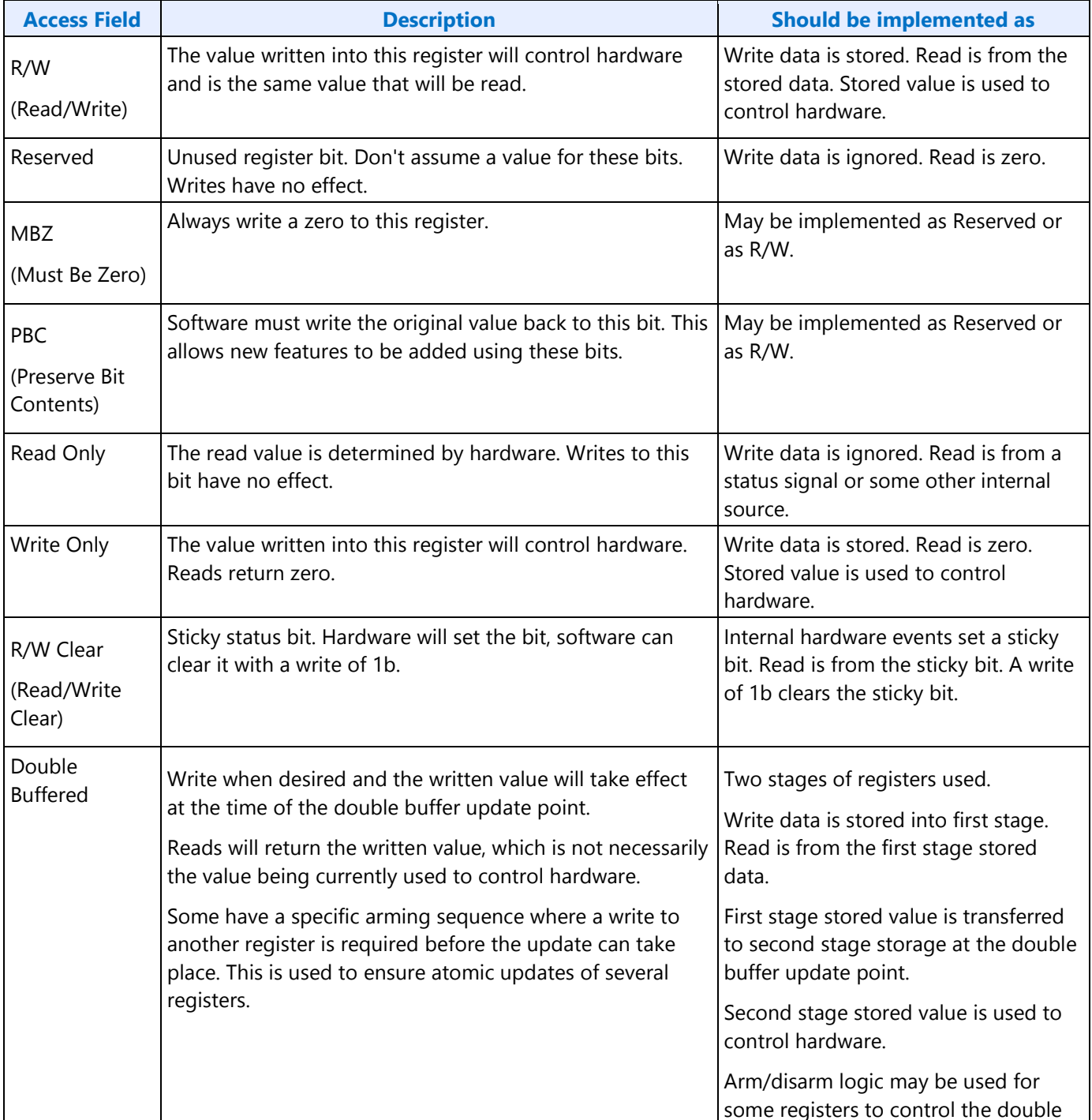

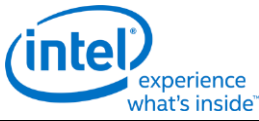

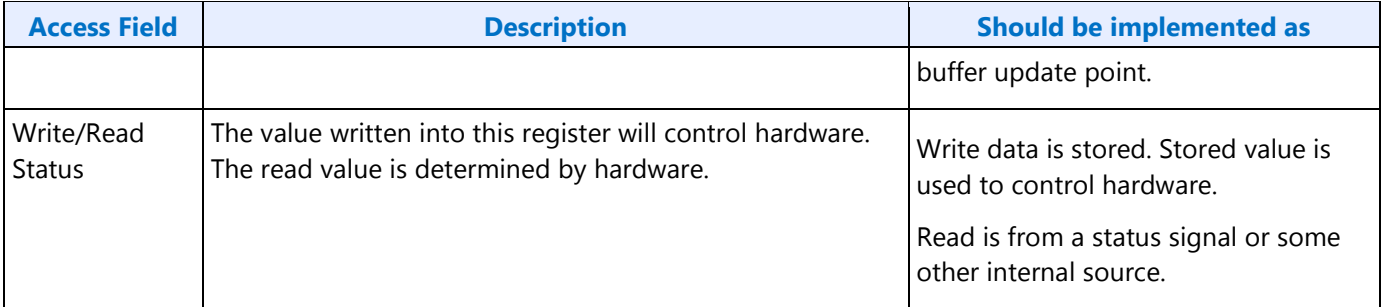

# **Shared Functions**

### **Fuses and Straps**

### **SFUSE\_STRAP**

# **Raw Clock**

RAWCLK\_FREQ must be programmed to match the raw clock frequency.

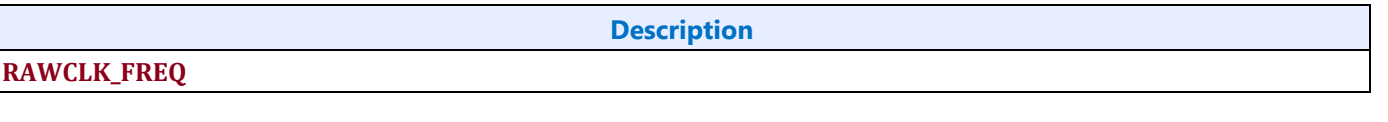

**Description**

Raw clock frequency = 24 MHz

### **Interrupts and Hot Plug**

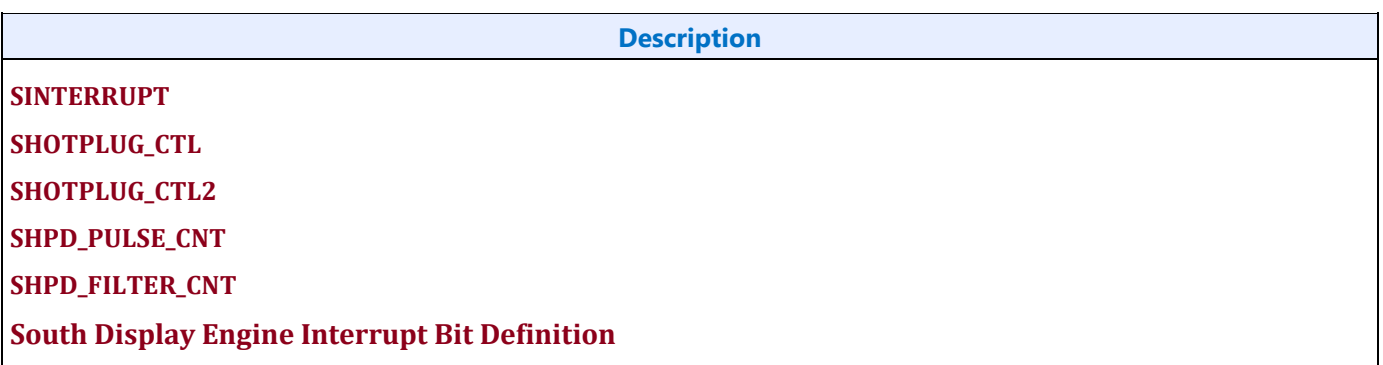

# **Panel Power and Backlight**

### **Panel Power**

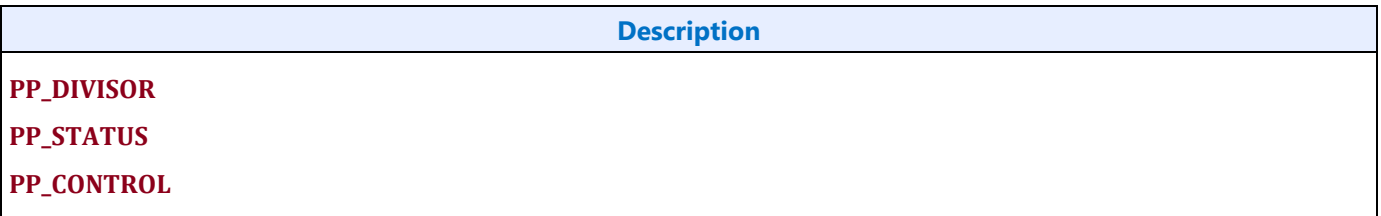

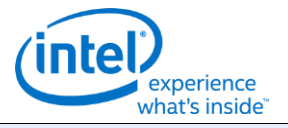

**Description**

### **PP\_ON\_DELAYS**

#### **PP\_OFF\_DELAYS**

# **Backlight**

This section refers to the PCH display backlight control. For CPU display backlight control, see North Display Engine Registers.

The backlight PWM output frequency is determined by the PWM clock frequency, increment, and frequency divider.

PWM output frequency = PWM clock frequency / PWM increment / PWM frequency divider

The frequency divider minimum must be greater than or equal to the number of brightness levels required by software; typically 100 or 256.

**Description** PWM clock frequency = 24 MHz PWM increment = 128 or 16, selectable by software PWM frequency divider maximum = 65,536 PWM output frequency range with 100 brightness levels and increment 128 = 3 to 1,875 Hz PWM output frequency range with 100 brightness levels and increment 16 = 23 to 15,000 Hz PWM output frequency range with 256 brightness levels and increment 128 = 3 to 732 Hz PWM output frequency range with 256 brightness levels and increment 16 = 23 to 5,859 Hz

# **Backlight Enabling Sequence**

...

**Description**

1. Set frequency and duty cycle in SBLC\_PWM\_CTL2 Backlight Modulation Frequency and Backlight Duty Cycle.

2. Set granularity in  $0 \times C$  2000 bit 0 (0 = 16, 1 = 128).

3. Enable PWM output and set polarity in SBLC\_PWM\_CTL1 PWM PCH Enable and Backlight Polarity.

4. Change duty cycle as needed in SBLC\_PWM\_CTL2 Backlight Duty Cycle.

If needed, granularity, polarity, and override can be programmed earlier than shown.

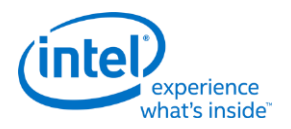

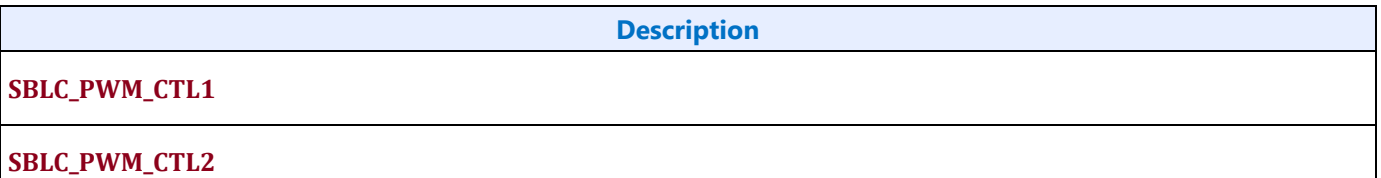

# **GMBUS and GPIO**

### **Registers**

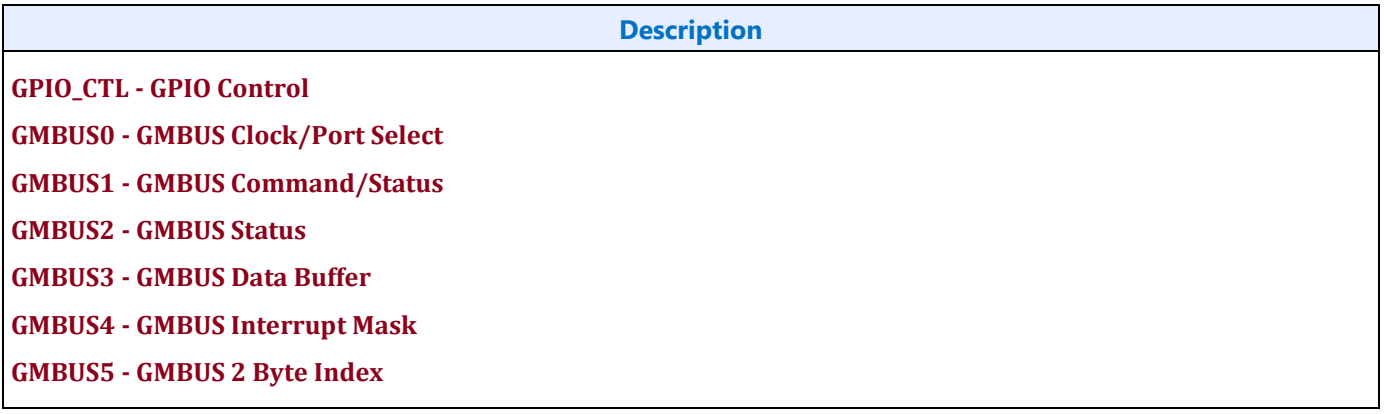

# **Pin Usage**

These GPIO pins allow the support of simple query and control functions such as DDC interface protocols. The GMBUS controller can be used to run the interface protocol, or the GPIO pins can be manually programmed for a "bit banging" interface.

The following tables describe the expected GPIO pin to register mapping. OEMs have the ability to remap these functions onto other pins as long as the hardware limitations are observed. The GPIO pins may also be muxed with other functions such that they are only available when the other function is not being used.

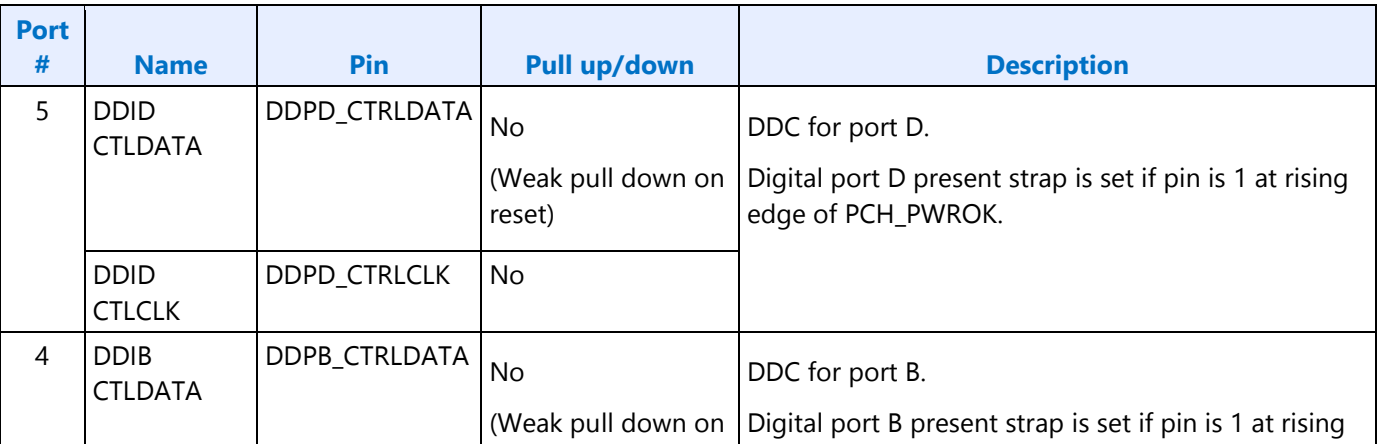

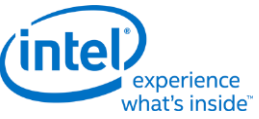

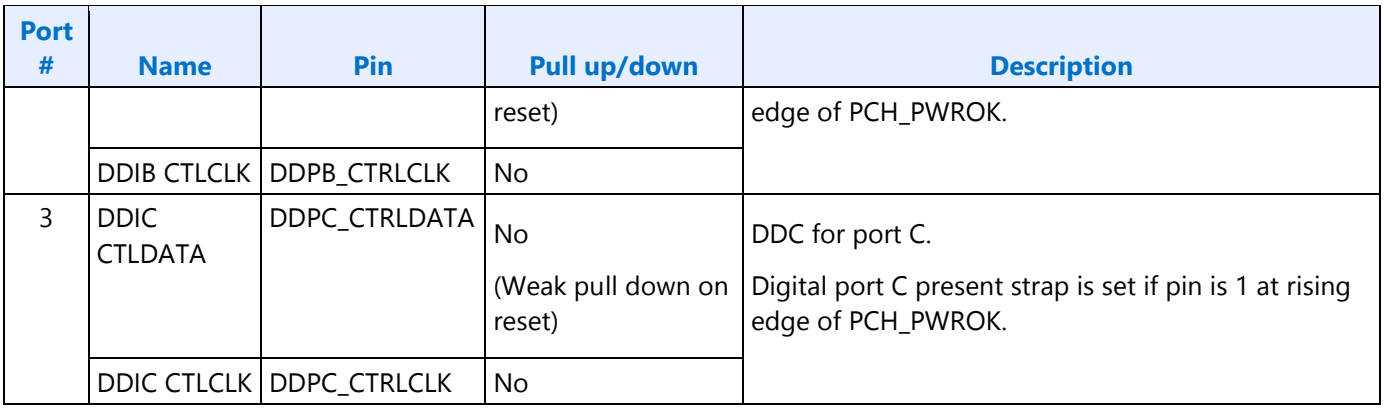

Program 0xC2020[31] = 0x1 for the entire time that GMBUS function is used. The value can be safely left at 0x1 when GMBUS is not being used.

This will disable GMBUS unit level clock gating and only rely on partition level clock gating.

# **GPIO Programming for I2C Bit Bashing**

To drive GPIO pin low, program direction to "out" and data value to "0", along with mask bits.

To drive GPIO pin high (tristate to allow external pull up to activate), program direction to "in", along with mask bit. No need to set data value to "1".

### **GMBUS Controller Programming Interface**

The GMBUS (Graphic Management Bus) is used to access/control devices connected to the GPIO pins.

Basic features:

- 1. I <sup>2</sup>C compatible.
- 2. Bus clock frequency of 50 KHz or 100 KHz.
- 3. Attaches to any of the GPIO pin pairs.
- 4. 7-bit or 10-bit Slave Address and 8-bit or 16-bit index.
- 5. Double buffered data register and a 9 bit counter support 0 byte to 256 byte transfers.
- 6. Supports stalls generated by the slave device pulling down the clock line (Slave Stall), or delaying the slave acknowledge response.
- 7. Status register indicates error conditions, data buffer busy, time out, and data complete acknowledgement.
- 8. Detects and reports time out conditions for a stall from a slave device, or a delayed or missing slave acknowledge.
- 9. Interrupts may optionally be generated.
- 10. Does not directly support segment pointer addressing as defined by the Enhanced Display Data Channel standard.

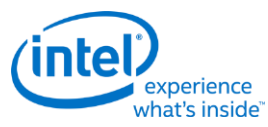

Segment pointer addressing as defined by the Enhanced Display Data Channel standard:

- 1. Use bit bashing (manual GPIO programming) to complete segment pointer write **without terminating in a stop or wait cycle**.
- 2. Terminate bit bashing phase with both I2C lines pulled high by tri-stating the data line before the clock line. Follow EDDC requirement for response received from slave device.
- 3. Initiate GMBUS cycle as required to transfer EDID following normal procedure.

# **Display Watermark Programming**

# **Watermark Overview**

The display watermarks are used to control the display engine memory request behavior.

#### **Description**

The default settings of the watermark configuration registers will **not** allow the display engine to operate. The watermark values must be properly calculated and programmed in order to enable a display and achieve optimum power and performance. Incorrectly programmed watermark values can result in screen corruption.

The watermarks should be calculated and programmed when any of the watermark calculation inputs change. This includes planes enabling or disabling, plane source format or size changing, etc.

Besides programming the watermark registers, there are other display configuration requirements and registers that must be programmed in order for the display to operate in a low power mode, and there are memory controller configuration requirements which are not documented here.

# **Watermark Calculations**

The display watermarks are calculated using information from the display configuration and memory latencies. The watermarks must be calculated and programmed before enabling a plane or changing a plane configuration.

For YUV 420 Planar formats, only the Y surface watermark value is calculated and programmed. Though the UV surface watermark value is not programmed separately, it must be calculated to make sure that the UV buffer allocation satisfies the latency requirements.

diThe ceiling function rounds any non-integer value up to the next greater integer. Example: ceiling[0.3]=1, ceiling[2.1]=3, ceiling[4.8]=5, ceiling[4]=4

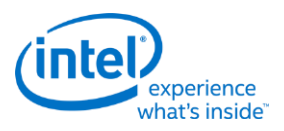

# **Watermark Algorithm**

- 1. Retrieve memory latency values
	- See the Memory Values section to find the memory latency values
	- The memory values do not change after boot, so software may cache them to avoid rereading
- 2. For each enabled pipe (run each time pipe configuration changes)
	- A. Calculate adjusted pipe pixel rate
		- I. Adjusted pipe pixel rate = pixel rate for the screen resolution
			- If there will be dynamic switching between refresh rates, either use the fastest pixel rate, or re-calculate using the current pixel rate when the refresh rate is switched
			- If plane 90 or 270 rotation is enabled, use the rotated width and height in pixel rate calculations.
		- II. If TRANS\_CONF Interlaced Mode ==  $PF$ -ID, adjusted pipe pixel rate = adjusted pipe pixel rate \* 2
		- III. If pipe scaling enabled, adjusted pipe pixel rate  $=$  adjusted pipe pixel rate  $*$  pipe down scale amount
			- See the Scaling section to find the down scale amount
	- B. Program WM\_LINETIME Line Time = roundup[8  $*$  pipe horizontal total pixels / adjusted pipe pixel rate MHz]
- 3. For each enabled plane (run each time pipe or plane configuration changes)
	- A. Calculate adjusted plane pixel rate
		- I. Adjusted plane pixel rate  $=$  adjusted pipe pixel rate
		- II. If plane scaling enabled, adjusted plane pixel rate = adjusted plane pixel rate  $*$  plane down scale amount
			- See the Scaling section to find the down scale amount
	- B. For each valid memory latency level

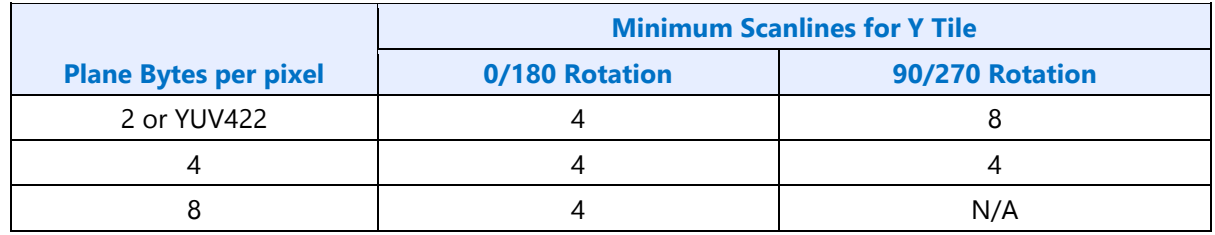

- I. Calculate method 1
	- Method 1 = memory latency microseconds  $*$  adjusted plane pixel rate MHz  $*$ plane source bytes per pixel / 512
- II. Calculate method 2
	- plane bytes per line = plane source width pixels  $*$  plane source bytes per pixel

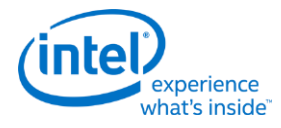

- plane blocks per line = Plane memory format is Y tile ? ceiling [Y tile minimum] lines \* plane bytes per line / 512]/Y tile minimum lines: ceiling[plane bytes per line / 512]
- Method 2 = ceiling[(memory latency microseconds  $*$  adjusted plane pixel rate MHz) / Pipe horizontal total number of pixels] \* plane blocks per line
- III. Calculate Y tile minimum
	- $\bullet$  Y tile minimum = Minimum Scanlines from table  $*$  plane blocks per line
- IV. Select the watermark result
	- $\bullet$  If plane memory format is X tile or linear
		- If (plane buffer allocation / plane blocks per line)  $> = 1$ 
			- Selected Result Blocks = minimum[Method 1, Method 2]
		- Else
			- Selected Result Blocks = Method 1
	- Else // Y tile
		- Selected Result Blocks = maximum[Method 2, Y tile minimum]
- V. Convert result to blocks and lines
	- Result Blocks = ceiling[Selected Result Blocks] + 1
	- Result Lines = ceiling [Selected Result Blocks  $\ell$  plane blocks per line]
	- $\bullet$  If latency level 1 through 7 and Y tile:

Result Lines = Result Lines + Y tile minimum lines

Result Blocks = Result Lines \* plane blocks per line

If latency level 1 through 7 and not Y tile:

Result Blocks = Result Blocks + 1

If Render Decompression enabled and latency level 0:

Result Lines = Result Lines + Y tile minimum lines

Result Blocks = Result Blocks + (Y tile minimum lines \* plane blocks per line)

// For latency levels 1 through 7 ensure that the their result lines/blocks  $\ge$  = latency level 0 lines/blocks.

For latency levels 1 through 7

If latency level result blocks < latency level 0 blocks

latency level result blocks = latency level 0 blocks

If latency level result lines < latency level 0 lines

latency level result lines = latency level 0 lines

- VI. Compare against the maximum
	- If (Result Blocks  $>$  = plane buffer allocation) or (Result Lines  $> 31$ ), maximum exceeded for this latency level
	- For YUV 420 Planar formats, perform the above check for both Y and UV planes.

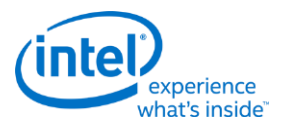

- 4. For transition watermark
	- A. Calculate transition offset
		- Transition Offset Blocks = Transition minimum + Transition amount
		- See Transition Watermark section for transition minimum and transition amount
	- B. Calculate transition Y tile minimum
		- Transition Y tile minimum =  $2 *$  memory latency level 0 Y tiled minimum
	- C. Select the watermark result
		- $\bullet$  If plane memory format is X tile or linear
			- Result Blocks = Memory latency level 0 Selected Result Blocks + Transition Offset Blocks
		- Else // Y tile
			- Result Blocks = maximum[Memory latency level 0 Selected Result Blocks, Transition Y tile minimum] + Transition Offset Blocks
	- D. Convert result to blocks
		- Result Blocks = ceiling[Result Blocks] + 1
		- If not Y tile:
			- Result Blocks = Result Blocks + 1
	- E. Compare against the maximum
		- If (Result Blocks  $>$  = plane buffer allocation), maximum exceeded for transition watermark
		- For YUV 420 Planar formats, perform the above check for both Y and UV planes.
- 5. Program watermark registers
	- A. For each latency level 0 to 7
		- If memory latency for this level is invalid, or the maximum was exceeded for this level or any previous level, program PLANE\_WM\_<latency level> Enable = 0
			- **If watermark latency level 0 exceeds the maximum, the plane must not be enabled.**
		- Else program PLANE\_WM\_<latency level> Enable = 1, Lines = Result Lines, Blocks = Result Blocks
			- The latency level 0 Lines value is ignored by hardware
			- The latency level 1-7 Lines values are used for Y tiling formats and the level 1-7 Block values are used for other formats.
	- B. For transition watermark
		- If the maximum was exceeded for the transition watermark, program PLANE WM TRANS Enable =  $0$
		- Else program PLANE\_WM\_TRANS Enable = 1, Blocks = Transition Result Blocks
			- The transition watermark Lines value is ignored by hardware

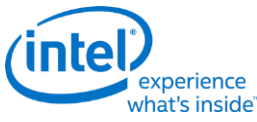

C. Write the plane surface base address register to trigger update of the watermarks and other plane double buffered registers. This should be done only after all plane configuration is configured to match the new watermark values.

# **Transition Watermark**

The transition watermark is used for Isochronous Priority Control (IPC). When IPC is enabled (ARB\_CTL2 Enable IPC), plane read requests are sent at high priority until filling above the transition watermark, then the requests are sent at lower priority until dropping below the level 0 watermark. The lower priority requests allow other memory clients to have better memory access. If the transition watermark is not enabled, the plane behaves as if the transition watermark was programmed to the top of the plane buffer allocation. When IPC is disabled, all plane read requests are sent at high priority.

The transition watermark is programmed as a tunable amount above the level 0 watermark. Tuning to higher values will tend to cause longer periods of high priority reads followed by longer periods of lower priority reads. Tuning to lower values will tend to cause shorter periods of high and lower priority reads. The exact behavior depends on the memory bandwidth, display bandwidth, and other memory traffic in the system.

The transition watermark has a minimum value to ensure the demote does not happen before enough data has been read to meet the level 0 watermark requirements.

**Transition Minimum**

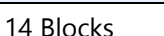

# **Scaling**

A scaler (pipe or plane scaler) is down scaling when it is enabled and the scaler input size is greater than the scaler output size.

Down scaling effectively increases the pixel rate. Up scaling does not reduce the pixel rate.

For plane scaling, the scaler input size is the plane size and the output size is the scaler window size.

For pipe scaling, the scaler input size is the pipe source size and the output size is the scaler window size.

Horizontal down scale amount = maximum[1, Horizontal source size / Horizontal destination size]

Vertical down scale amount = maximum[1, Vertical source size / Vertical destination size]

Total down scale amount = Horizontal down scale amount \* Vertical down scale amount

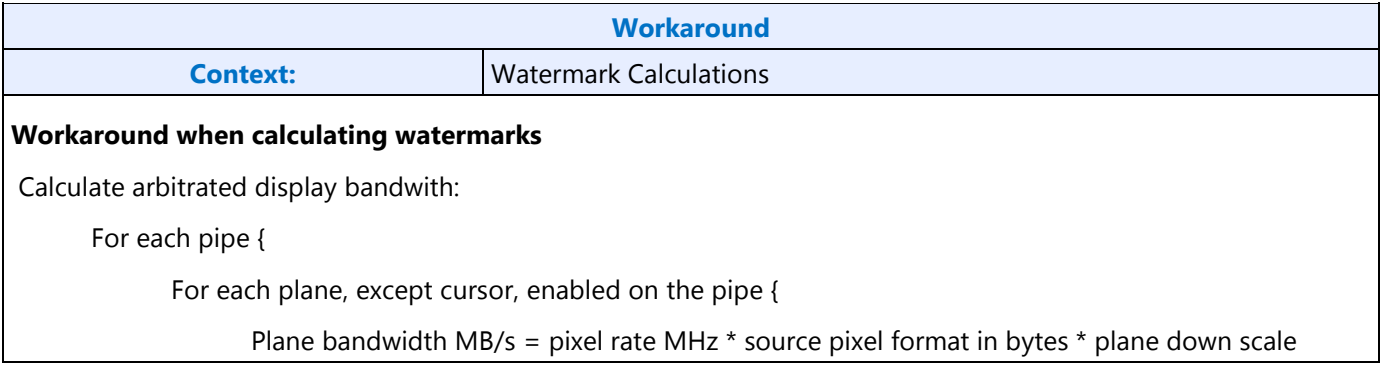

}

}

```
Workaround
              Context: Watermark Calculations
                   amount * pipe down scale amount
             }
             Pipe bandwidth MB/s = Number of planes, except cursor, enabled on the pipe * Max(bandwidth from 
             each plane) // find plane with highest bandwidth and multiply with number of enabled planes
      }
      Arbitrated display bandwidth = Number of pipes enabled * Max(bandwidth from each pipe) // find pipe with 
      highest bandwidth and multiply with number of enabled pipes
If there is any Ytile plane enabled and arbitrated display bandwidth > 20% of raw system memory bandwidth (# 
memory channels * memory frequency * 8 bytes) {
      Double Ytile planes minimum lines and program all watermark levels accordingly. Do not change the latency 
      values.
      Increase Xtile planes watermark latency for all levels by 15us
If there is no Ytile plane enabled and arbitrated display bandwidth > 60% of raw system memory bandwidth (# 
memory channels * memory frequency * 8 bytes) {
```
Increase Xtile planes watermark latency for all levels by 15uS

# **System Agent Geyserville (SAGV)**

SAGV dynamically adjusts the system agent voltage and clock frequencies depending on power and performance requirements. The display engine access to system memory is blocked during the adjustment time.

SAGV defaults to enabled. Software must use the GT-driver pcode mailbox to disable SAGV when the display engine is not able to tolerate the blocking time.

See the Memory Values section to find the SAGV block time.

**Requirement before plane enabling or configuration change**: Disable SAGV if any enabled plane will not be able to enable watermarks for memory latency >= SAGV block time, or any transcoder is interlaced. Else, enable SAGV.

If software ensures single pipe configurations always have enough data buffer allocation to tolerate SAGV, it can then simply disable SAGV anytime multiple display pipes are enabled or interlace is enabled, and re-enable SAGV when switching back to a single, non-interlaced pipe.

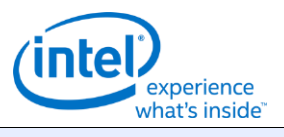

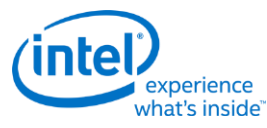

# **Sequence to Disable SAGV**

- 1. Ensure any previous GT Driver Mailbox transaction is complete.
- 2. Write GT Driver Mailbox Data0 (GTTMMADDR offset 0x138128) = 0x00000000.
- 3. Write GT Driver Mailbox Interface (GTTMMADDR offset 0x13812C) = 0x80000021.
- 4. Poll for GT Driver Mailbox Interface Run/Busy == 0x0.
	- Timeout and fail after 150 us.
- 5. Read GT Driver Mailbox Data0, if bit  $0 = 0 \times 1$ , continue, else go to step 2.
	- If the condition in step 5 is not satisfied after cycling through steps 2-5 for 1 ms (typically <200 us), timeout and fail.
- 6. Continue with plane and pipe programming.

### **Sequence to Enable SAGV**

- 1. Ensure any previous GT Driver Mailbox transaction is complete.
- 2. Write GT Driver Mailbox Data0 (GTTMMADDR offset 0x138128) = 0x00000003.
- 3. Write GT Driver Mailbox Interface (GTTMMADDR offset 0x13812C) = 0x80000021.

Continue with plane and pipe programming. There is no need to wait for SAGV enabling to complete.

# **Examples**

### **Example pixel rate adjustments:**

Pixel rate for screen resolution is 130 MHz. No interlacing. Pipe scale 1920x1080 pipe source size to 1714x1120 scaler window size. Plane scale 1920x1080 plane size to 800x600 scaler window size.

Pipe horizontal down scale amount = maximum[1, 1920 / 1714] = 1.12

Pipe vertical down scale amount = maximum[1, 1080 / 1120] = 1 **// Max condition was hit** 

Pipe total down scale amount =  $1.12 \times 1 = 1.12$ 

#### **Adjusted pipe pixel rate = 130 MHz \* 1.12 = 145.6 MHz**

Plane horizontal down scale amount = maximum[1, 1920 / 800] = 2.4

Plane vertical down scale amount = maximum[1, 1080 / 600] = 1.8

Plane total down scale amount =  $2.4 * 1.8 = 4.32$ 

#### **Adjusted plane pixel rate = 145.6 MHz \* 4.32 = 628.99 MHz**

### **Example method, block, and line calculations:**

Plane source 4 Bpp, Plane X tile, Plane source width 1920 pixels, Horizontal total 2200 pixels, Adjusted plane pixel rate 148.5 MHz, memory latency 7.5 us

Method 1 = 148.5 MHz  $*$  4 Bpp  $*$  7.5 us / 512 = 8.7 blocks

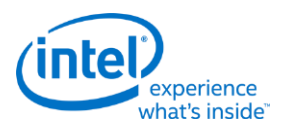

Plane bytes per line = 1920 pixels  $*$  4 Bpp = 7680 Bytes/line

Plane blocks per lines = ceiling[7680 / 512] = 15 blocks

Method 2 = ceiling[(7.5 us \* 148.5 MHz) / 2200 pixels] \* 15 blocks = 15 blocks

Y tile minimum =  $4 * 15$  blocks = 60 blocks

Result Blocks = minimum[8.7 blocks, 15 blocks] = 8.7 blocks // X tile so does not use Y tile minimum

**Result Blocks = ceiling[8.7 blocks] + 1 block = 10 blocks**

**Result Lines = ceiling[8.7 blocks / 15] = 1 lines**

# **Memory Values**

# **Retrieve Memory Latency Data**

- 1. Write GT Driver Mailbox Data0=0x0000\_0000 (first set of latency values) and GT Driver Mailbox Data1=0x0000\_0000
- 2. Write GT Driver Mailbox Interface Run/Busy=1, Address Control=All 0s, Command/Error Code=06h
- 3. Poll GT Driver Mailbox Interface for Run/Busy indication=0b and Command/Error Code=00h (success)
	- Timeout after 100 us and do not enable display planes.
- 4. Read GT Driver Mailbox Data0 for the first set of memory latency values
- 5. Write GT Driver Mailbox Data0=0x0000\_0001 (second set of latency values) and GT Driver Mailbox Data1=0x0000\_0000
- 6. Write GT Driver Mailbox Interface Run/Busy=1, Address Control=All 0s, Command/Error Code=06h
- 7. Poll GT Driver Mailbox Interface for Run/Busy indication=0b and Command/Error Code=00h (success)
	- Timeout after 100 us and do not enable display planes.
- 8. Read GT Driver Mailbox Data0 for the second set of memory latency values

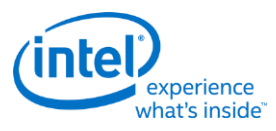

# **Memory Latency Data Definition**

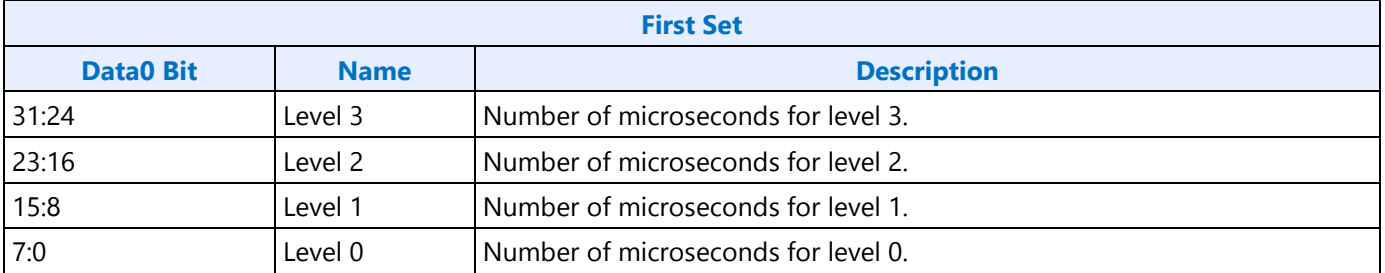

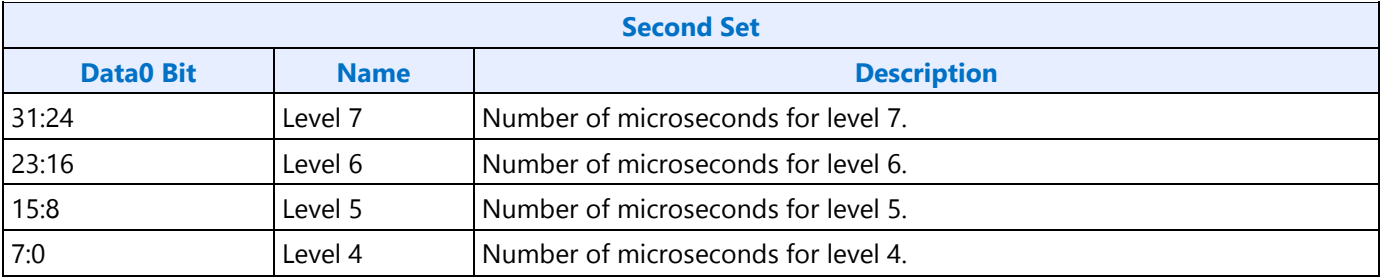

If level 1 or any higher level has a value of 0x00, that level and any higher levels are unused and invalid, so the associated watermark registers must not be enabled.

It is allowed to have the same value in adjacent levels.

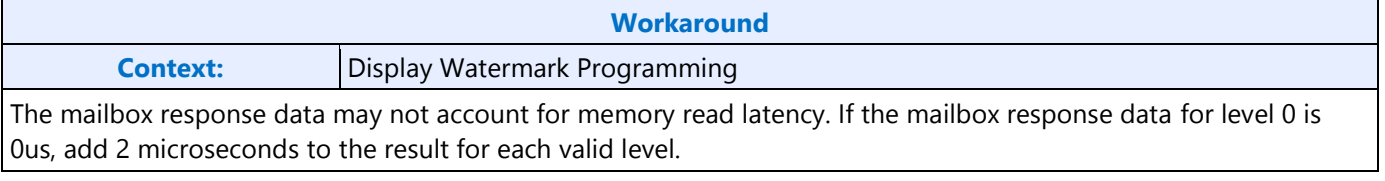

# **SAGV Block Time**

30 us

**SAGV Block Time**